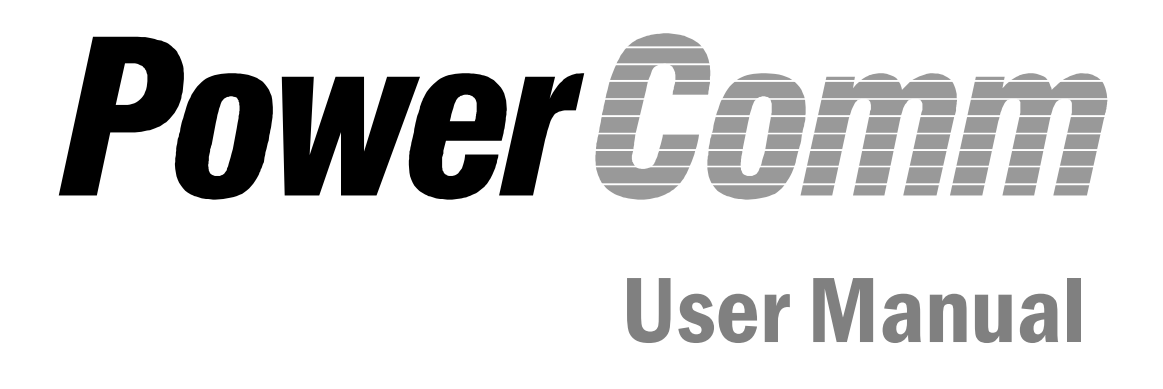

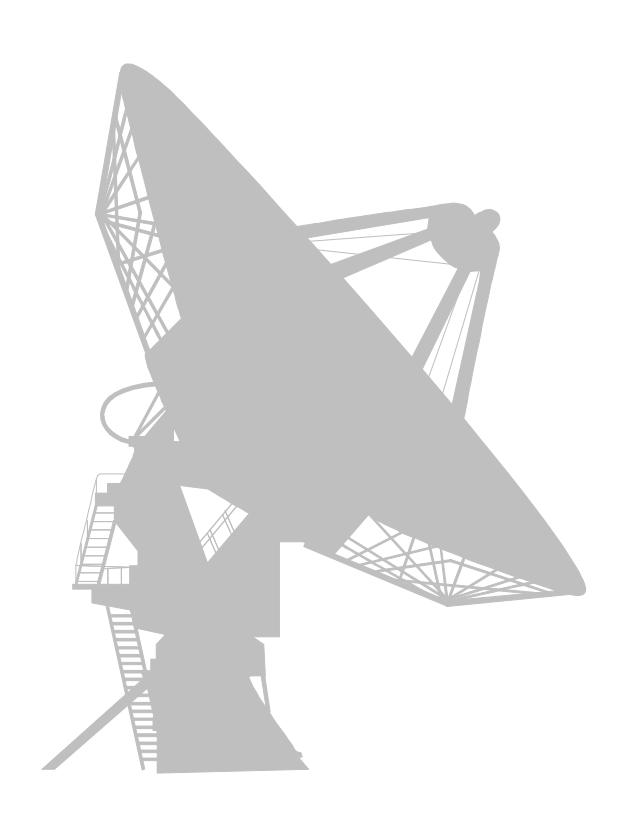

**By Logitek Systems**

*"Bringing Innovative Solutions to the Pick Community"*

## *PowerComm™ User Manual*

By Logitek Systems

## *Copyright Notice & Trademarks*

PowerComm Software & Documentation, © Copyright 1989-2003, Logitek Systems, All Rights Reserved. No part of this publication may be reproduced, transmitted, transcribed, stored in a retrieval system, or translated into any language or computer language, in any form or by any means, electronic, mechanical, magnetic, optical, chemical, manual or otherwise without the written prior permission of:

Logitek Systems, Carlsbad, CA 92009 USA

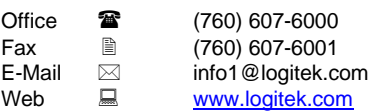

PowerComm™ is a trademark of Logitek Systems. PICK ® is a registered trademark of Pick Systems Inc., Irvine, CA U.S.A. All other trademarks, trade names, product names are copyright and/or trademarks of their respective owners.

## *Disclaimer & Limitation of Liability*

Logitek Systems make no representations or warranties with respect to this product or the contents hereof. This product (including both software and the documentation) is licensed **as is** and without any express warranty of any nature. **ANY IMPLIED WARRANTY OF MERCHANTABILITY OR FITNESS FOR A PARTICULAR PURPOSE IS HEREBY DISCLAIMED.**

In no event shall Logitek Systems be liable for consequential damages, even if Logitek Systems has been advised of the possibility of such damages. Further, Logitek Systems reserves the right to revise this publication and to make changes from time to time in the contents hereof without obligation of Logitek Systems to notify any person or organization of such revision or changes.

## *Manual Information*

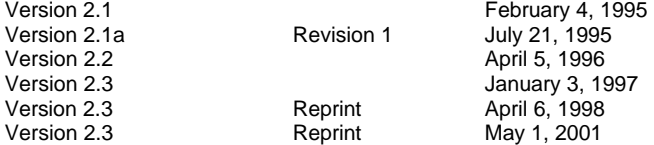

## *Table of Contents Summary*

#### About This Manual 9

## **Part 1 Installation Guide**

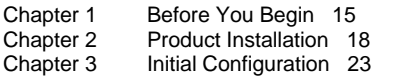

## **Part 2 User Guide**

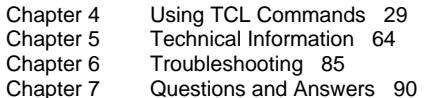

#### **Part 3 User Reference**

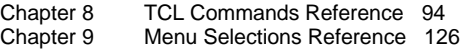

## **Part 4 Programmer Reference**

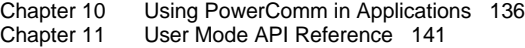

## **Appendices**

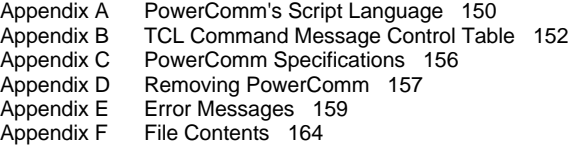

#### **Index 165**

## *Table of Contents*

#### **About This Manual 9**

What is PowerComm? 9 Manual Contents 11 Documentation Conventions 12 Technical Support 13

## *Part 1 Installation Guide*

#### **Chapter 1 Before You Begin 15**

Terminology 15 General Pick Terms 15 Special Pick Characters 15 PowerComm Communications Terms 16 Software Operation Conventions 16 Menus 16 Entry Screens 16 Typing in a New Value at a Field 16 Editing a Value at a Field 16 Selecting a Command at the Command Line 17

#### **Chapter 2 Product Installation 18**

PowerComm for Advanced Pick Installation Instructions 18 PowerComm Supplemental SCO Unix Disk Installation 20 PowerComm for R83 Installation Instructions 21

#### **Chapter 3 Initial Configuration 23**

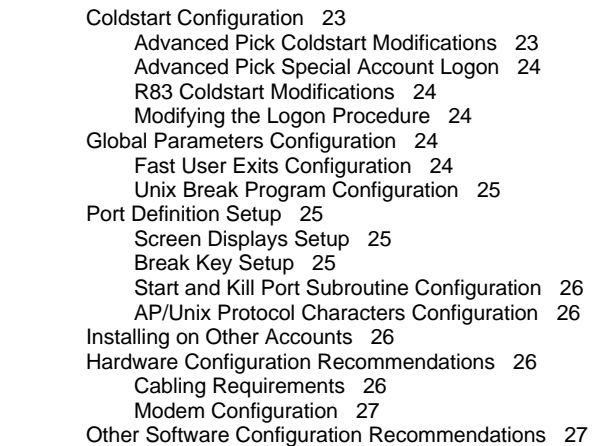

## *Part 2 User Guide*

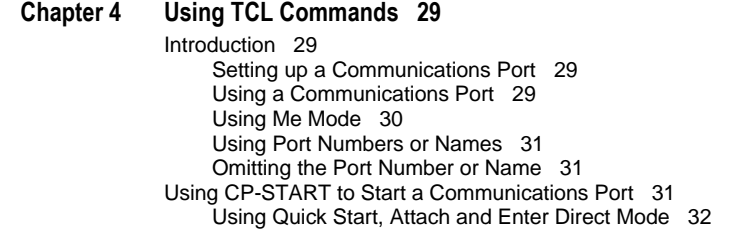

Using CP-ATT to Attach a Communications Port 32 Using CP-ATT with More than One Port 33 Using CP-LIST to View Communications Ports 33 Using CP-DET to Detach a Communications Port 34 Detaching a Port from Another User 34 Using CP-KILL to Stop Communications Ports 35 Killing All Ports Quickly 35 Using CP-DIR to Enter Direct Mode 36 Using CP-CAPTURE to Enter Direct Mode with Capture 36 Using CP-DIR with Monitor Mode 37 Using CP-SEND and CP-RECV to Send and Receive Files 38 Using CP-SEND to Send a File to the Remote System 38 Using CP-RECV to Receive a File from the Remote System 38 Using Send and Receive with Additional Options 39 Aborting File Transfers with CP-ABORT 40 Using the Aborted Send and Recover Options 41 Using CP-SEND-ASCII and CP-RECV-ASCII to Send and Receive Files 41 Using CP-SEND-ASCII to Send Data 42 Using CP-RECV-ASCII to Receive Data 43 Using CP-SEND-PICK and CP-RECV-PICK to Send and Receive Files 44 Using CP-SEND-PICK to Send Files 44 Tips for Using CP-SEND-PICK: 46 Using CP-RECV-PICK to Receive Files 47 Uploading the Remote Send Program 48 Using CP-STAT-FILE to Check Sent or Received Files 50 Using CP-MSG to Send a TCL Command 51 Using CP-PACKAGE to Help Move Groups of Files or Accounts 51 Tips for Using Package 52 CP-PACKAGE Examples 53 Using CP-STATUS-PORT to View Current Port Statuses 57 Using CP-VIEW-TCL to Continuously Execute and Display TCL Commands 57 Using the CP-SEND-XMODEM/CP-RECV-XMODEM Commands 59 Using the CP-SEND-YMODEM/CP-RECV-YMODEM Commands 61 Getting Help from TCL 63 Where to Go from Here... 63

#### **Chapter 5 Technical Information 64**

TCL Commands - General Notes 64 Turning On Extra Messages (\$) 64 Turning Off Messages (#) 64 Turning Off Half Intensity ( ) 64 TCL Commands - Notes by Command 64 CP-CAPTURE 64 CP-LIST 65 Column Headings Explained 65 CP-PACKAGE 66 CP-SEND, CP-RECV 67 Precautions about Sending and Receiving Files 67 Notes about Characters Displayed During Communications 68 Showing Extra File Transmission Statistics 68 Showing Communications Blocks 68 About Timeouts 70 Send and Receive Protocol Information 70 CP-START, CP-KILL 73 About the Throughput Start Port Parameter 73 Using the Before Start and After Kill Port Program Parameters 73 About the CP.AP.UNIX.UTY.SUB Example 74 CP-STAT-FILE 74 Checksums Between AP and R83 74 CP-STATUS-PORT 75 Understanding the CP-STATUS-PORT Output 75 CP-VIEW-TCL 77 Communications Notes 78 About Communications Ports 78 Me Mode Through a File 79 Start Port Options Configuration 79 Binary 7 Bit Mode 79 XON/XOFF Mode 79

XModem and YModem Technical Information 80 Overview 80 Protocols Supported 80 XModem 80 XModem-CRC 80 XModem-1K 80 XModem-1K-G 80 YModem 80 YModem-G 80 Prerequisites for XModem and YModem File Transfers 81 Debugging Protocol Problems 81 Getting Out of a XModem or YModem Transmission 81 XModem and YModem TCL Command Option Information 81 Debugging Tips for Using XModem and YModem: 82 XModem and YModem Result Codes Table 83 PowerComm XModem and YModem Options Summary Table 83 Other Notes 83 How to Recover Global Parameters and the Global Port Definition 83 Tips for Setting up Ports 83 Verify System on Pick R83 Systems 84 About Item Sizes 84 About PowerComm Naming Conventions 84

#### **Chapter 6 Troubleshooting 85**

Troubleshooting Techniques 85 General Problems 85 User Exit Abort 85 Item Size Mismatch Problems 85 Communication Problems 86 Port Lockup Problems 86 Garbled Characters in Direct Mode 86 No Response When Using A Modem 86 Data Loss in Direct Mode 87 Buffer Overrun Problems 87 Retry Problems Sending and Receiving Data 88 YModem Send Problems 88 General XY/Modem Problems 88

#### **Chapter 7 Questions and Answers 90**

File Transfers 90 Direct Mode, Capture and Scripts 91 Miscellaneous Communications 91 Using TCL Commands 92 Menu Operations 92 Miscellaneous 92

## *Part 3 User Reference*

#### **Chapter 8 TCL Commands Reference 94**

TCL Commands by Category 94 TCL Command Syntax 95 Standard Options on Some TCL Commands † 100 Getting Help from TCL 101 TCL Commands (In Alphabetical Order) 101 CP-ABORT 101 CP-ATT 101 CP-CAPTURE 102 CP-CLEAR 102 CP-DET 103 CP-DIR 103 CP-HELP 104 CP-KILL 104 CP-LIST 105 CP-MENU 105 CP-MSG 106 CP-PACKAGE 107

CP-PAUSE 109 CP-PLAYBACK 109 CP-RECV 110 CP-RECV-ASCII 111 CP-RECV-PICK 112 CP-RECV-SPOOL 113 CP-RECV-XMODEM 113 CP-RECV-YMODEM 113 CP-SCRIPT 115 CP-SEND 115 CP-SEND-ASCII 116 CP-SEND-PICK 117 CP-SEND-PORT 118 CP-SEND-SPOOL 119 CP-SEND-XMODEM 120 CP-SEND-YMODEM 120 CP-START 122 CP-STAT-FILE 123 CP-STATUS-PORT 124 CP-VERSION 124 CP-VIEW-TCL 124

#### **Chapter 9 Menu Selections Reference 126**

PowerComm Main Menu 126 Global Parameters Definition 127 Global Parameters Definition 127 Port Definition - Page 1 of 7 129 Port Definition - Page 2 of 7 130 Port Definition - Page 3 of 7 131 Port Definition - Page 4 of 7 131 Port Definition - Page 5 of 7 132 Port Definition - Page 6 of 7 133 Port Definition - Page 7 of 7 134 Install On Another Account 134 View Current Version Information 134 Load Software Update 134

## *Part 4 Programmer Reference*

**Chapter 10 Using PowerComm in Applications 136** Introduction 136 Using the TCL Command Interface 136 Using TCL Commands in Procs 137 Using TCL Commands In BASIC Programs 137 TCL Command Interface Example 138 Using the User Modes Interface 139 User Mode Interface Example 139

#### **Chapter 11 User Mode API Reference 141**

Introduction 141 User Modes by Category 141 User Mode Interface Routines 142 CP.BASIC.GET.MODES.SUB 142 CP.BASIC.GET.HANDLE.SUB 142 User Mode Routines (In Alphabetical Order) 143 uBitWise 143 uConvBits 144 uConvMask 144 uCountInputPort 145 uCountOutputPort 145 uGetPort 145 uInputAll 145 uInputChar7 145 uInputLen 146 uInputToChar 146 uInputToCharTimeout 146

uOutput 146 uReadPort 146 uReadPortChar 147 uReadPortCharTimeout 147 uReadPortCount 147 uResetInputPort 147 uWritePort 148

## *Appendices*

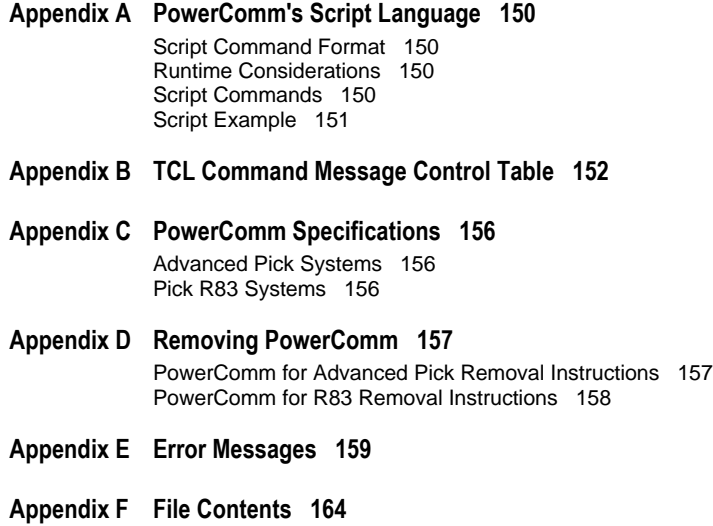

*Index 165*

## *About This Manual*

This *User Manual* covers the installation and use of PowerComm. In addition, reference information about commands, API's and menu selections are also documented.

New users of PowerComm are reminded to complete the product registration card enclosed with the diskettes and return it to Logitek Systems. This will enable us to provide you with technical support and keep you informed of further development and releases.

In addition to this manual, please refer to the *Release Notes* that came with PowerComm as they contain last minute or other important information regarding PowerComm.

## *What is PowerComm?*

PowerComm is a high performance data communications software package for systems running the Pick Operating System. PowerComm provides data communications services by providing full TCL command and user mode interfaces for maximum flexibility.

## **TCL Command Mode**

For ease of use and flexibility, all of the PowerComm file transfer commands are available at TCL. Using the standard TCL command line interface, all options and parameters are easily incorporated into programs.

- **FULL TCL command line functionality using the standard TCL interface convention makes it quick and easy to use and** remember.
- On-line help for all TCL commands provides quick reference when you need it.

## **Direct Terminal Mode**

PowerComm includes a direct terminal mode that allows you to communicate to another system as a terminal on that system.

- **•** User-definable alternate break key changeable at runtime for flexible break key handling.
- **BED User-definable alternate escape key at runtime also provides for a flexible direct mode exit key.**
- ß Capture mode provides storage and playback of your entire direct terminal mode.
- **Script mode can automate log on sequences for quick and easy dial ups.**

## **BASIC Applications Program Interface**

The BASIC API is an application programming interface to the communications software. This interface is fully documented and is accessed by calling subroutines or user exits.

- TCL command interface is used with the BASIC execute statement and all TCL commands return error message numbers for complete testing in BASIC.
- User mode interface provides programmers maximum flexibility for unique end-user requirements.
- ß Fully documented examples can be used as a template to start using the API routines
- A new PowerComm Library (PCL) module has been added with full source code. Here is an excerpt from the PowerComm Library document:

The PowerComm Communications Library (PCL) is a separate collection of BASIC programs layered on top of PowerComm that may be used with your code to make it easier to interface with the communications functions of PowerComm.

#### Pick to Pick using the Remote Server

If your intention is to communicate with another Pick system in a fully automated configuration, you should look at the remote server application program interface (RSAPI) to accomplish this. By defining some values in some control items and writing a subroutine or two, you can have a reliable method of automating Pick to Pick data communications. There are quite a few examples of using the RSAPI you can look at to get started.

#### Other Systems

If you are going to be communicating to another type of system, you can still take advantage of the low level communications functions that the RSAPI relies on. You will want to look at PCL.PORT.IO.SUB for handling the port i/o, PCL.MODEM.IO.SUB for a complete modem interface routine and some of the other support routines like PCL.CP.UTY.SUB for interfaces to the Start, Attach, Detach and Kill port routines.

Also, take a look at PCL.SCRIPT.SUB for common routines you may need to help automate getting 'logged on' after a successful modem connection.

## *Manual Contents*

The PowerComm Documentation is organized into five parts. Each part documents various aspects of PowerComm as summarized below:

## **Part 1 Installation Guide**

This part contains several chapters that pertain to initial product installation and configuration.

- ß Chapter 1, *Before You Begin*, briefly describes some of the terminology and concepts you will need to install and use PowerComm. It also describes how to use the menus and entry screens.
- **EXECO Chapter 2, Product Installation, documents the installation of PowerComm by release type.**
- ß Chapter 3, *Initial Configuration*, covers the initial configuration of PowerComm parameters.

## **Part 2 User Guide**

This part contains several chapters that describe how to use PowerComm.

- ß Chapter 4, *Using TCL Commands*, provides information and examples on how to use some of the TCL commands with various options.
- **EXPEDEE 5,** *Technical Information*, provides more detailed information about PowerComm TCL commands. It also contains information about communications ports and more tips for using PowerComm.
- ß Chapter 6, *Troubleshooting*, contains information helpful in finding the cause and solution to problems while using PowerComm.
- ß Chapter 7, *Questions and Answers*, contains many common questions and answers about PowerComm.

## **Part 3 User Reference**

This part includes several chapters that contain reference information about PowerComm including TCL commands, menus and screens.

- ß Chapter 8, *TCL Commands Reference*, provides the description, syntax and parameters for all PowerComm TCL commands.
- **FCHA CHAPTER 19,** *Menu Selections Reference*, documents the menus and entry screens in PowerComm.

## **Part 4 Programmer Reference**

This part includes several chapters that pertain to application programming with PowerComm.

- ß Chapter 10, *Using PowerComm in Applications*, describes how to use PowerComm in your application programs.
- ß Chapter 11, *User Mode API Reference*, documents the programs for accessing the user mode interface capabilities of PowerComm.

#### **Appendices**

This part contains the following appendices:

- **Appendix A, PowerComm's Script Language, documents PowerComm's built in script language commands and how they are** used.
- ß Appendix B, *TCL Command Message Control Table*, documents the additional options that may be used with PowerComm TCL commands to suppress or add information to the execution of these commands.
- ß Appendix C, *PowerComm Specifications*, documents the PowerComm specifications.
- **BET Appendix D,** *Removing PowerComm*, documents how to remove PowerComm from your system by release type.
- ß Appendix E, *Error Messages*, contains a numerical listing of all of PowerComm error messages.
- **Appendix F, File Contents, documents some of the software's data files and what they contain or how they are used.**

## *Documentation Conventions*

This section documents the conventions, special symbols, and typefaces used throughout the documentation.

## **General Conventions**

The following text formatting in the documentation represent different types of information.

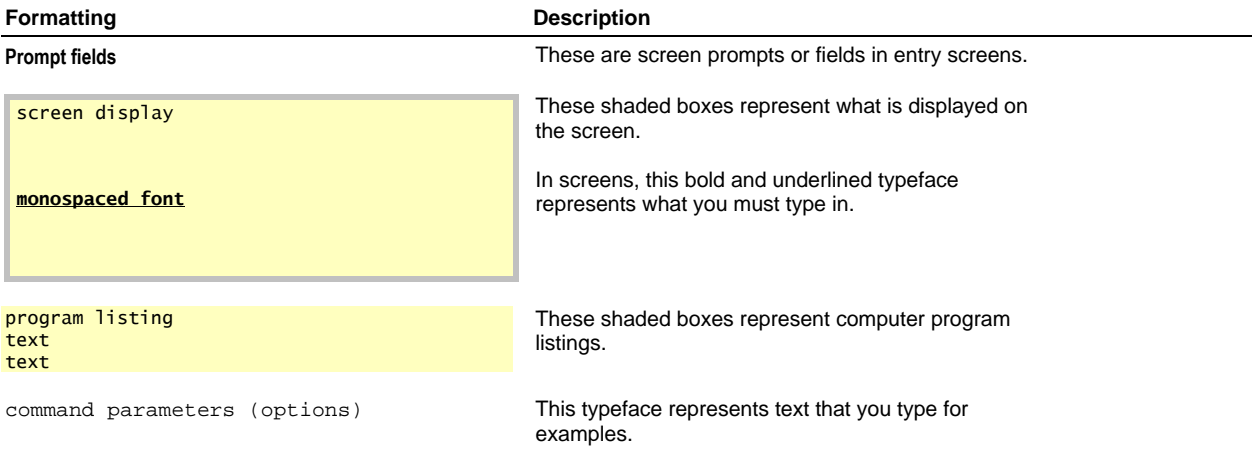

## **Keyboard Conventions**

The following is a list of keyboard conventions used:

- Key names match the names shown on most keyboards and appear in uppercase. For example, the shift key appears as SHIFT, the control key as CTRL.
- ß The return key and the enter key on Pick perform the same action. In this documentation, "Press <ENTER**>**" means that you can press either ENTER or RETURN.
- A plus sign "+" used between two key names indicates that you must press both keys at the same time. For example, "Press SHIFT+F1" means that you must press the SHIFT key and hold it down while you press the F1 key.

## *Technical Support*

## **Before Calling Logitek Systems for Technical Support...**

#### **Follow these steps:**

- 1. Check with the printed documentation, especially the *Troubleshooting, Questions and Answers,* and *Technical Information* chapters. You may also find where to look for your answer by looking in the table of contents or index.
- 2. If you don't find a solution by reading in the manual, check the *Release Notes* that came with PowerComm.
- 3. Check with your software dealer first. If the software product was not purchased directly from Logitek Systems, your first line of support is always the dealer from whom the software was purchased.
- 4. If you still need assistance, please obtain the following information along with a detailed description of the problem before calling our technical support department. The following information can be obtained by typing CP-VERSION (D,W) at TCL
	- PowerComm version information.
	- **•** PowerComm serial number.<br> **•** Pick O/S release information
	- Pick O/S release information.

## **You Can Reach Logitek Systems in the Following Ways...**

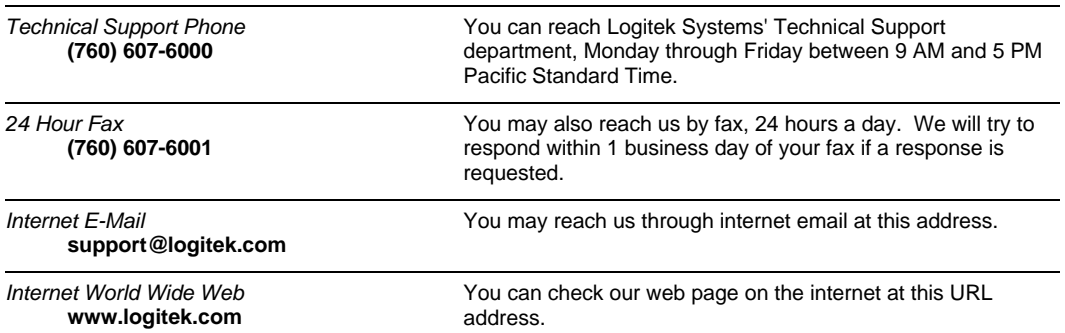

# *PART 1 Installation Guide*

## *CHAPTER 1 Before You Begin*

This chapter briefly describes some of the terminology and concepts you will need to install and use PowerComm. It also describes how to use the menus and entry screens.

## *Terminology*

This section briefly describes terms that are used throughout this manual.

## **General Pick Terms**

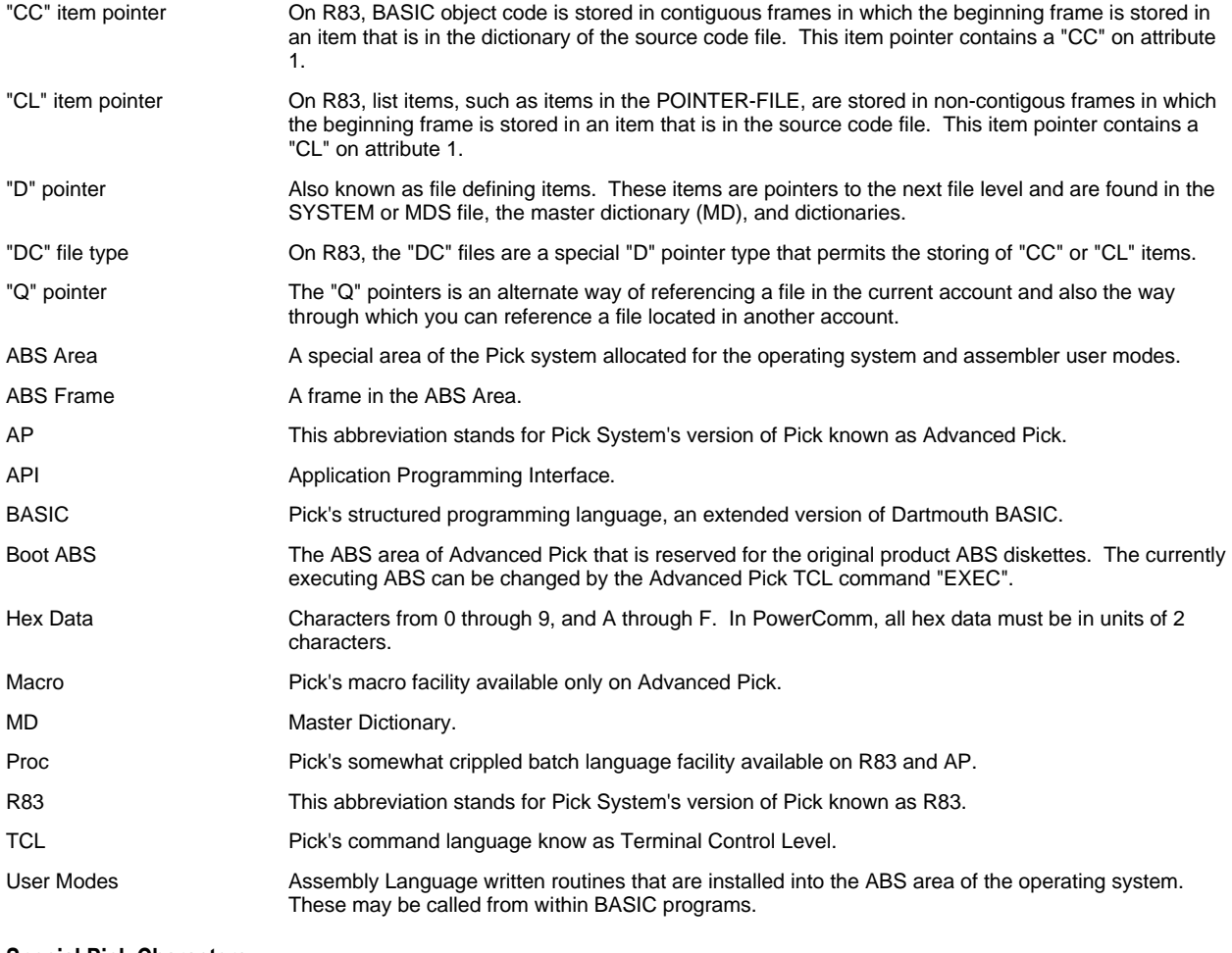

#### **Special Pick Characters**

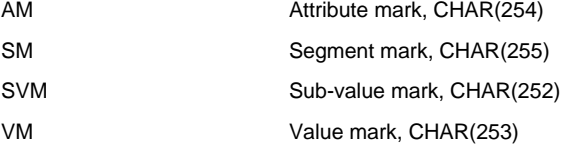

## **PowerComm Communications Terms**

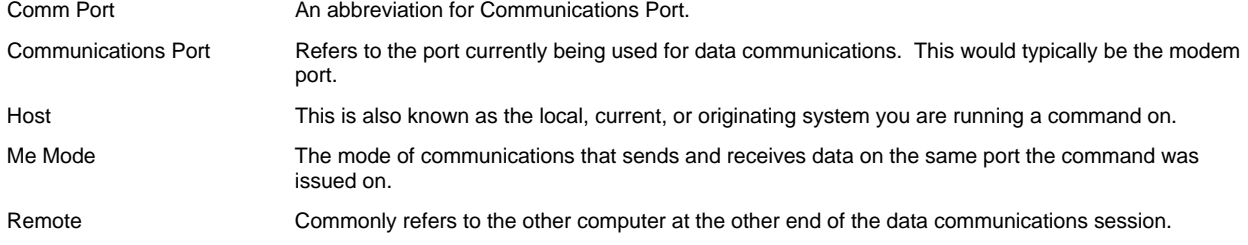

## *Software Operation Conventions*

#### **Menus**

Menu options may be selected by number or keyword. Keywords may be shown on the menus by using the "K" option with the CP-MENU command. Or, select the "K" option from a menu to toggle the keyword display on or off. The following apply to any menu:

- To exit from a menu to the prior menu, press ENTER.
- To log off from a menu, choose "OFF"
- **F** To exit to TCL from a menu, choose "TCL".

## **Entry Screens**

When you are in a entry screen you are in one of three modes:

- ß Typing in a new value at a field
- **Editing a value at a field<br>
Selecting a command at**
- Selecting a command at the command line

#### **Typing in a New Value at a Field**

When you first enter a screen, the cursor is at a field. When at a field, you may perform a command if the first character entered is one of the following characters followed by the ENTER key as shown:

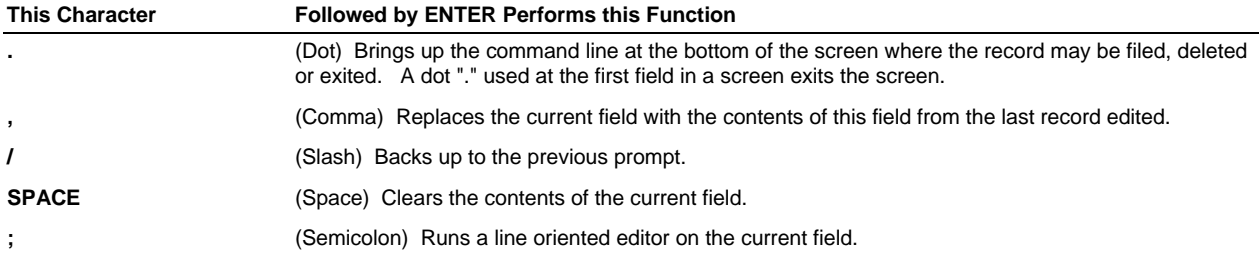

If you are at the number 1 field in a entry screen, you may exit the screen by pressing ENTER without entering data.

#### **Editing a Value at a Field**

To enter a new value at a field, just type in the new value. Or, if you would like to edit the existing value without having to re-enter the data you may use the line editing mode. This mode appears and works similar to the Pick ED verb but with more features.

To enter this mode at a field, you enter a semicolon ";" followed by ENTER. The line editor is run on the contents of the current field. All value marks are expanded into attribute marks, and sub-value marks are converted to value marks.

- ß You can press "?" for help once in this mode
- Use the "F" command to prompt for save options.

Once editing is done, all value marks are changed to sub-value marks, and attribute marks are changed back to value marks.

#### **Note:** Cursor keys are **not** supported for any editing function. In the line editing mode, the backspace key is defined as CTRL+H.

**Tip:** For making a change to a small amount of data, it is faster to type the whole data in again then it is to use this editing mode.

## **Selecting a Command at the Command Line**

The following is a description of the available commands when you are at the following command line prompt in entry screens:

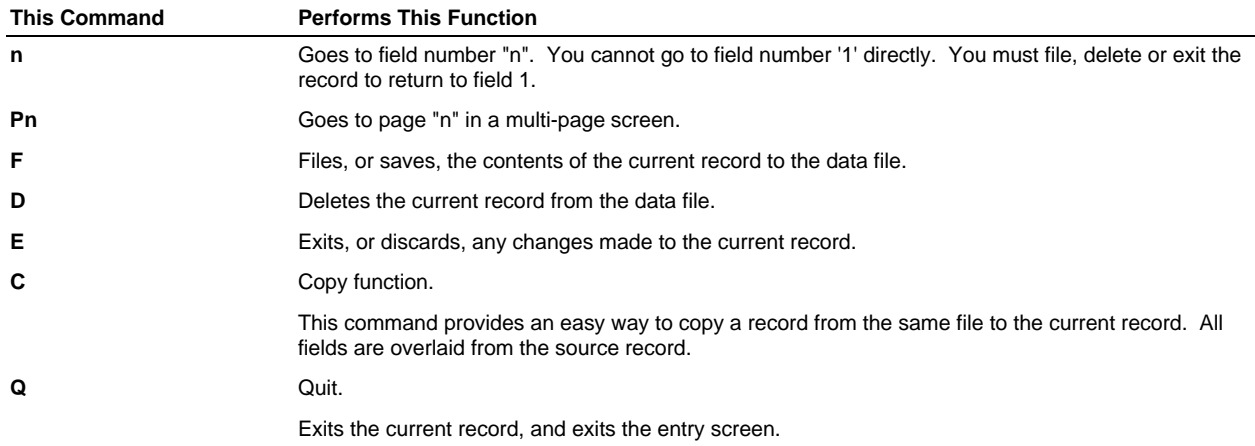

**Command (n=field#/Pn=Page#/F=File/D=Delete/E=Exit/C=Copy/Q=Quit) :**

## *CHAPTER 2 Product Installation*

The following installation instructions are by system type. Refer to the appropriate section for your system type.

Refer to *Terminology* starting on page 15 if you are unfamiliar with any terms used in this section.

## *PowerComm for Advanced Pick Installation Instructions*

- Follow these steps before loading the product diskettes:
- 1. Logon to the DM account.

This product needs to be installed from the DM account on Advanced Pick.

2. Check for available disk space.

WHAT

This product requires anywhere from 700 to 1000 frames of available space. Use the "WHAT" command from TCL and look for the number of frames under the "Available" heading.

3. Check available ABS space.

ABS.FID ABS

Before loading the product you can check to see how much ABS space is used on Advanced Pick by using the ABS.FID command from the DM account. Type "ABS.FID filename", where "filename" is the ABS file you wish to check. Make sure there is at least 20 frames free before loading the software if it has not already been loaded before.

4. Verify the system.

VERIFY-SYSTEM

It is always a good idea to verify the system before loading any new software. Use the "VERIFY-SYSTEM" verb from TCL to make sure it verifies.

5. Check that no users are logged on. Use "LISTU" from TCL to check for users logged on.

LISTU

As a precaution, when loading software into the ABS area, no users should be logged on. As an added safety margin, you may use the "MAXUSERS (S" command from TCL to run in single user mode.

MAXUSERS (S

6. Have a set of formatted diskettes ready for the ABS dump.

On Advanced Pick, if you load assembler modes into the boot ABS, you will need to make a new set of ABS diskettes. This is because both the ABS area and the ABS data files are modified during the product installation procedure and the ABS data file will no longer match the original ABS boot diskettes. Should you need to reload the ABS area you will have to use these new boot ABS diskettes that correspond to the modified ABS data file.

**Note:** This requirement to make boot ABS diskettes only apply if you are loading into the boot ABS. Refer to the Advanced Pick documentation for further information if needed.

#### ▶ Follow these steps to load and install PowerComm:

1. Logon to the DM account and get to TCL if you are not logged on to DM and at TCL already.

This product needs to be installed from the DM account on Advanced Pick.

2. Select the appropriate installation drive and options.

SET-FLOPPY (A, H or SET-DEVICE or

SET-FLOPPY (B,H

PowerComm comes on either high density 1.44MB or 1.2MB diskettes. Use the SET-FLOPPY command with the "A" and "H" options, or to select drive B, use the "B" and "H" options. For AP/Unix systems, you may want to use the SET-DEVICE command instead of SET-FLOPPY.

3. Load the loader proc from the media.

T-LOAD MD (O

4. Run the product loader proc.

LOAD-POWERCOMM

The load procedure will automatically load a loader program into the dictionary of BP, compile and run it.

5. Enter the account name to restore the product to.

You may enter an account name or accept the default of "POWERCOMM" by pressing ENTER at the prompt. If you decide to quit, enter "Q".

The account specified will be created from the account on the media. Then, the installation program, "INSTALL-POWERCOMM" will automatically be run when the account has been restored.

**Tip:** You may stop the following installation program at any point by entering "Q" at any prompt. If you need to re-run the installation utility, enter "INSTALL-POWERCOMM" from TCL.

6. Specify installation options for the installation program. Usually "\*" for all.

The following installation options are available:

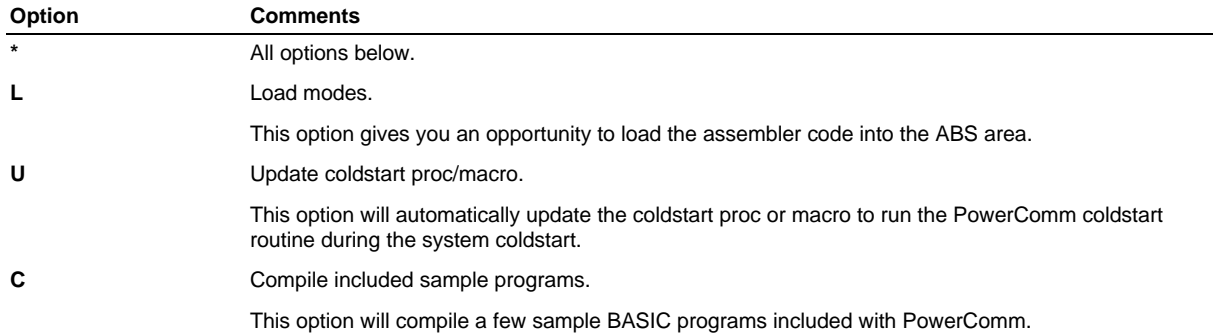

- 7. Load the ABS modes by entering "Y" at the prompt.
- 8. If you are loading into an ABS file other than "ABS", enter "N" and enter your ABS file name, otherwise enter "Y" to load into the system ABS file.
- 9. Confirm with "Y" if the ABS load was successful.
- 10. Enter "Y" to automatically update the coldstart macro.
- 11. Enter "Y" to compile the included sample programs.

You may now remove the product media from the drive.

If you used the "MAXUSERS" command earlier, you may want to bring back multi-user mode by entering "MAXUSERS (M)" from TĊL.

MAXUSERS (M

To complete the installation of PowerComm, refer to the next chapter, *Initial Configuration.*

If you loaded the ABS frames into the boot ABS, you will need to make a new set of ABS boot diskettes. This is required by Advanced Pick. If you did not load into the boot ABS, you can skip this step.

- <sup>Ñ</sup> **If you loaded into the boot ABS, follow these steps to make new boot ABS diskettes:**
- 1. Logon to the DM account if you are not logged on to DM already.
- 2. Make a set of boot ABS diskettes.

ABS-DUMP ABS (A,H

Use the "ABS-DUMP" command from TCL to make a set of matching bootable ABS diskettes. Use the appropriate options, typically "A" and "H" for drive A: and high density.

3. Check the ABS diskettes.

T-CHK (A

You can use the TCL command "T-CHK (A" to check the ABS diskettes.

4. You may also want to save the abs data area as well with:

T-DUMP ABS

Use the same command as step 3 to check them.

Warning: If you fail to verify these diskettes and they fail when you need them, you will have to go through a lengthy process of re-establishing a matching ABS area and ABS data file. This process is performed by doing a virgin boot from the original ABS diskettes, a clear-file of ABS and a select restore of the original ABS data file from the Pick data diskettes. You will then need to load the ABS modes from this product and make boot ABS diskettes. This is an Advanced Pick requirement, not PowerComm.

## *PowerComm Supplemental SCO Unix Disk Installation*

If you are running Advanced Pick on SCO/Unix, we have provided a supplemental diskette. This diskette contains a program for Unix that allows you to send a break with PowerComm.

#### <sup>Ñ</sup> **Follow these steps to load the supplemental diskette:**

- 1. On Unix, log in as root.
- 2. From Unix, change to the directory you want to load the 'sndbrk' executable program into. You can load it anywhere that all users will have access to running this program. You might want to load it where Pick is loaded for locality.

cd /usr/lib/pick

3. Load the diskette using the Unix tar command. This is a 720K diskette. You may need to substitute the device name if you are loading from the "B" floppy drive.

tar xvf /dev/fd0135ds9 or tar xvf /dev/fd1135ds9

4. Update the permissions on the program to be executable by everyone.

chmod +r+x sndbrk

5. Configure PowerComm to use the Unix program you just loaded by using the *Global Parameters Definition* screen described in the next chapter under *Global Parameters Configuration*.

## *PowerComm for R83 Installation Instructions*

- ► Follow these steps before loading the product diskettes:
- 1. Logon to the SYSPROG account.

This product needs to be installed from the SYSPROG account on Pick R83.

2. Check for available disk space.

WHAT

This product requires anywhere from 700 to 1000 frames of available disk space. Use the "WHAT" command from TCL and look for the number of frames under the "Avail. Overflow " heading.

3. Verify the system.

VERIFY-SYSTEM

It is always a good idea to verify the system before loading any new software. If you have problems with the verify, refer to page 84 for more information.

4. Decide which ABS frames you want to load PowerComm into. PowerComm now requires at least 18 ABS frames on R83.

You have 3 ranges to choose from:

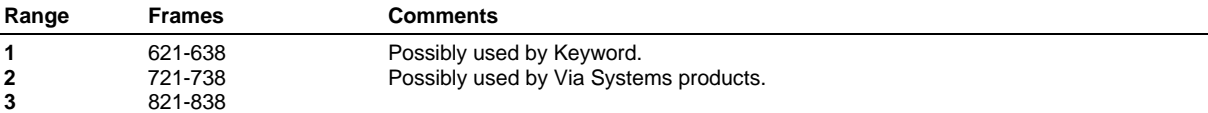

Using the command "DUMP" at TCL, check each frame by entering the command "DUMP 721-729". An empty frame usually has a repeating pattern in it of U's or dots ".". Also, check any other product you may have installed to see if it may be using these same frames.

 $DIMP n1-n2$ 

An empty frame might look like the following:

```
FID: 721 : 0 -389443 17743315 3 ( 2D1 : 0 2D00CD 90E917 3 )
    1 :i.Mi.Mi.Mi.Mi.Mi.Mi.Mi.Mi.Mi.Mi.Mi.Mi.............:
  51 :..................................................:
  101 :..................................................:
  151 :..................................................:
  201 :..................................................:
  251 :..................................................:
 301 :..................................................:
  351 :..................................................:
 401 :..................................................:
  451 :..................................................:
```
An example empty ABS frame

5. Check that no users are logged on.

LISTU

As a precaution, when loading software into the ABS area, no users should be logged on.

**Warning:** If you load the PowerComm frames over other ABS frames that have been assigned to another product you are using, you could crash your system.

#### ▶ Follow these steps to load and install PowerComm:

1. Logon to the SYSPROG account if you are not logged on to SYSPROG already.

This product needs to be installed from the SYSPROG account on Pick R83.

2. Select the appropriate installation drive and options.

```
SET-FLOPPY (A,H
     or
SET-FLOPPY (B,H
```
PowerComm comes on either high density 1.44MB or 1.2MB diskettes. Use the SET-FLOPPY command with the "A" and "H" options, or to select drive B, use the "B" and "H" options.

3. Load the loader proc from the media.

T-LOAD MD (O

4. Run the product loader proc.

LOAD-POWERCOMM

The load procedure will automatically load a loader program into the dictionary of BP, compile and run it.

5. Enter the account name to restore the product to.

You may enter an account name or accept the default of "POWERCOMM" by pressing <ENTER> at the prompt. If you decide to quit, enter "Q".

The account specified will be created from the account on the media. Then, the installation program, "INSTALL-POWERCOMM" will automatically be run when the account has been restored.

**Tip:** You may stop the following installation program at any point by entering "Q" at any prompt. If you need to re-run the installation utility, enter "INSTALL-POWERCOMM" from TCL.

6. Specify installation options for the installation program. Usually "\*" for all.

The following installation options are available:

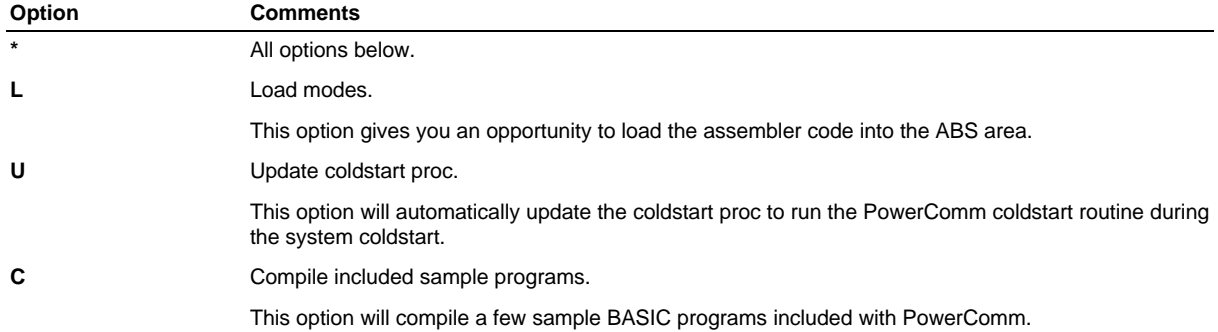

7. Select the range of ABS frames, from 1 to 3, you want to use.

- 8. Confirm your choices by dumping the frame contents.
- 9. If you are sure you want to use these frames, enter "Y" otherwise choose "Q" to quit.
- 10. Enter "Y" to automatically update the coldstart proc.
- 11. Enter "Y" to compile the included sample programs.

To complete the installation of PowerComm, refer to the next chapter, *Initial Configuration.*

You may now remove the product media from the drive.

## *CHAPTER 3 Initial Configuration*

This chapter documents the initial configuration of PowerComm.

**Note:** The PowerComm software account name is "POWERCOMM" unless you changed the default when PowerComm was installed.

Refer to *Terminology* starting on page 15 if you are unfamiliar with any terms used in this section.

Refer to *Software Operation Conventions* starting on page 16 for information on using the PowerComm menus and entry screens.

## *Coldstart Configuration*

The coldstart routine should be modified to clear the communications port at coldstart time. This will clear out any communications port table entries that may have been active at the time of system shutdown.

In addition, on R83, the ABS modes should be loaded in case an ABS load was performed. On, AP, you should already have a set of new boot ABS diskettes if you loaded PowerComm into the boot ABS.

PowerComm attempts to make these modifications during installation, but you should check to make sure it has been done correctly.

The following modifications are by system type. Refer to the appropriate section for your system type.

#### **Advanced Pick Coldstart Modifications**

You need to make sure the coldstart macro or proc has been modified to contain the following lines.

On AP, this would typically be the USER-COLDSTART item in the MD of the DM account.

RUN LSCP,BP LSCP.COLDSTART]LOAD:ABS EXEC ABS RUN LSCP,BP LSCP.COLDSTART]CLEAR If the coldstart procedure is a macro

Note that the brackets "]" above are value marks, entered by pressing CTRL+] .

```
HRUN LSCP,BP LSCP.COLDSTART
STON
HLOAD:ABS<
P
HEXEC ABS
P
HRUN LSCP,BP LSCP.COLDSTART
STON
HCLEAR<
P
```
If the coldstart procedure is a proc

These modifications to the coldstart procedure will automatically load the ABS after a coldstart and clear the communications tables.

If you have specified an alternate ABS file, change the filename "ABS" to what you have specified during the installation procedure.

**Warning:** If you have not loaded the ABS modes, you should not run **ANY** command of PowerComm except LSCP.COLDSTART or INSTALL-POWERCOMM. **FAILURE TO LOAD THE ABS MODES BEFORE RUNNING THE SOFTWARE COULD CRASH YOUR SYSTEM!**

#### **Advanced Pick Optional Coldstart Modifications**

Once the PowerComm ABS modes have been loaded, it is **not** necessary to load the modes for each coldstart. If you want to save time during the coldstart procedure you may remove the lines from the coldstart proc or macro that loads the modes. However, you should leave the lines in the proc or macro that clear the communication ports. If you reload the original ABS diskettes or create a new ABS file, you can run the LSCP.COLDSTART command to reload the PowerComm ABS modes.

## **Advanced Pick Special Account Logon**

PowerComm uses an account logon that is defined in the MDS file as well as an item in the USERS file. This account is automatically set up during the install procedure.

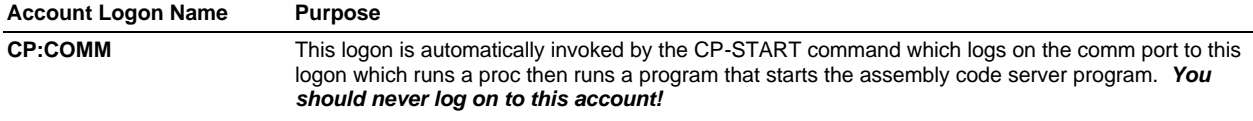

The "CP:COMM" logon must exist for PowerComm to work properly on all AP systems.

## **R83 Coldstart Modifications**

You need to make sure your coldstart proc has been modified to contain the following lines.

On R83, this would typically be the USER-COLDSTART item in the SYSPROG-PL file.

```
HRUN LSCP,BP LSCP.COLDSTART
STON
HLOAD CLEAR<
P
```
These modifications to the coldstart procedure will automatically load the ABS after a coldstart and clear the communications tables.

**Warning:** If you have not loaded the ABS modes, you should not run **ANY** command of PowerComm except LSCP.COLDSTART or INSTALL-POWERCOMM. **FAILURE TO LOAD THE ABS MODES BEFORE RUNNING THE SOFTWARE COULD CRASH YOUR SYSTEM!**

## **Modifying the Logon Procedure**

If you loaded the PowerComm product into a different ABS then the boot ABS, you will have to make sure you "EXEC" the ABS file you loaded the product into. This EXEC has to be in the logon proc, or the users file, for the PowerComm account you installed.

In this example the ABS file is "ABS1". There should also be a "Q" pointer to the account the "ABS1" file is in.

```
Example:
POWERCOMM
001 PQ
002 C DEFAULT LOGON PROC FOR POWERCOMM
003 C (C) COPYRIGHT 1994, LOGITEK SYSTEMS
004<sub>c</sub>005 C MODIFY AS NECESSARY FOR YOUR SYSTEM
006 C
007 HTERM-TYPE
008 P
009 HEXEC ABS1
010 P
 Modified PowerComm logon proc
```
**Important Note:** Any accounts that use PowerComm commands must also EXEC the proper ABS file.

## *Global Parameters Configuration*

The *Global Parameters Definition* screen is accessed using CP-MENU and then selecting the *Global Parameters Definition* option.

## **Fast User Exits Configuration**

The fast user exits feature is supported on the 6.1.x version of AP. If you have this version, you can configure PowerComm to preload the user exits for faster runtime execution.

To enable this feature, enter "T" for test mode. When you exit and re-run the menu with CP-MENU, the screen will display a message indicating a test mode has started. If it succeeds, a message indicating success will be displayed and this option will automatically be changed from "T" to "Y". If it does not succeed, it may abort, and subsequent running of CP-MENU will clear the flag. See the *Global Parameters Definition* screen documentation starting on page 127, for additional information.

## **Unix Break Program Configuration**

If you are installing PowerComm on to a Unix system, we have supplied a Unix utility which enables PowerComm to output a BREAK through a comm port. You need to enter the full Unix path to the command in the *Global Parameters Definition* screen, field *Unix break program location*.

If you had loaded the diskette into /usr/lib/pick, then the correct entry in this screen would be "/usr/lib/pick/sndbrk".

If you have not loaded the Unix utility, refer to page 18 for installation instructions.

## *Port Definition Setup*

The *Port Definition* screen is accessed using CP-MENU and then selecting the *Port Definition* option.

The *Port Definition* screen allows you to configure parameters either globally for all ports using "G" as the record ID, or you may enter an individual port number. When using a port number, any field that is filled in overrides the global parameter for that field.

For more details about the *Port Definition* screen, refer to page 129.

## **Screen Displays Setup**

The PowerComm screen displays are designed to use the dim (half intensity) cursor control attribute for the static text and normal intensity for the field values. This normally has been associated with @(-7) and @(-8) in the terminal device control tables. On more recent versions of Pick, there is a @(-100) and a @(-101) definition that corresponds to half and normal intensity as well. You may have to play around with these numbers to obtain the correct appearance of the screens. You may disable the feature by removing the 2 parameters from the global fields or cancel the global default by entering a backslash "\" into these 2 fields for a particular port.

If all of your terminals are the same and the "-7" and "-8" definitions display half intensity, you can leave the settings in the global port definition alone. You may override the default on a port by port basis by entering the port number, then changing the field values for the fields, *Dim on @ cursor control*, and *Dim off @ cursor control*.

## **Break Key Setup**

In order to use the BREAK key in PowerComm, you must configure the appropriate parameter for your system type.

#### **AP/Unix Systems**

On AP/Unix platforms, the BREAK key feature is configured in the *Global Parameters* screen and is described in the previous section titled, *Unix Break Program Configuration.*

#### **AP/Pro**

On recent versions of AP/Pro, the 'send-break' command has been provided by Pick Systems to send a break out a port regardless of board type. This is the only way to send a break out an intelligent port. If this command is not available, you will have to use the 'Base address' field described in the 'All Others' section heading following this one.

To use the 'send-break' command on AP/Pro, fill in the 'Send break TCL command' field in the *Port Definition* screen (page 7 of 7), field *Send break TCL command*. This field may contain a percent sign "%" to indicate the current port number. This allows you to use the "G"lobal item for all ports in one place:

SEND-BREAK %

#### **All Others**

For R83, AP/Native, AP/DOS (and earlier versions of AP/Pro) you must define the port address in the *Port Definition* screen, field *Base address*. The base address is only available for dumb (non-intelligent) ports.

This field must be 4 hex digits.

The following are standard COM port base addresses:

COM 1, IRQ 4, address is 03F8 COM 2, IRQ 3, address is 02F8

#### **Example:**

A 4 port Digiboard may have the following addresses by communications port:

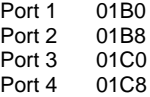

Refer to the PC or Pick documentation for more details about your serial board's base addresses. On recent versions of Advanced Pick, you can use the CONFIG command (in the DM account) to display this information.

## **Start and Kill Port Subroutine Configuration**

We have provided a hook that allows you to run a subroutine before a communications port is started with optional parameters from the *Port Definition* screen. Another subroutine can be called after the port is killed.

For information about using this feature and about CP.AP.UNIX.UTY.SUB, refer the section *Using the Before Start and After Kill Port Program Parameters* starting on page 73 in the *Technical Reference* chapter.

## **AP/Unix Protocol Characters Configuration**

On AP/Unix, you can re-map the escape (level push) and break keys to a different character. If you have re-mapped either of these keys to a character less than decimal 27, you may have to make changes to the protocol characters PowerComm uses.

These changes may be made in the *Port Definition* screen, fields starting with the sub-heading "[Protocol Characters]". Refer to page 133 for more details.

If you make changes to the protocol characters, you also have to change each system that PowerComm may be connected with. In other words, the protocol characters have to match on both ends of the communications link or it will not function properly.

## *Installing on Other Accounts*

We recommend that you install the PowerComm product into another account before using it. That way, any files you create will be localized in your own account, making a future upgrade to a new PowerComm version easier.

To install PowerComm on to another account, you access the main PowerComm menu from TCL by using CP-MENU. Then select the *Install on Another Account* menu selection on the main menu.

If you have loaded PowerComm into another ABS file, make sure you EXEC the proper ABS file before running any PowerComm commands.

## *Hardware Configuration Recommendations*

## **Cabling Requirements**

PowerComm sits on top of Pick and uses whatever facilities, or lack thereof, of the version of Pick you are using provides. If your version of Pick does not support hardware flow control, PowerComm does not either.

To use PowerComm with a modem you can use the standard modem cable wired according to the instructions that came with your version of Pick with the following precautions.

By default, PowerComm disables XON/XOFF flow control when starting a port.

This is to eliminate noise on the phone line from inadvertently locking up the port with the XOFF character, CTRL-S. You can disable turning off XON/XOFF flow control by using the "X" option with the CP-START PowerComm TCL command. Refer to the topic, *XON/XOFF Mode*, starting on page 79 in the *Technical Information* chapter for more information about XON/XOFF mode.

ß Do not use a modem cable or a null modem cable that does not properly maintain a HIGH or LOW signal to Pick's flow control pins.

If the pins are not properly connected to a signal, they can float causing unexplained port lockup problems. When ports are locked up, a complete system shutdown and reset is usually required.

#### **Specific Notes by System Type**

Keep the following points in mind when using modems and cables with your version of Pick:

#### *Pick R83*

- ß On Pick R83, outbound hardware flow control is controlled on DSR, pin 6 on a 25 pin cable. This is not CTS, pin 5, which is the PC standard.
- Pick R83 does not support inbound flow control of any kind.

#### *AP/Native, AP/Pro, AP/DOS*

- ß Some outbound hardware flow control has been implemented on certain versions and intelligent ports. Refer to your Pick release notes documentation for details.
- These versions do not support inbound flow control of any kind.

#### *AP/Unix*

ß On AP/Unix, all flow control, including inbound, outbound, XON/XOFF and hardware flow control is dependent upon the TTY device associated with the port. Many of the parameters are changeable using the STTY command.

For all versions, refer to your Pick system or Unix documentation for more information about specific cabling requirements.

## **Modem Configuration**

#### **Use 8 Data Bits**

For best results, make sure you are using 8 data bits instead of 7. This will speed up data communications by not having to have both the sending and receiving computers mask the high order bits on each character. Refer to the topic, *Binary 7 bit mode,* starting on page 79 in the *Technical Information* chapter for more information about 7 bit mode.

#### **Reset Modem to No Echo and No Result Codes**

We recommend that you reset your modem switches to NO ECHO, and NO RESULT CODES. When a modem has ECHO and RESULT CODES enabled, it is possible to lock up the communications port because of how Pick's logon message and the modem can interact. The logon message is echoed back to Pick which is then echoed back to the modem and so on. Usually Pick will lock up, often times a reboot is required to correct this problem. To avoid this, reset the dip switches on the modem to NO ECHO, NO RESULT CODES.

When you need to use the modem, it is simple enough to enable echo and result codes before usage with the Hayes "AT" command of "ATE1Q". Also, when you have completed your work over the modem, get into a habit of typing "ATZ" to reset the modem back to the dip switch settings of NO ECHO, and NO RESULT CODES. The dip switch information should be documented in your modem's documentation.

Newer modems without dip switches work principally the same way, but store the power-on settings in non-volatile memory. These modem commands usually involve selecting the settings you want, and saving them with another modem command to one of several configuration banks in the modem. Refer to your modem documentation for more details.

#### **Set Modems to Dumb Mode on Remotes**

Unless you need dial-out capabilities on the remote end, you can reduce the likelihood of modem wars by setting the remote modems to DUMB mode so that they will never recognize any commands.

## *Other Software Configuration Recommendations*

#### **Use LOGON-LOCK on AP**

Pick R83 version 3.1 uses a technique to reduce modem feedback wars with the logon prompt. This works by making the user press a key, other than the ENTER key, two times in a row to get the logon prompt. Now, on AP version 6.1, there is a command "LOGON-LOCK" which provides the same functionality for AP on a port-by-port basis. Earlier versions do not have this feature and will continually scroll the logon message to the modem and back to the system until the port usually locks up.

Add the "LOGON-LOCK" to your logon procs or coldstart procedure:

For all ports:

LOGON-LOCK (A,N

Or, to enable the feature for ports 'n' through 'm'.

LOGON-LOCK (n-m,N

#### **Remove "AT" Characters from Logon Screens and Error Messages**

To reduce the likelihood of the modem locking up or the port locking up, refer to the previous recommendation about setting NO ECHO and NO RESULT CODES. Another step you can do is to remove any sequence of characters in your logon screen that could be interpreted as a command attention sequence by your modem. This would include any occurrence of the letters "AT" or "at" anywhere in the screen. This includes the error message "logged off **at** ..." in the *messages* (ERRMSG on R83) file, item 336. The other message to check is 340 "connected for …". The following shows the Advanced Pick messages.

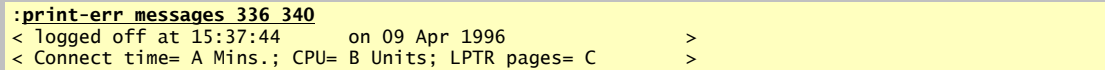

# *PART 2 User Guide*

## *CHAPTER 4 Using TCL Commands*

This chapter provides information and examples on how to use some of the TCL commands with various options. PowerComm TCL commands are documented in detail in the *TCL Commands Reference* chapter starting on page 94.

## *Introduction*

## **Setting up a Communications Port**

The following commands demonstrate the basic operations required to use PowerComm from TCL.

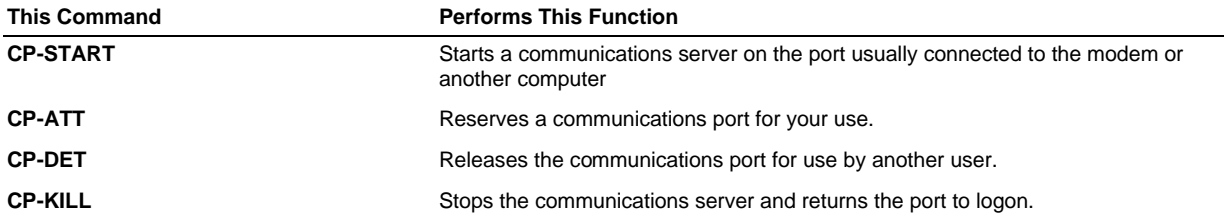

## **Using a Communications Port**

Once a communications port has been started and attached, you may use any of the following TCL commands to perform communications work.

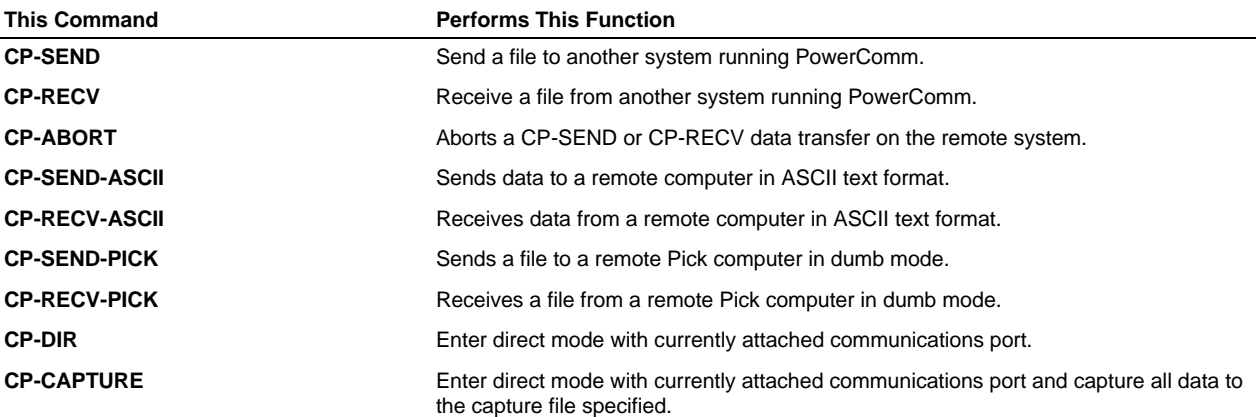

## **Using Me Mode**

Normally, most commands use a communications port to communicate with another system. However, the "ME" mode of operation does not use a communications port. This mode involves using the same port as the command was entered from. The "ME" mode of operation is available on some commands. These commands always use the "M" option for this mode.

#### **Figure 1.**

**Example:**

**Example:**

In figure 1, user "L" on port "L1" is attached to a comm port running on port "L2" which is connected to the remote system port "R3". Entering TCL commands on the local system does not require the "M" option since the data is moving through the comm port. However, when receiving data on the remote system from the local system, port "R3" is used for communications and not a comm port. If you were to type CP-RECV on the remote system without the "M" option, the command would fail with the message, "None attached." This is because, by default, a comm port is used for data communications. The "M" option overrides this default and causes the data communications to occur on the same port.

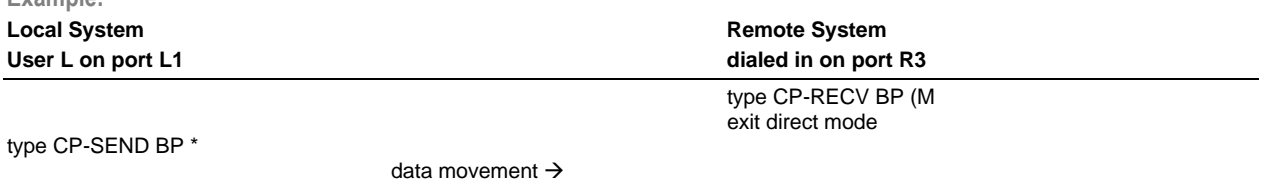

Using the ME mode on the remote system to receive a file

In this example, data is sent to the remote system through local comm port "L2", out the local modem, into the remote modem, and to the remote system through remote port "R3". Since port "R3" is the same port I was on, I used the "M" option to receive the data.

The same option is used with sending data from the remote system to the local system. I would use the "M" option on the CP-SEND command.

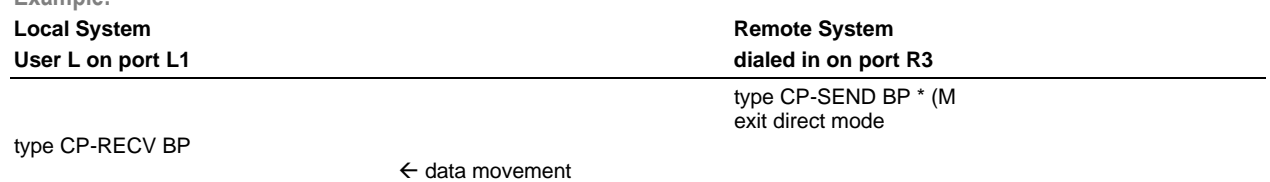

Using the ME mode on the remote system to send a file

In this example, data is sent out the remote system through remote port "R3", to the remote modem, into the local modem, through local comm port "L2". Since port "R3" is the same port I was on, I used the "M" option when sending the data.

#### **Using Port Numbers or Names**

PowerComm allows you to reference comm ports that have been started by numeric port number or by the name you used when you started the port. If you did not specify the name when using CP-START, the default name is "P" and the port number.

**Example:**

```
:CP-START 15,19200
[CP.008] Communications port number 15 started, named P15.
:CP-LIST
     Port Name........... Mode..... Status Input..(size) Output.(size) Entry#
 15 P15 Idle 0( 20k) 0( 20k) 1
[CP.006] 1 communications ports listed.
```
The next two commands are equivalent because the comm port can be referenced by either 15 or P15.

**Example:**

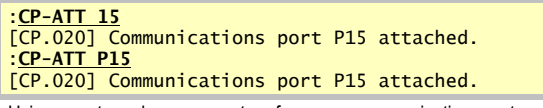

Using a port number or name to reference a communications port

**Note:** Most messages generated by PowerComm reference the port name even though you may have referenced the port number with the command.

## **Omitting the Port Number or Name**

To save time and typing, PowerComm allows you to omit the port number from many commands when only 1 comm port is running.

**Example:**

```
:CP-ATT
[CP.020] Communications port P15 attached.
:CP-LIST
      Port Name........... Mode..... Status Input..(size) Output.(size) Entry#
* 1 => 15 P15 10le[CP.006] 1 communications ports listed.
```
Attaching a port when 1 communications port is running

Likewise with only 1 comm port running, you may kill the port without specifying the port number.

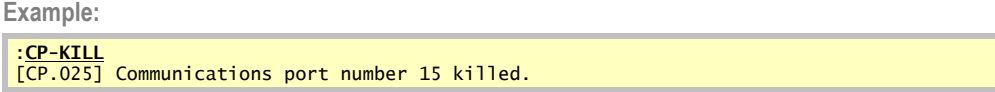

## *Using CP-START to Start a Communications Port*

In order to use PowerComm you need to set up a port for communications. This involves starting a server process on the comm port with the CP-START command. In addition to starting the server, this command may also set up the ports' baud rate, and other communications parameters.

The CP-START command may take several parameters, each separated by a comma.

The first and only required parameter is the port number. It must not be logged on to a user or already in use by PowerComm. If the port is unavailable, an appropriate message will be displayed.

Port communications parameters are specified in the second parameter and are separated by colons ":". Any of the parameters may be omitted and the current port settings will be used instead.

An optional port name may be specified in the third parameter. The port started may be named for the convenience of referring to the port by its name in subsequent commands. If you do not specify a name, PowerComm will default the name as "P" and the port number.

The fourth and fifth parameters are the input and output buffer sizes in bytes. The defaults when these are not specified are configured in the *Port Definition* screen.

Once the comm port is started, it may be attached and reserved by using the CP-ATT command.

The following example starts a communications port on port 15 at 19200 baud. If the port is already at the speed you want, you may omit the baud rate.

**Example:**

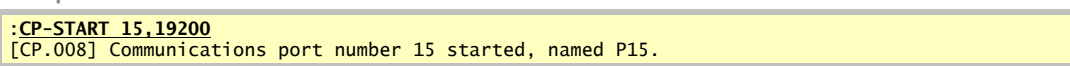

The following example starts a communications port on port 15 at 19200 baud, with a throughput rate of 9600 baud. In addition, ODD parity, 1 stop bits and 7 data bits is chosen. The port is named "Modem" and the input buffer size is selected at 1000 bytes and the output buffer size of 4000 bytes. Because this example is running on a 2K frame size system, the input buffer size is rounded up to 2K bytes. The "\$\$\$" options invokes the CP-LIST command showing details about the port just started and the "A" option automatically attaches the port after the start command completes.

**Example:**

| Port Name Mode Status Input(size) Output.(size) Entry#<br>$I$ dle $I$ $O(2k)$ $O(4k)$ $O(4k)$<br>15 Modem                                                                                                    | :CP-START 15.19200:9600:ODD:1:7.Modem.1000.4000 (A.\$\$\$<br>[CP.008] Communications port number 15 started, named Modem.<br>$[CP.142]$ Baud rate: 19200 (9600), parity: ODD, stop bits: 1, word length: 7.<br>Input buffer: 2,000 bytes, output buffer: 4,000 bytes, entry: 0. |
|----------------------------------------------------------------------------------------------------|----------------------------------------------------------------------------------------------------|
| 19200 (9600) 0 1 7 19200 N 1 8<br>Original Statuses Start<br>TA FC XCS DCD Options<br>ON OFF ON OFF<br>B<br>Started Attached Mode<br>$03-04$ 10:10:45pm<br>[CP.006] 1 communications ports listed.<br>[CP.020] Communications port Modem attached. | Baud. (Link) P S W (Original settings)                                                                                                    |

Using more parameters with the CP-START command

## **Using Quick Start, Attach and Enter Direct Mode**

To save time when starting a comm port, PowerComm provides two option with the CP-START command that allows you to attach the port and go into direct mode:

- To attach the port, use the "A" option.
- To enter direct mode, use the "D" option.

```
:CP-START 15,19200 (A,D
[CP.008] Communications port number 15 started, named P15.
[CP.020] Communications port P15 attached.
[CP.031] Direct connected to communications port P15.
```
Using the "A" and "D" options to attach and enter direct mode with the CP-START command

For more options and information on using CP-START refer to page 120.

## *Using CP-ATT to Attach a Communications Port*

The purpose of attaching a port is to allocate the port to your port so that all of the communications ports input and output is reserved for your port only. Starting the port simply starts a server program that allows any port to attach and use it. The CP-ATT command attaches the comm port specified and reserves it for your port and prevents others from allocating the same resource. PowerComm allows you to have multiple ports attached at the same time. This feature allows you to have several comm ports reserved for your port. However, the most recently attached port is the port that will be used for any communications work.

**Example:**

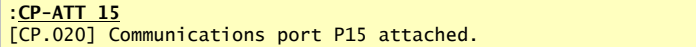

### **Using CP-ATT with More than One Port**

It is possible with PowerComm to have more than one port attached to your port at the same time. However, only the most recently attached port is used for communications work. There are a couple of methods to find out which comm port is the current port.

You may use CP-LIST to view the ports.

**Example:**

```
:CP-START 2,19200 (A
[CP.008] Communications port number 2 started, named P2.
[CP.020] Communications port P2 attached.
:CP-START 3,19200 (A
[CP.008] Communications port number 3 started, named P3.
[CP.020] Communications port P3 attached.
:CP-LIST
Port Name........... Mode..... Status Input..(size) Output.(size) Entry#<br>* 1 -> 2 P2 1dle 227(20k) 0 0 20k) 0<br>* 1 => 3 P3 1dle 0 0 20k) 0 20k) 1
* 1 -> 2 P2 Idle 227( 20k) 0( 20k) 0
* 1 => 3 P3 Idle 0( 20k) 0( 20k) 1
[CP.006] 2 communications ports listed.
```
Using CP-LIST to determine currently attached port

#### *Special characters in the CP-LIST command display*

The "\*" in the very left most position is shown when the port number is your port. The "->" and "=>" indicate which comm ports that port 1 has attached. The current attached port is shown with "=>". In this example, any subsequent communications work will occur with port 3.

You may use CP-ATT with the "C" option to check which is the currently attached port. The "C" option will also clear the mode that may be left from aborting certain commands.

**Example:** :**CP-ATT (C** [CP.020] Communications port P3 attached. Using CP-ATT to determine currently attached port

When you have more than 1 comm port attached, detaching 1 comm port automatically reattaches one of the remaining ports making it the current attached port.

**Example:**

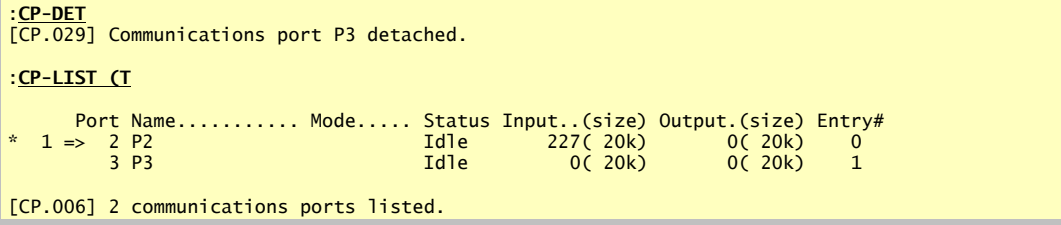

## *Using CP-LIST to View Communications Ports*

The CP-LIST command is used to show the current communications ports that are running. In addition, you can determine which ports have which communications ports attached.

If another port has the communications port attached, it is shown to the left of the communications port with either a single arrow "->" or a double arrow "=>". The double arrow represents the current port and the single arrow shows up only when a port has additional communication ports attached. The "\*" to the left of the port number is shown to indicate it is your own port number.

Each of the column headings is explained in detail starting on page 65 in the *Technical Information* chapter.

In the following example port 12 has 2 communications ports attached and port 14 is the current port. Communications port 13 is reserved by port 12 but not currently in use.

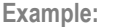

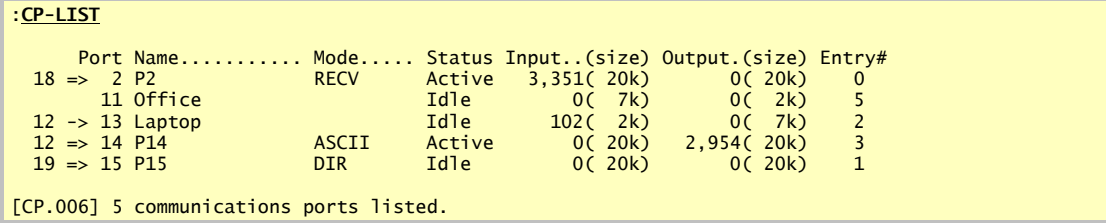

Using CP-LIST to view current port attachments and statuses

This next example uses some additional options. The "M" option lists only my ports. The "\*" next to the port number indicates that port 12 is my port. The "C" option displays communications parameters and the "T" option shows communications port start time and last attachment times.

**Example:**

| $:$ CP-LIST (C, M, T                                                                                                    |  |
|----------------------------------------------------------------------------------------------------|--|
| Port Name Mode Status Input(size) Output.(size) Entry#<br>Idle $102(2k)$ 0(7k) 2<br>$*$ 12 -> 13 Laptop<br>Baud. (Link) P S W (Original settings)<br>4800(1200) S 2 7 19200 N 1 8<br>Started Attached Mode<br>03-01 07:46:56pm 03-01 07:46:57pm |  |
| Port Name Mode Status Input(size) Output.(size) Entry#<br>Idle 0(20k) 0(20k) 3<br>$*$ 12 => 14 P14<br>Baud. (Link) P S W (Original settings)<br>19200 N 1 8 19200 N 1 8<br>Started Attached Mode<br>03-01 09:49:41pm 03-01 09:49:41pm           |  |
| [CP.006] 2 communications ports listed.                                                                                                    |  |

Using CP-LIST with several options

## *Using CP-DET to Detach a Communications Port*

When you have completed communications work with the comm port you may release it for use by others using the CP-DET command.

**Example:**

```
:CP-DET 15
[CP.029] Communications port P15 detached.
```
**Tip:** It is not necessary to detach the port in order to kill it using the CP-KILL command.

## **Detaching a Port from Another User**

Occasionally it may be necessary to detach a communications port from another user. This may occur when the communications port has been left in direct mode by another user that is no longer using the port. Using the CP-DET command, you can detach the port from the other user by using the "U" option.

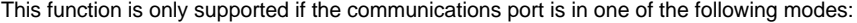

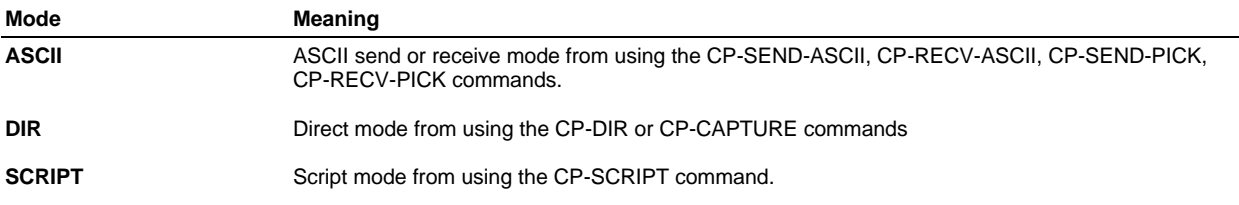

The current mode can be shown using the CP-LIST command.

The following example shows port 19 which is currently in direct mode with communications port 15. It is detached from port 15 by this port using the CP-DET command with the communications port number and the "U" option. Port 19, will automatically exit direct mode when this occurs with a detached message.

**Example:**

```
:CP-LIST
     Port Name........... Mode..... Status Input..(size) Output.(size) Entry#
 19 => 15 P15 DIR Idle 0( 20k) 0( 20k) 1
[CP.006] 1 communications ports listed.
:CP-DET 15 (U
[CP.037] Port number 19 detached from communications port P15
:CP-LIST
     Port Name........... Mode..... Status Input..(size) Output.(size) Entry#<br>15 P15 15 11 11e 10( 20k) 1
                                   1 Tdle 0( 20k) 0( 20k) 1
[CP.006] 1 communications ports listed.
```
Using the "U" option with CP-DET to detach a port from another user

## *Using CP-KILL to Stop Communications Ports*

When the comm port is no longer needed for any other communications work, you can use the CP-KILL command to halt the server program and reset the ports' communication parameters back to their original values. If you skip the CP-DET command before killing one of your own ports, the CP-KILL command will automatically detach the port first.

You may not kill a port that is attached to another port without using the CP-DET command with the "U" option or the CP-KILL command with the "U" option.

**Example:**

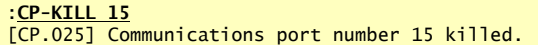

## **Killing All Ports Quickly**

To quickly shutdown all communications ports on the system, PowerComm provides two options on the CP-KILL command. The "U" option first invokes the CP-DET command with the "U" option on each port specified. The "A" option refers to all ports possible.

In this example, the "A" and "U" options are used to quickly stop all 5 communications ports running on the system.

**Example:**

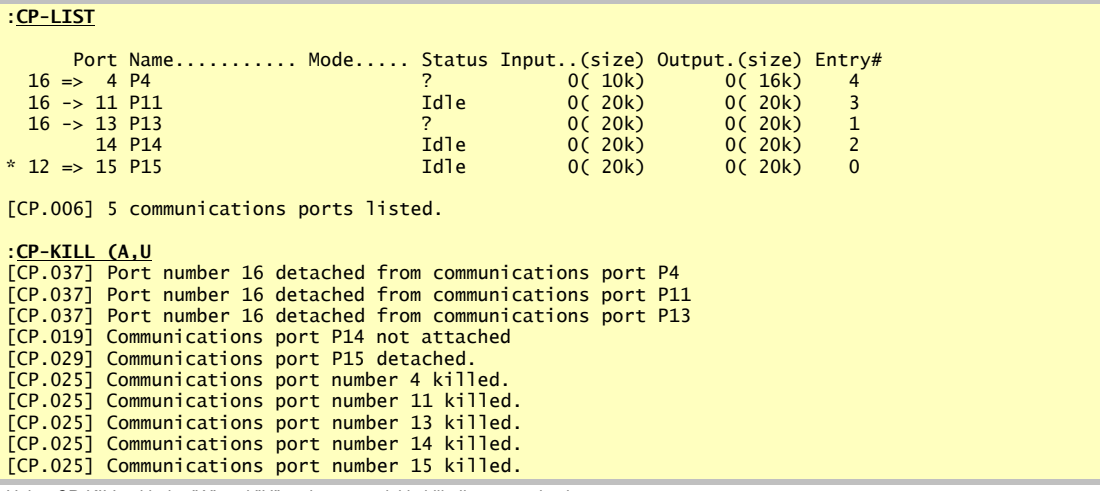

Using CP-KILL with the "A" and "U" options to quickly kill all communications ports

## *Using CP-DIR to Enter Direct Mode*

Direct mode is used after attaching a port. This mode allows you to use the comm port as a pass through device that takes all of your keystrokes and sends them out the comm port. All incoming characters are displayed on the screen. You may find this mode useful when dialing up another system to execute commands and run applications.

**Example:**

:**CP-DIR** [CP.031] Direct connected to communications port P15. [CP.032] Direct connect exited from communications port P15.

To exit direct mode you must press an escape key. The escape key is defined by port or globally in the PowerComm menu selection, *Port Definition*, documented beginning on page 129. In addition to customizing the escape key in the menu, you may override this definition when using CP-DIR by using the "A" option.

Note that the default escape key is not the ESCAPE key. Many applications and terminals use escape keys so we have chosen the default of the accent mark "**`**" instead. You may change this if needed.

The following example uses the "A" option to prompt the user for a new exit and break key. It also demonstrates the "T" option to show how long direct mode was used

**Example:**

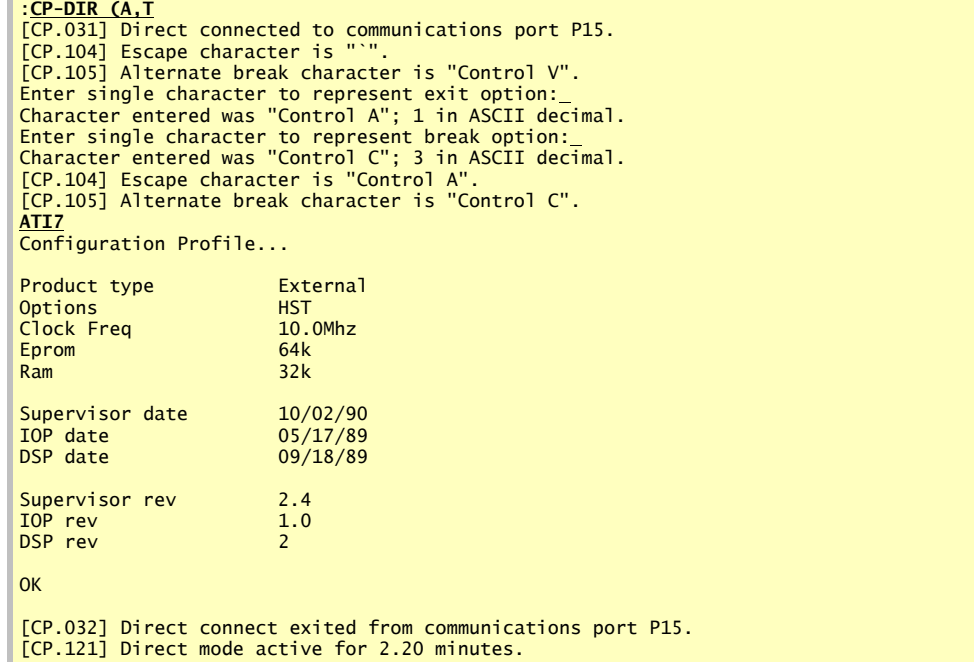

Using CP-DIR with the "A" option to ask for new exit and break character keys

#### *For More Information*

For more options and information on using CP-DIR refer to page 103.

Note: In order to use the alternate break key, you must have set up the break key definitions in the PowerComm menu. Refer to page 25 for configuration information. When using the "A" option, if you press ENTER for either question, the key will remain unchanged. Any other key will take that key as the key to use. In the rare instance you want to assign the ENTER key as either the exit or alternate break key, you may do so using stacked input with hex notation as shown in the examples for CP-DIR starting on page 103.

## **Using CP-CAPTURE to Enter Direct Mode with Capture**

Direct mode can also be used with a capture option to capture all data received to a data file.

**Note:** During direct mode with capture, the captured data is stored in a buffer until the exit or break key is pressed. Depending upon how long you have been capturing data, there may be a slight delay after using the exit or break key while the captured data is written to the data file.
The following example invokes the PowerComm CP-CAPTURE command to capture the session to a file.

**Example:**

```
:CP-CAPTURE CAPTURE.FILE MODEM.CONFIG
[CP.046] Capture item "MODEM.CONFIG" in file "CAPTURE.FILE" created.
[CP.031] Direct connected to communications port P15.
[CP.036] Warning: No <BREAK> key option
ATI7
Configuration Profile...
Product type External
.
.
.
OK
[CP.032] Direct connect exited from communications port P15.
[CP.035] Capture item "MODEM.CONFIG" in file "CAPTURE.FILE" updated.
 Added 375 bytes for a total of 375 bytes.
```
Using CP-CAPTURE to record a direct mode session

The PowerComm CP-PLAYBACK command may be used to play back the capture file to the screen or printer.

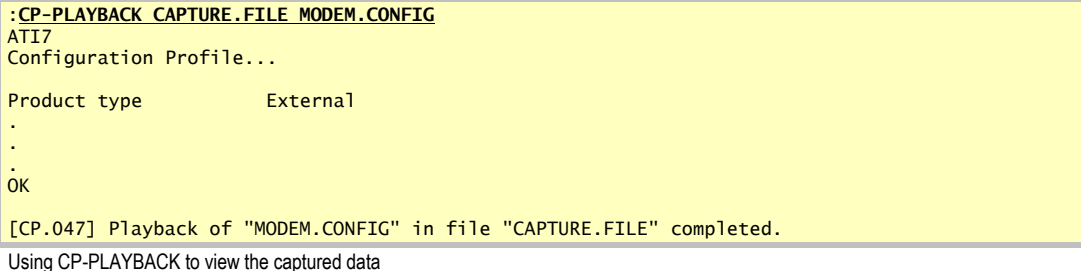

#### *For More Information*

For more options and information on using CP-PLAYBACK refer to page 109.

## **Using CP-DIR with Monitor Mode**

Direct mode can also be used with a monitor option to view received data in both ASCII and hex at the same time.

The following example invokes the PowerComm CP-DIR command with the "M" option to enter direct mode with the monitor option. The screen display is a result of an "ATI7" command to the modem. All hex data is in brackets and shown in half intensity.

**Example:**

```
:CP-DIR (M
[CP.031] Direct connected to communications port P15.
[0D]]T[54]I[49]7[37]
Configuration Profile...
Product type External
Options [0D0A436F6E66696775726174696F6E2050726F66696C652E2E2E0D0A0D0A50726F
647563742074797065202020202020202020202045787465726E616C0D0A4F7074696F6E73202020
202020] HST
.
.
.<br><mark>DSP rev</mark> 2
[202020202020202020204853540D0A436C6F636B204672657120202020202020202020202020313
.
.
.
02020202020320D0A]
OK
[0D0A4F4B0D0A]
```
Using CP-DIR with the monitor mode option

The next example uses the numeric option of "10" to limit the number of ASCII characters shown at once to 10 characters at a time. This can make it far easier to make the corresponding relationship between ASCII data and its hex equivalent. The screen display is a result of an "ATI7" command to the modem.

**Example:**

```
:CP-DIR (M,10
[CP.031] Direct connected to communications port P15.
[0D]]T[54]I[49]7[37]
Configur[0D0A436F6E6669677572]ation Prof[6174696F6E2050726F66]ile...
[696C652E2E2E0D0A0D0A]Product ty[50726F64756374207479]pe [706520202020202
       Externa[20202045787465726E61]]
.
.
.
         DSP rev [0A445350207265762020] [2020202020202020
2020] 2
[20202020320D0A]
OK
[0D0A4F4B0D0A]
Using CP-DIR with monitor mode options
```
#### *For More Information*

For more options and information on using CP-DIR refer to page 103.

## *Using CP-SEND and CP-RECV to Send and Receive Files*

PowerComm can be used to transfer files between two systems with PowerComm installed. This section demonstrates the PowerComm TCL commands CP-SEND and CP-RECV.

The following examples assume a connection has already been established to the remote system. For clarity, the file name used on the remote system is BP.REMOTE. The local file is named BP.LOCAL.

## **Using CP-SEND to Send a File to the Remote System**

To send a file to the remote system we use the PowerComm commands CP-SEND and CP-RECV. The CP-SEND command is used on the local system and the CP-RECV command is entered on the remote system. Note that we must use the "M" option with the command invoked on the remote system in order to receive data on the same port as the command was entered from.

The following example begins in direct mode with the remote system at TCL. The CP-RECV command is entered and the exit key is pressed to exit direct mode.

**Example:**

```
:CP-RECV BP.REMOTE (M
[CP.032] Direct connect exited from communications port P2.
The CP-RECV command entered on the remote system
```
The CP-SEND command is then used on the local system to send the entire file to the remote system.

```
:CP-SEND BP.LOCAL *
     \frac{1}{2} 9,146 color
          3,433 pick
      3 3,713 rmbi
 4 2,517 chksum
 5 157 setpibs
      6 1,441 tail
            7 709 inputwait
      8 4,258 maxusers
[CP.048] Send of BP.LOCAL completed.
         8 items, 25550 bytes, 7 blocks, 0.27 minutes, 1597 chars/sec.
```
The CP-SEND command entered on the local system

## **Using CP-RECV to Receive a File from the Remote System**

To receive a file from the remote system we use the PowerComm commands CP-SEND and CP-RECV. The CP-SEND command is used on the remote system and the CP-RECV command is entered on the local system. Note that we must use the "M" option with the command invoked on the remote system in order to send data on the same port as the command was entered from.

The following example begins in direct mode with the remote system at TCL. The CP-SEND command is entered and the exit key is pressed to exit direct mode.

**Example:**

:**CP-SEND BP.REMOTE \* (M** [CP.032] Direct connect exited from communications port P2.

The CP-SEND command entered on the remote system

The CP-RECV command is then used on the local system to receive the entire file from the remote system.

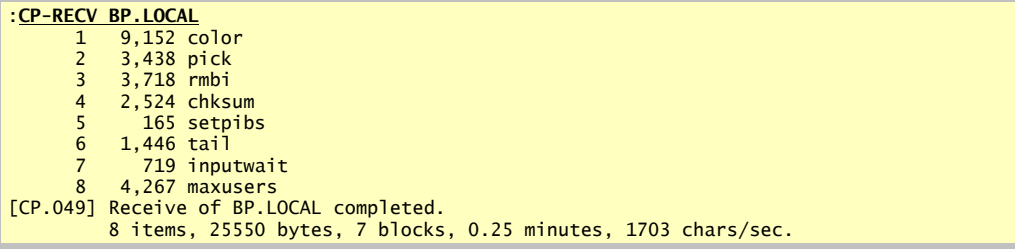

The CP-RECV command entered on the local system

#### *For More Information*

For more options and information on using CP-SEND refer to page 115. For more options and information on using CP-RECV refer to page 110.

## **Using Send and Receive with Additional Options**

The following are a few examples showing the output from using the CP-SEND and CP-RECV commands with some additional options.

The following example demonstrates the use of the "C" option to show the communications blocks processed with a send command. The "I" option was used to suppress the item ID's sent. The columns shown with the "C" option are as follows:

- the block number
- total bytes successfully sent or received so far
- **urrent block size**
- time elapsed in minutes
- average transfer rate in characters per second

**Example:**

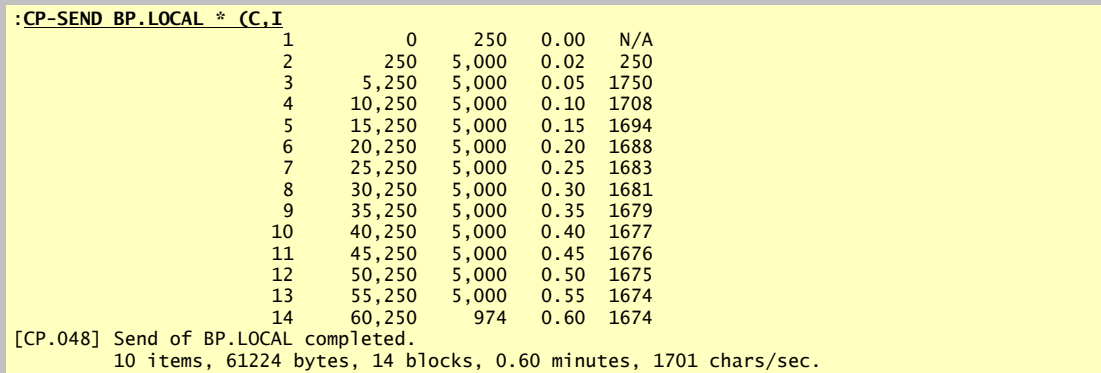

Using CP-SEND with the "C" and "I" options

```
Example:
```
This example demonstrates the "C" option without suppressing ID's, the block size override of 10000 and the "\$" option to show more information about transfer statistics. The item ID's are on the left as before, and the communications blocks are indented to differentiate them from the item ID's on the left.

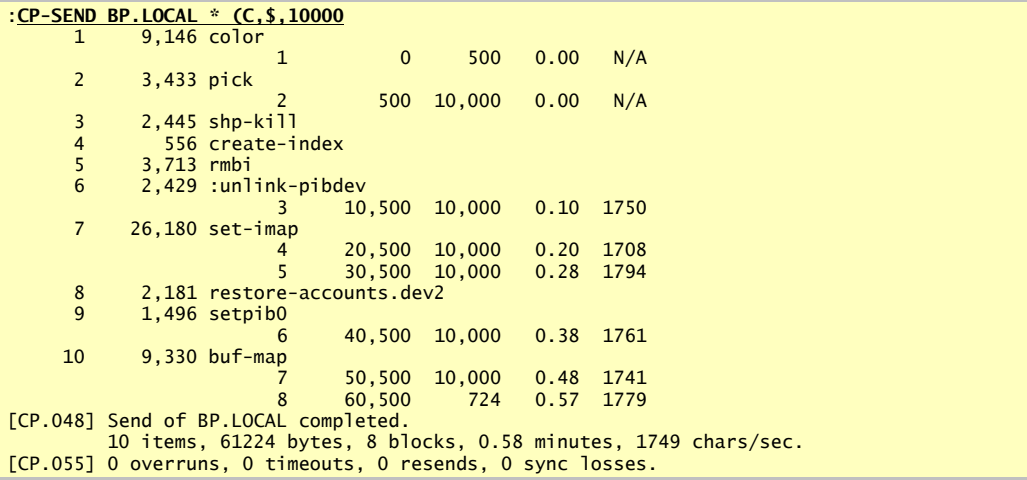

Using CP-SEND with other options

## *For More Information*

For more options and information on using CP-SEND refer to page 115. For more options and information on using CP-RECV refer to page 110.

## **Aborting File Transfers with CP-ABORT**

There may be times during file transfers that you need to abort the current send or receive in process. To do this the CP-ABORT command is used.

The following example shows the CP-ABORT command being used after exiting direct mode.

**Example:**

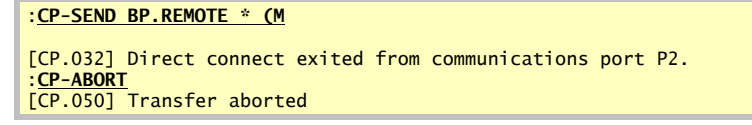

The following example shows the CP-ABORT command used after the file transfer is underway. The "C" option on the CP-ABORT command clears the sent data in the input buffer. And the "D" option enters direct mode after the abort sequence is sent.

**Example:**

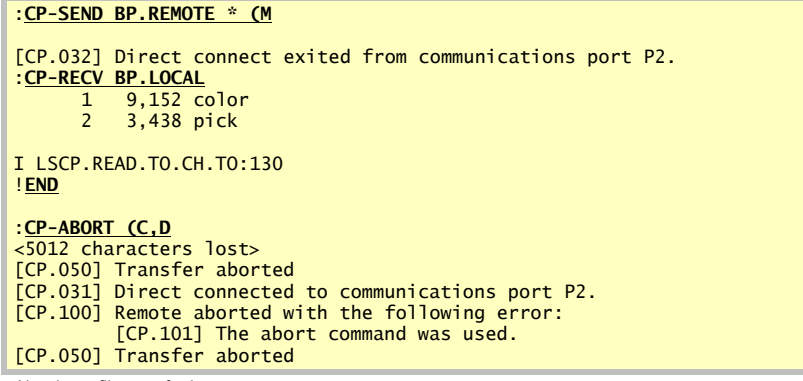

Aborting a file transfer in progress

**Tip:** You can also press ENTER 10 to 15 times, depending upon the number of retries configured, to abort the remote send or receive while you are in direct mode.

#### *For More Information*

For more options and information on using CP-ABORT refer to page 101.

## **Using the Aborted Send and Recover Options**

PowerComm provides an option for the CP-RECV command to remember the last item ID received. This is option is not invoked by default because of the additional overhead imposed by saving the item ID in a file after the item is saved.

**Important Note:** To remember the item ID's the "A" option must be used with the CP-RECEIVE command.

In the following example, the BP.LOCAL file is sent to the remote system at which point we abort the transfer.

**Example:**

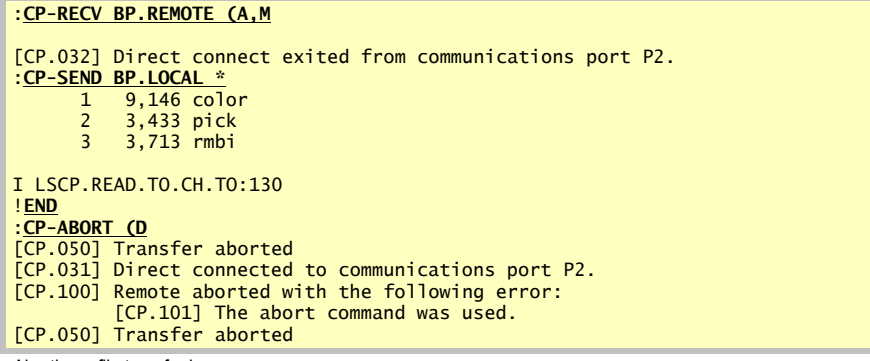

Aborting a file transfer in progress

In direct mode, we invoke the same CP-RECV command, and exit out of direct mode. Now, the CP-SEND command is used with the "A" option to perform the aborted recover. The "A" option asks the remote system which is the last ID it successfully received. In this example, the item "pick" was the last filed ID.

```
:CP-RECV BP.REMOTE (A,M
[CP.032] Direct connect exited from communications port P2.
:CP-SEND BP.LOCAL * (A
Last filed ID = pick
 1 3,713 rmbi
       2 2,517 chksum
 3 157 setpibs
 4 1,441 tail
       5 4,258 maxusers
       6 709 inputwait
[CP.048] Send of BP.LOCAL completed.
          6 items, 12941 bytes, 5 blocks, 0.13 minutes, 1618 chars/sec.
```
Resuming an aborted file transfer

#### *For More Information*

For more options and information on using CP-SEND refer to page 115. For more options and information on using CP-RECV refer to page 110.

## *Using CP-SEND-ASCII and CP-RECV-ASCII to Send and Receive Files*

Two commands are provided to communicate with systems that have the ability to receive and send ASCII data. Many BBS's support the ASCII protocol.

For sending files to a remote system the CP-SEND-ASCII command is used. It may be used with optional pacing parameters which control the rate of data transmission.

For receiving ASCII files from a remote computer the CP-RECV-ASCII command is used. Like the ASCII send command, the receive command may also be used with a pacing character.

With both commands, a translation option is available to convert between Pick attribute marks and DOS carriage return and line feeds.

Both of these commands require a reliable connection since no error detection or correction is available.

## **Using CP-SEND-ASCII to Send Data**

The following example demonstrates how you could be in an editor on a remote system or BBS and send a Pick item to the remote system. This example happens to use the AP update editor, it could very well be a BBS running a full screen editor. The "P" option prompts for pacing parameters, the "T" option translates attribute marks to carriage returns, the "V" option views the received echoed data, and the "Z" option suppresses the normal CTRL-Z at the end of the file.

**Example:**

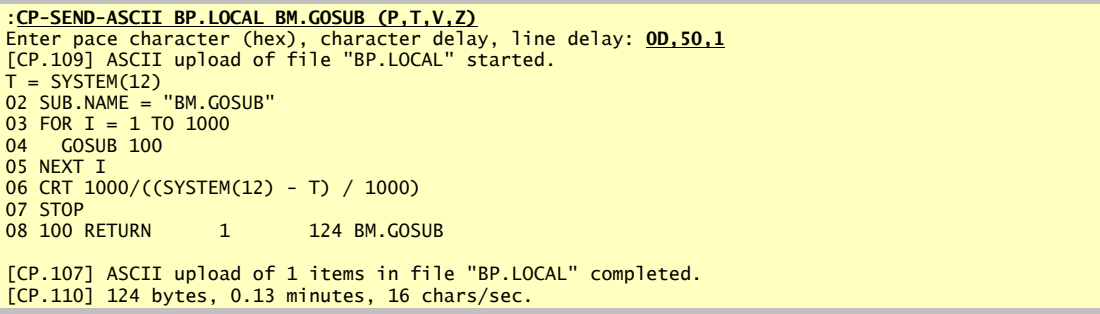

Using CP-SEND-ASCII to upload a file while in the editor of a remote system

This next example demonstrates how to send multiple Pick items to a remote system that is capable of receiving one long ASCII file until an EOF (CTRL-Z). The Pick system sends 8 items from the BP.LOCAL file to the remote computer using the "F" option to send it fast and the "N" option to include the Pick item ID's in the data. The "^^" is an enhanced PowerComm itemlist reference that gives you the ability to use TCL commands within the command line to generate a selected list of items. This feature is described in the *TCL Commands Reference* chapter starting on page 95.

**Example:**

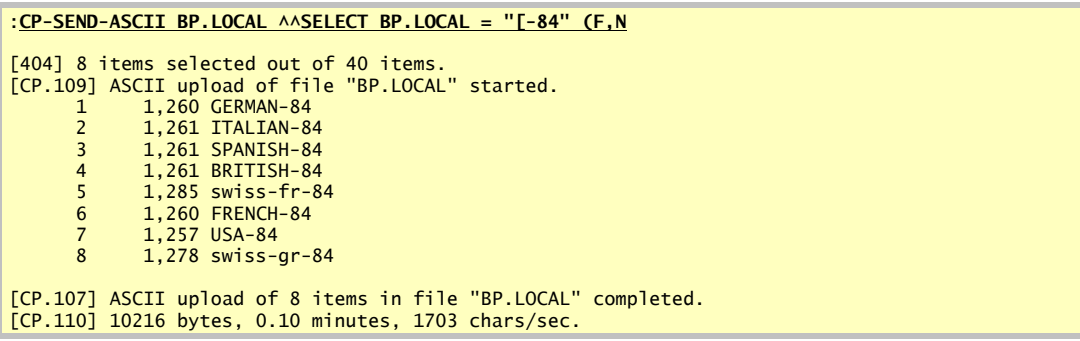

Using CP-SEND-ASCII to upload multiple Pick items to a remote system

Later, we can tell the remote system to initiate an ASCII download of the same file, and we use the "N" option to restore the individual Pick items to the file.

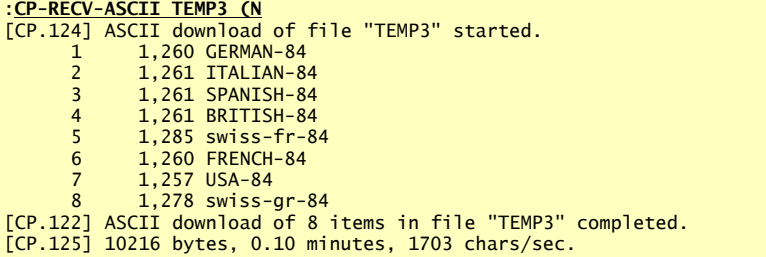

Using CP-RECV-ASCII to receive the data as Pick items

#### *For More Information*

For more options and information on using CP-SEND-ASCII refer to page 101.

## **Runtime Options**

During execution you may press a key to interrupt the data transfer with the following message displayed:

```
ASCII upload interrupted by keystroke
Select action (C=continue, A=abort, S=skip wait, V=view toggle):
```
The following actions are available:

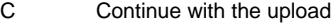

A Abort the transfer<br>Social Skip the current p

- S Skip the current pace character wait<br>
V Toggle the view option on or off
	- Toggle the view option on or off

## **Using CP-RECV-ASCII to Receive Data**

The following example receives ASCII data from a remote system and uses the "S" option to split records into 5000 byte items.

**Example:**

```
:CP-RECV-ASCII TEMP2 DL.DATA (S
Enter maximum number of bytes per record: 5000
[CP.124] ASCII download of file "TEMP2" started.
              1 5,000 DL.DATA
      2 5,000 DL.DATA*1<br>3 5.000 DL.DATA*2
      3 5,000 DL.DATA*2<br>4 5,000 DL.DATA*3
             5,000 DL.DATA*3
       5 5,000 DL.DATA*4
       6 5,000 DL.DATA*5
             1,754 DL.DATA*6
[CP.122] ASCII download of 7 items in file "TEMP2" completed.
[CP.125] 31755 bytes, 0.27 minutes, 1985 chars/sec.
```
Using CP-RECV-ASCII to receive split received data into multiple Pick items

The next example demonstrates using the CP-SEND-ASCII and CP-RECV-ASCII commands to send and receive data between two systems running PowerComm. This is not recommended because there is no error detection or correction, but it is shown here to demonstrate some options.

The "\*AL" is an enhanced PowerComm itemlist format that selects items in the file into ascending left-justified sequence. This feature is described in the *TCL Commands Reference* chapter starting on page 95. The "F" option sends the data fast with no pacing. The "M" option specifies Me mode. The "N" option includes item names and the "10" waits for 10 seconds before sending of data starts.

On the receiving side, the "C" option is used to clear the input buffer, the "N" option will recognize individual Pick items and the "\$" option displays running dots to indicate progress of 1,000 bytes at a time.

The timing in this example is crucial. Using the 10 second delay in the send command gives us enough time to type in the receive command before data transmission starts. Without the "C" option, the receive buffer would include some extra data from the echoed TCL statement and would add extra data to the received items.

**Example:**

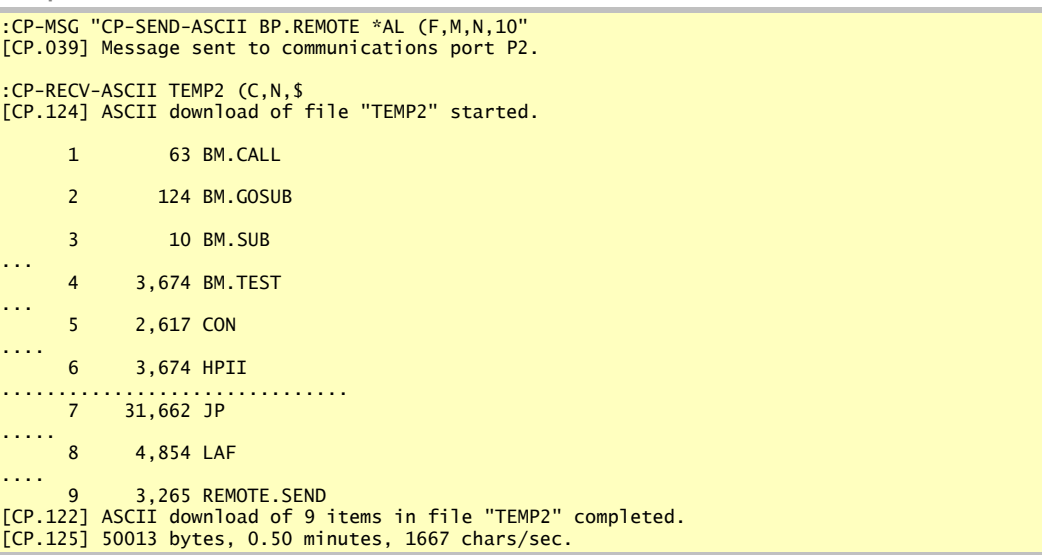

Using CP-SEND-ASCII and CP-RECV-ASCII to move data between Pick systems

#### **Runtime Options**

During execution you may press a key to interrupt the data transfer with the following message displayed:

```
ASCII download interrupted by keystroke
Select action (C=continue, A=abort, F=finish, S=skip wait, V=view toggle):
```
The following actions are available:

- C Continue with the download
- A Abort the transfer<br>F Finish by saving the
- F Finish by saving the current received data and quitting<br>S Skip the current pace character wait
- S Skip the current pace character wait<br>V Toggle the view option on or off
- Toggle the view option on or off

## *Using CP-SEND-PICK and CP-RECV-PICK to Send and Receive Files*

Two commands are provided to communicate with Pick systems that do not have the full PowerComm product installed. The remote system, without PowerComm installed, is referred to as the dumb end because it does not have the enhanced communications capabilities of PowerComm.

For sending files to a remote system without PowerComm the CP-SEND-PICK command is used. This command requires the Pick line editor on the remote system. It works by automatically invoking the remote system's line editor with insert mode. The local system then sends the data to the remote system and sends the editor the commands to save the data when completed.

For receiving files from a remote computer without PowerComm installed, the CP-RECV-PICK command is used. This command requires the remote computer to use a small program called "REMOTE.SEND" which is used to send data to the local system. This program can be uploaded using the CP-SEND-PICK command. This step-by-step procedure is shown starting on page 48.

The sending command, CP-SEND-PICK, requires a reliable connection since no error detection or correction is available. The receiving command, CP-RECV-PICK, has minimal error detection and correction.

**Note:** We plan to expand the capabilities of the *dumb end* in a future release.

## **Using CP-SEND-PICK to Send Files**

To send files to a remote system without PowerComm installed, the CP-SEND-PICK command is used. This command uses the editor on the remote system to receive the data.

The following example demonstrates the CP-SEND-COMMAND with no extra options to move 3 items to the remote system.

**Example:**

```
:CP-SEND-PICK BP BM.GOSUB BM.CALL BM.SUB
[CP.109] ASCII upload of file "BP" started.
 1 124 BM.GOSUB
2 63 BM.CALL
      3 10 BM.SUB
[CP.107] ASCII upload of 3 items in file "BP" completed.
[CP.110] 314 bytes, 0.07 minutes, 79 chars/sec.
Sending data using CP-SEND-PICK
```
This example does the same, but the "V" option views the transfer as it takes place.

**Example:**

```
:CP-SEND-PICK BP BM.GOSUB BM.CALL BM.SUB (V
[CP.109] ASCII upload of file "BP" started.
ED BP BM.GOSUB (SZ)
.F
..DE32000
.F
.I
+T = SYSTEM(12)+SUB.NAME = "BM.GOSUB"
+FOR I = 1 TO 1000
+ GOSUB 100
+NEXT I
+CRT 1000/((SYSTEM(12) - T) / 1000)
+STOP
+100 RETURN
+
.FI
[221] 'BM.GOSUB' filed.
       : 1 124 BM.GOSUB
ED BP BM.CALL (SZ)
.F
..DE32000
.F
.I
+P1 = "ORIGINAL P1"
+CALL BM.SUB(P1, "THIS IS ANOTHER P1")
+CRT P1
+
.FI
[221] 'BM.CALL' filed.
                 63 BM.CALL
ED BP BM.SUB (SZ)
.F
..DE32000
.F
.I
+SUB
+RETURN
+
.FI
[221] 'BM.SUB' filed.
: 3 10 BM.SUB
[CP.107] ASCII upload of 3 items in file "BP" completed.
[CP.110] 314 bytes, 0.08 minutes, 63 chars/sec.
```
Sending data using CP-SEND-PICK with the view option

The following example uses several options to transmit an item to the remote system. The "O" option turns off echo on the remote system. This speeds up the transfer since the comm port does not have to process both outgoing and incoming data at the same time. The "V" option views the transfer. The "F" option uses the fast mode by sending the data as one long insert. (The long insert is only available on AP versions of the editor).

The "R" option is used to rename the target file to the stacked input of "BP.REMOTE". The "Z" option makes the editor use its "S?" command to show the item size. Note that the item size reported by the editor will mismatch the item size shown transmitted because the editor includes the item ID and a few other bytes that PowerComm does not include.

**Example:**

```
:CP-SEND-PICK BP.LOCAL BIG (O,V,F,R,Z) {BP.REMOTE}
:ECHO (I)
:[CP.109] ASCII upload of file "BP.LOCAL" started.
.
.
.
.
+
+
.
.
item size is 31676 bytes.
.
           31,662 BIG
[221] 'BIG' filed.
:
:
[CP.107] ASCII upload of 1 items in file "BP.LOCAL" completed.
[CP.110] 31727 bytes, 0.32 minutes, 1669 chars/sec.
```
Sending data using CP-SEND-PICK with several options

#### **Runtime Options**

During execution you may press a key to interrupt the data transfer with the following message displayed:

```
ASCII upload interrupted by keystroke
Select action (C=continue, A=abort, S=skip wait, V=view toggle):
```
The following actions are available:

- C Continue with the upload
- A Abort the transfer<br>S Skip the current pa
- Skip the current pace character wait
- V Toggle the view option on or off

## **Tips for Using CP-SEND-PICK:**

The following are some tips for using CP-SEND-PICK for best results.

Use the "F" option on AP for fastest speed.

On AP, this will result in the data being transmitted at full speed. Make sure your modem connection is running at full speed or you are using flow control. By default, the XON/XOFF flow control is turned off when starting a port. When using the "F" option, you may want to re-enable flow control or use the "X" option with CP-START. You can also slow down the baud rate if you have problems receiving the data on the remote.

Use the "O" option to turn off echo.

This eliminates the echoing of the editor input commands which can speed up the transfer by reducing the amount of I/O the communications port is processing. When the "O" option is used, it executes the TCL command "ECHO" on the remote system with the "I" option. On R83, this always turns off echo. On AP, the option is ignored. It is possible on AP to get out of sync with the echo commands. Therefore, if you have aborted a previous upload and the echo was already off, you may inadvertently turn it back on by using the "O" option.

To turn always turn on echo on R83, enter "ECHO (L". On AP, the echo command is a toggle. Use "ECHO" at TCL if it is off in order to turn it back on.

Enable 8 bit input using XCS-ON.

In order to receive a full 8 bits, it is necessary to enable 8 bit input by using the XCS-ON command at TCL. This is required if you use the "F" option.

## **Using CP-RECV-PICK to Receive Files**

Before using the CP-RECV-PICK command it is necessary to upload a small program to the remote system. These step-by-step instructions start on page 48.

When using the REMOTE.SEND program on the remote system, the local system must be capable of receiving continuous streaming data because each Pick item is sent as one long packet. If you have a reliable connection and the modems are set up properly to handle flow control, this should not be a problem.

The following example starts out with the user in direct mode on the other system. This example shows how to move a few programs starting with "BM." from the remote system to the local system using REMOTE.SEND.

The "H" option instructs the REMOTE.SEND program to send the data in hex format. If your system does not support 8 bit printing with Basic, you will have to use this option. It will take twice as long since the number of bytes is doubled using hex mode. Hex mode is also used when the data may contain control characters that could stop the transmission.

When the program displays "*Begin your download now*...", you press the exit key to exit direct mode and enter the CP-RECV-PICK command with a local file name.

**Example:**

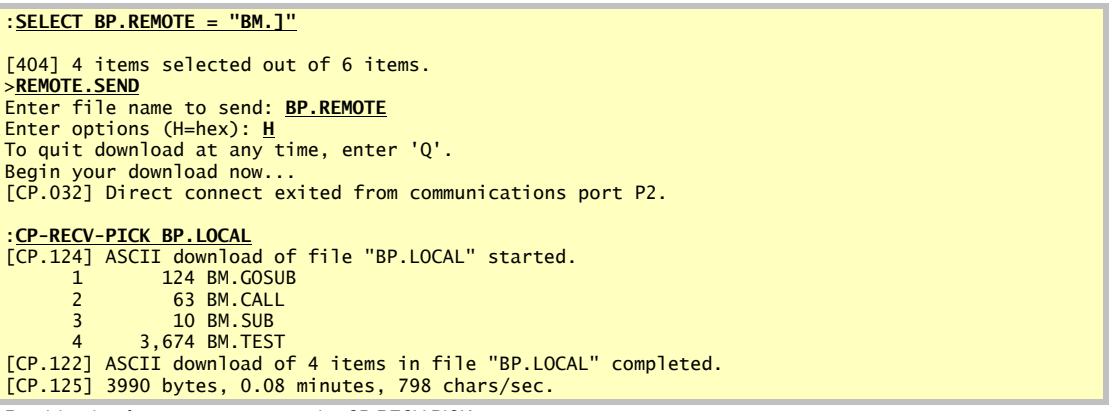

Receiving data from a remote system using CP-RECV-PICK

This next example does the same thing but without having to use direct mode to invoke the program. You must already be at TCL on the remote computer. The automatic "A" option is used to prompt for the information locally.

**Example:**

```
:CP-RECV-PICK BP.LOCAL (A)
Enter remote select statement or * for all: SELECT BP.REMOTE = "BM.]"
Enter remote file name: BP.REMOTE
Enter remote download options (H=hex): H
Enter maximum number of seconds to wait for remote: 10
:SELECT BP.REMOTE = "BM.]"
[404] 4 items selected out of 6 items.
>REMOTE.SEND
Enter file name to send: BP.REMOTE
Enter options (H=hex): H&
To quit download at any time, enter 'Q'.
Begin your download now...<autostart>
[CP.124] ASCII download of file "BP.LOCAL" started.
      \frac{1}{2} 124 BM.GOSUB<br>
\frac{2}{5} 63 BM.CALL
               63 BM.CALL
       3 10 BM.SUB
             4 3,674 BM.TEST
[CP.122] ASCII download of 4 items in file "BP.LOCAL" completed.
[CP.125] 3990 bytes, 0.08 minutes, 798 chars/sec.
```
#### Receiving data from a remote system using CP-RECV-PICK with the "A" option

This next example does the same thing but supplying all the parameters on the command line. This command line feature is described in the *TCL Commands Reference* chapter starting on page 95.

**Example:**

```
:CP-RECV-PICK BP.LOCAL (A) {SELECT BP.REMOTE = "BM.]"} {BP.REMOTE} {H} {10}
: SELECT BP. REMOTE = "BM. ][404] 4 items selected out of 6 items.
>REMOTE.SEND
Enter file name to send: BP.REMOTE
Enter options (H=hex): H&
To quit download at any time, enter 'Q'.
Begin your download now...<autostart>
[CP.124] ASCII download of file "BP.LOCAL" started.
       1 124 BM.GOSUB
       2 63 BM.CALL
       3 10 BM.SUB
       4 3,674 BM.TEST
[CP.122] ASCII download of 4 items in file "BP.LOCAL" completed.
[CP.125] 3990 bytes, 0.08 minutes, 798 chars/sec.
```
Receiving data from a remote system using CP-RECV-PICK with the "A" option and command line parameters

The next example moves the entire contents of the "KEYBOARDS" file to the local system and uses the "I" option to suppress item-ID's as it goes.

**Example:**

```
:CP-RECV-PICK BP.LOCAL (A,I) {*} {KEYBOARDS} {H} {10}
:REMOTE.SEND
Enter file name to send: KEYBOARDS
Enter options (H=hex): H&
To quit download at any time, enter 'Q'.
Begin your download now...<autostart>
[CP.124] ASCII download of file "BP.LOCAL" started.
[CP.122] ASCII download of 25 items in file "BP.LOCAL" completed.
[CP.125] 31875 bytes, 0.62 minutes, 861 chars/sec.
```
Receiving data from a remote system using CP-RECV-PICK with the "A" option and command line parameters

#### **Runtime Options**

During execution you may press a key to interrupt the data transfer with the following message displayed:

```
ASCII download interrupted by keystroke
Select action (C=continue, A=abort, S=sync):
```
The following actions are available:

- C Continue with the download
- A Abort the transfer
- S Synchronize by requesting the last block over again

## **Uploading the Remote Send Program**

These steps are used to upload the "REMOTE.SEND" program to the remote system. It also demonstrates the use of the CP-SEND-PICK command.

- ▶ Follow these steps to upload the "REMOTE.SEND" program:
- 1. Enter direct mode and create a file to receive the REMOTE.SEND program. If you already have a file you want to use, you may skip to step 4. Otherwise, the file name to contain the "REMOTE.SEND" program is called BP.REMOTE in this demonstration.

```
:CP-DIR
[CP.031] Direct connected to communications port P2.
:CREATE-FILE BP.REMOTE 1 1 (C
[417] file 'BP.REMOTE' created; base = 27419, modulo = 1
[417] file 'BP.REMOTE' created; base = 233838, modulo = 1
Creating the remote file
```
2. On R83 systems, if the "C" option on the CREATE-FILE command does not work, you may need to change the "D" on the file definition item from a "D" to a "DC" using the editor as shown below. The "DC" file designation is not needed for AP systems.

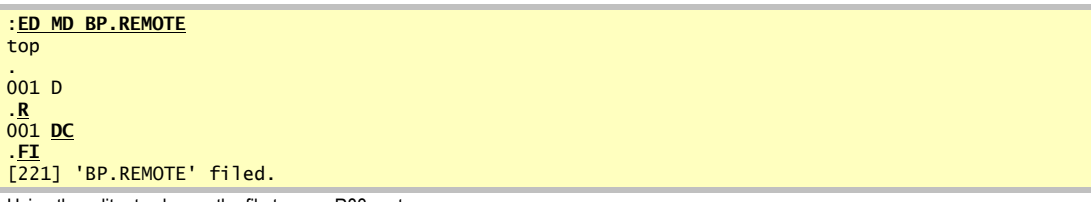

Using the editor to change the file type on R83 systems

3. After creating the file, exit direct mode by pressing the exit key.

[CP.032] Direct connect exited from communications port P2.

4. Use the CP-SEND-PICK command to send over the "REMOTE.SEND" BASIC program. The "R" option is used to prompt for the remote file name. In this case, "BP.REMOTE" is used. If you are uploading to a different file, enter your file name instead. The "V" option views the progress of the CP-SEND-PICK command as it runs.

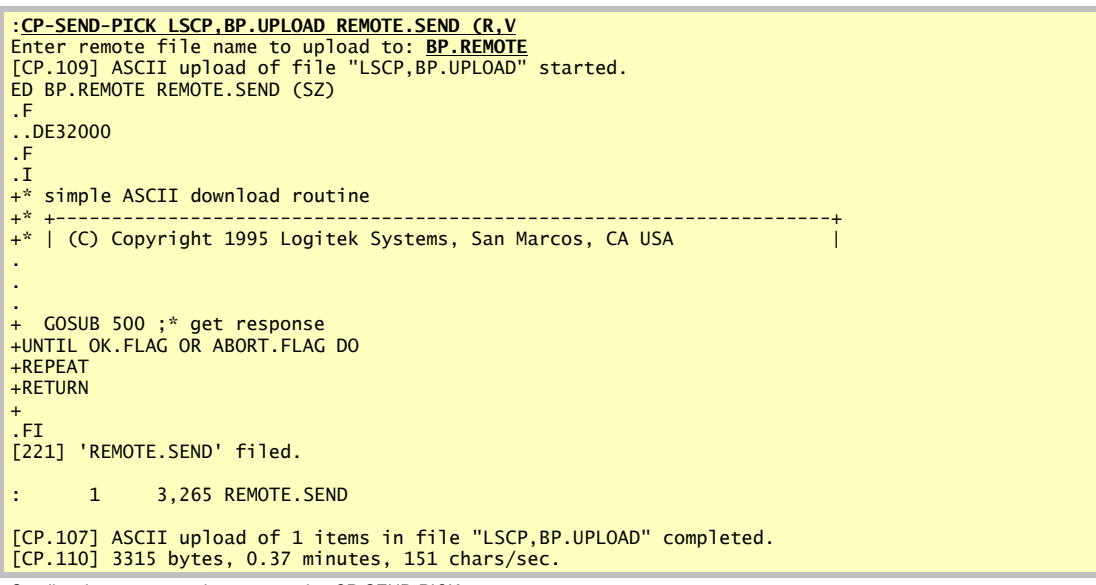

Sending the program to the remote using CP-SEND-PICK

5. Enter direct mode and compile and catalog the "REMOTE.SEND" program.

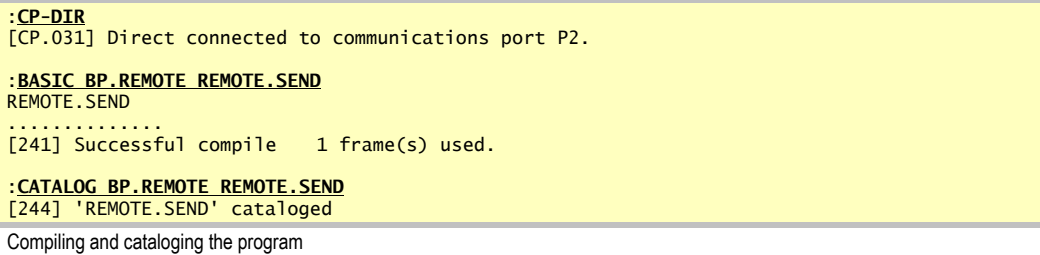

6. Exit direct mode by pressing the exit key.

[CP.032] Direct connect exited from communications port P2.

The program is now uploaded, compiled, cataloged and ready to use.

#### *For More Information*

For more options and information on using CP-SEND-PICK refer to page 117. And for more options and information on using CP-RECV-PICK refer to page 112.

## *Using CP-STAT-FILE to Check Sent or Received Files*

The CP-STAT-FILE command is used to provide a platform independent way of checking files. This command computes a length and checksum for each item specified. The technique used to computer the checksum is the same on R83 and AP systems.

The default display shows the item number, the item size, the checksum in hex or decimal, and the item ID. The item sizes and checksums will also include the item ID, unless the "D" option is used.

The following example demonstrates CP-STAT-FILE using the 16 bit and hex display options.

#### **Example:**

|                   | :CP-STAT-FILE BP * (16,H) |                                                             |
|-------------------|---------------------------|-------------------------------------------------------------|
| 1                 | 219                       | F480 GL.AUDIT                                               |
| $\overline{2}$    | 318                       | 8B3E GL.POST                                                |
| $\overline{3}$    | 3,484                     | 62BA GL.POST.1                                              |
| $\overline{4}$    | 3,094                     | F028 GL. POST. 2                                            |
| 5                 | 3,094                     | <b>B028 GL.POST.3</b>                                       |
| $\boldsymbol{6}$  | 4,168                     | F46A GL.POST.4                                              |
| $\overline{7}$    | 3,670                     | 746C GL. POST. 5                                            |
| 8                 | 31,015                    | E1C9 GL. POST. DETAIL                                       |
| 9                 | 1,112                     | 2E8C GL. POST. SUMMARY                                      |
| 10                | 161                       | 4A03 GL.RPTS                                                |
| 11                | 616                       | 3E2 GL.RPTS.1                                               |
| $12 \overline{ }$ | 831                       | 842A GL.RPTS.2                                              |
| 13                | 1,763                     | 6EC1 GL.RPTS.3                                              |
| 14                | 894                       | 60F2 GL.RPTS.4                                              |
| 15                | 1,106                     | <b>D895 GL.RPTS.5</b>                                       |
| 16                | 12,651                    | <b>4EED GL.RPTS.DETAIL</b>                                  |
| 17                | 125                       | <b>35E1 GL.SUMMARY</b>                                      |
|                   |                           | [CP.138] Stats of file "BP":                                |
|                   |                           | 17 items; $68,321$ bytes; 16 bit checksum total = $8FB18$ . |

Using CP-STAT-FILE to check file transmission

The following example demonstrates CP-STAT-FILE using the 32 bit checksum option. The "D" option restricts the computation of length and checksum to the data item only and not the item ID. The "\$" option was used to display more information.

#### **Example:**

|                   | :CP-STAT-FILE BP (D, 32, \$ |                                                                     |
|-------------------|-----------------------------|---------------------------------------------------------------------|
|                   | 210                         | 3,784,126,494 GL.AUDIT                                              |
| 2                 | 310                         | 828.451.654 GL.POST                                                 |
| $\overline{3}$    | 3,474                       | 3,930,124,892 GL.POST.1                                             |
| 4                 | 3,084                       | 3,046,251,600 GL.POST.2                                             |
| 5                 | 3,084                       | 3,046,251,600 GL.POST.3                                             |
| $6\phantom{1}$    | 4,158                       | 2,259,359,086 GL.POST.4                                             |
| $\overline{7}$    | 3,660                       | 2,567,795,850 GL.POST.5                                             |
| 8                 | 31,000                      | 2,517,831,703 GL.POST.DETAIL                                        |
| 9                 | 1,096                       | 1.912.422.640 GL.POST.SUMMARY                                       |
| 10                | 153                         | 1,580,840,181 GL.RPTS                                               |
| 11                | 606                         | 2,642,016,421 GL.RPTS.1                                             |
| $12 \overline{ }$ | 821                         | 2,703,637,439 GL.RPTS.2                                             |
| 13 <sup>2</sup>   | 1,753                       | 2,900,435,217 GL.RPTS.3                                             |
| 14                | 884                         | 1.676.250.562 GL.RPTS.4                                             |
| 15                | 1,096                       | 1,912,422,640 GL.RPTS.5                                             |
| 16                |                             | 12,636 3,565,414,936 GL.RPTS.DETAIL                                 |
| 17                | 114                         | 1,421,124,793 GL.SUMMARY                                            |
|                   |                             | [CP.138] Stats of file "BP":                                        |
|                   |                             | 17 items; $68,139$ bytes; $32$ bit checksum total = 42,294,757,708. |
|                   |                             | [CP.139] 114 minimum size; 4,008 average size; 31,000 maximum size. |

Using CP-STAT-FILE to check file transmission

On R83 systems, using larger checksum options, the final total may overflow yielding unpredictable results. Therefore, on R83 systems, we recommend using a smaller checksum value if you want the final total to be accurate.

#### *For More Information*

For more options and information on using CP-STAT-FILE refer to page 123.

## *Using CP-MSG to Send a TCL Command*

At times it may be more convenient to send TCL commands to the remote system without having to enter direct mode, type the command, and exit direct mode. The PowerComm CP-MSG command can be used.

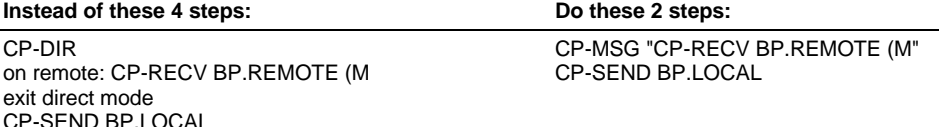

The following example demonstrates the two steps when using the CP-MSG command.

**Example:**

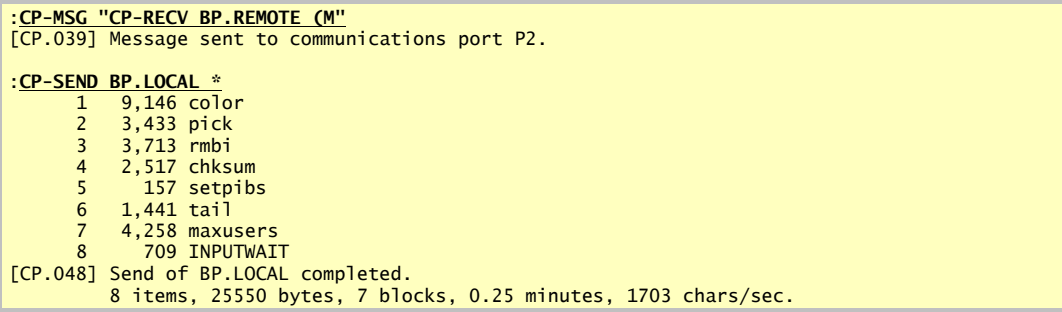

Using CP-MSG to invoke a remote file receive command

#### *For More Information*

For more options and information on using CP-MSG refer to page 106.

## *Using CP-PACKAGE to Help Move Groups of Files or Accounts*

The Package utility, CP-PACKAGE, is a tool to provide an easier way to move multiple files and accounts between computer systems. It is used to create a 'package' of data and embedded TCL commands. The data packaged may be any number of dict or data level files or accounts. Embedded TCL commands may be included in the package and they can be executed during add or extract modes. These TCL commands may be used to automate GET-LISTS or compiles routinely performed on transferred programs or data.

After the package is created, you can use CP-SEND and CP-RECV to move the 'package' to the remote system. Once on the remote system, the CP-PACKAGE program is run with the 'e'xtract option to move the data into the target files or accounts.

The program works in one of three distinct modes:

- ß The 'a'dd mode is used when adding items from source data files while creating a 'package' on the source computer system.
- " The 'e'xtract mode is used when extracting data from the package to the target destination files on the target computer system.
- ß The 'v'iew mode runs like the 'e'xtract mode but only views the commands that have been stored in the package.

The following describes advantages and disadvantages of using CP-PACKAGE.

#### **Advantages**

- ß Provides a way to move multiple files and accounts at a time.
- ß Allows embedded TCL commands to execute when data is extracted.
- Provides a record of uploads when using a command item to control the packaging.
- ß Easier to check that all of the data you uploaded has arrived intact.
- By sending only one file, it is easier to send up missing pieces using the aborted upload recovery features.

#### **Disadvantages**

- Since the packaged data is a copy of the original data, it can take use up twice the disk space on the sending system.
- Unless you use the "K" option while extracting the data on the target system, it can also use up twice the disk space on the target system.

When you need to send just a single file, you may find the three step process of creating a package, sending it, and extracting it, more work than you wanted. It depends on the situation and your need for an audit trail.

## **Tips for Using Package**

The following are some tips and techniques we have found useful over the years of using the package utility.

Use command items to control what gets packaged.

This allows you to have an audit trail of what you are sending. Although you can specify commands on the command line, they are part of the package and not the original item that was used to create the package.

Use multiple command items when sending multiple accounts.

If you dump all the accounts you want to send in one package name, you may find that when you get on the remote system that you need to extract only one account. Right now, package does not have controls to skip commands during extract mode. In other words, package does not allow you to skip the first account, but extract the second.

Choose a naming convention.

We like to name our packages with a preceding "U" or "D" to designate an upload or download. Followed by a 6 digit date: 012495. Then if we send more than one package in a day, we add a letter at the end starting with A, then B, etc.

After a while, our package file "PKGS" looks something like this:

D031593 D012895 U011894 U041194 U041194A U041594 U041894 U041894A U060294 U060294A U060294B U070794

> Use the "K" option to limit disk space usage on the remote.

To limit the amount of disk space on the remote system, use the "K" option when you are extracting the data. This option removes the 'package' items as it goes. In addition, the "K" option will not remove the command item that controls the packaging leaving you with a record of the contents of the package.

Before using the "K" option, make sure all the pieces are present by using the "V" option to view the contents of the package. Missing items will show up as errors.

> Select your package items for subsequent uploading in descending right-justified order.

You can use the "L" option with CP-PACKAGE to automatically generate such a list. Having the list sorted in descending rightjustified order will give you an idea of what's left as you watch the item ID's scroll down the screen during a CP-SEND upload.

> Remove package data from your package file, leaving behind command items.

Once the package data has been uploaded, you can recover disk space by removing the package data, but leaving behind the command items. To remove package data from your package but leave the command items, use one of the following techniques:

```
SELECT PKGS = "[*]"
DELETE PKGS
```
or

```
CP-PACKAGE PKGS * (V,K
```
What's left are just the command items you used to create the package data.

> Size your package file correctly.

On AP, most all of the package data will be indirect pointers because of their size. Assuming most of the items are around 5K in length, you can size your primary space relatively small.

On R83, all items are stored directly. If the primary file space is to small, you will have multiple large items per group, slowing down the overall progress of adding or extracting from packages.

## **CP-PACKAGE Examples**

The following examples in this section shows how CP-PACKAGE can be used to accomplish a variety of useful functions.

This first example illustrates the use and subsequent output from using a command item. It is used to move over a list of program starting with "GL." to a remote system, and once there, compile them.

The following command item was created in advance and called "GL" and saved in the "PKGS" file.

001 \* MOVE NEW GL PROGRAMS TO REMOTES  $002 *$ 003 TCLA SSELECT BP = "GL.]" 004 DATA BP 005 TCLE SSELECT BP = "GL.]" 006 TCLE BASIC BP

The "TCLA" command executes TCL commands during "A"dd, "TCLE" during extract. The "DATA" command retrieves the items in the "BP" file using the results from the select command.

This example uses the "A" option to add to the package named "GL", and the "C" option to tell CP-PACKAGE the commands are in the "GL" item in the "PKGS" file. The "L" option will select the "PKGS" file and prompt for a save list name. The "10000" overrides the default item size target of 5000 bytes.

**Example:**

GL

:**CP-PACKAGE PKGS GL (A,C,L,10000** [CP.111] Creating package "GL" in file "PKGS". [CP.118] 0 commands, 0 entries, 0 bytes, 0 package items. Average item size target is 10000 bytes. TCLA> SSELECT BP = "GL.]" [404] 17 items selected out of 134 items. DATA BP<br>##### ID Bytes Total Indexes External 1 BP GL.AUDIT 2 BP GL.AUDIT 2 BP GL.POST 2 210 2 8P GL.POST 2 30 2 30 310 2 23 2 1 2 0 2 BP GL.POST 310<br>3 RP GL.POST 1 3 3 474 3 BP GL.POST.1 3,474 4,218 1 0<br>
4 BP GL.POST.2 3,084 7,323 1 0<br>
5 BP GL.POST.3 3,084 10,428 2 0 4 BP GL.POST.2 3,084 7,323 1 0 5 BP GL.POST.3 3,084 10,428<br>6 BP GL.POST.4 4,158 14,607 6 BP GL.POST.4 4,158 14,607 2 0 1 BP GL.POST.5<br>
1 BP GL.POST.DETAIL 31,000 31,000 49,316 3 1 8 BP GL.POST.DETAIL 31,000 49,316 3 1 9 BP GL.POST.SUMMARY 1,096 50,439 3 1 10 BP GL.RPTS 153 50,610 3 1 11 BP GL.RPTS.1 606 51,236 3 1 12 BP GL.RPTS.2 821 52,077 3 1 13 BP GL.RPTS.3 1,753 53,851 3 1 14 BP GL.RPTS.4 884 54,755 3 1 15 BP GL.RPTS.5<br>15 BP GL.RPTS.5 1,096 55,872 4 1<br>16 BP GL.RPTS.DETAIL 12,636 68,536 4 2 16 BP GL.RPTS.DETAIL 12,636 68,536 4 2 17 BP GL.SUMMARY [CP.118] 6 commands, 28 entries, 68805 bytes, 4 package items. [CP.116] Package "GL" in file "PKGS" added. Selecting list> SSELECT PKGS = "GL" "GL\*]" USING DICT LSCP BY-DSND R0 [404] 8 items selected out of 185 items. SAVE-LIST **UPLOAD.GL** Saving list> SAVE-LIST UPLOAD.GL List 'UPLOAD.GL' in file 'pointer-file' saved.

Using CP-PACKAGE with a command item

The results of the packaging activity is show below:

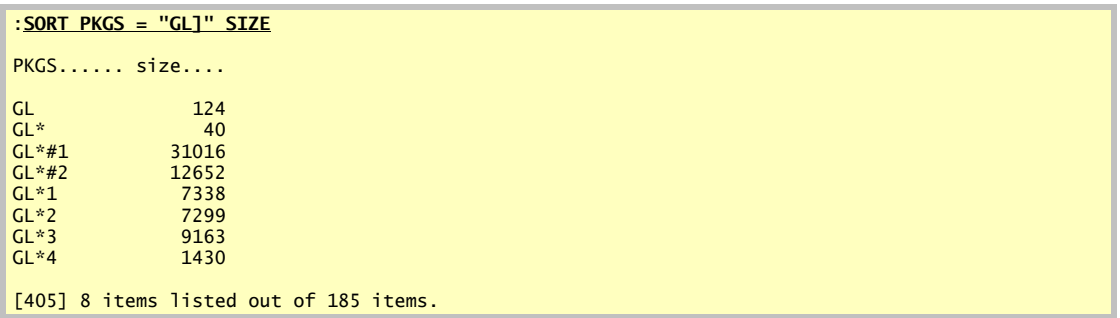

The two items containing "#" are stored separate from the rest of the data because its size exceeded the target item size of 10000 bytes.

After uploading the package items, the following shows the "V" option to verify the items on the remote end.

```
:CP-PACKAGE PKGS GL (V
[CP.113] Viewing package "GL" in file "PKGS".
[CP.118] 6 commands, 28 entries, 68805 bytes, 4 package items.
V-> $S 11:45:09 14 Feb 1995
V-> $$ * MOVE NEW GL PROGRAMS TO REMOTES
V-> $$ *
V-> $$ TCLA SSELECT BP = "GL.]"
V-> $$ DATA BP
V-> $$ TCLE SSELECT BP = "GL.]"
V-> $$ TCLE BASIC BP
V-> $E 11:45:09 14 Feb 1995
[CP.117] Package "GL" in file "PKGS" completed.
```
Verifying the package using the "V" option

The final step is to extract the data using the "E" option. You can see the results of the TCL commands executing during extract.

```
:CP-PACKAGE PKGS GL (E
[CP.114] Extracting from package "GL" in file "PKGS".
[CP.118] 6 commands, 28 entries, 68805 bytes, 4 package items.
DATA BP GL.AUDIT
##### ID Bytes Indexes External
 1 BP GL.AUDIT 210 1
 2 BP GL.POST 310 1
 3 BP GL.POST.1 3,474 1
 4 BP GL.POST.2 3,084 1
 5 BP GL.POST.3 3,084 2
 6 BP GL.POST.4 4,158 2
 7 BP GL.POST.5 3,660 3
8 BP GL.POST.DETAIL 31,000 3 1
   9 BP GL.POST.SUMMARY 1,096 3<br>10 BP GL.RPTS 153 3<br>11 BP GL.RPTS.1 606 3
 10 BP GL.RPTS 153 3
11 BP GL.RPTS.1 606 3
  12 BP GL.RPTS.2 821 3<br>13 BP GL.RPTS.3 1,753 3
13 BP GL.RPTS.3 2000 31,753 3
14 BP GL.RPTS.4 884 3
  15 BP GL.RPTS.5 1,096 4<br>16 BP GL.RPTS.DETAIL 12,636 4<br>17 BP GL.SUMMARY 114 4
 16 BP GL.RPTS.DETAIL 12,636 4 2
 17 BP GL.SUMMARY 114 4
TCLE> SSELECT BP = "GL.]"
[404] 17 items selected out of 134 items.
TCLE> BASIC BP
GL.AUDIT
..
[241] Successful compile 1 frame(s) used.
.
.
.
GL.RPTS.DETAIL
     .............................................
[241] Successful compile 5 frame(s) used.
GL.SUMMARY
.
[241] Successful compile 1 frame(s) used.
[CP.117] Package "GL" in file "PKGS" completed.
```
Extracting from the package using the "E" option

The next example uses the command line to create a package containing the "PA" account. The "L" option automatically selects a list at the end of the packaging. The "{PA.LIST}" is stacked input to automatically answer the "SAVE-LIST" question from using the "L" option.

**Example:**

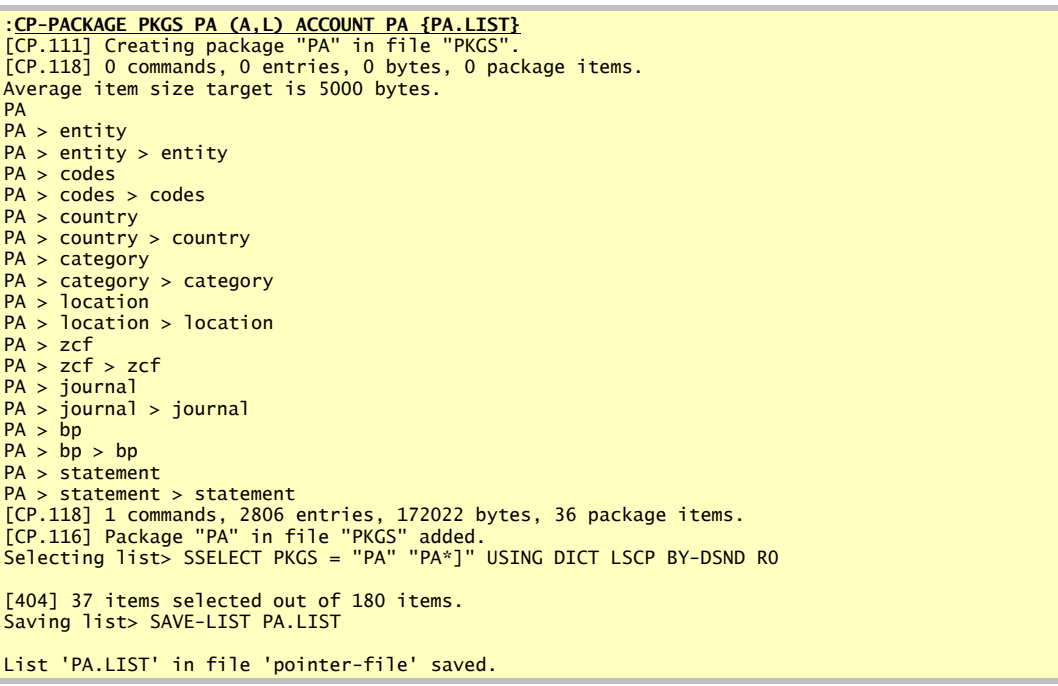

Creating a package using a command line command

Once uploaded, the following shows the package being extracted. The "E" option extracts, the "K" option deletes the package items as it goes conserving disk space. The "R" option prompts for a rename account opportunity.

```
:CP-PACKAGE PKGS PA (E,K,R
[CP.114] Extracting from package "PA" in file "PKGS".
[CP.118] 1 commands, 2806 entries, 172022 bytes, 36 package items.
PA
Enter new account name, <ENTER> to quit: PA.NEW
PA.NEW 239376,29
PA.NEW > entity 239364,3
PA.NEW > entity > entity 232782,53PA.NEW > codes 238713,1PA.NEW > codes > codes 239641,1PA.NEW > country 239639,1
PA.NEW > country > country 239645,7
PA.NEW > \text{category} 239643,1PA.NEW > category > category 239655,1
PA.NEW > location 239653,1
PA.NEW > location > location 239659,1
PA.NEW > zcf 239657,1
PA.NEW > zcf > zcf 239665,17
PA.NEW > journal 239687,3
PA.NEW > journal > journal 239693,1
PA.NEW > bp 239208,1
PA.NEW > bp > bp 239698,3
PA.NEW > statement 239225,1
PA.NEW > statement > statement 239702,1
[CP.117] Package "PA" in file "PKGS" completed.
```
Extracting and renaming the account from the package

The account has now been restored to the new name of "PA.NEW".

#### *For More Information*

Refer to the command information about CP-PACKAGE starting on page 107. For technical information about CP-PACKAGE, refer to page 66.

## *Using CP-STATUS-PORT to View Current Port Statuses*

The CP-STATUS-PORT can be used to show the current status of a port on the system. It does not have to be a comm port. If it is, additional information will be displayed.

The command, by default, will display 4 blocks of information:

- ß the current communications port parameters including baud rate, parity, stop bits, word length, type-ahead status, flow control status, extended character set status, and data carrier detect status.
- the output from the WHERE TCL command.
- the interpretation of the PIB status word from the WHERE command.
- the output from the CP-LIST command.

The following example is the output from using the CP-STATUS-PORT command showing all 4 blocks of information available. The "\$" option is used to show additional information from the CP-LIST command.

**Example:**

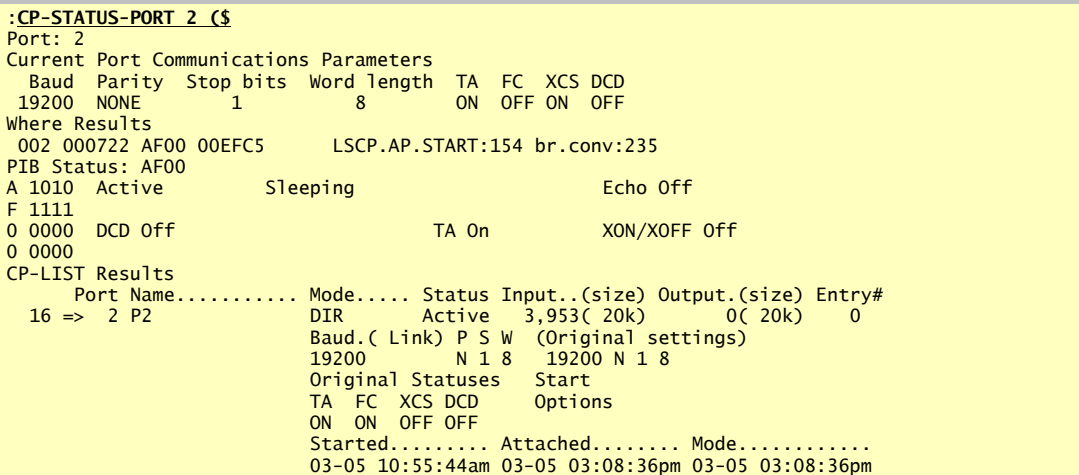

#### *For More Information*

Refer to the command information about CP-STATUS-PORT starting on page 124. And, to the section *CP-STATUS-PORT*, in the *Technical Information* appendix, starting on page 75.

## *Using CP-VIEW-TCL to Continuously Execute and Display TCL Commands*

The CP-VIEW-TCL command will allow you to run several TCL commands together, save the output and compare the output highlighting changed lines from one execution to the next. This can be helpful when you want to continuously monitor a TCL command.

**Note:** Multiple TCL commands are enclosed in quotes and separated by spaces. The "M" option is also required if multiple TCL commands are specified.

This command may be combined with the CP-STATUS-PORT command to give you a constant update of information about a port on the system.

The following example runs the CP-VIEW-TCL command with the CP-STATUS-PORT command to continuously show the status of a communications port. The option "@" is used to suppress the half intensity that normally is shown with the CP-STATUS-PORT command. After the CP-STATUS-PORT command is executed, the POVF command is executed.

The results from both commands are displayed on the screen. The CP-VIEW-TCL command will sleep for 1 second between runs. To exit the output view, press a key other than "C", "P", or "D".

**Example:**

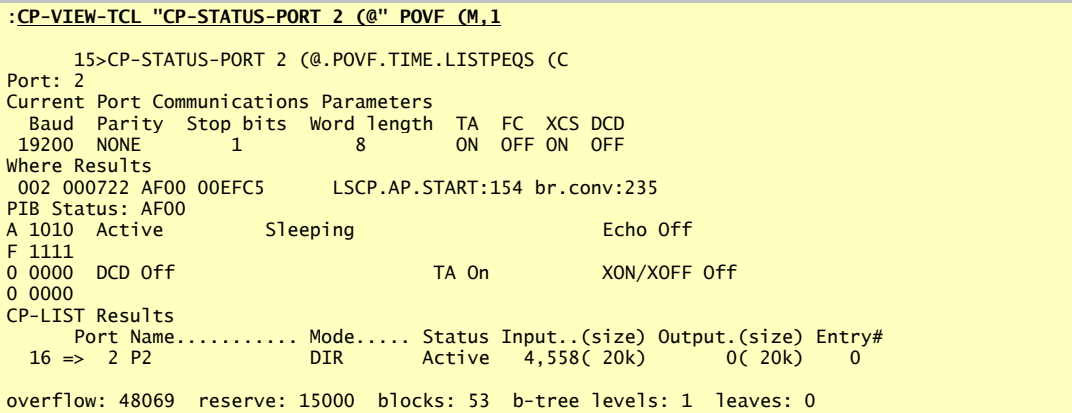

## **Runtime Options**

During execution you may press a key to interrupt the display. The following options are available by pressing the following keys:

- 
- Clear the screen
- P Toggle pause mode<br>C Clear the screen<br>D Prompt for a new sle Prompt for a new sleep delay

Any other key terminates the display.

#### *For More Information*

Refer to the command information about CP-VIEW-TCL starting on page 124.

**Caution:** Do not run TCL commands with this command that create output that cannot be captured or output that would exceed the screen size. The size of the display is determined by the page width and page depth settings in the TERM command. It has a maximum screen depth limit of 100 lines.

## *Using the CP-SEND-XMODEM/CP-RECV-XMODEM Commands*

The following example sort selects the "TRANS" file into ascending right justified order and sends to the remote system using "CRC" packet check (if available). The "BB" options display the block information indented on the right.

## **Example:**

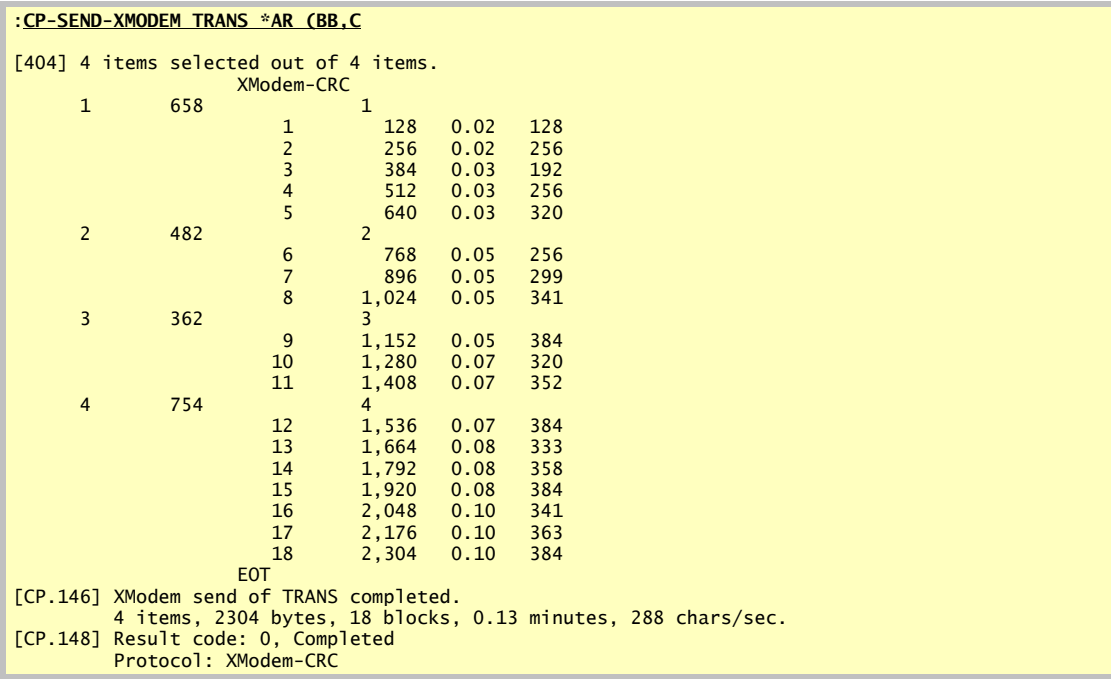

Using CP-SEND-XMODEM to send data

The following example receives a XModem file into the "TRANS" file requesting "CRC" packet check with the initial item ID of "INCOMING" and splitting of items at 1000 bytes.

**Example:**

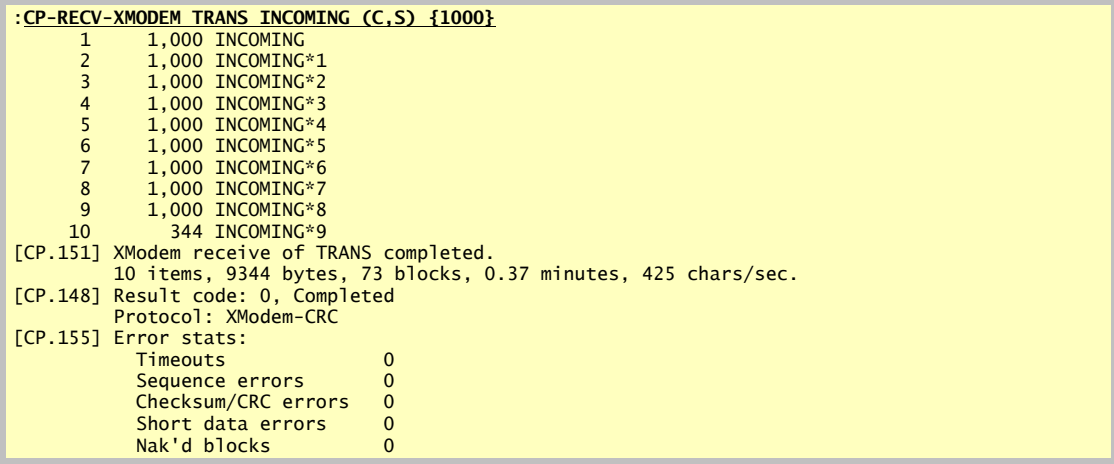

Using CP-RECV-XMODEM to receive data

The following example uses XModem to send a file to AP system. The example starts out by going into direct mode with the other system. The other system's port settings are modified for a full 8 bit no software flow control setup. The "N" option sends the item names and the "2000" option overrides the packet size to 2000 bytes.

**Example:**

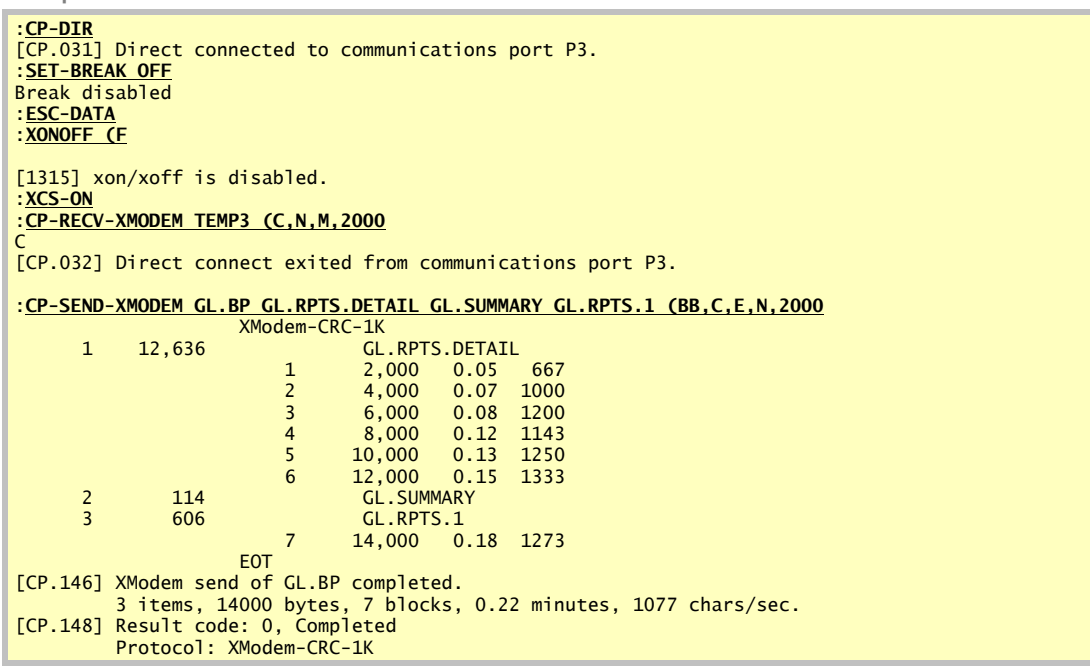

The CP-RECV-XMODEM and CP-SEND-XMODEM to move files between two Pick systems

#### *For More Information*

Refer to the command reference in the *File Transfer TCL Commands Reference* section of this document.

## *Using the CP-SEND-YMODEM/CP-RECV-YMODEM Commands*

The following example sort selects 3 items in the "TRANS" file and sends them to the remote system using "CRC" packet check (if available). The "B" option display the block information indented on the right.

## **Example:**

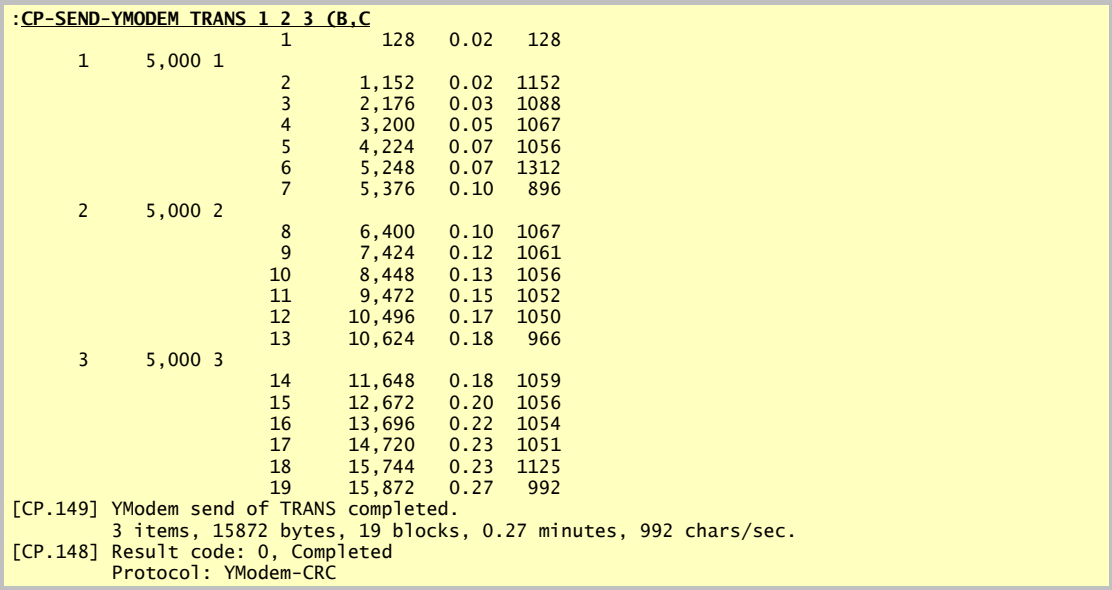

Using CP-SEND-YMODEM to send multiple items as files to a remote system

The following example demonstrates using CP-RECV-YMODEM to receive from ProComm host mode to Pick. The "^^" options clears the screen and uses the screen display mode to show file transfer progress. The "P" option with ",,,15" overrides the maximum consecutive errors to 15. The "S" option splits received data at 20000 bytes.

**Example:**

|                   |                                  | 61                                                                   |                                                                                                    |                                                                                                    |
|-------------------|----------------------------------|----------------------------------------------------------------------|----------------------------------------------------------------------------------------------------|----------------------------------------------------------------------------------------------------|
|                   |                                  |                                                                      |                                                                                                    |                                                                                                    |
|                   |                                  |                                                                      |                                                                                                    |                                                                                                    |
|                   |                                  |                                                                      |                                                                                                    |                                                                                                    |
|                   |                                  |                                                                      |                                                                                                    |                                                                                                    |
|                   | Pick $ID$ STAC.LOG*2             |                                                                      |                                                                                                    |                                                                                                    |
|                   | File name STAC.LOG               |                                                                      |                                                                                                    |                                                                                                    |
|                   |                                  |                                                                      |                                                                                                    |                                                                                                    |
|                   |                                  |                                                                      |                                                                                                    |                                                                                                    |
| File size 481,758 |                                  |                                                                      |                                                                                                    |                                                                                                    |
|                   | Transferred 61,440 12%           |                                                                      |                                                                                                    |                                                                                                    |
| $Message$         |                                  |                                                                      |                                                                                                    |                                                                                                    |
|                   | Your choice? D<br>Your choice? Y | File name? stac.log<br>Total blocks<br>Corrections<br>Average speed. | H)elp T)ime C)hat<br>Mode Receiving<br>Protocol YModem-CRC<br>Block size<br>1.024<br>Time started 08:22:00pm<br>Item count<br>3<br>Total bytes 61,440<br>Pick file temp3 | F)iles U)pload D)ownload<br>R) ead mail L) eave mail G) oodbye<br>A) Ascii Y) Ymodem (Batch) S) Sealink<br>K) Kermit 0) 1K-XMODEM T) Telink<br>X) Xmodem E) 1K-XMODEM-G W) Wxmodem<br>Z) Zmodem G) Ymodem-G (Batch) I) Imodem<br>[CP.032] Direct connect exited from communications port P15.<br>:CP-RECV-YMODEM TEMP3 (C,P,S, ^^) {,,,15} {20000}<br>Time now 08:23:29pm 00:01:29<br>690 cps |

Using CP-RECV-YMODEM with ProComm host mode

#### **Sending AP to R83 to AP example**

It is possible to send data from Advanced Pick to R83 and back to Advanced Pick even though the items being sent from the originating Advanced Pick system are larger than the R83 system can store. For the following example, R83 is the local system:

**Example:**

On the first (Advanced Pick) system:

CP-SEND-YMODEM BP \* (C,N,O) {BIG} {99999999}

(exit direct mode)

CP-RECV-YMODEM BP (C,S) {5000}

This sequence of commands sends the entire BP file as one ("O" option) long YModem file with embedded item-ID's ("N" option) to the R83 system which splits the items ("S" option) into 5000 byte records.

Then, connect to the second (Advanced Pick) system:

CP-RECV-YMODEM BP (C,N

(exit direct mode)

CP-SEND-YMODEM BP \*AR (C,O} {BIG} {99999999}

These commands send the BP file in ascending-right-justified order as one ("O" option) long YModem file to the second Advanced Pick system. Since the "N" option is specified on the receiving side, the filename "big" and item size "9999999" is ignored and the item-ID's are extracted from the long file originally placed there by the "N" option on the first Advanced Pick system's CP-SEND-YMODEM command.

## **Sending Pick to DOS to Pick example**

The same can be done as the prior example, (using XModem or YModem) using a DOS system. The DOS system would replace the R83 system in the prior example. Of course the receive and the sending would be done using the DOS (or Windows) communications software.

#### *For More Information*

Refer to the command reference in the *File Transfer TCL Commands Reference* section of this document.

## *Getting Help from TCL*

You can get on-line help by typing in the command and using the "?" option in parenthesis.

**Example:**

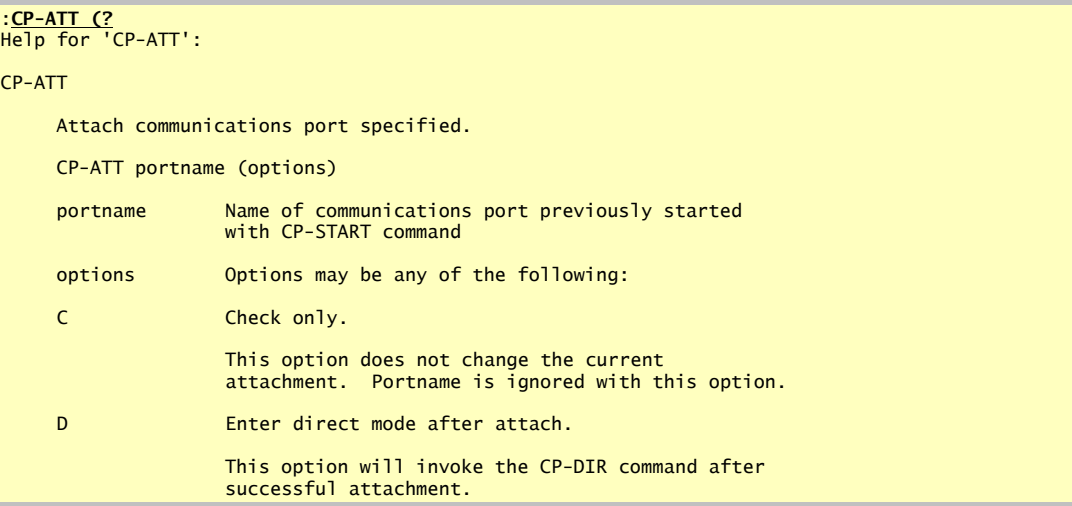

Using "?" to get help for a command

#### *For More Information*

See the command explanation of *CP-HELP*, starting on page 104 for more options.

**Note:** Longer help screens will automatically paginate at the screen depth associated with the TERM command. To avoid pagination, use "(?>)" instead of "(?)".

## *Where to Go from Here...*

To use the other TCL commands available, refer to the chapter, *TCL Commands Reference,* starting on page 94.

# *CHAPTER 5 Technical Information*

This chapter provides more detailed information about PowerComm TCL commands. It also contains information about communications ports and more tips for using PowerComm.

## *TCL Commands - General Notes*

## **Turning On Extra Messages (\$)**

Many PowerComm TCL commands can generate extra messages during the execution of the command. These extra messages or functions are turned on by using the "\$" option. Refer to the *TCL Command Message Control Table* starting on page 152 for more information about what messages and functions can be controlled with this option.

You may also use "!" option with commands to show additional messages. This unsupported option is cumulative and may be specified from 1 to 5 times depending on the level of debug messages you want to see. These are for us to help with debugging and monitoring. They are not documented, nor supported. Use at your own risk.

## **Turning Off Messages (#)**

Like the extra messages option, many PowerComm TCL commands generate messages during the execution of the command. These messages can be suppressed by using the "#" option. Refer to the *TCL Command Message Control Table* starting on page 152 for more information about what messages can be suppressed with this option.

## **Turning Off Half Intensity (@)**

Occasionally you may want to suppress the half intensity variables from being assigned for a command. The half intensity feature may be suppressed by using the "@" option. You may want to do this when you are using the CP-VIEW-TCL command with a PowerComm command such as CP-LIST or CP-STATUS-PORT that uses the half intensity for static information and regular intensity to help highlight the dynamic data. If you did not suppress this when using the CP-VIEW-TCL command, extra characters will be captured on the screen which would mess up the normal display of the CP-VIEW-TCL command.

You may also want to use this option if you are executing a PowerComm TCL command in BASIC and you are capturing the output for subsequent parsing.

## *TCL Commands - Notes by Command*

## **CP-CAPTURE**

During direct mode with capture, the captured data is stored in a buffer until the exit or break key is pressed. Depending upon how long you have been capturing data, there may be a slight delay after using the exit or break key while the captured data is written to the data file.

Item sizes of capture items are about the frame size of your system. This is so the items that are created roughly fill up an entire frame. This is nice on AP systems because the item will become indirect and most of the frame will be filled with data.

## **CP-LIST**

## **Column Headings Explained**

The following example using CP-LIST with the "C" and "T" options shows all of the column headings available.

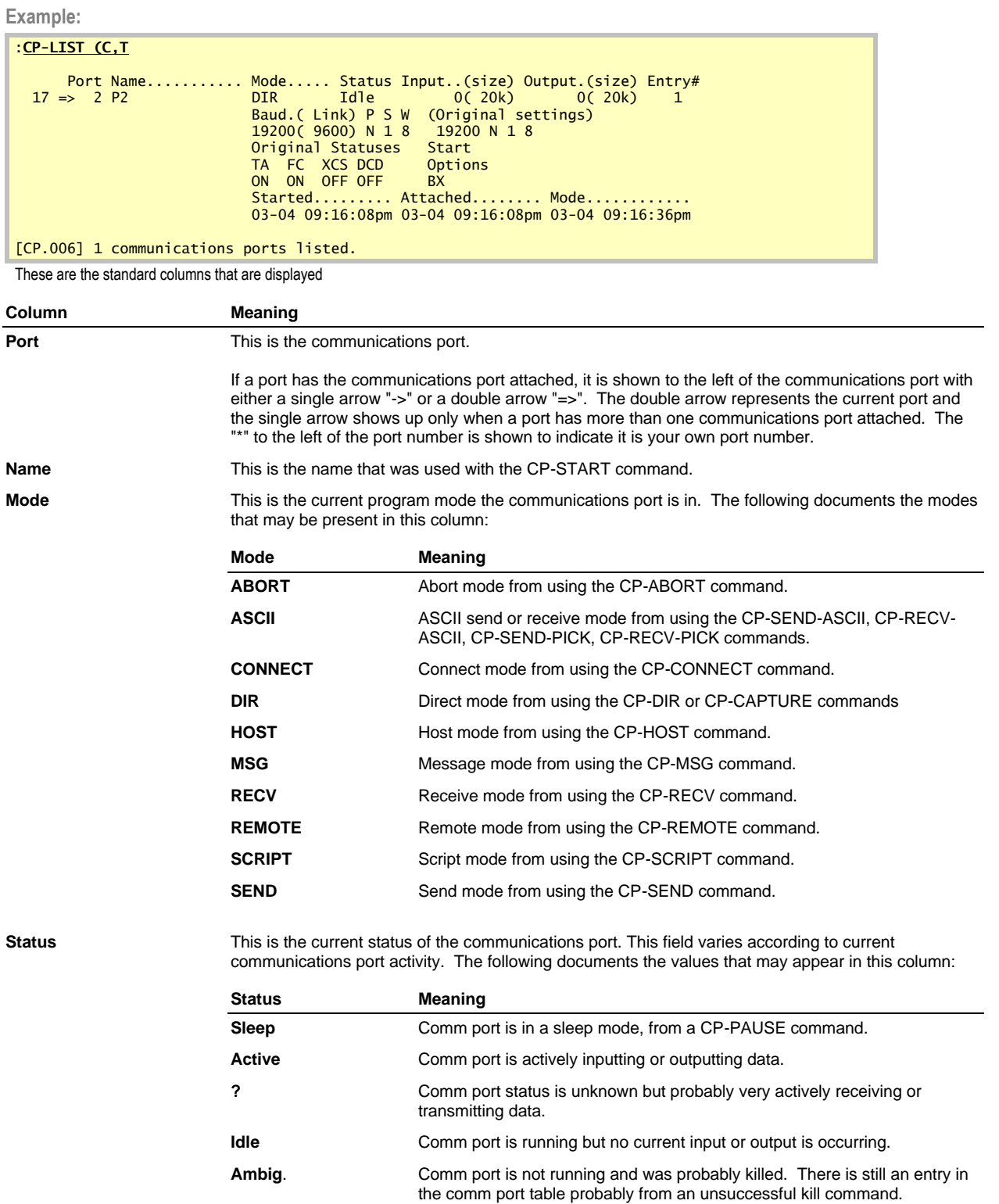

**Input (size)** This is the current number of bytes in the input buffer and the size of the input buffer in K bytes.

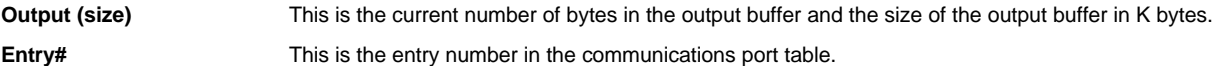

#### *These additional columns are displayed when the "C" option is used*

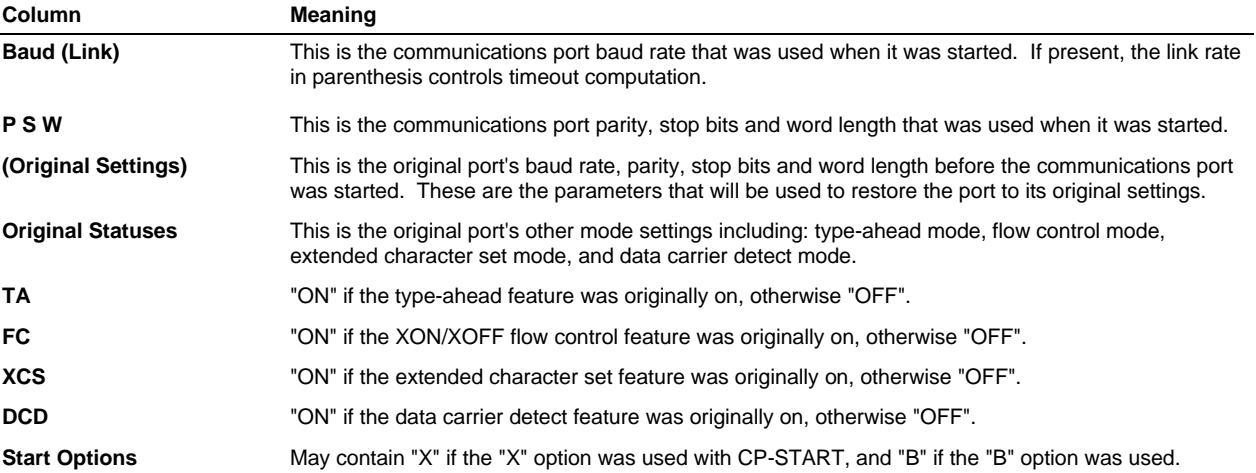

#### *These additional columns are displayed when the "T" option is used*

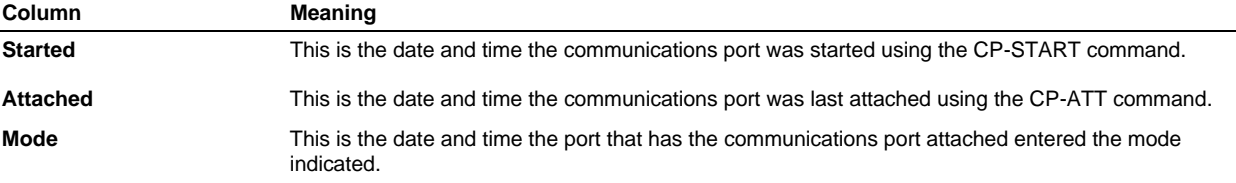

**Note:** The baud rate displayed with CP-LIST may not be the current baud rate if it was changed from TCL after the port was started using any of the Pick commands to change the baud rate.

## **CP-PACKAGE**

The CP-PACKAGE program works by creating a series of items in the package file specified suffixing the package name with an asterisk and a sequential number. The items created are targeted for 5,000 bytes. You may change the default size using a command line option. As each package item grows and exceeds this value the package program increments the sequential counter and creates another item.

If the size of the item about to be added to the package item is larger than the target size, an external item is created with a pound sign "#" suffix and a sequential number. This eliminates concatenation workspace problems with R83 systems.

The last index number used along with the total number of bytes is stored in a control item in which the ID is the package name followed by an asterisk. (E.g. pkgname\*). The following are the attributes:

 pkgname\* 001 version 002 reserved 003 last index number 004 last index size 005 number of entries (number of items or TCL commands) 006 total number of bytes 007 number of user commands 008 last external index number

An example control item looks like: U110894\* 001 3.00 002 003 1 004 837 005 7 006 13473

007 1

```
008 1
An example data item looks like:
     U110894*1
001
002 _TCLA SSELECT BP = "BM.]"]0
003
004 _DATA BP BM.BIG]12636]1
005
006 _C BM.CALL]63
007 P1 = "ORIGINAL P1"
008 CALL BM.SUB(P1, "THIS IS ANOTHER P1")
009 CRT P1
010 _C BM. GOSUB]127
011 T = SYSTEM(12)
012 SUB.NAME = "BM.SUB"
013 FOR I = 1 TO 1000
014 CALL@ SUB.NAME
015 NEXT I
016 CRT 1000/((SYSTEM(12) - T) / 1000)
017 STOP
018 100 RETURN
019 _C BM.LOCATE]487
020 *
021 FMT = "AL"
```
#### **Other Information about Package**

- ß Invalid commands may not be detected in the package control item. This is because some commands are applicable during add mode, and others are applicable during extract mode. Others are applicable during both modes.
- **F** To view individual commands in the package during add or extract modes, you may use the "\$" option.
- Bytes displayed on the screen may be different in add mode vs extract mode because of the byte values they represent.

## **CP-SEND, CP-RECV**

#### **Precautions about Sending and Receiving Files**

If you store data in dictionary level files that look like "D" pointers, you may confuse Pick into thinking they are file defining items. Especially on R83 where there are no extra levels of protection against this.

PowerComm employs a certain level of checking concerning writing or overwriting of "D" pointers to dictionary level files. However, this checking is only invoked if you use the word "DICT" as part of the received file name. If you omit the "DICT" option, PowerComm will not perform this check.

Therefore, if you wish to send the MD, or the SYSTEM file and you would like PowerComm to filter out "D" pointers, specify "DICT MD" or "DICT SYSTEM".

You may, at your own peril, override the checking option with DICT files by using the "O" option.

The following table illustrates the checking of "D" pointers (aka File Defining Items), and "CC", "CL" pointers (aka BASIC Object Code Pointers, Lists). with and without the "O" option.

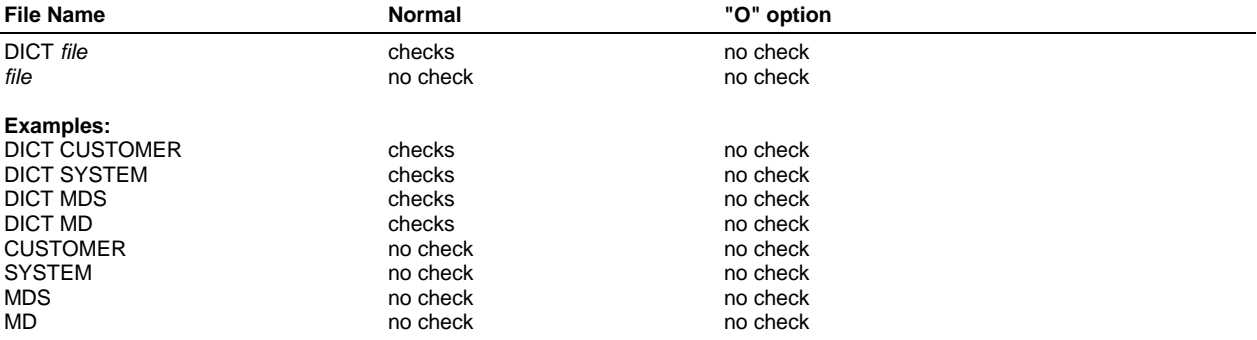

**Caution:** On R83, the receive program is not smart enough to know the file is a "DC" file pointer and check only the "DC" files when checking for "CC" or "CL" items. In other words, all dictionary files are checked when using "DICT" unless the "O" option is used. In addition, if you have "CL" items in a data level file, and the receive file is a "DC" data level file, you may inadvertently create file corruption problems on the target system.

#### **Notes about Characters Displayed During Communications**

During data communications transfers you may see the following groups of characters on the screen. Following is a brief description of what they represent.

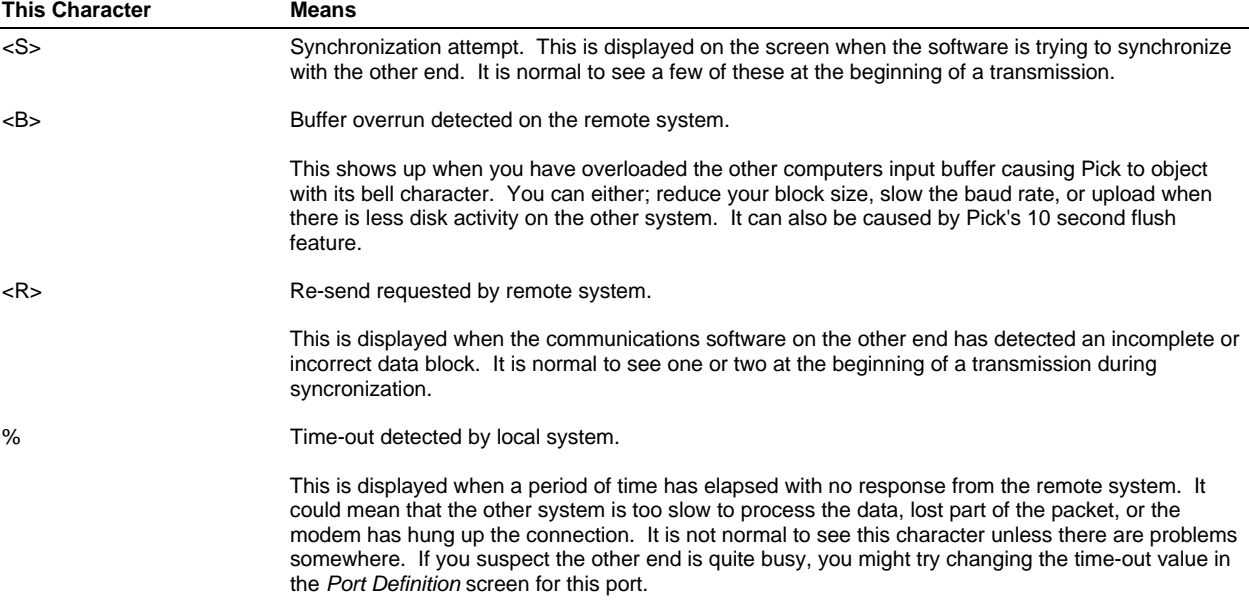

## **Showing Extra File Transmission Statistics**

The "\$" option when used with the CP-SEND and CP-RECV commands will show how many occurrences of retries, timeouts, buffer overruns and synchronizations occurred during the file transfers.

## **Showing Communications Blocks**

You can use the "C" option with the CP-SEND and CP-RECV command to view the communications blocks as they are sent. The following examples are shown to explain each column displayed.

This first example is using the CP-SEND command. The second shows the display when using the CP-RECV command.

## **Example 1:**

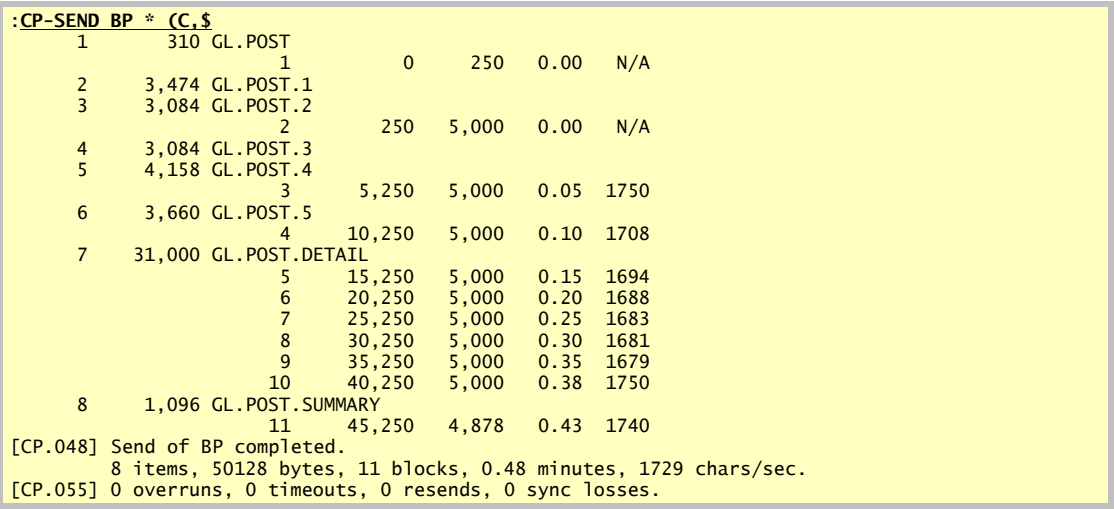

Showing more information using the "C" and "\$" options with the CP-SEND command

```
Example 2:
```
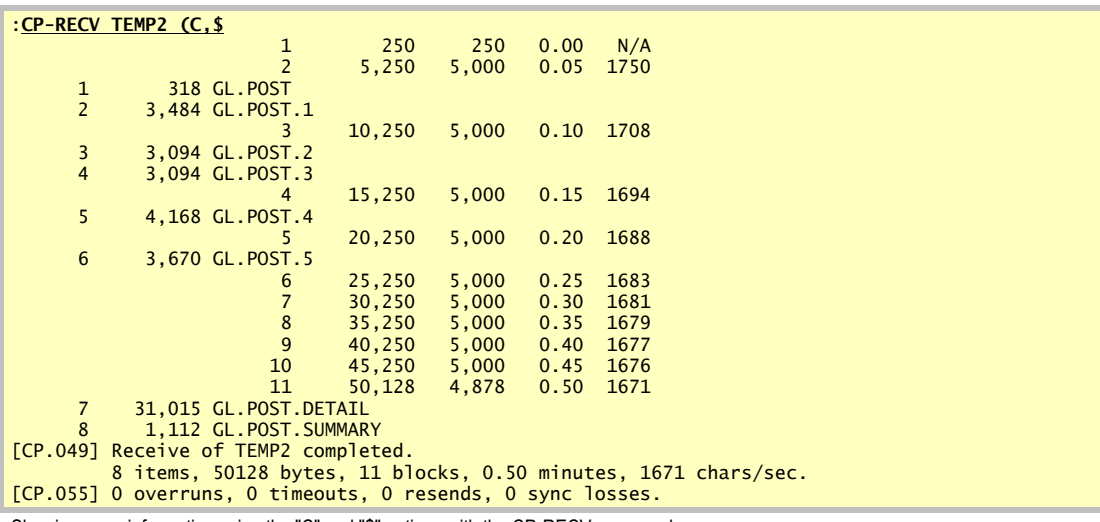

Showing more information using the "C" and "\$" options with the CP-RECV command

The first set of numbers is shown unless the "I" option is used. These are the column descriptions:

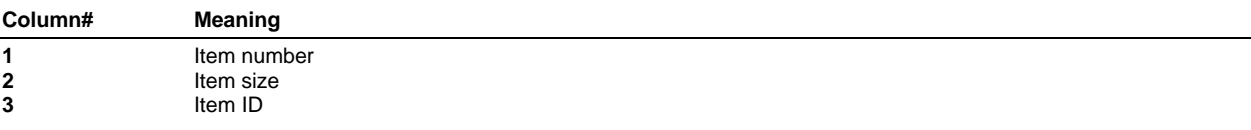

The second set of numbers shown are the communications blocks information and are indented to differentiate them from the item information. These are the column descriptions:

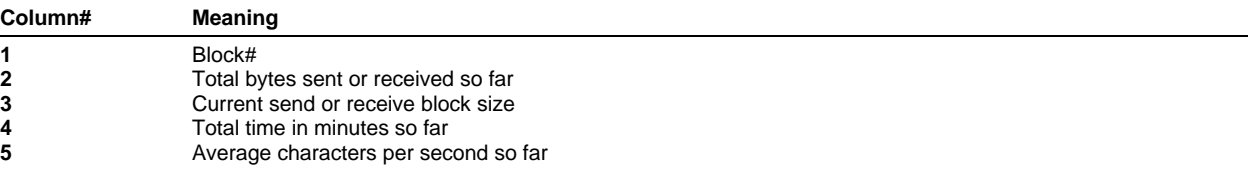

## **About Timeouts**

When using CP-SEND and CP-RECV, the timeout value is computed by using the baud rate of the connection when it was started with the CP-START command. If you specify a throughput different from the baud rate, the throughput will be used to compute the timeout value instead.

If you subsequently change the baud rate of the communications port without using the CP-START command, PowerComm will not know of this change and it may use a timeout value that is inappropriate. Instead, kill and restart the port at the baud rates that you want.

The total timeout value is based the current packet size, the throughput associated with the CP-START command, a 75% multiplier factor, and the timeout value from the *Port Definition* screen.

The timeout formula is:

Total timeout = packet.size / (throughput / 10) \* 75% + timeout.value

**Example:**

Total timeout =  $5000 / (9600 / 10)$  \* .75 +  $5 = -12$  seconds

This example shows a block (packet) size of 5000, a baud rate of 9600 and a timeout value in the *Port Definition* screen of 5 seconds. This example shows it will be approximately 12 seconds before PowerComm sends a synchronization packet.

This timeout value is computed dynamically with any packet size changes as a result of retries.

#### **Send and Receive Protocol Information**

PowerComm automatically masks all characters less than ASCII 32 from being sent to the remote computer to eliminate lock ups with these control characters.

In addition when using the "B" option with CP-SEND and CP-RECV, all characters above ASCII 126 are also masked. The "B" option is automatically selected if the communications port was started with the "B" option, or if using "ME" mode, the *Start port options* field in the *Port Definition* screen contains a "B".

**Note:** When using "ME" mode, the computer you are using the "M" option on is the same computer that the *Start port options* field is accessed for the port number the "ME" mode is occurring on. In other words, the "ME" mode uses its own port number to read the port definition for *its* port on *its* computer. It does not reach out over the communications link and grab the options from the local computer's port definition file.

With any masking, certain files may take longer to transmit than others depending upon the amount of masked characters.

#### *Proprietary Standard Protocol Features*

PowerComm uses its own proprietary protocol for maximum speed and reliability. The following explains the features of this protocol.

▶ Remote computer overrun detection.

This feature automatically detects when the remote computer buffer is overrun. This is detected when the bell character is received from the remote. When this occurs, the block size is adjusted downwards and the block is re-transmitted.

> User definable block size provides maximum data throughput under user control.

The block size can be preset globally, by port, or at runtime with a command line option.

> Multiple items per block dramatically increases data throughput.

Unlike other communications products, PowerComm sends multiple items per block. This is especially beneficial when sending items that are less than the block size because this reduces the amount of overhead and time delays associated with processing a block for each individual item.

Automatic error detection and correction maintains data integrity.

A block number, checksum and length is supplied with each packet ensuring each packet is received correctly by the remote. If the packet received is not the same, the packet is re-transmitted.

> Automatic block size leveling protocol increases data throughput for busy systems or degraded connections.

This involves an algorithm that we have developed over many years of using PowerComm. From time to time, the remote computers activity can vary which can effect how well it can receive streaming data. If you were to continually transmit to a busy computer with a fixed block size, it would finally give up when the number of retries established was exceeded.

To avoid the early termination of the transfer completely, we have developed our protocol, which is user-definable, to accommodate a remote computer that may have activity on an irregular basis. The idea is to send the packets at a certain size until a buffer overrun occurs. When this happens, we reduce the packet size and try again. When the packet gets through successfully, we slowly increase the packet size until the buffer overrun occurs again. At this point we back off the buffer size just a little to be just below the maximum data the remote can receive at one time without overrunning its buffer.

At any given time, the packet size can automatically vary between the maximum specified and the minimum specified. The minimum is calculated based on the maximum times the *Overrun buffer min. size* field. The current block size can be viewed with the CP-SEND and CP-RECV commands using the "C" option.

If you do not want the protocol to change its buffer sizes like this, you can change all of the values to "1.00", except for the minimum size which should be set to "0.00".

The following paragraphs and tables illustrate this concept in more detail.

#### *Understanding the Automatic Block Size Leveling Protocol*

The fields in the following table are maintained in the *Port Definition* screen on the main menu. The example session following this table uses these parameters defined for the communications port:

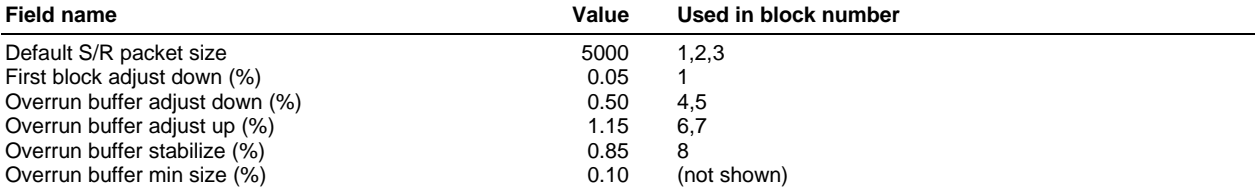

The overrun buffer minimum size, not shown in this example, is used to terminate the transfer should the block size fall below this value. In this case, the transfer would abort if the block size was ever adjusted below 500 bytes.

In the following example, the parenthesis in the 'data' column shows the resulting packet size after the formula shown is applied. The 'max.block' is 5000 bytes. The 'last.block' is the size of the last block sent. The block number is the sequential block number sent to the remote computer. The packets are automatically reassembled and resent at a new size if needed.

This example shows what happens during a file transfer in which the receiving computer input buffer is overrun.

## **Example:**

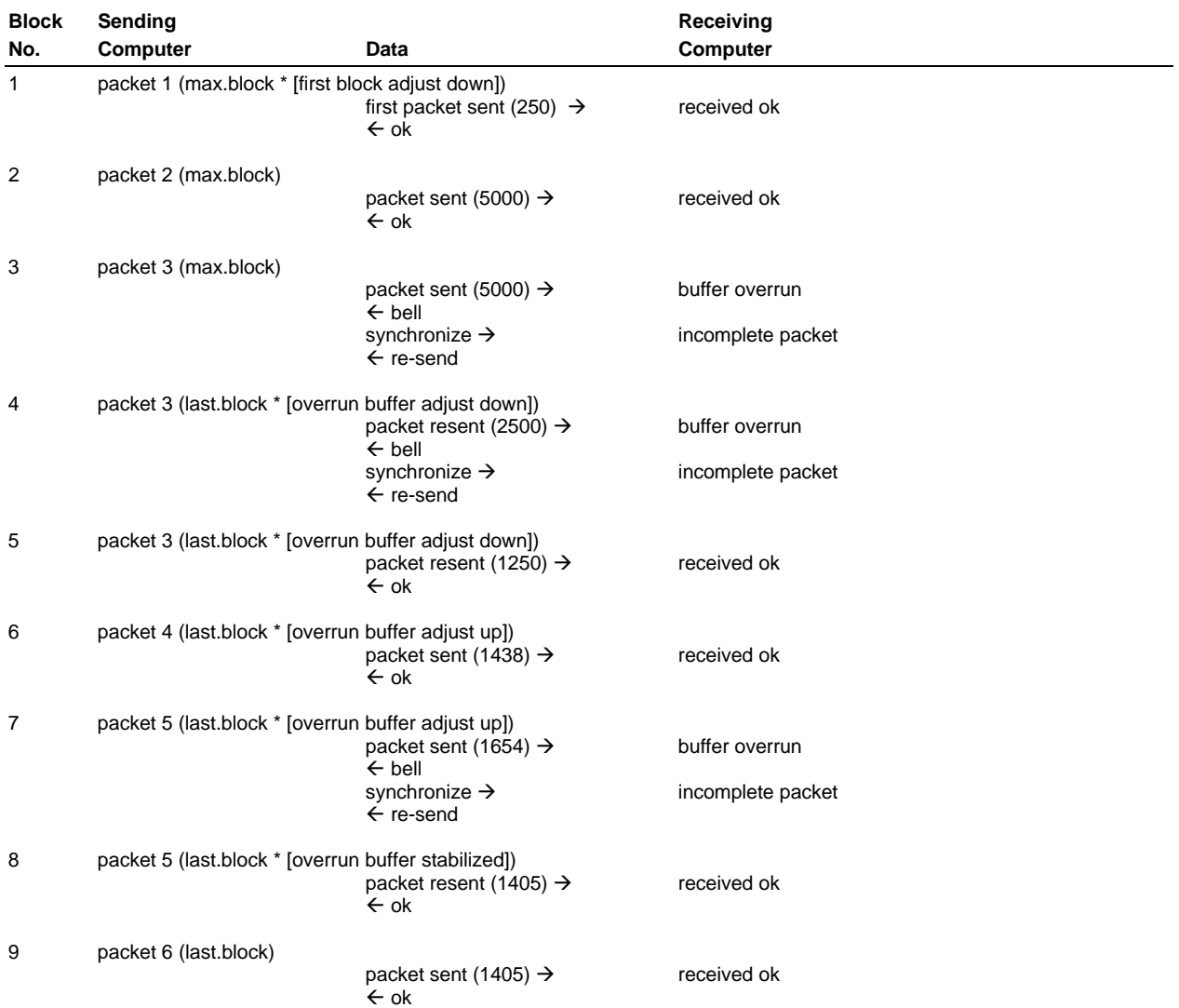
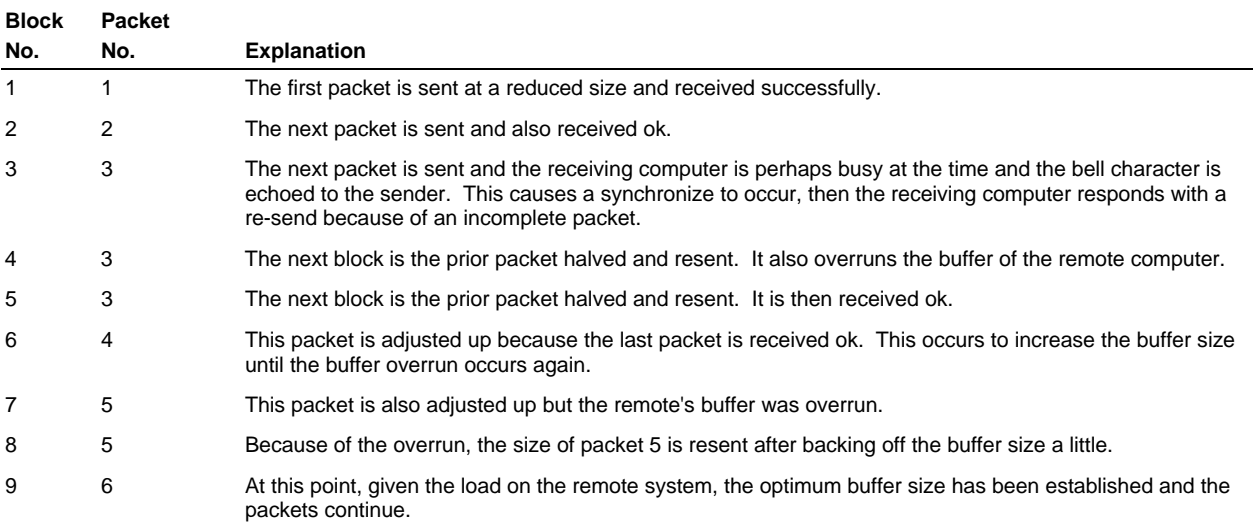

#### *Packet Structure*

The following packet structure table illustrates the relationship of the protocol characters.

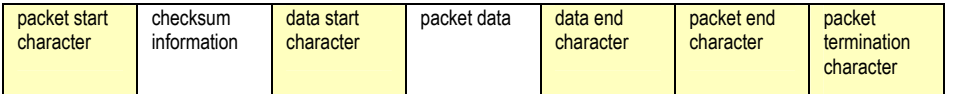

When using the CP-SEND, and CP-RECV commands, PowerComm masks all control characters from the data before transmission. This is to eliminate data from locking up modems and/or ports that may be sensitive to control characters. PowerComm uses a few control characters as part of its packet structure. These characters are defined in the *Port Definition* screen starting on page 129 and must be unique.

In some circumstances, you may need to change these characters to suit a particular configuration issue. For example, on AP/Unix, you can re-map the escape and break keys to a different character. If this character is also used by PowerComm you may encounter an unexpected level push or break condition on the remote port. If you make changes, you also have to change each system that PowerComm may be connected with. In other words, the protocol characters have to match on both ends of the communications link or it will not function properly.

# **CP-START, CP-KILL**

#### **About the Throughput Start Port Parameter**

This is used in situations where the transmission rate is running at a slower rate than the DTE rate to the modem. This parameter effects the computation of wait time for acknowledgment from the remote system. If you have a fixed DTE rate of 19200 but a connect rate of 2400, the timeout value would be insufficient for the actual amount of time it should take for data to arrive at the remote end.

To handle this situation, the throughput parameter can be used to indicate a different throughput rate from the actual baud rate. It is then used to calculate timeouts for sending and receiving of files.

See the section, *About Timeouts*, starting on page 70 for more information.

#### **Using the Before Start and After Kill Port Program Parameters**

We have provided a hook that allows you to run a subroutine before a communications port is started with optional parameters from the *Port Definition* screen. Another subroutine can be called after the port is killed.

The following fields are used from the *Port Definition* screen with this feature:

Before start port program Before start port parameters After kill port program After kill port parameters

If you use this feature, your program subroutine uses the following parameter format on the first line as shown:

#### **SUB subname(Option, Parameters, CommPortNo, bError)**

The 'subname' is the name of the program from either the *Before start port program* or the *After start port program* field.

The following describes the variables passed or returned.

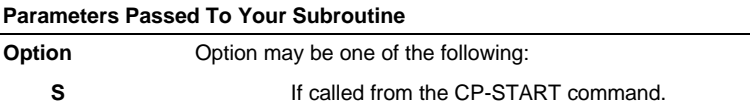

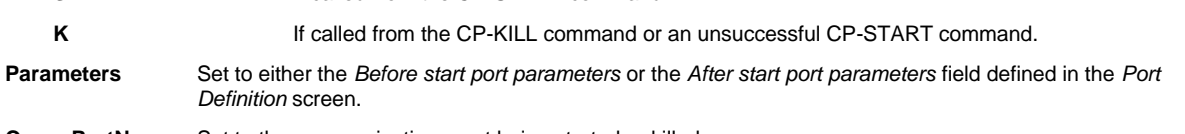

**CommPortNo** Set to the communications port being started or killed.

#### **Parameters Returned From Your Subroutine**

**bError** You may set this to "1" to indicate an error. If this is set to "1" the CP-START command will not start the port. When "option" is set to "K" there is no interpretation of this return parameter.

#### **About the CP.AP.UNIX.UTY.SUB Example**

We have provided an example subroutine located in the LSCP,BP.EXAMPLES file which is called "CP.AP.UNIX.UTY.SUB". Its purpose is to start the Unix Pick (AP) process and to kill it when the communications port is killed. You may wish to use this program as a template to make more modifications. For example, you might want to modify this program to disable the Unix TTY before starting Pick. And when the communications port is killed, and the Pick process is killed, you might want to re-enable the Unix TTY.

The following fields from the *Port Definition* screen can be filled in as follows to use this subroutine:

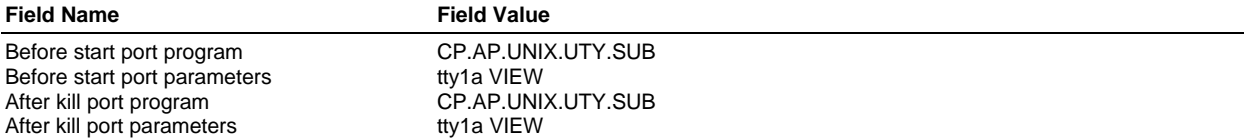

You can replace the 'tty1a' with the Unix TTY you want to use on your system. The "VIEW" option is used in the program to display the TCL commands as they are executed.

# **CP-STAT-FILE**

#### **Checksums Between AP and R83**

R83 does not support larger numbers than around 11 billion. Consequently, when adding up the checksum for a 16 or 32 bit value, you can quickly exceed this number and cause an overflow to occur. If you are sending files from AP to R83 and vice versa, you may want to check the file using a smaller checksum value of 8 or 16 bits. This is specified in the options for the CP-STAT-FILE command.

# **CP-STATUS-PORT**

Using CP-STATUS-PORT to view port statuses can be very useful in troubleshooting problems.

The following example continuously displays the results from CP-STATUS-PORT commands on the screen every 5 seconds.

**Example:**

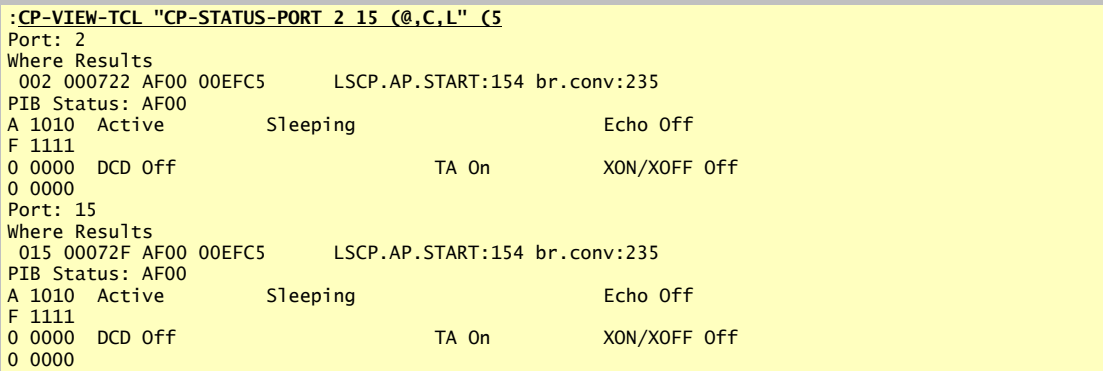

#### **Understanding the CP-STATUS-PORT Output**

The following describes the information from the following CP-STATUS-PORT example:

**Example:**

```
:CP-STATUS-PORT 2
Port: 2
Current Port Communications Parameters
 Baud Parity Stop bits Word length TA FC XCS DCD
 19200 NONE 1 8 ON OFF ON OFF
Where Results<br>002 000722 AF00 00EFC5
                            LSCP.AP.START:154 br.conv:235
PIB Status: AF00
A 1010 Active Sleeping Echo Off
F 1111
0 0000 DCD Off TA On TA On XON/XOFF Off
0 0000
CP-LIST Results
                          Mode..... Status Input..(size) Output.(size) Entry#<br>DIR 1dle         0(20k)       0(20k)      0
   16 => 2 P2 DIR Idle 0( 20k) 0( 20k) 0
```
#### *Region 1 - Current Port Communications Parameters*

The first region, the *Current Communications Port Area*, shows the current communications parameters reported by various Pick commands.

```
Current Port Communications Parameters
  Baud Parity Stop bits Word length TA FC XCS DCD
19200 NONE 1 8 ON OFF ON OFF
```
#### *Region 2 - Where Results*

The *Where Results* section shows the output from the TCL command, "WHERE".

```
Where Results<br>002 000722 AF00 00EFC5
                                     LSCP.AP.START:154 br.conv:235
```
#### *Region 3 - PIB Status*

The *PIB Status* interpretation region takes the PIB Status from the WHERE command results and breaks out the bytes into the corresponding bits 4 bits at a time.

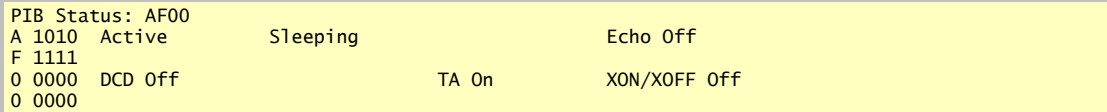

#### *Region 4 - CP-LIST Results*

The 4th region, shows the output from the CP-LIST command. Refer to page 65, for more information about the CP-LIST command output.

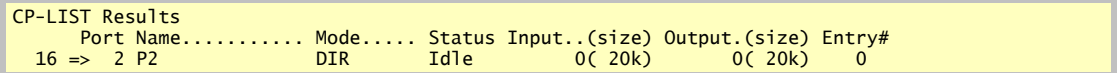

#### **PIB Status Meanings on Advanced Pick**

The following is a break down of the PIB status bits, their possible values and meanings:

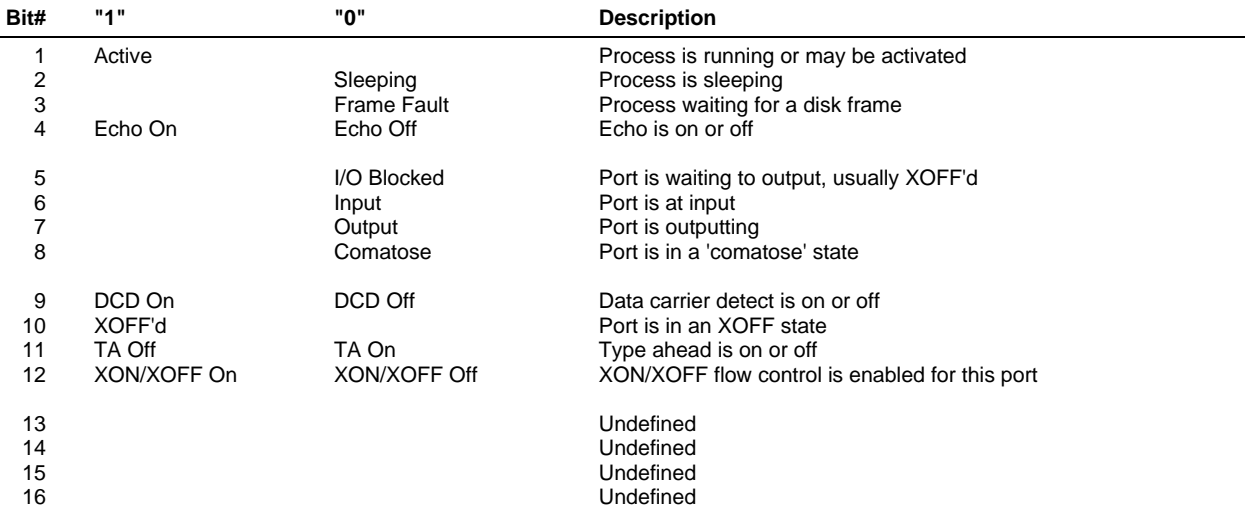

This table may vary between Pick platforms. Do not rely on this information until you have confirmed the relationship between what you see happening with a port and what this PIB status display shows.

#### *Possible PIB Status Displayed Values on Advanced Pick*

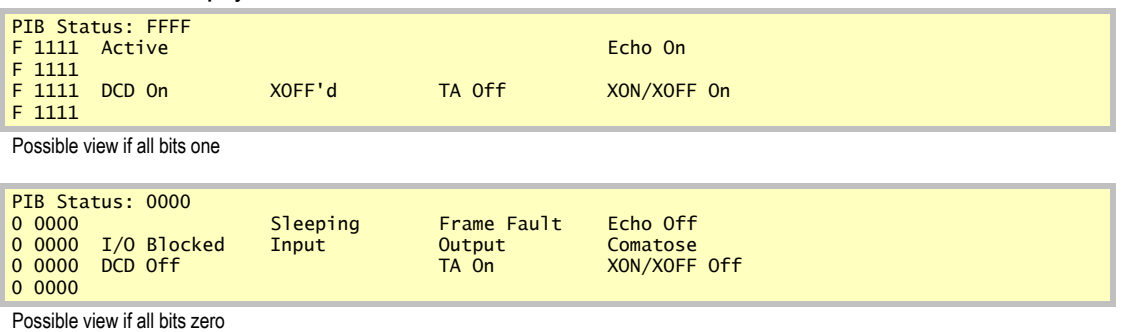

**Caution:** The accuracy of these values depends on the platform of Pick you are running. On AP/Unix, several of these statuses can be misleading. The "I/O Blocked" and "XOFF'd" fields don't always seem to be accurate. This may be because the Pick statuses do not always reflect the Unix statuses in real time. On R83, these statuses seem to be pretty accurate.

# **PIB Status Meanings on R83**

 $\overline{a}$ 

The following is a break down of the PIB status bits, their possible values and meanings:

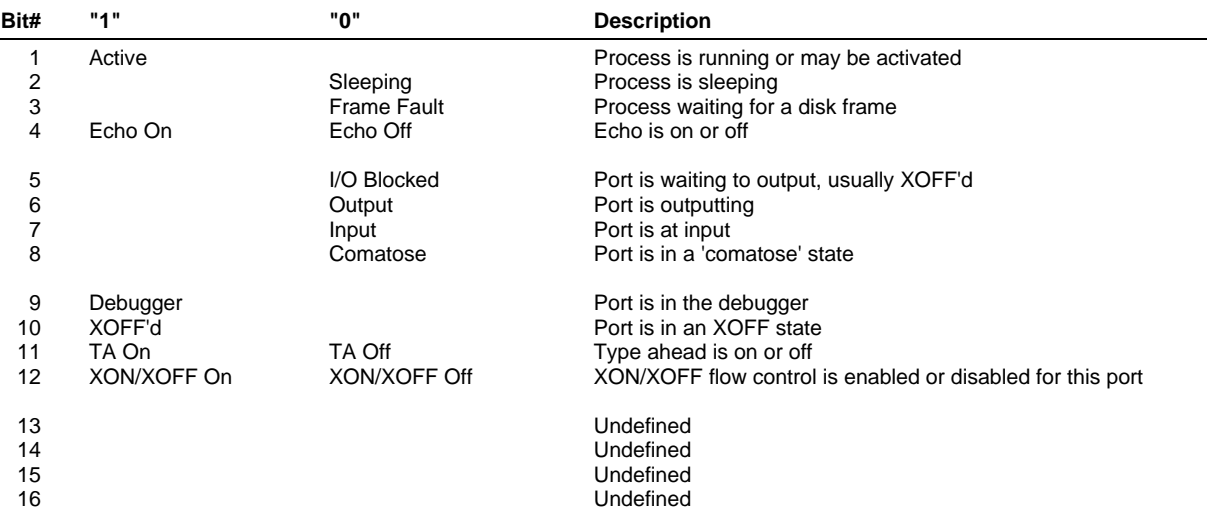

#### *Possible PIB Status Displayed Values on R83*

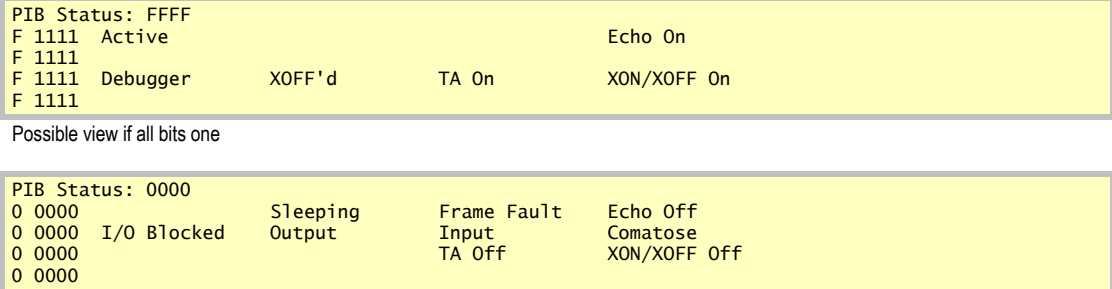

Possible view if all bits zero

# **CP-VIEW-TCL**

If you have a terminal emulator that supports a lot of rows and you adjust your TERM page depth to use the extra rows, you can use the CP-VIEW-TCL command with a few key commands to find out what the system activity looks like.

On AP, the following example, using a large terminal depth parameter, shows a lot of information continuously updated several times a second.

**Example:**

:**CP-VIEW-TCL WHERE POVF LIST-LOCKS "LISTPEQS (C" "CP-LIST (@" (M** 3>WHERE.POVF.LIST-LOCKS.LISTPEQS (C.CP-LIST (@ Ln PCB PIB ABS Stat R1 & Return stack contents 16:06:55 05 Mar 1995 FID Stat Bas.... 002 000722 AF00 00EFC5 LSCP.AP.START:154 br.conv:235 003 024DC3 E390 00EFC5 2 br.in:000<br>012 01F993 FF90 00EFC5 2 ws.where1:000 \*012 01F993 FF90 00EFC5 2 ws.where1:000 ws.whatwhere:1F4 015 00072F AF00 00EFC5 LSCP.AP.START:154 br.conv:235 016 02C938 AF90 00EFC5 3 LSCP.DIR.PORT:00A br.conv:235 050 000752 BF10 000018 sp.serialsleep:058 127 00079F BF10 000018 sp.sleep:02C sp.spoolout:086 128 02CB84 FF00 000018 P br.unix.bix:000 144 02C473 BF10 000018 overflow: 48084 reserve: 15000 blocks: 46 b-tree levels: 1 leaves: 0 System Locks 0 1 2 3 4 5 6 7 8 9 A B C D E F 0 ### ### ### ### ### ### ### ### ### ### ### Basic Locks 0 1 2 3 4 5 6 7 8 9 A B C D E F 0 ### ### ### ### ### ### ### ### ### ### ### ### ### ### ### ### 1 ### ### ### ### ### ### ### ### ### ### ### ### ### ### ### ### 2 ### ### ### ### ### ### ### ### ### ### ### ### ### ### ### ### 3 ### ### ### ### ### ### ### ### ### ### ### ### ### ### ### ### Spooler Locks mq iq fq peq 0 ### ### ### ### Group Locks PIB# Lvl Type Filename 60392 (00EBE8) 1 2 Rdo ABS1 Item Locks PIB# Lvl Hash Item-id Filename 6 Queue Elements. 42 Frames in use. Port Name........... Mode..... Status Input..(size) Output.(size) Entry#<br>
P 2 P2 DIR Idle 0(20k) 0(20k) 0(20k) 15 P15 Idle 0(20k) 0(20k) 1 16 => 2 P2 DIR Idle 0( 20k) 0( 20k) 0 15 P15 Idle 0( 20k) 0( 20k) 1 [CP.006] 2 communications ports listed. Using CP-VIEW-TCL to show the world of activity

**Caution:** Running this command can be very CPU intensive.

# *Communications Notes*

#### **About Communications Ports**

Communication ports on PowerComm use very little resources when idle. However, if you do not plan on using the communications port for an extended period of time, we recommend that you kill the port. Some versions of Pick, like R83, do not flush memory unless the system is completely idle. On AP, you can use the TCL "FLUSH" command to force an immediate memory flush to disk.

On R83, the communications ports do not show as being logged on unless the "L" option is used with the CP-START command. On AP, the communications ports show up with LISTU as "CP:COMM".

#### **Me Mode Through a File**

In addition to the "ME" mode of operation, some commands support the "F" option. This option when used with the "M" option, causes the communications to occur through a file on the local system and not on a communications port at all. This option may be used in testing and is supported with the following commands:

CP-ABORT CP-RECV CP-SEND

**Note:** You may not run more than two commands at the same time on the same system using the "M" and "F" options together.

The following example uses the send and receive commands with the "M" and "F" options to move data from one file to another on the same system.

**Example:**

CP-SEND BP1 \* (M,F

On another port enter:

CP-RECV BP2 (M,F

# **Start Port Options Configuration**

#### **Binary 7 Bit Mode**

Ideally, you want to use the full 8 data bits when moving files between systems. This way no additional masking of characters greater than 127 is required. This would include all system delimiters such as attribute marks, value marks and sub-value marks.

However, if you need to use 7 bits for data communications, you can automatically invoke the "B" option with the CP-START command by entering a "B" into the *Start port options* field in the *Port Definition* screen. When a port is started with the "B" option, it automatically selects the "B" option with the following commands:

CP-HOST CP-RECV CP-REMOTE CP-SEND

This field also effects the "ME" mode of operation on the remote computer. If the remote computer contains a "B" in this field for the port you are using the "ME" mode on, it will automatically select the "B" option and use only 7 bits for sending or receiving the data.

#### **XON/XOFF Mode**

In most cases using XON/XOFF flow control only works on the transmitting side. That's because Pick does not support inbound flow control (except on AP/Unix).

This option would only be used if you had a high DTE rate but a slow connect rate. In this case it might be possible to overrun the modem's buffer without some sort of flow control. The "X" option is used to disable the turning off of XON/XOFF flow control that normally occurs when a communications port is started or "ME" mode is used.

**Caution:** Because the port is using XON/XOFF, it is possible for an outstanding XOFF from a modem to leave the port in an unusable state should this occur. On R83, there is now way to clear this condition short of pressing CTRL+Q on the port effected. On AP, you can use the RESET-PORT command to clear the XOFF'd port. (A good reason to upgrade to AP if there ever was one!)

The "X" option in this field is used by the CP-START command and the "ME" mode just as the "B" option documented above.

# *XModem and YModem Technical Information*

## **Overview**

The XModem protocol was created by Ward Christensen in 1977. It is capable of sending one file at a time with 128 data bytes per packet. The CRC version improves on the basic XModem checksum packet check by using a 2 byte CRC. The 1K version adds another data size packet type of 1024 characters.

The YModem protocol is essentially XModem CRC 1K with the ability to send 0 or more files at a time. This is accomplished by adding a zero block number header packet that contains the file name and file size.

Both XModem and YModem are receiver driven protocols. That is, the sender does not send a packet of data until the receiver requests it. This is why there is a long 60 second default timeout for both X and Y Modem sending commands. If no data is received within that period of time, the receiver has died or been disconnected. The sender does not try to initiate handshaking on its own.

# **Protocols Supported**

The most common XModem and YModem protocols are listed below and are supported by PowerComm. In addition, PowerComm's implementation of the XModem and YModem protocols was done in such a way as to handle as many combinations of protocol variations possible. This is done by using option letters after the command. In addition, all of the timing parameters can be changed (permanently in the *Global Parameters Definition* screen) or temporarily at runtime by using the "P" option. With this flexibility, you should be able to create compatible file transfers with as many communications programs as possible.

This implementation has been tested with *ProComm for DOS*, *AccuTerm for Windows*, rb/rx and sb/sx on Unix and *Windows 95* built in communications. In our testing we found bugs in *AccuTerm for Windows* using their YModem receive with mixed 1024 and 128 byte packets, and timing irregularities with *Windows 95*. *ProComm for DOS* followed the protocol specifications the closest.

#### **XModem**

XModem is a single file protocol using 128 byte data blocks. It uses a checksum packet check method which is a simple 8 bit summation of all of the packet's data bytes. The file name cannot be transmitted therefore the receiving side must specify a destination for the transfer. In addition, because the file size is not specified in a XModem file transfer, it is possible for the file to grow up to 128 bytes (or 1024 with XModem-1K) with CTRL-Z padding in the last block.

#### **XModem-CRC**

The XModem-CRC protocol has better error detection by substituting the checksum method for a 16 bit CRC. Not all versions of XModem support the CRC check method. Negotiation for support of CRC is accomplished by the receiver sending "C"s at the beginning of the handshaking phase instead of the usual NAK every few seconds.

#### **XModem-1K**

This protocol adds another packet type that tells the receiver the a data block is 1024 bytes in length instead of 128 bytes. This version achieves much greater throughput because the data portion is eight times larger and the turn-around delays for acknowledging packets are eight times fewer. (This protocol typically implies CRC error detection and in PowerComm it is shown as XModem-CRC-1K).

#### **XModem-1K-G**

Like XModem-1K, but the receiver does not acknowledge each packet, only the final EOT. It should only be used with a reliable connection. In addition, the receiving program must be capable of keeping up with the continuous data stream. (This protocol typically implies CRC error detection and in PowerComm it is shown as XModem-CRC-1K-G).

#### **YModem**

YModem is like XModem-1K with CRC but it can also transmit the file name and file size to the remote system and it can send multiple files in one transfer session. YModem is also sometimes known as YModem Batch. With the file size, the receiver can truncate the final block at the proper position eliminating the file padding that occurs with XModem. (This protocol typically implies CRC error detection and in PowerComm it is shown as YModem-CRC).

Some versions of YModem are implemented without 16 bit CRC and use the checksum packet check method instead. In PowerComm, omit the "C" option when receiving from a remote system to speed up the initial handshake.

#### **YModem-G**

Like YModem but the receiver does not acknowledge each packet, only the final EOT packet for each file in the session. It should only be used with a reliable connection. In addition, the receiving program must be capable of keeping up with the continuous data stream.

# **Prerequisites for XModem and YModem File Transfers**

You can use the XModem and YModem file transfer TCL commands with a communications port or in "Me Mode" on the local port. In either case, the port characteristics must be capable of sending the full 256 character set, from hex 00 to hex FF.

By default, the CP-START command sets up the communications port in this state. However, in "Me Mode" using the "M" option, you have to make sure the local port is set up correctly. See the section, XModem and YModem TCL Command Option Information, starting on page 81 for the commands when using the "M" option.

# **Debugging Protocol Problems**

To help debug protocol problems with other packages (or PowerComm), you can use the CP-DIR command with the "MM" option to see what the other system is sending (and the delays) when the other system is in the YModem or XModem receive mode.

# **Getting Out of a XModem or YModem Transmission**

Most XY/Modem protocols support the CTRL+X as the abort transfer character when sent several times (3 or 4). Depending upon what state the remote system is in, you may have to pause for up to 10 or 15 seconds, then press CTRL+X 3 or 4 times to terminate the transfer.

# **XModem and YModem TCL Command Option Information**

#### *Using the "A" (mask) option*

When sending data to another system, you may need to send the segment mark character, CHAR(255) or hex "FF". In order to do this, you can mask the "FF" by putting a prefix character in front of its hex representation. For example, by using a CTRL-G (CHAR(7)) followed by "FF" (2 ASCII "F"s, 3 characters total) and specifying the "A" option with "07" this is easily done. Do not select the mask character CHAR(0) to avoid problems when using the "N" option. You are not allowed to select a mask character that can be mistaken as a hex character "0-9,A-F". When formatting your data for transmission, you must always remember to mask the mask character itself.

If you do not use the "A" option to mask received data when using the CP-RECV-XMODEM or CP-RECV-YMODEM commands, the hex "FF" character will automatically be converted to a hex "00" character.

#### *Using the "C" (CRC 16 check) option*

When the "C" option is used with the CP-SEND-XMODEM/CP-SEND-YMODEM commands, the sender will send the first data block after the sender receives the "C" handshake character. Without the "C" option, the sender does not send using the CRC protocol. Instead, sending will start when the sender receives the NAK character.

Using the "CC" option with CP-SEND-XMODEM/CP-SEND-YMODEM, the sender will only start sending if a "C" is received, and will fail to start if a NAK is received. This is how you force a CRC only transmission.

When the "C" option is used with the CP-RECV-XMODEM/CP-RECV-YMODEM commands, the receiver begins sending a "C" for the default 4 times, with a 4 second pause between each "C". If the first block is received within the "C" handshaking period, the receiver will expect CRC style formatted packets. If no data is received during the "C" handshaking, the receiver will switch to NAK handshaking for the next 6 attempts. When data is received during this period, the receiver will expect checksum style formatted packets.

Using the "CC" option, the receiver will only send 'C's to begin a transmission. This is how you force a CRC only transmission.

The total number of attempts is controlled by the maximum number of successive errors defined in the timing parameters.

#### *Using the "D" (DOS filename) option*

Since Pick item-ID's are not as restricted as DOS filenames, it is possible to abort a YModem receive on a DOS computer if you send an invalid filename in the file transfer. To avoid this, you can create DOS compatible filenames when you build your transmit data, or you can use the "D" option to create DOS filenames for you. The DOS filename created with the "D" option is based on the first valid characters of the original Pick item-ID followed by a "." (dot) and a 3 digit sequential number. This will assure uniqueness for the first 999 items you send regardless of the original Pick item-ID.

#### *Using the "E" (escape) option*

The "E" option can be used to provide a method of aborting a file transfer without using <BREAK> and "END". By using "E", the escape key can be used to abort a transfer. To specify another character, use "EE" and specify the character in hex to be the "escape" key.

#### *Using the "G" (streaming) option*

When the "G" option is used with the CP-RECV-XMODEM command, the receiver begins sending a "G" for the default 2 times, with a 4 second pause between each "G". If the first block is received within the "G" handshaking period, the receiver will expect streaming protocol. No error correction is available during the streaming protocol and should only be used in error-free situations. PowerComm continues to validate each packet using the checksum or CRC methods and will abort the sender if an invalid packet is received.

Without the "G" option, X and Y Modem send requires acknowledgment of each packet sent. By using the "G" option, only the final packet is acknowledged.

#### *Using the "K" (1K XModem) option*

When the "K" option is used, CP-RECV-XMODEM will understand the "STX" 1024 data byte block header packet format. When the "K" option is used, CP-SEND-XMODEM will send 1024 byte data blocks as well as 128 byte data blocks. The receiver must be running the XModem-1K protocol as well.

#### *Using the "M" (me mode) option*

The "M" option is used when sending or receiving to the current port the command is entered on. You must make sure that XON/XOFF flow control is disabled and a full 8 bit data path is available.

On R83:

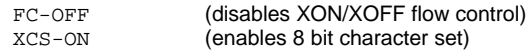

On Advanced Pick:

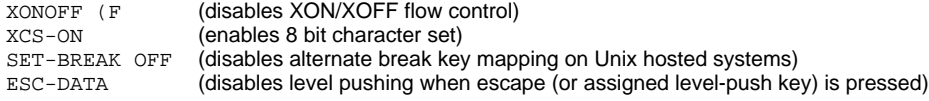

#### *Using the "O" (one item) option*

The "O" option used with CP-SEND-YMODEM requires a file name and file size. To calculate the file size, you can simply total all of the bytes for all items. If you are including the item-ID (using the "N" option), you have to add the length of the item-ID, an attribute mark, and the item body trailing null character. If the source data includes masking characters, you must subtract 2 bytes for each mask character found.

Tip: You can use the CP-STAT-FILE command with the "A" and "D" options to compute the length of the selected items.

#### *Using the "P" (timing parameters override) option*

The "P" option can be used to override the default parameters from the *Global Parameters Definition* screen.

#### *Using the "S" (split) option*

The "S" option can be used when sending data to a system that cannot receive large (> 32K) items or when receive speed is an issue.

#### *Using the "T" (translate) option*

The "T" option allows translation between attribute marks and carriage returns. Additionally, using "TT" will translate attribute marks to carriage return/linefeed sequences when sending. When using CP-RECV-XMODEM/CP-RECV-YMODEM the "T" option converts carriage returns to attribute marks and line feeds are removed. When using the "T" option with large items, it is possible for the delays in translating these characters to cause timeouts by the receiving system. If this occurs, you may want to perform translation on the data before using the file transfer commands.

#### *Using the "Z" option with YModem*

You may want to send several Pick files as one YModem batch transfer. This may be done by using the "Z" option on all but the final CP-SEND-YMODEM command:

```
CP-SEND-YMODEM pick.file1 * (O,Z
CP-SEND-YMODEM pick.file2 * (O,Z
CP-SEND-YMODEM pick.file3 * (O
```
#### *Using the "^" (screen display) option*

The last Pick item ID shown on receive is the last ID filed. It does not reflect the current ID being received.

#### *Using the "&" option to get message results*

If you are controlling file transfers from a BASIC program, you may want to use the "&" option to save the error messages and results for subsequent use in your basic program. See page 99 for more details about this option.

#### **Debugging Tips for Using XModem and YModem:**

The following are some debugging tips for help in using the XY/Modem protocols.

> Use the "BBB" option to help debug protocol compatibility problems in non screen display mode.

By using this option, you can see which handshaking character is being sent or received.

Use "CP-DIR (MM,1" to help debug protocol problems.

This will eliminate screen lockup problems that can occur with some control characters and emulations while showing you the character's hex value in brackets, one character at a time.

## **XModem and YModem Result Codes Table**

These are the result codes associated with error message CP.148.

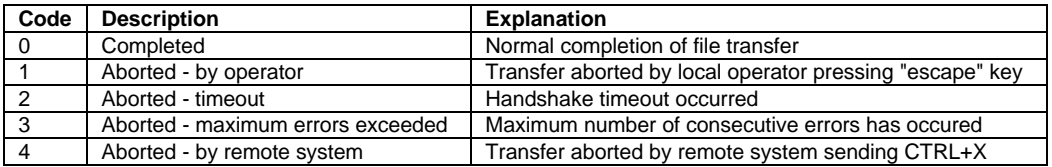

# **PowerComm XModem and YModem Options Summary Table**

The following tables shows the TCL command options used to obtain the PowerComm protocol names indicated.

#### **CP-SEND-XMODEM, CP-RECV-XMODEM**

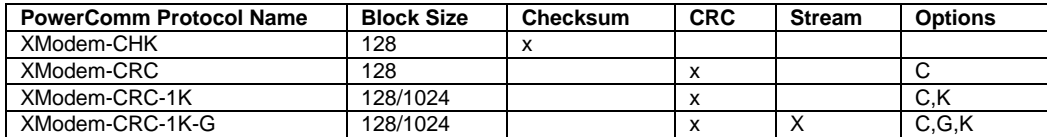

#### **CP-SEND-YMODEM, CP-RECV-YMODEM**

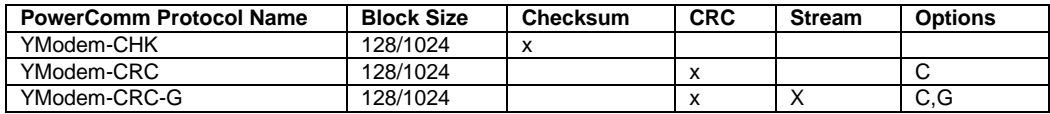

**Note:** More combinations are possible, but not all communications products support all combinations

# *Other Notes*

# **How to Recover Global Parameters and the Global Port Definition**

If you make changes to the global parameters item you do not want, or you want the original settings because the record was deleted, you can copy over the item from the LSCP,CONTROL file back to the LSCP.TBL,CONTROL file. The item name is "GLOBAL".

The global port definition item is also in the LSCP,CONTROL file and you may copy it back to the LSCP.TBL,CONTROL file as needed. The item name is "PORT\*G".

# **Tips for Setting up Ports**

You can check to see if a port works on AP before trying to get PowerComm to work with it by using the AP converse command.

**Example:**

CONVERSE 1

This will start a conversation with port 1. To terminate converse, press ESCAPE x. The "x" must be lowercase.

# **Verify System on Pick R83 Systems**

On Pick R83, the TCL command "VERIFY-SYSTEM" utilizes the CHECK-SUM item in the ERRMSG file for comparing the ABS area frames against a checksum. These checksums are stored in that item. If during a verify system there are errors reported, it could be because a boot was done with the wrong diskettes, another product was loaded after the boot, or there really is a problem with the ABS. If you are not sure, the safest course of action is to reload the ABS using the ABS diskettes that correspond to your release. To find out which release you are running, type in the command "WHICH" from TCL:

>**WHICH** PICK's R83 Ver 3.1 04 Jul 1990

You can restore this CHECK-SUM item from the original Pick data diskettes by using the SEL-RESTORE command with the "O" option:

>**SEL-RESTORE ERRMSG CHECK-SUM (O)** ACCOUNT NAME ON TAPE: **SYSPROG** FILE NAME: **ERRMSG**

Restoring the checksum item on R83

If you are absolutely sure your system should verify, you can rebuild the CHECK-SUM item by using the "O" option on the VERIFY-SYSTEM command as a last resort.

# **About Item Sizes**

Pick removes a trailing attribute mark any time an item is saved to a file. This can throw off your byte counts when checking your uploaded data files against your source files. Also, R83 and AP compute item sizes differently and cannot be directly compared. You may want to use the CP-STAT-FILE command to show the size of the items along with a checksum to verify the data. If it is off by a byte, most likely it is because the original item contained a trailing attribute mark.

# **About PowerComm Naming Conventions**

We recognize that we are not the only application program on your Pick system, and as such we have prefixed all of our subroutines with "CP", "LSCP" or "LSIU". All of the PowerComm TCL commands begin with "CP-". In addition, all of the software and data files are prefixed with "LSCP". This, hopefully, will prevent the collision of any subroutines that you may be using in your applications

The CP prefix stands for "communications program" and the LS prefix stands for "Logitek Systems", and "IU" stands for installation utility. Had we used "PC" for PowerComm instead of "CP" in all the commands we may have inadvertently confused users with PC's and PC oriented commands, i.e. PC-DIR.

# *CHAPTER 6 Troubleshooting*

This chapter contains information helpful in finding the cause and solution to problems while using PowerComm.

Additional information is also contained in the chapter, *Technical Information*, starting on page 64.

# *Troubleshooting Techniques*

The following are some techniques you can use when trying to track down problems:

- **USE CP-STATUS-PORT to view detailed information about a port on the system. It may also be used for ports other than** PowerComm communications ports. Refer to the topic, *CP-STATUS-PORT*, in the *Technical Information* chapter starting on page 75, for information about using and interpreting the results from this command.
- ß Use additional options with commands to see more information. This is especially useful when using CP-SEND and CP-RECV. Refer to the *TCL Command Message Control Table* on page 152.

# *General Problems*

# **User Exit Abort**

On AP, you might see the message: **[112] in program "CP.INIT", User exit 'LSCP.GET.PORT' is not valid.**

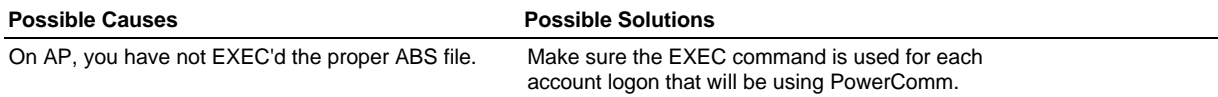

# **Item Size Mismatch Problems**

You may notice an item size mismatch when comparing files between systems.

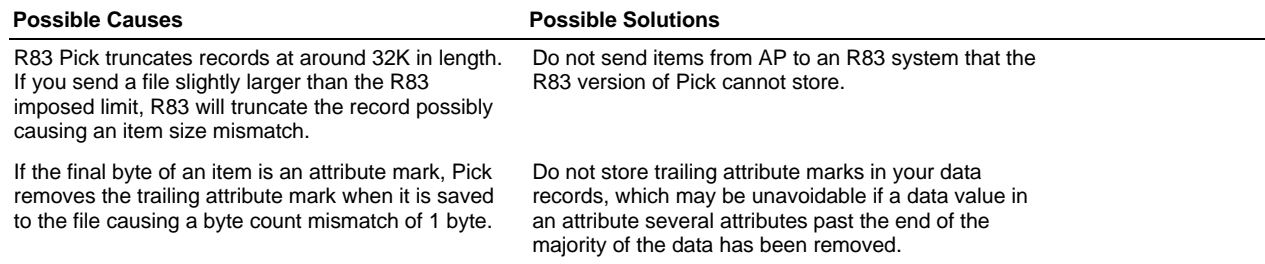

# *Communication Problems*

# **Port Lockup Problems**

You may encounter a problem where the port appears to lock up.

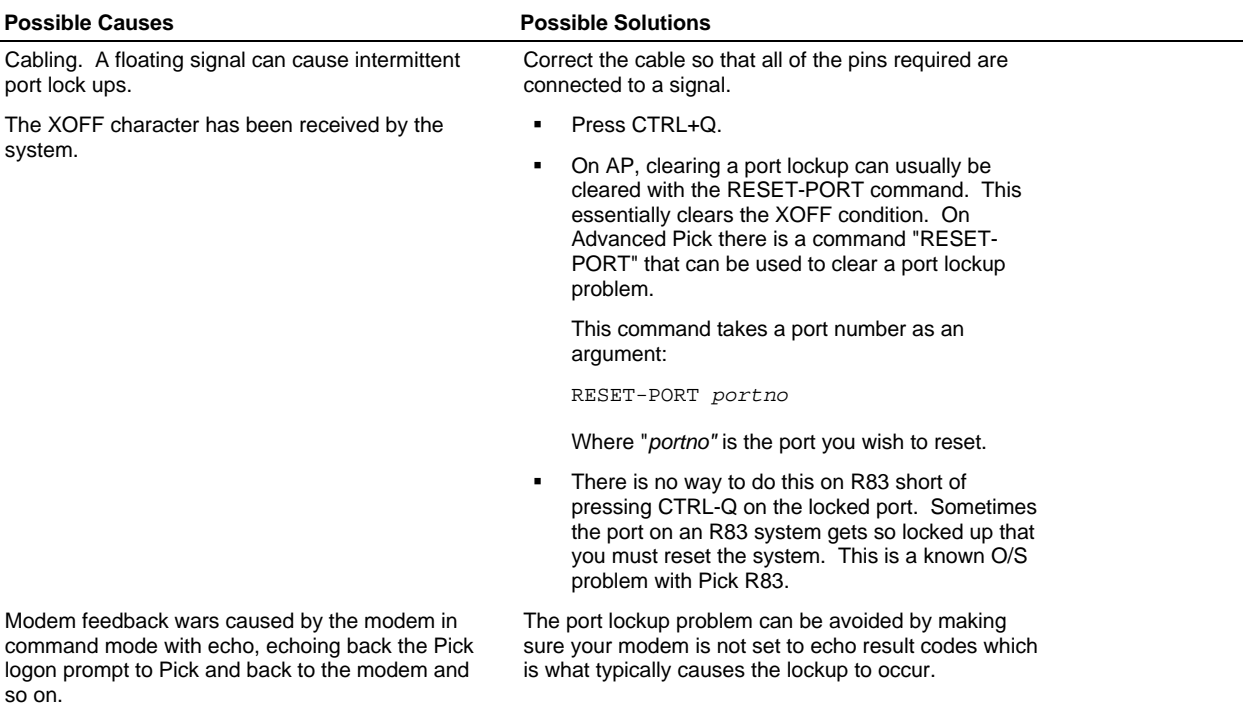

# **Garbled Characters in Direct Mode**

You are in direct mode and garbage characters are on the screen when you type.

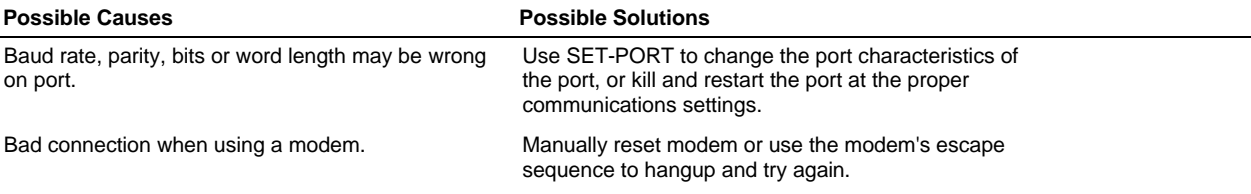

# **No Response When Using A Modem**

You have tried to type in direct mode and you have no response from the modem or the remote system.

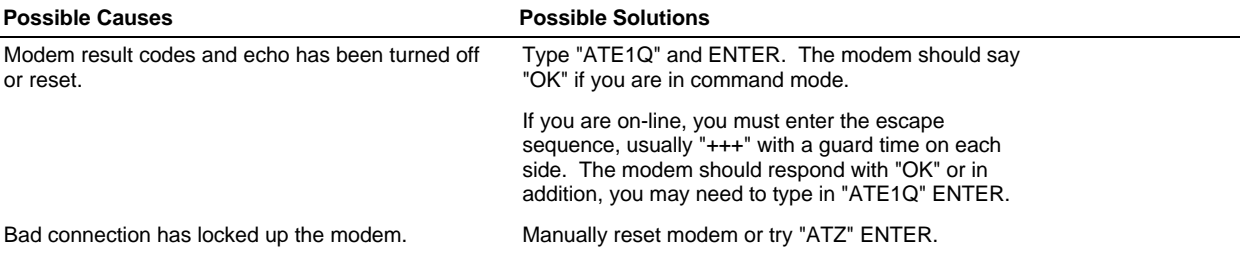

# **Data Loss in Direct Mode**

This shows up as missing data on the screen.

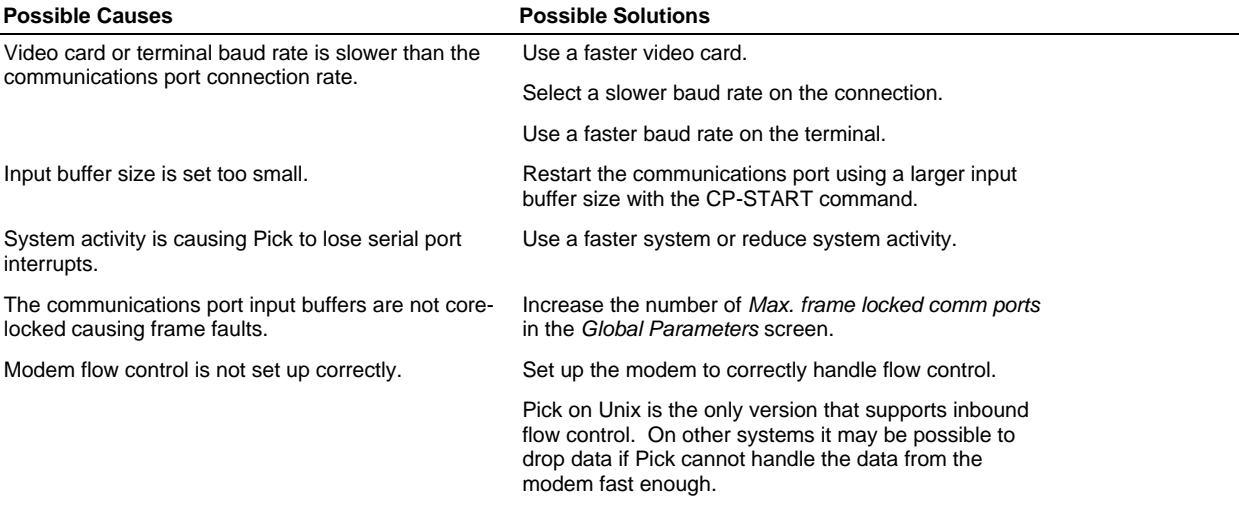

# **Buffer Overrun Problems**

This is characterized by the sending computer receiving a bell character back from the remote computer while sending a file. This occurs when the remote computer's type-ahead buffer is overrun.

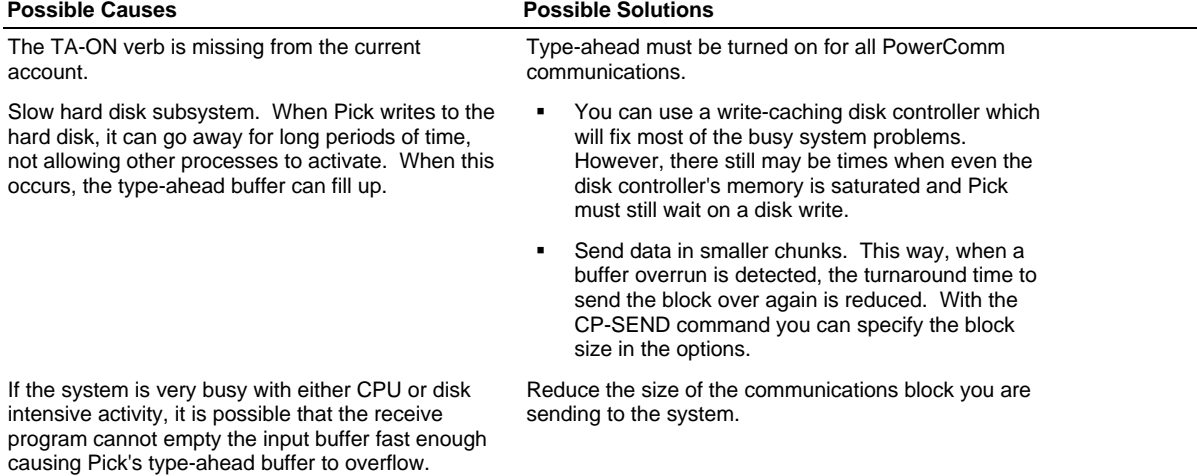

# **Retry Problems Sending and Receiving Data**

You are using CP-SEND or CP-RECV and you are receiving lots of <R>'s on the screen.

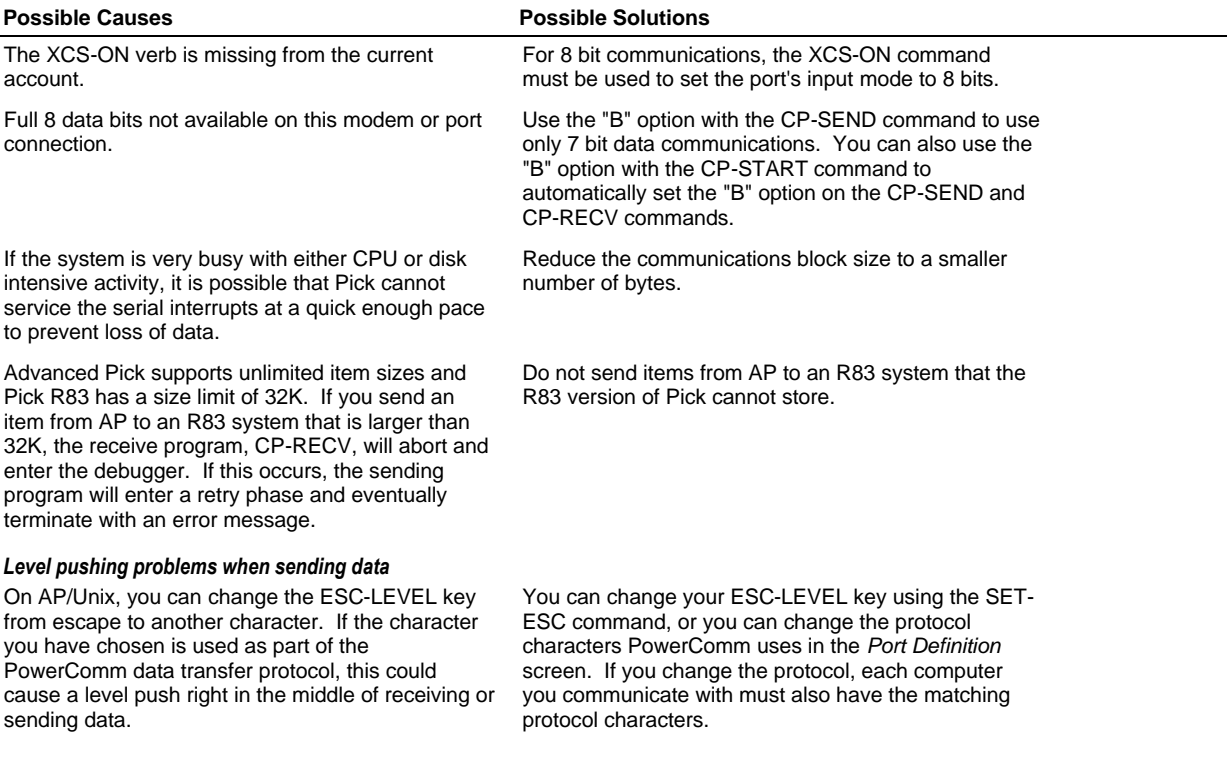

# **YModem Send Problems**

The remote system aborts a transfer when using YModem protocol.

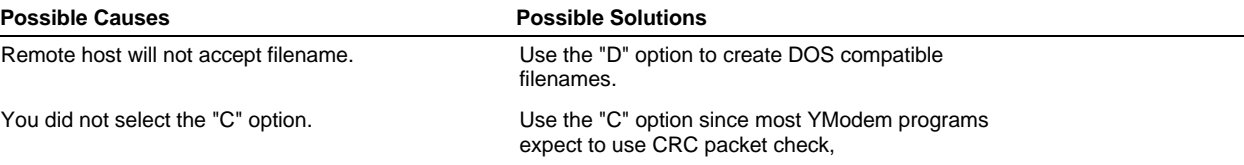

# **General XY/Modem Problems**

The following causes may be the result of many XModem and YModem problems.

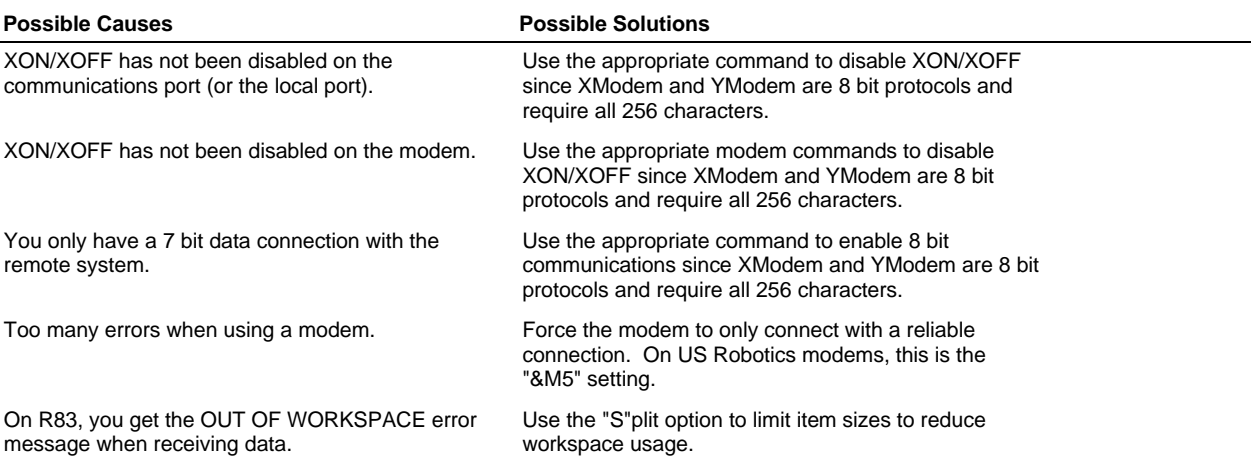

**Note:** Since the standard XModem and YModem protocols are limited to a maximum of 1024 data bytes, it is not essential that you use hardware flow control since most modern modems contain enough RAM buffer space to buffer a single data packet at this maximum size. However, running the connection rate at a slower rate (like 1200 baud) and the DTE rate (to the modem) at a higher baud rate (like 19200 baud), may cause certain modems to drop the data without hardware flow control. If your modem has this problem, you should start the communications port with the same rate as the anticipated connection rate.

# *CHAPTER 7*

# *Questions and Answers*

This chapter contains many common questions and answers about PowerComm.

# *File Transfers*

#### **How do I prevent received items from overlaying existing data?**

Use the CP-RECV command with the "N" (new items only) option.

#### **How do I resume an aborted upload or download?**

You may resume an aborted upload or download automatically if you have used the "A" option on the CP-RECV command. When you use the CP-SEND command again, use the "A" option.

#### **How do I use the maximum receive block size when sending files to the remote system?**

To ask the remote system what the maximum block size it has been configured to receive, use the "V" option on the CP-SEND command.

#### **How do I send groups of files and TCL commands between systems?**

This may be accomplished using the CP-PACKAGE command.

#### **How do I suppress item ID's when sending or receiving files?**

Use the "I" option with CP-SEND or CP-RECV.

#### **How can I speed up file transfers?**

There are several techniques you can use.

> Use data compression on your modem.

If you are sending compressible data, use the data compression feature on your modem.

> Increase the block size.

If your remote system can receive larger block sizes, select a larger send block size. The default block size is configured by port number and defined in the *Port Definition* screen on the main menu. You may also override this value with the command line option using the CP-SEND command.

> Suppress item ID's

If you are sending or receiving lots of small items, the scrolling of item ID's on the screen can actually slow down the throughput. You can use the "I" option to suppress the display of item ID's. If you still want some visible progress of data transmission, use the "C" option to show communications blocks instead.

#### **How can I move accounts between systems?**

This is best accomplished using the CP-PACKAGE command.

#### **How do I abort a file transfer?**

The best way is to use the CP-ABORT command. You may also enter direct mode with the communications port and press BREAK and type "END" ENTER.

#### **How do I view received data when using CP-RECV-ASCII?**

Normally the view is suppressed. To turn on the viewing of received data use the "V" option. Depending upon your system speed, this may slow down your data transfer throughput.

#### **How do I check to make sure the files I sent to the remote system are the same as the original?**

The CP-STAT-FILE command may be used to provide a platform independent method of double checking the success of the file transmission. If you are sending files between R83 and AP systems, make sure the checksum size you can specify as an option will not cause overflow on the R83 system.

#### **How do I view the communications block statistics while using CP-SEND and CP-RECV?**

Normally only item ID's are shown as files are transferred. Using the "C" option will show you the communications blocks. In addition, the "\$" option will show some additional file transfer statistics at the completion of the command.

#### **What are the characters displayed on the screen during file transfers and what do they mean?**

These characters: %, <R>, <S>, and <B> are shown when certain communications events occur. For more details, refer to page 68 in the *Technical Information* chapter.

# *Direct Mode, Capture and Scripts*

#### **How do I find out when another user entered direct mode?**

You may view the date and time of a user entering a particular mode with a communications port by using the CP-LIST command with the "T" option. Next to the date and time of communications port start and attach is the mode date and time.

#### **How do I detach another user that is in direct mode?**

This may be accomplished with the CP-DET command and the "U" option. To detach port 5 from communications port 2 you can enter "CP-DET 2 (U)".

#### **How do I send a break?**

While in direct mode you may press the break key, or the alternate break key. At TCL you may use the CP-SEND-PORT command with the BREAK keyword.

#### **How do I capture my session to a file?**

This can be done using the CP-CAPTURE command designating a file and initial item ID to use.

#### **How do I play back a captured session?**

The CP-PLAYBACK command is used with a file and the name of the capture ID previously specified with the CP-CAPTURE command.

#### **How do I remove capture items from a file?**

Use the "K" option with the CP-PLAYBACK command.

#### **How do I find out what exactly is being received when executing scripts?**

You can use the "M" option with CP-SCRIPT to monitor the data received in hex and ASCII during script execution.

# *Miscellaneous Communications*

#### **How do I change the buffer sizes on a communications port?**

You may override the default size specified in the *Port Definition* screen by using a command line parameter with the CP-START command.

#### **How do I find out which communications port I have attached?**

You may use either the CP-ATT with the "C" option or you may use the CP-LIST command. The CP-LIST command will show all ports. The currently attached port is shown with "=>". To restrict the output to only the current attached port, use "CP-LIST (MM)".

#### **Why is the user 'CP:COMM' logged on to the modem port?**

On AP systems, the communications port server program is logged on to the CP:COMM account.

**How can I show the comm port is running using LISTU?**

Use the "L" option on the CP-START command to update the ACC file for R83 systems, or the PIBS file on AP systems.

#### **How do I send a command to the remote system without using direct mode?**

The CP-MSG command is used to send text to a remote port. The CP-SEND-PORT command may also be used.

#### **How do I kill only my own ports?**

You may use the "M" option with the CP-KILL command to kill only the ports you have attached.

#### **How do I find out the original port parameters that were in effect before starting a port?**

Use the CP-LIST command with the "C" option to view the communications parameters. The original settings are shown under the heading "original settings".

#### **How do I view the current port communications characteristics?**

Use the CP-STATUS-PORT command with the port number you want to find out detailed information about.

# *Using TCL Commands*

#### **How do I find out the options for a command at TCL?**

Use the "?" option after the open parenthesis. For example "CP-DIR (?)" will display the options for the CP-DIR command. Or you may use the CP-HELP command followed by the names of the commands you want help on.

#### **How can I get a selected list with TCL commands?**

You may specify a previously saved selected list by using the "^name" option with the command. For example, "CP-SEND BP ^UPLOAD" will get the list "UPLOAD" and use it to send the items from the "BP" file.

#### **How do I suppress half intensity when using commands?**

You may use the "@" option with any TCL command to suppress the initialization of the half intensity on and off variables.

#### **How do I suppress all CP.nnn messages when running TCL commands?**

You may use the suppress option five times "#####" to suppress all CP.nnn error messages. Or the "&&" option.

#### **How do I get more information when running TCL commands?**

Many commands support the "\$" option to specify the display of more information during command execution. Refer to the table starting on page 152 for specific additional information that is displayed for each command.

# *Menu Operations*

#### **How do I remove a value in a screen?**

This is accomplished by pressing SPACE and ENTER at a field.

**How do I enter multiple options on a menu?**

To select multiple options on a menu at a time, enter each option separated by a space.

# *Miscellaneous*

**How do I free up some unused frames?**

Use the CP-CLEAR command with the "R" option to release frames to overflow.

#### **How can I make sure Pick has flushed all of memory to disk?**

R83 Pick does not flush memory to the hard disk unless there is no activity on the system. However, a communications port server maintains a small amount of activity even if no communications is occurring. For this reason, Pick will not flush memory to disk. To pause the communications ports and allow Pick to detect an idle system and begin its flush, use the CP-PAUSE command.

For AP versions you can just use the FLUSH command and skip the CP-PAUSE command.

# *PART 3 User Reference*

# *CHAPTER 8*

# *TCL Commands Reference*

This chapter documents all of the TCL commands available in PowerComm.

# *TCL Commands by Category*

These are the PowerComm TCL commands organized by type of function. Use this list as a quick index to the TCL command reference section following. Page numbers are indicated after the short descriptions.

#### **Starting & Stopping a Communications Port**

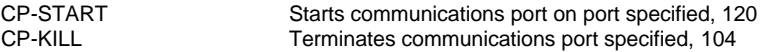

## **Attaching & Detaching a Communications Port**

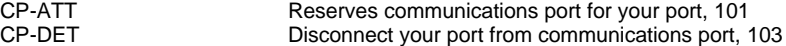

# **Sending & Receiving Data**

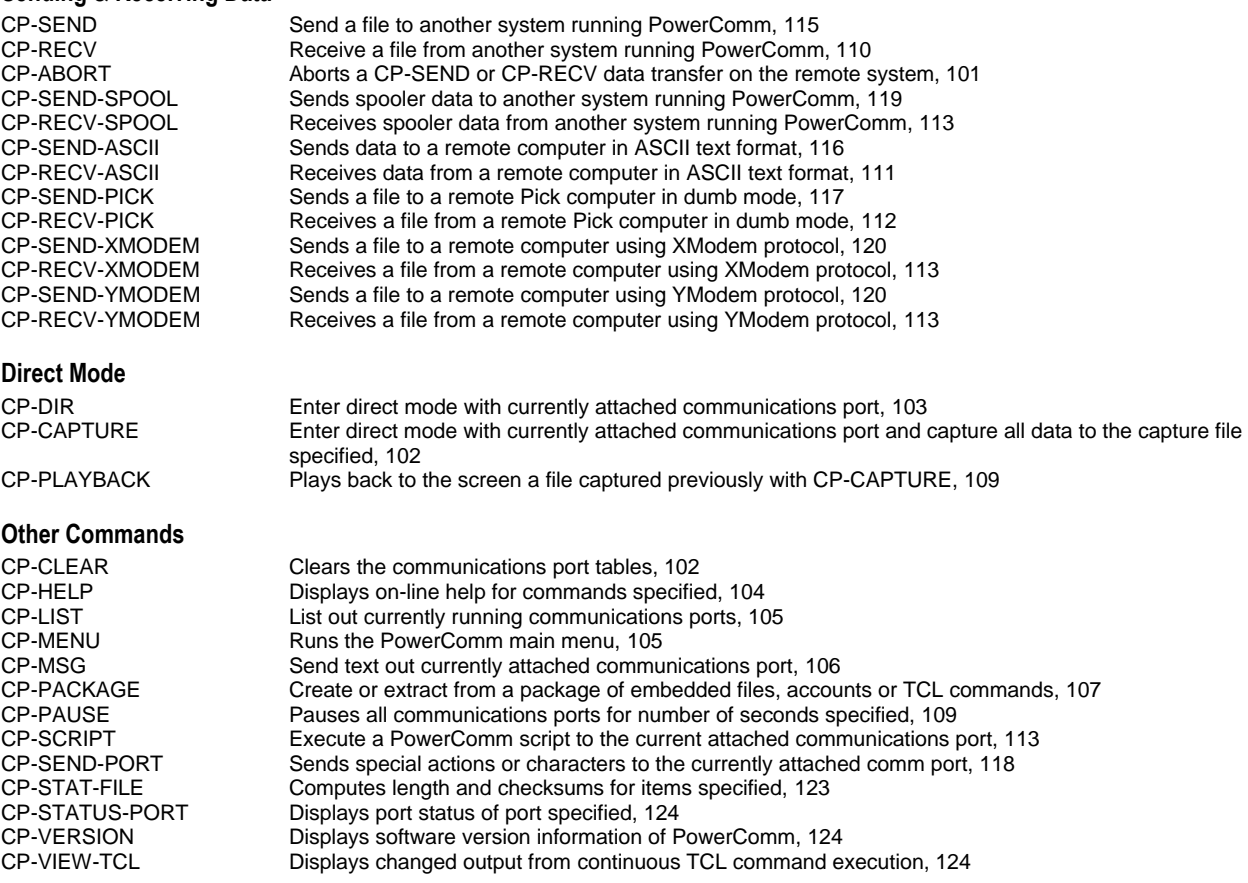

# *TCL Command Syntax*

PowerComm TCL commands usually take one of two forms. Those that reference files and those that do not.

The following syntax is for the TCL commands that do not reference a file:

**tcl.command parameters ... (options) command ... {input} {...}**

PowerComm TCL commands that reference a file and an item list take on the following general syntax:

**tcl.command fileref itemlist (options) command ... {input} {...}**

Please Note: The braces "{}" in the above command line formats do not represent an optional component which is used in some documentation. These braces are part of the stacked input syntax and are used to surround stacked input.

The following section documents each of the command line parameters in more detail.

## **tcl.command**

PowerComm TCL command from the list of available commands.

## **parameters ...**

Parameters vary according to the command. Refer to the specific command for information about the meaning of each parameter.

Any command that uses **portname** as a parameter may also use the comm port number as well.

**Example:**

CP-ATT 3 CP-ATT P3

These two examples are equivalent assuming port 3 was named "P3" when started.

# **fileref**

File name reference.

The format of the file name reference may be any valid Pick file reference including file pathing on AP.

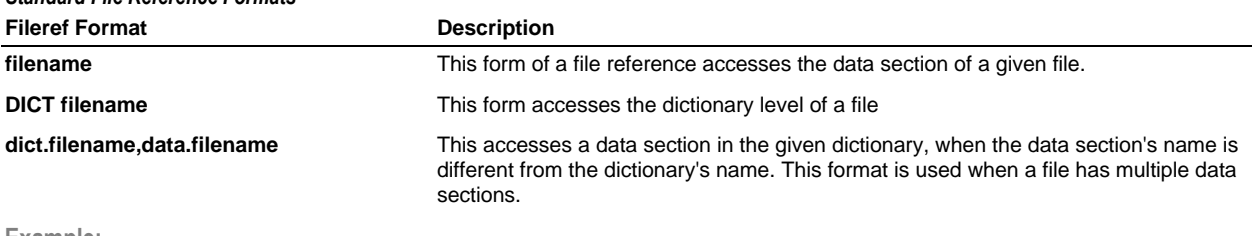

# *Standard File Reference Formats*

**Example:**

CP-SEND LSCP,BP.EXAMPLES \*

*AP "File Pathing" File Reference Formats*

This example sends all items in the "BP.EXAMPLES" data level file off the "LSCP" dictionary.

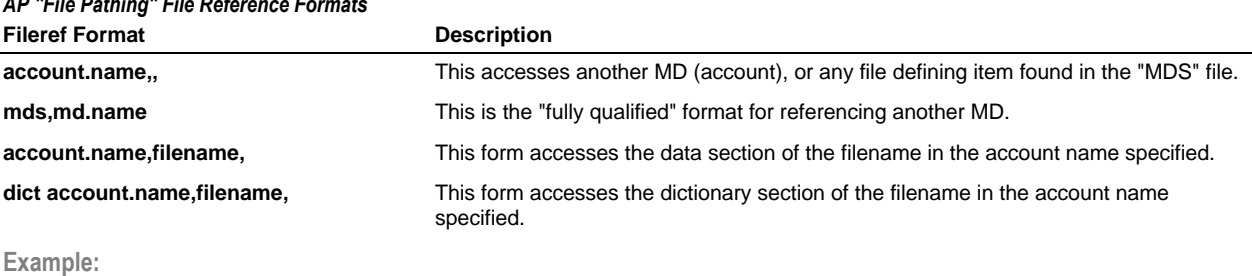

CP-SEND dm,bp, \*

This example sends all items in the "bp" file in the "dm" account.

#### *Additional PowerComm Account Name File Reference Format*

PowerComm provides an additional feature to the file reference that allows you to supply an account name in front of the file reference. This feature may be used on both R83 and AP. It provides a platform independent mechanism for referencing files in other accounts without having to pre-establish a "Q" pointer to that file.

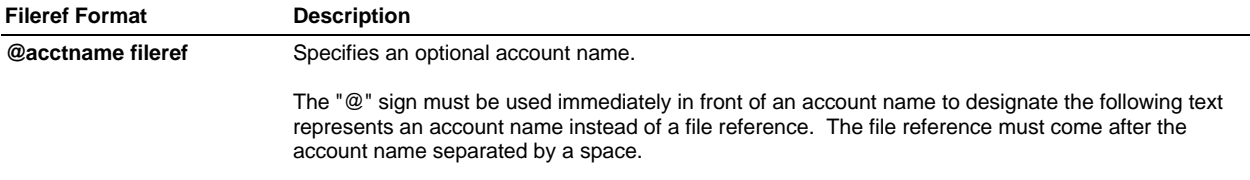

**Example:**

CP-SEND @SYSPROG KEYBOARDS \*

This example sends all items in the "KEYBOARDS" in the "SYSPROG" account.

**Note**: Refer to your Pick reference documentation for more information about file references and file pathing on AP.

#### **itemlist**

The item list may take several different forms including any standard pick item list format. Item ID's may be quoted by surrounding them with any of the following delimiters:

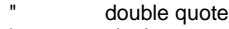

- single quote
- \ backslash

#### *Standard Item List Formats*

The following is the standard Pick item list formats:

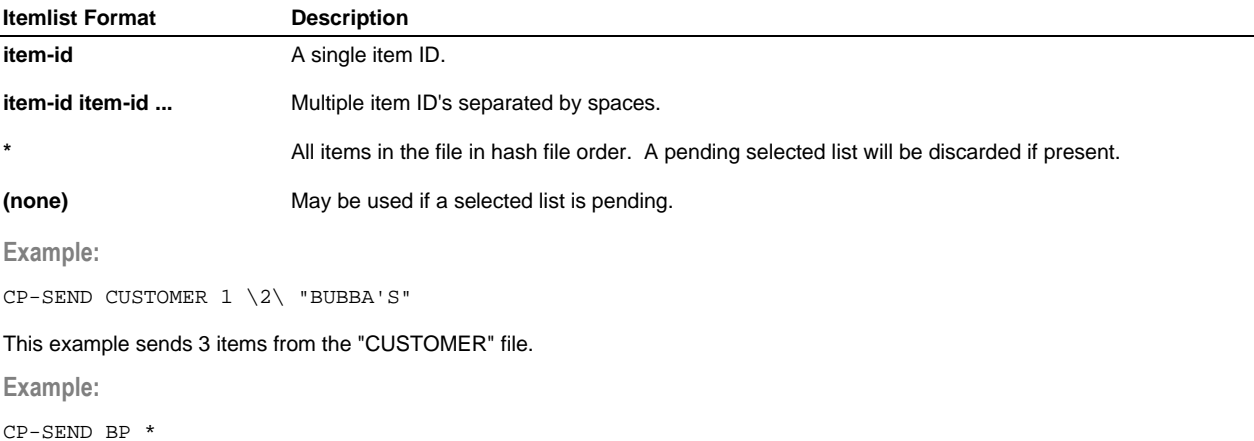

This example sends all items in the "BP" file.

**Example:**

SELECT BP = "GL.]" CP-SEND BP

This example sends items from the "BP" file using the results from the SELECT command.

#### *Additional PowerComm Item List Format to Automatically Sort Select a File*

The following is an additional PowerComm item list format that allows you to automatically sort select a file into one of four orders; ascending left-justified, ascending right-justified, descending left-justified and descending right-justified.

Using "\*" by itself, described above, will discard a pending list. However, these additional four formats will use a pending selected list if present. This capability allows you to re-sort a pending list into the sequence you want. This option works by using the SSELECT verb against the file specified on the command line.

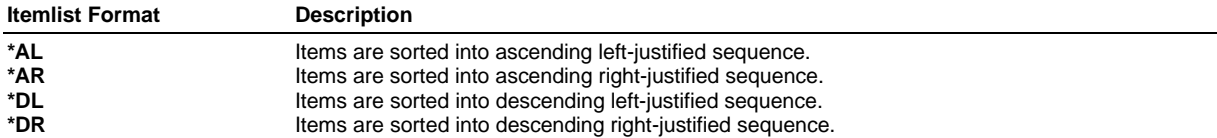

**Example:**

CP-SEND BP \*AL

This example sends all items in the "BP" file sorted into ascending left-justified sequence.

#### **Example:**

SELECT ORDERS WITH STATUS "S" CP-SEND ORDERS \*DR

This example first selects the ORDERS file, then sends the ORDERS file using the item ID's from the results of the selected list sorted into descending right-justified order.

#### *Additional PowerComm Item List Format to Get a Saved List*

The following is an additional PowerComm item list format that allows you to get a selected list. On AP, the GET-LIST command supports getting multiple lists from the same file and combines the lists into a larger selected list. This is shown below by the "..." syntax.

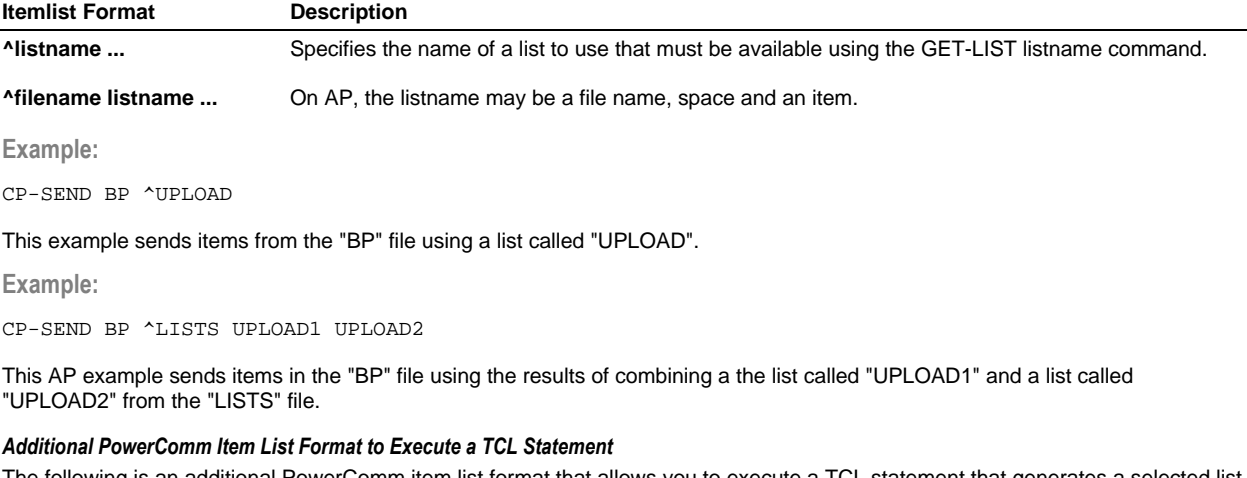

The following is an additional PowerComm item list format that allows you to execute a TCL statement that generates a selected list. The TCL statement may not contain a left parenthesis "(". Everything from the "^^" to the left parenthesis is considered the TCL statement.

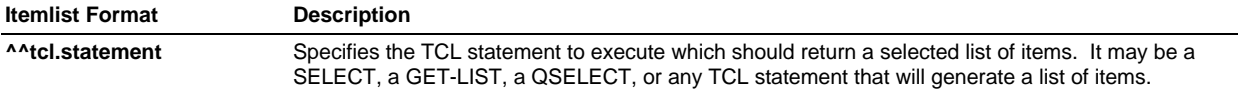

**Example:**

CP-SEND BP ^^SSELECT BP = "GL.]" AND # "[BAK]"

This example sends items in the "BP" file using the results from the SSELECT statement.

**Note**: Refer to your Pick reference documentation for more information about item lists.

#### **options**

Specifies options for the command.

Options may be specified in any order, separated by spaces, commas or not separated at all. In this documentation, commas are shown in examples for readability but may be omitted.

**Important Note:** A closing parenthesis ")" is not required unless you are using the command line parameters called "command" and "input". If no options are required for the command and you need to use "command" and "input", simply use "()" in the command line as a place holder.

#### **Example:**

CP-MENU PD () {G}

This example runs the PowerComm menu, selects menu option "PD" and passes the "G" as stacked input to the *Port Definition* screen.

#### *Special Options*

The following are special options that can modify the output of certain messages from commands. Refer to the *TCL Command Message Control Table* starting on page 152 for details about which messages can be suppressed or added to which commands.

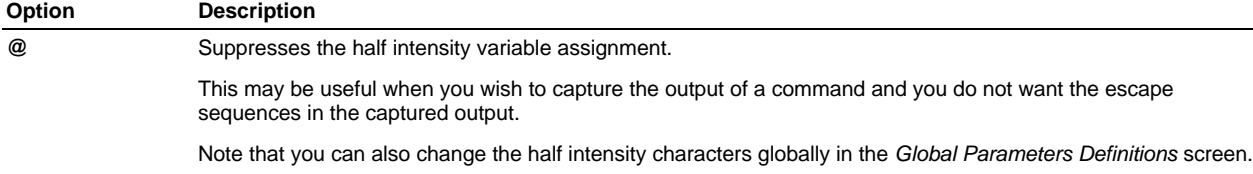

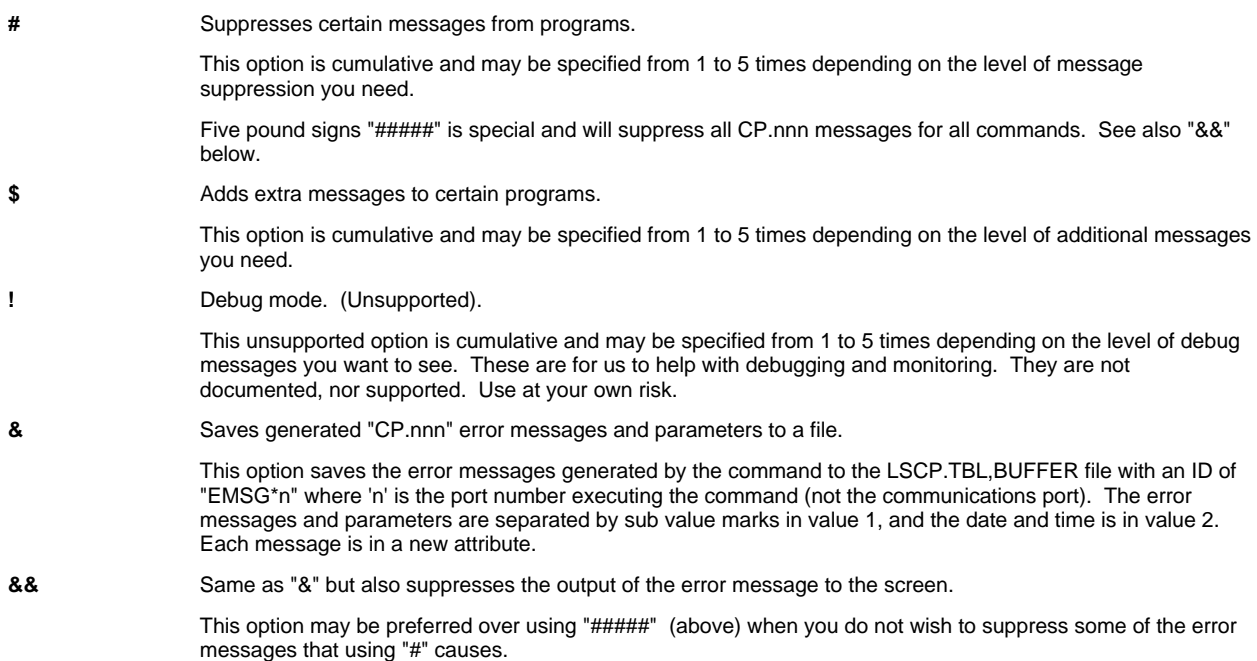

**Example:**

CP-LIST (@,\$\$

This example prevents the CP-LIST command from using half intensity in its display.

**Example:**

CP-DIR (##

This example suppresses the normal messages "direct mode started" and "direct mode exited" from being displayed.

**Example:**

CP-SEND CUSTOMER \* (\$,&

This example generates an extra message about communications transmission statistics. In addition, the "&" option added information to the 'buffer' file:

```
 LSCP.TBL,BUFFER EMSG*1
001 CP.048\CUSTOMER\1\124\2\0.05\8]10573\55633
002 CP.055\0\1\0\1]10573\55633
```
#### **command**

Specifies a command line command for certain TCL commands.

This field comes after the options "()" and can pass additional parameters to PowerComm TCL commands that use this feature.

**Example:**

CP-PACKAGE PKGS UPLOAD (A) ACCOUNT QA

This example specifies a package command that adds the "QA" account to the package named "UPLOAD" in the "PKGS" file.

#### **{input} ...**

This specifies stacked input to the command.

Each stacked input must be enclosed within braces "{" and "}", All characters are permitted between braces, including spaces and quotes. However, you may not use braces within braces.

**Example:**

CP-DIR (A) {1B} {03}

This example runs the CP-DIR command and supplies the "A" ask option with values for two questions.

When multiple inputs are available with certain commands that take input, the order of input is in the same order as the alphabetic option letter.

**Example:**

CP-SEND-PICK BP \* (U,R) {BP.REMOTE} {null-line}

This particular command uses two options that can supply parameters. To avoid ambiguity between which input comes in what order, we have ordered the inputs according to the alphabet.

The "R" question comes before the "U" question regardless of the order specified in the options.

# *Standard Options on Some TCL Commands †*

The following options are available on many of the PowerComm TCL commands documented in this section. To avoid repeating the lengthy descriptions for each option on each command, they are shown here for reference. Wherever they are used in a command, they are marked in the documentation with the † symbol after the short option description. When you see that symbol, refer back here for the detailed information.

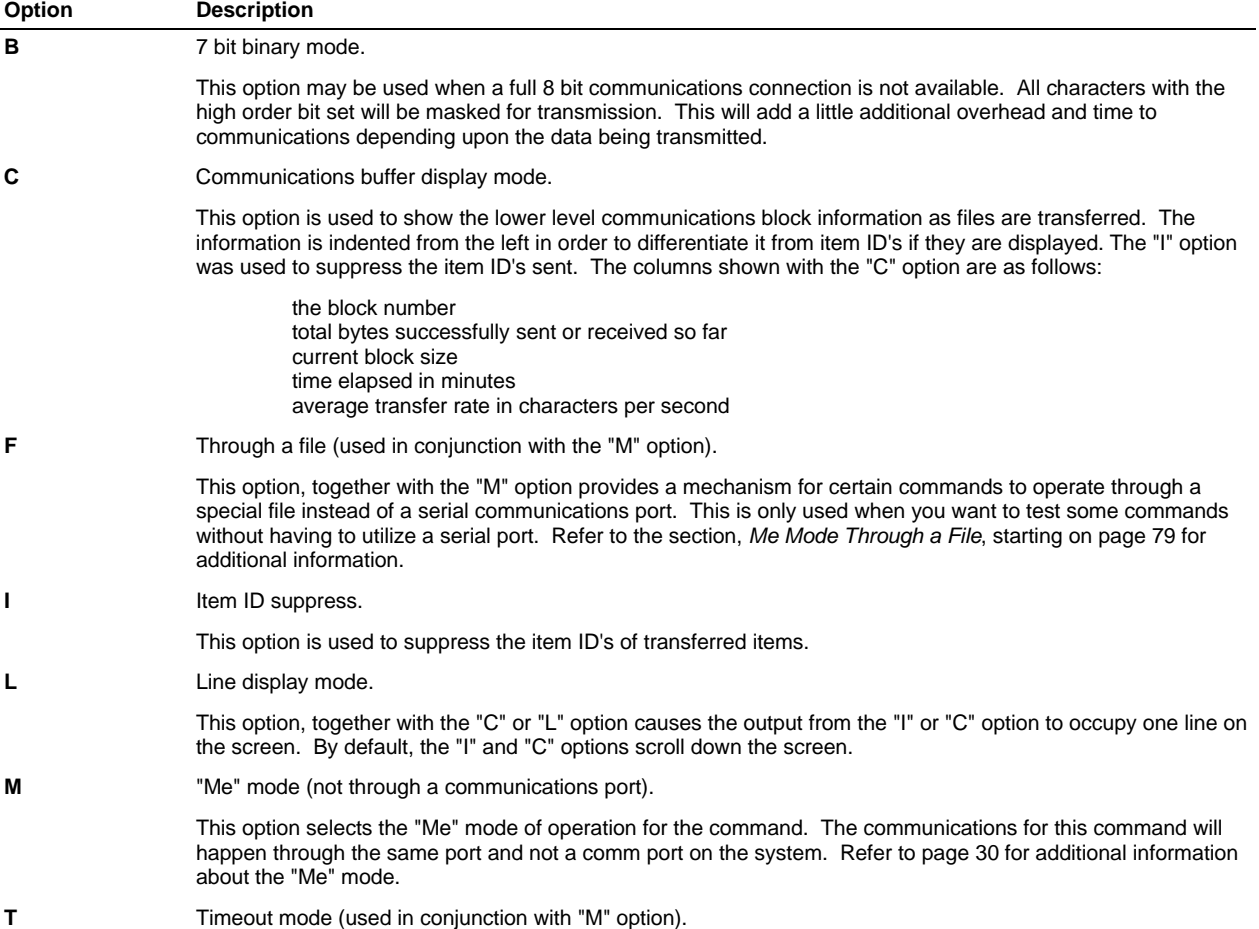

This option together with the "M" option turns on the timeout mode for the command. By default, no timeout occurs on the "Me" mode end of a communications connection. To change the timeout value for this setting, refer to the *Port Definition* screen, field "*Packet ack. timeout*" starting on page 129. In addition, the "T" option also assumes a slower 1200 baud connection for computing the adjusted timeout value. Refer to page 70 for additional information on how PowerComm computes timeout values.

**X** Enable XON/XOFF flow control (used in conjunction with "M" option).

This option together with the "M" option enables XON/XOFF flow control. By default, XON/XOFF is disabled to reduce the possibility of control characters from inadvertently stopping data transmission.

# *Getting Help from TCL*

You can get on-line help by typing in the command and using the "?" option in parenthesis. See the explanation of CP-HELP for more options.

**Note:** Longer help screens will automatically paginate at the screen depth associated with the TERM command. To avoid pagination, use "(?>)" instead of "(?)".

# *TCL Commands (In Alphabetical Order)*

The following is a listing of all of the TCL commands in alphabetical order.

# **CP-ABORT**

Aborts a CP-SEND or CP-RECV data transfer on the remote system.

#### **CP-ABORT (options)**

**options** Options may be any of the following:

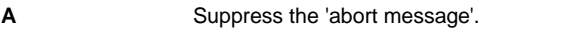

This option suppresses sending the error message that indicates the abort was caused by a user abort.

**C** Cancel the remaining data in the input buffer coming from remote system.

- **D** Enter direct mode after abort.
- **F** Through a file (used in conjunction with the "M" option). †

This option, used with the "M" option uses the "File" mode of operation to cancel the send or receive in process.

**M** "Me" mode (not through a communications port). †

This option has no meaning unless it is used together with the "F" option. There is never an instance where you would abort your own port.

**P** Prefix the 'abort packet' with a 'terminate prior packet' sequence.

This option can yield more reliable aborts when the receiver has lost the end of the prior packet.

#### *See Also*

- ß CP-SEND for related information on page 115.
- **•** CP-RECV for related information on page 110.
- ß The section, *Aborting File Transfers with CP-ABORT*, starting on page 40.

# **CP-ATT**

Attach communications port specified.

#### **CP-ATT portname (options)**

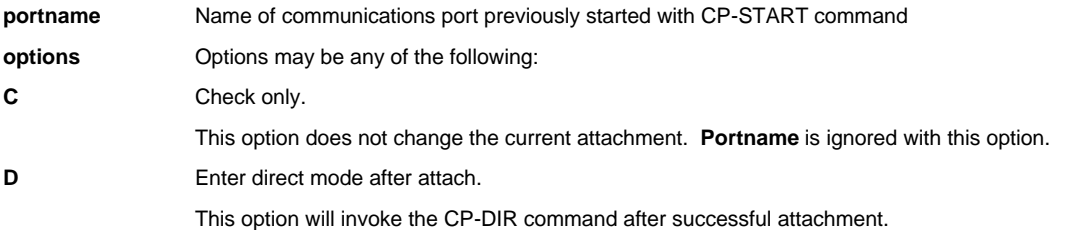

#### *See Also*

- ß CP-DET for related information on page 103.
- **The section, Using CP-ATT to Attach a Communications Port, starting on page 32.**

# **CP-CAPTURE**

Enter direct mode with communications port specified and capture all data to a capture file specified.

#### **CP-CAPTURE fileref ID (options)**

**fileref** Capture file name.

**ID** Optional capture item ID.

If the capture item ID is omitted, a capture ID of the following format will be created:

MM-DD-YY/HH:MM:SSxx

Example:

02-11-95/01:09:32PM

**options** Options may be any of the options provided with the CP-DIR command.

**Example:**

CP-CAPTURE CAPTURE.FILE TODAY

This example enters direct mode and creates or appends to a capture item called "TODAY".

#### *See Also*

- ß CP-DIR for additional information on page 103.
- **The technical information section on CP-CAPTURE starting on page 64.**

# **CP-CLEAR**

Clear communications port tables. This command may also be used to release overflow space before removing PowerComm.

This command should be a part of the coldstart procedure. A program called LSCP.COLDSTART is installed during installation and documented with more details on page 23.

#### **CP-CLEAR (options)**

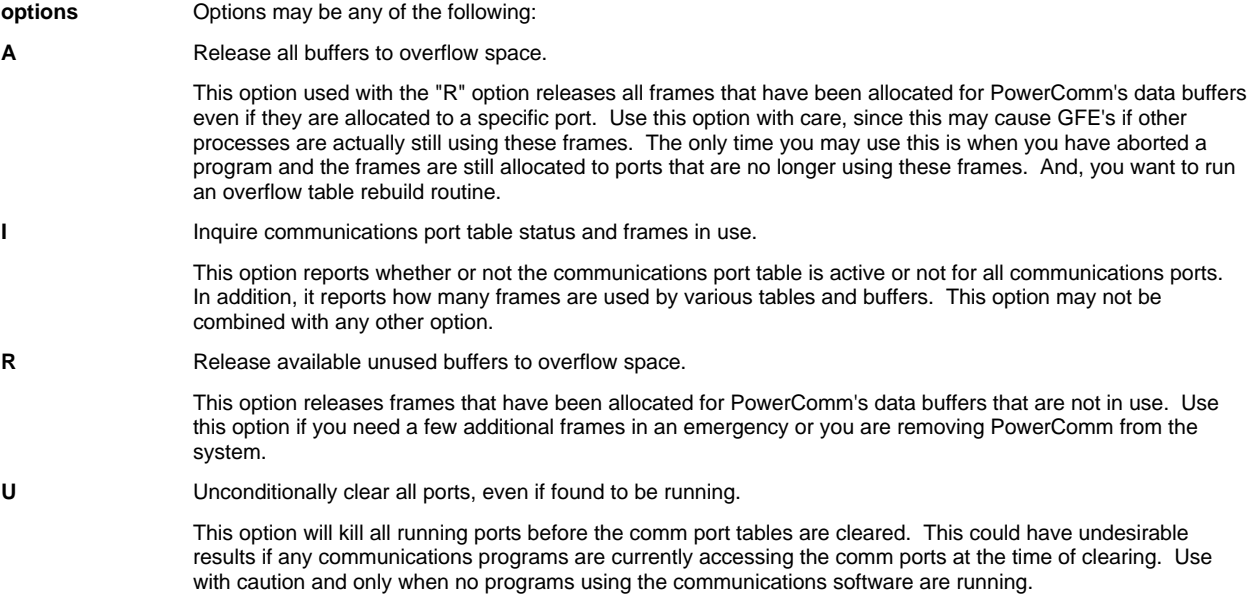

To release space to overflow before running an overflow rebuild routine, make sure no communications ports are running and use the following options with the CP-CLEAR command:

CP-CLEAR (A,R,U

This will release all buffer frames to overflow.

**Important Caution:** Use the "A" option with care. Use only when you are absolutely sure that no other PowerComm programs are running. Otherwise, you may end up with GFE's on your system.

# **CP-DET**

Detach the specified communications port from current port.

**CP-DET portname (options)**

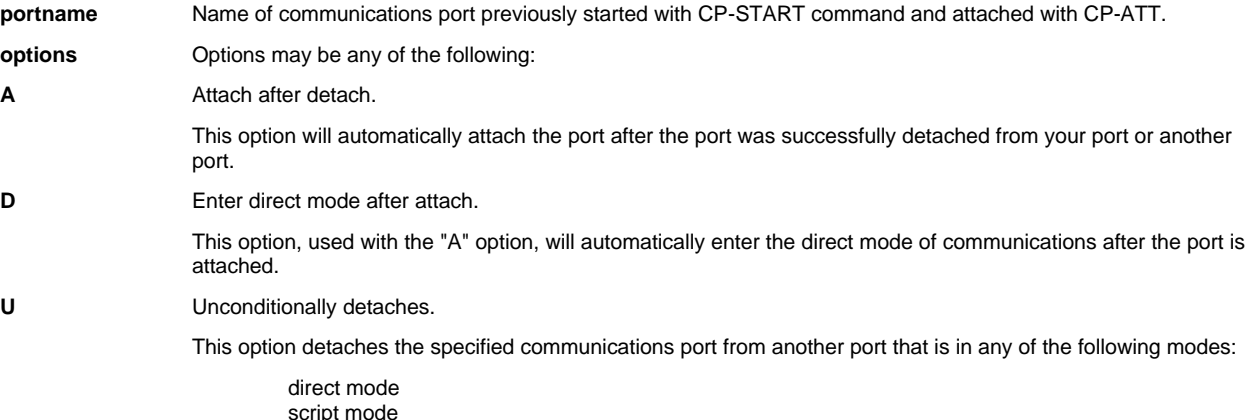

script mode ASCII upload ASCII download

The user in any of the modes will be detached from the port, their program terminated and the port made available for any other user. Use can use the CP-LIST command to see which mode the port is in.

#### *See Also*

**Using CP-DET starting on page 34.** 

# **CP-DIR**

Enter direct mode with communications port specified.

#### **CP-DIR (options)**

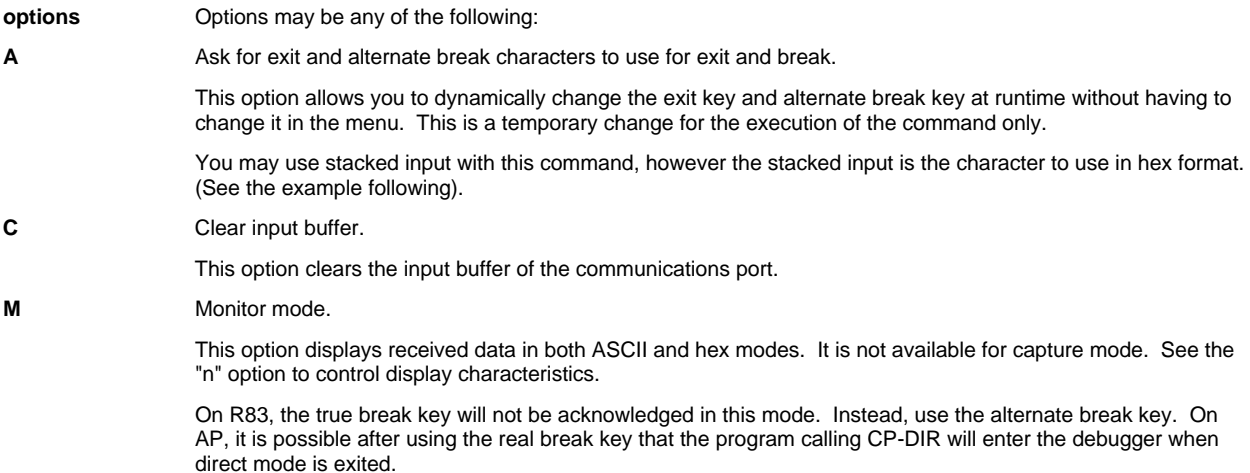

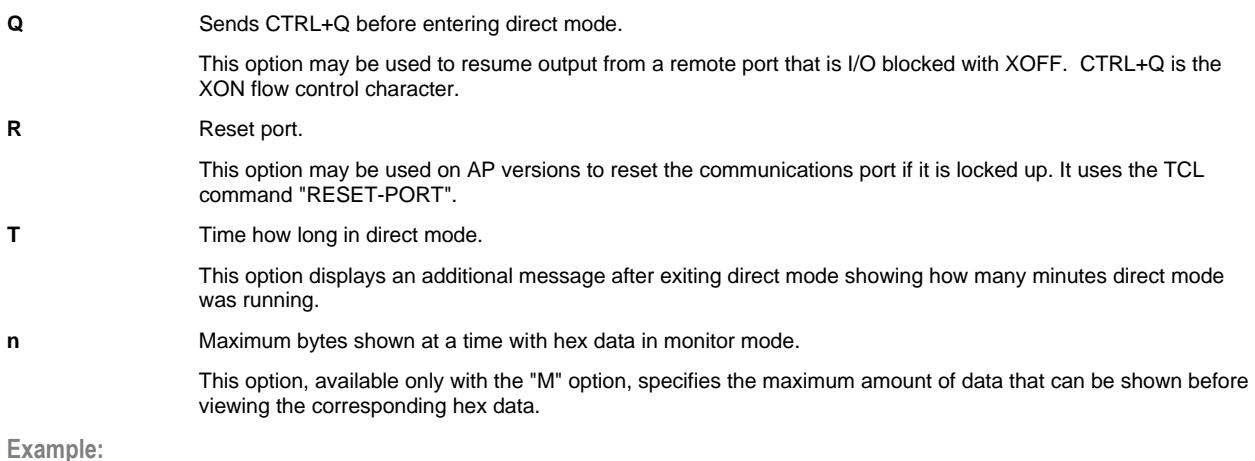

 $CP-DIR (A) {1B} {\}$ 

This command invokes the CP-DIR command and changes the exit key to ESCAPE (hex "1B") on the command line, but leaves the alternate break key definition unchanged.

**Example:**

CP-DIR (A) {} {03}

This command invokes the CP-DIR command and changes the alternate break key to CTRL+C but leaves the escape key unchanged.

#### *See Also*

- **•** CP-CAPTURE for additional information on page 102.<br>• The section *I Ising CP-DIR to Enter Direct Mode* start
- ß The section, *Using CP-DIR to Enter Direct Mode*, starting on page 36.

# **CP-HELP**

Show on-line help for the command entered. In addition, help for all TCL commands is shown by entering the command followed by "(?)".

#### **CP-HELP command ... (options)**

**command** Optional command (from this chapter) to display or print. If no command given, a list of all available commands is output.

**options** Options may be any of the following:

**P** Send output to printer.

Use this option to send the information to the currently assigned printer via the spooler.

#### *See Also*

**F** The section, *Getting Help from TCL*, starting on page 59.

# **CP-KILL**

Terminate communications ports specified.

**CP-KILL portname ... (options)**

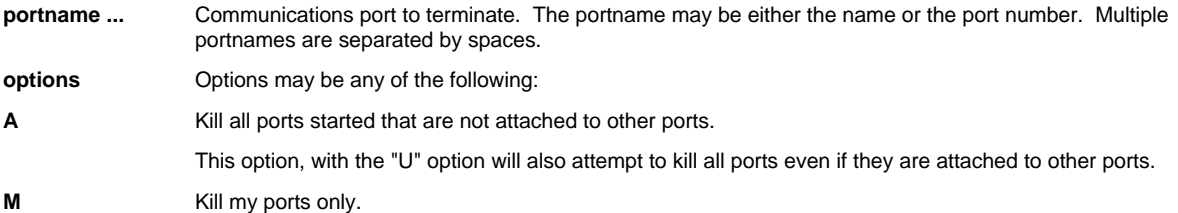

This option will kill only those ports that you have attached. Use "MM" to kill your currently attached port only.

U Unconditionally kill.

This option invokes CP-DET (U) for a comm port that is not attached by your process. If successful, it will be killed.

**Example:**

CP-KILL (A,U

This is a quick way to kill all ports even if not yours. It in turn uses CP-DET with the "U" option to try and detach each port.

#### *See Also*

- ß CP-DET for related information on page 103.
- **The section, Using CP-KILL to Stop Communications Ports, starting on page 35.**
- The technical information section on CP-KILL starting on page 73.
- **•** CP-CLEAR for clearing communications ports starting on page 102.

# **CP-LIST**

Lists out all communications ports running.

#### **CP-LIST port.range (options)**

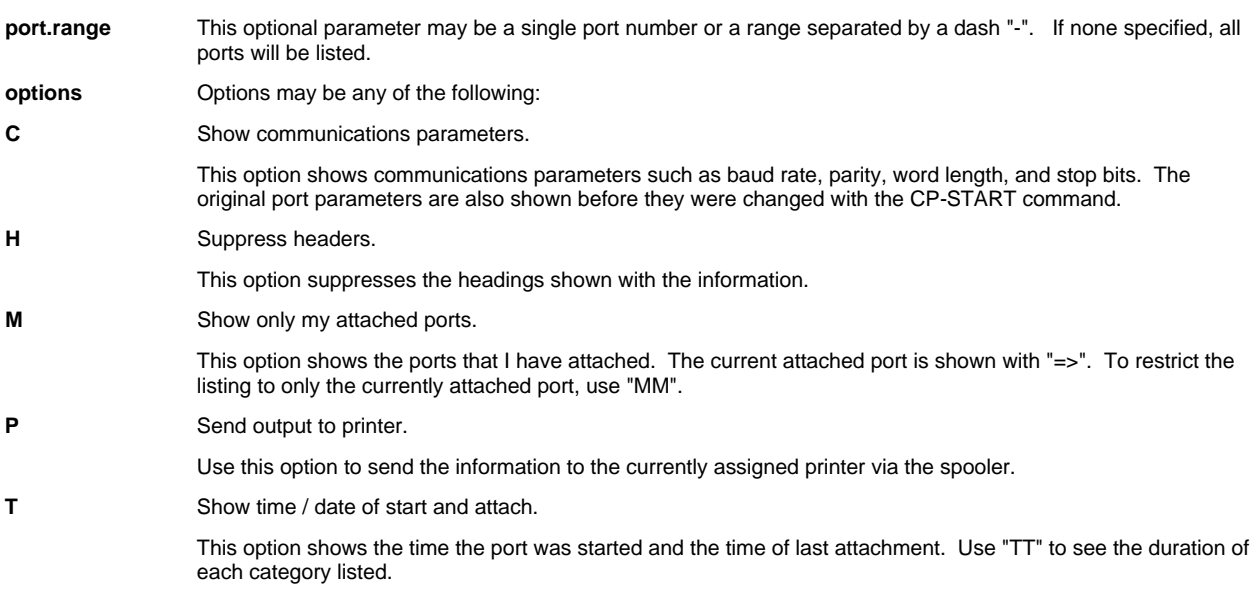

**Example:**

CP-LIST (C,T

This example displays the comm ports with the start and attach times along with the communications parameters.

#### *See Also*

- ß Several examples using CP-LIST starting on page 33.
- Technical information about communications ports starting on page 64.<br>■ Technical information about interpreting the CP-LIST command starting
- ß Technical information about interpreting the CP-LIST command starting on page 65.

# **CP-MENU**

Invoke the PowerComm menu system.

# **CP-MENU selection ... (options)**

selection An optional menu selection.

The menu selection may be a number or a keyword on the menu. If no selections are specified, the main menu is run and the user is prompted for a menu selection.

If the selection is present, the menu display is suppressed. Multiple selections may be entered separated by spaces. A period "." may be used to represent pressing ENTER at a menu selection prompt.

**options** Options may be any of the following:

**K** Display menu keywords instead of numbers.

This option turns on the menu selection keywords on the menus. However, it is not needed in order to select the keywords from a menu.

**Example:**

CP-MENU PD

This example runs the *Port Definition* screen on the main menu.

**Shortcut Tip:** CPM is a short cut for typing CP-MENU.

# **CP-MSG**

Send text to currently attached comm port followed by CR. By default, the command waits for the message sent to echo back exactly as sent. If it does not match, an appropriate message will be displayed.

#### **CP-MSG "text" ... (options)**

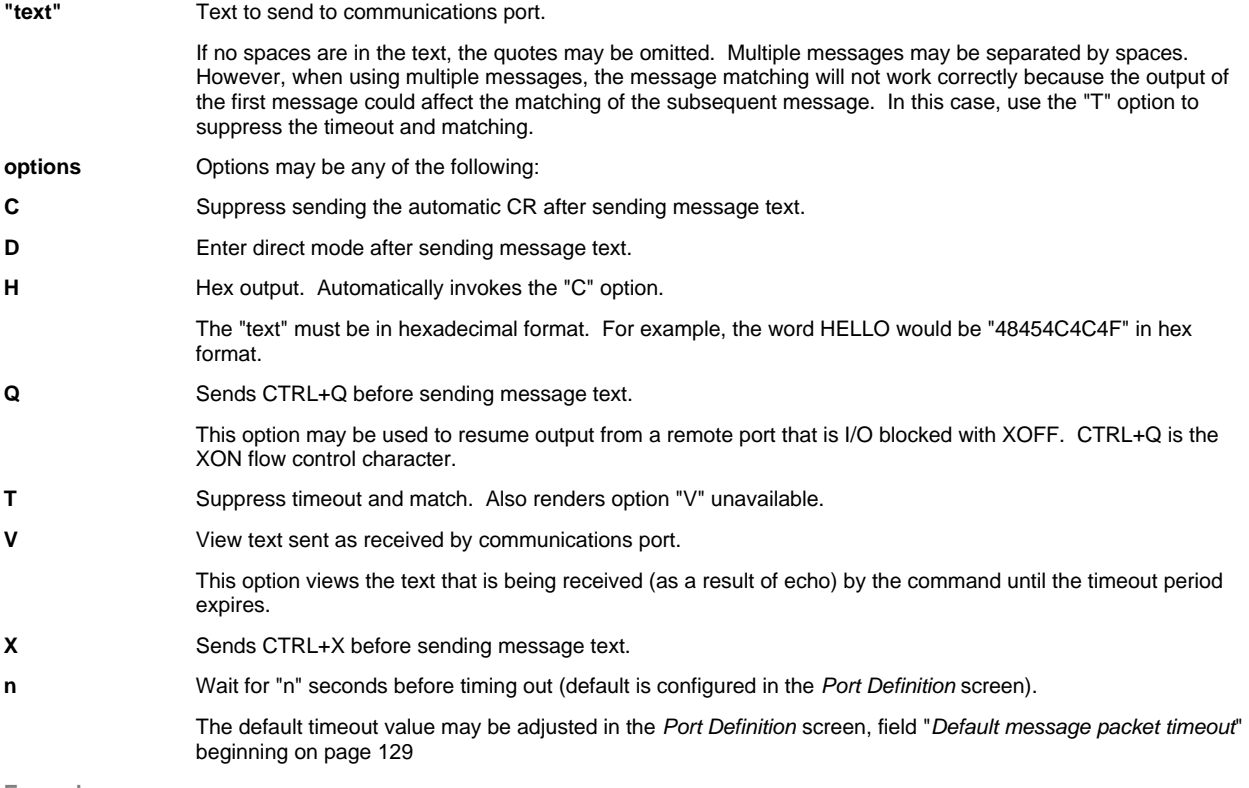

**Example:**

CP-MSG "CP-RECV BP.REMOTE (M" (15

This command sends the string to the comm port and waits for echo verification for up to 15 seconds.

**Example:**

CP-MSG "01" (H,T

This command sends CTRL+A with no carriage return or timeout.

#### *See Also*

- **The section, Using CP-MSG to Send a TCL Command, starting on page 51.**
- **CP-SEND-PORT for related information on page 118.**

# **CP-PACKAGE**

Create or extract from a package of embedded files, accounts or TCL commands.

#### **CP-PACKAGE fileref pkgname (options) command**

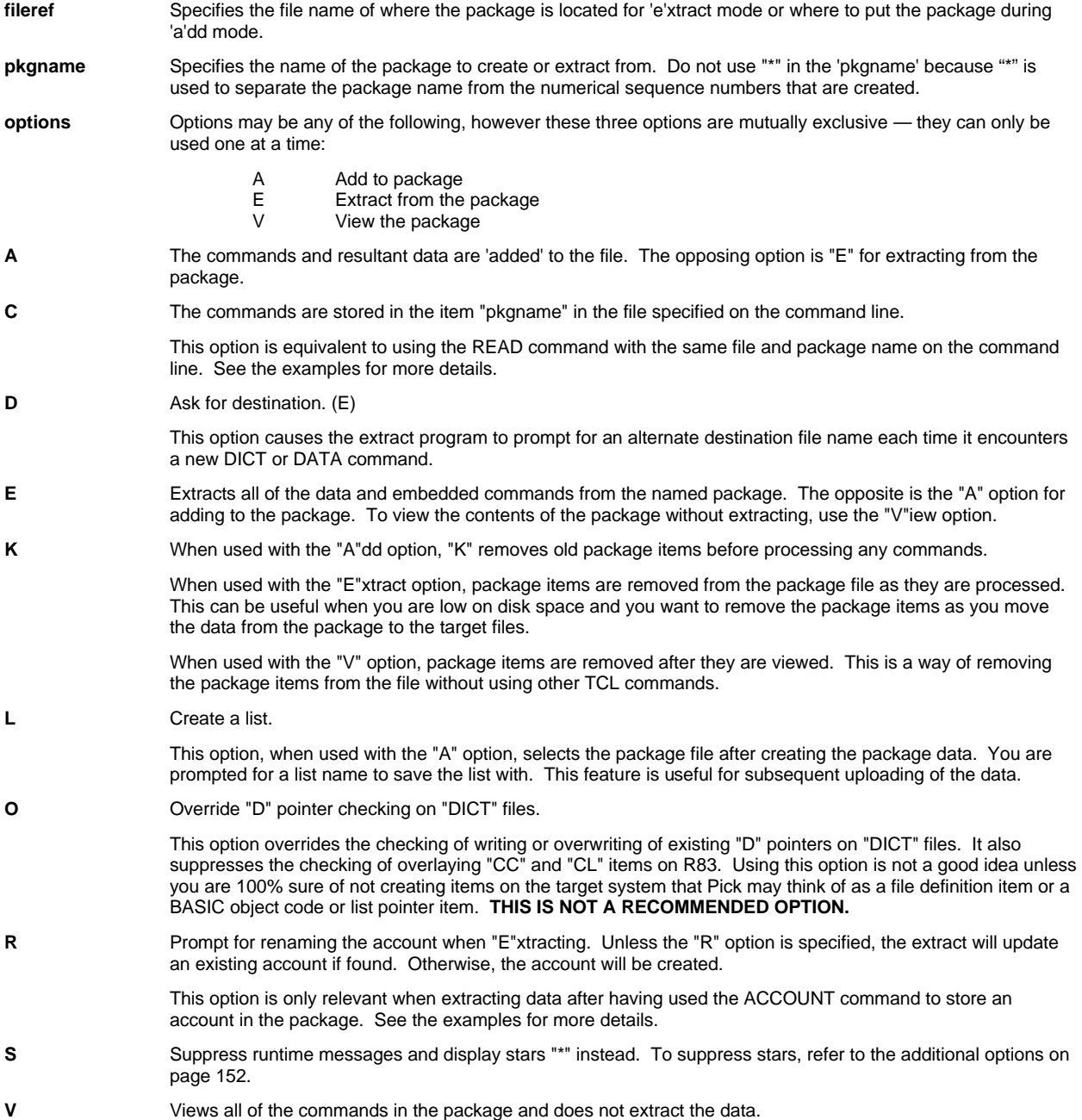

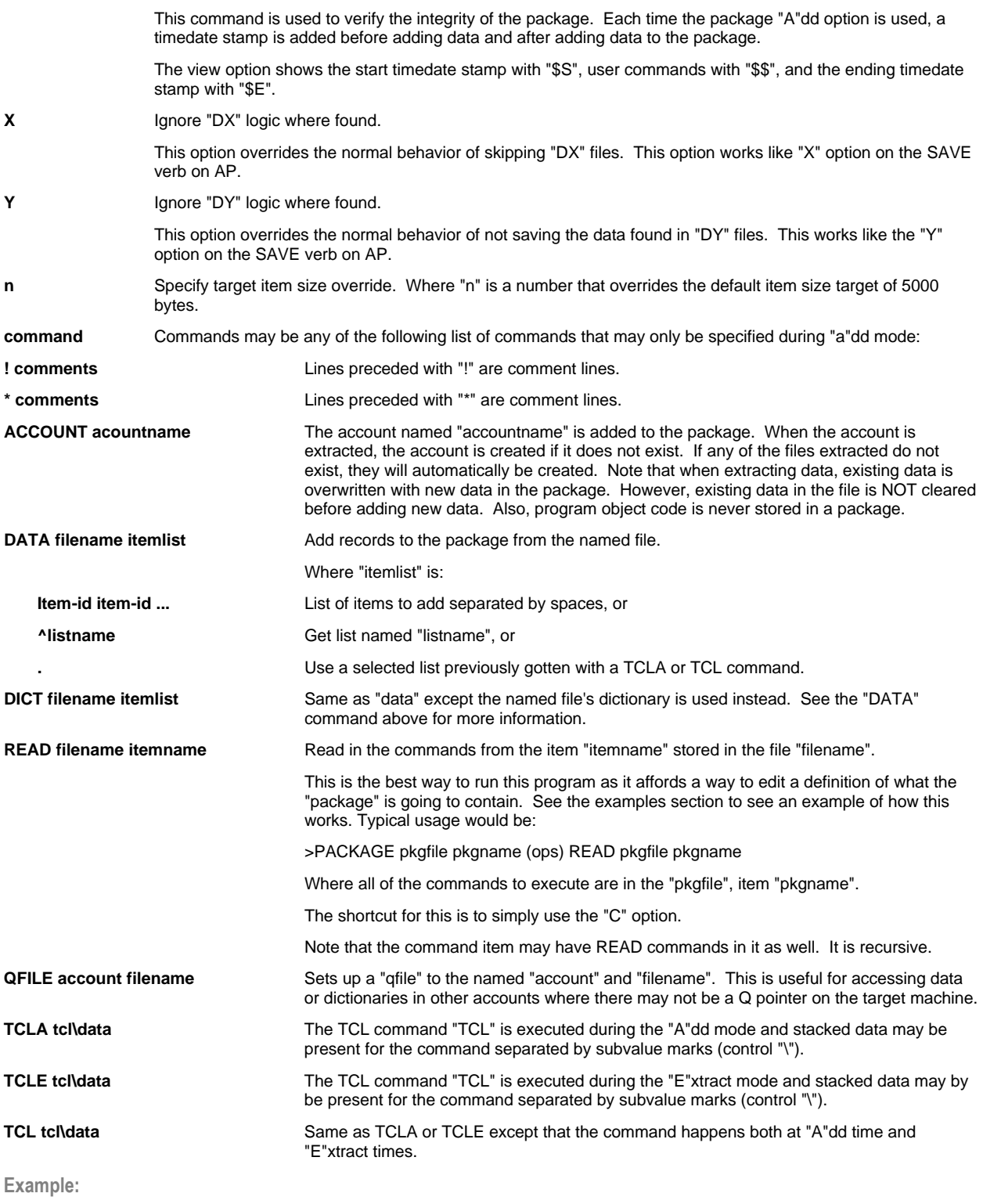

CP-PACKAGE PKGS U (A,K) DATA BP ^BP.MODS

This example creates a package item "U" in the "PKGS" file. The "K" deletes the existing package, if present, and the "A" option adds to the file the items in the "BP" file from the list "BP.MODS".
**Example:**

CP-PACKAGE PKGS U (A,K,C) CP-PACKAGE PKGS U (A,K) READ PKGS U

These two commands are equivalent. The first uses the "C" option to tell the package program to find the commands in the item "U" in the "PKGS" file. The second form uses the READ command to do the same.

**Example:**

CP-PACKAGE PKGS U (E,R)

This example extracts the data from the "U" package in the "PKGS" file. The "R" option will prompt for an alternate account name if and when accounts are extracted from this package.

**Important Note**: PowerComm employs a certain level of checking concerning writing or overwriting of "D" pointers to dictionary level files. However, this checking is only invoked if you use the word "DICT" as part of the file name. If you omit the "DICT" option, PowerComm will not perform this check. You may, at your own peril, override the checking option with DICT files by using the "O" option. (See the option description for further information and precautions).

**Caution:** On R83, the package program is not smart enough to know the file is a "DC" file pointer and check only the "DC" files when checking for "CC" or "CL" items. In other words, all dictionary files are checked when using "DICT" unless the "O" option is used. In addition, if you have "CL" items in a data level file, and the extract file is a "DC" data level file, you may inadvertently create file corruption problems on the target system.

#### *See Also*

- ß The section, *Using CP-PACKAGE to Help Move Groups of Files or Accounts*, starting on page 51.
- ß The technical information section on *CP-PACKAGE* starting on page 66.

## **CP-PAUSE**

Pauses all communications ports for the number of seconds specified. This command is provided as a way to allow Pick to sense an Idle period and force flush write required frames to the hard disk. The amount of pause to allow the system to completely flush depends on the version of Pick, speed of the hard disk subsystem and the amount of write required frames in memory at the time.

#### **CP-PAUSE seconds (options)**

**seconds** Specifies how many seconds to pause all active communications ports.

The maximum number of seconds is 60 seconds. If no time is specified, the pause time will be 10 seconds.

**options** Options may be any of the following:

U Unconditional pause, even if active or in use.

This option will force all the comm ports into a pause for the number if seconds specified even if they may have been active or in use at the time. The success of the pause is not guaranteed if there is active I/O because I/O takes precedence over a pause.

Any ports running in any mode, including direct mode, will most likely experience a pause in I/O for the specified seconds.

#### *See Also*

**F** Technical information about comm ports starting on page 64.

## **CP-PLAYBACK**

Plays back to the screen a session previously captured with the CP-CAPTURE command.

#### **CP-PLAYBACK fileref itemlist (options)**

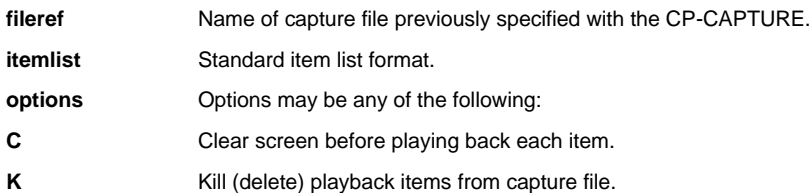

This option deletes the capture records from the capture file specified. It does not play them back to the screen when using this option.

- **O** Only show one sequence number n or 1 if n not specified.
- **P** Send output to the printer.
- **W** Wait at end of each played back item for a single keystroke before resuming.
- **n** Sequence number to start playback.

**Example:**

CP-PLAYBACK CAPTURE \* (C,O,W,1

This will play back each capture item in the "CAPTURE" file by clearing the screen, displaying the first record found, and waiting for a keystroke before showing the next item found.

**Note**: The terminal emulation in use at the time the capture file is created may effect the playback on a different emulation resulting in corrupted screen displays and possibly a locked keyboard.

#### *See Also*

- **CP-CAPTURE for related information on page 102.**
- **The section, Using CP-CAPTURE to Enter Direct Mode with Capture, starting on page 36.**

## **CP-RECV**

Receives a file from the currently attached communications port or the current port if using the "M" option. Any existing items in the receive file will be overwritten unless the "N" option is used.

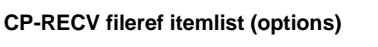

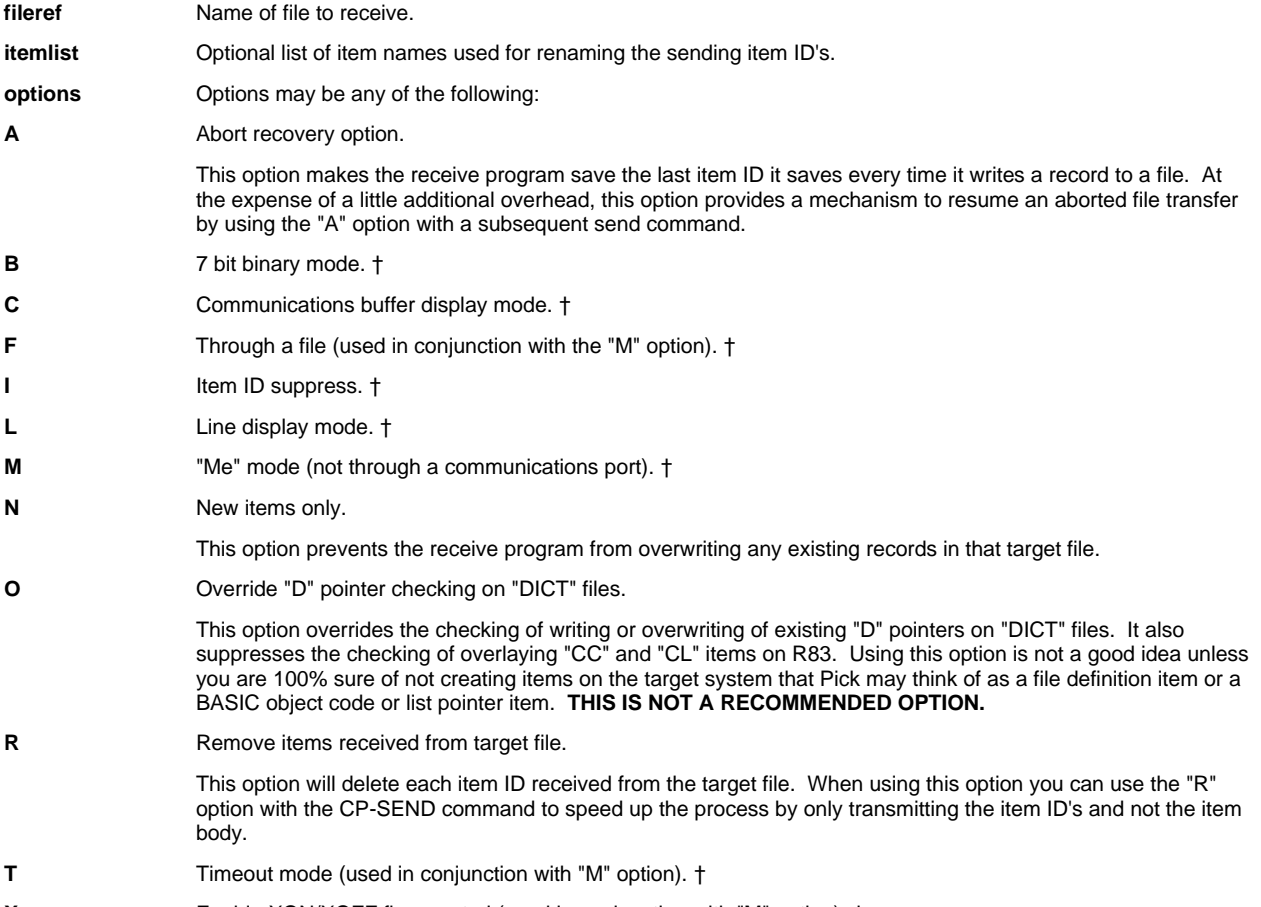

**X** Enable XON/XOFF flow control (used in conjunction with "M" option). †

**Example:**

CP-RECV BP (I

This will receive data from the currently attached comm port from the remote system into the "BP" file suppressing item ID's on the screen as data is received.

**Important Note:** PowerComm employs a certain level of checking concerning writing or overwriting of "D" pointers to dictionary level files. However, this checking is only invoked if you use the word "DICT" as part of the received file name. If you omit the "DICT" option, PowerComm will not perform this check. Therefore, if you wish to send the MD, or the SYSTEM file and you would like PowerComm to filter out "D" pointers, specify "DICT MD" or "DICT SYSTEM". You may, at your own peril, override the checking option with DICT files by using the "O" option. (See the option description for further information and precautions).

**Caution:** On R83, the receive program is not smart enough to know the file is a "DC" file pointer and check only the "DC" files when checking for "CC" or "CL" items. In other words, all dictionary files are checked when using "DICT" unless the "O" option is used. In addition, if you have "CL" items in a data level file, and the receive file is a "DC" data level file, you may inadvertently create file corruption problems on the target system. PowerComm does not support sending of "CL" items.

#### *See Also*

- ß CP-SEND for related information on page 115.
- ß The section, *Using CP-SEND and CP-RECV to Send and Receive Files*, starting on page 38.
- ß The section, *Using the Aborted Send and Recover Options*, starting on page 41.
- The technical information section on *CP-RECV* starting on page 67.
- ß The section, *Precautions about Sending and Receiving Files*, starting on page 83.
- ß The section about changing the send and receive packet sizes in the *Port Definition* screen, field "*Default S/R packet size*", starting on page 129.

## **CP-RECV-ASCII**

Receives a file to from the remote computer in ASCII text format. No protocol or error checking is performed. The remote end should be in ASCII send mode prior to starting this command.

#### **CP-RECV-ASCII fileref item-id (options)**

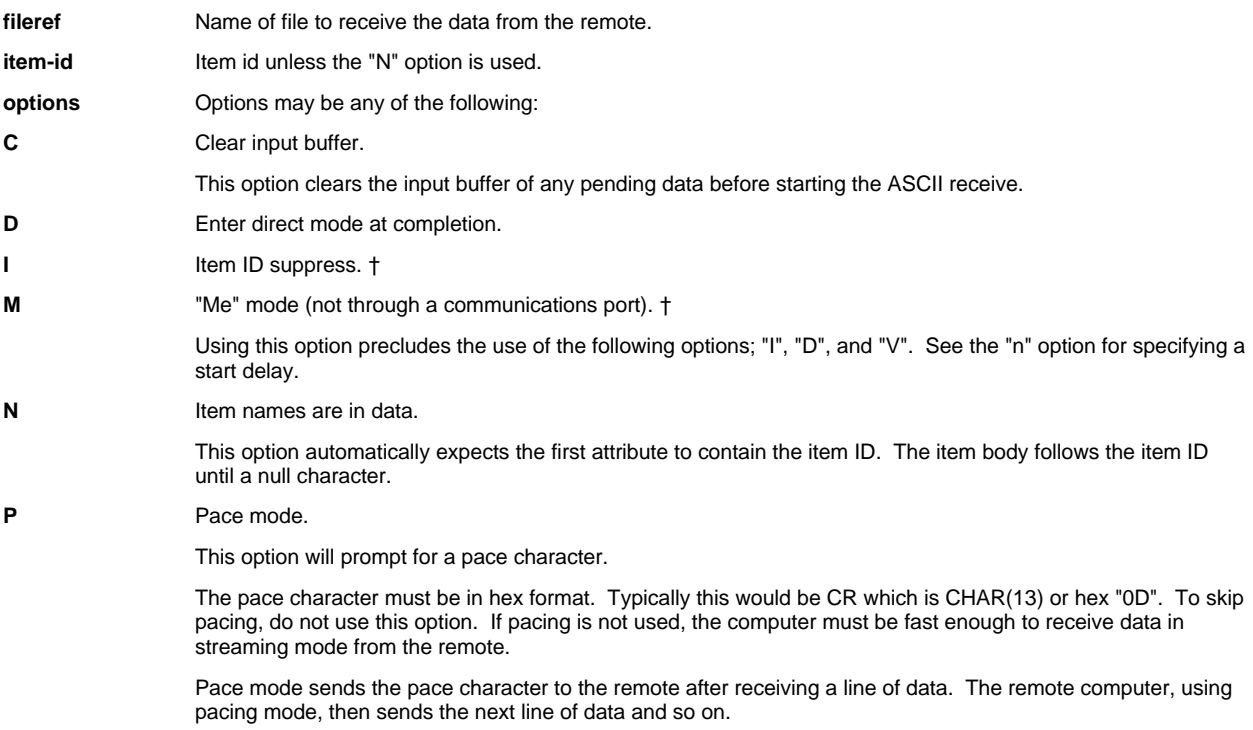

**S** Split records.

This option then prompts for number of bytes maximum for each received item. When the number of bytes reaches this maximum a sequential number is appended to the original ID specified separated by "\*". This option is not available with the "N" option.

**T** Translation mode.

This option automatically translates carriage returns to attribute marks; CHAR(13)  $\rightarrow$  CHAR(254).. Line feeds, when found, are always deleted; CHAR(10)  $\rightarrow$  NULL.

**X** Use XON/XOFF flow control.

This option used only with the "M" option flow controls the received data using XON/XOFF.

**V** View mode.

This option turns on the view of received data as it is received from the remote. This option is not available with the "M" option.

**Z** Suppress quitting on EOF, CTRL+Z, (end of file), while receiving data.

This option prevents the normal termination of the receiving process when an EOF, or CTRL+Z, CHAR(26) character is received from the remote. Using this option will require manual termination of receive mode by pressing a key to interrupt, then pressing "F" to finish.

**Note**: It is possible to send Pick data between two computers running PowerComm using the CP-SEND-ASCII and CP-RECV-ASCII commands. However, no control characters are masked, nor is any error checking performed. When sending from Pick to Pick, the "N" option should be used with both commands in order for the item ID's to be properly sent and received.

On R83, the "T" translation option can run slow depending upon the amount of carriage return and line feeds in the data. You may want to use pacing to control the speed in this case. When sending from Pick to Pick, you should omit the "T" option to eliminate an unnecessary step.

On all systems, ASCII decimal character 255 is translated to character 0.

#### *See Also*

- ß CP-SEND-ASCII for related information on page 116.
- ß The section, *Using CP-RECV-ASCII to Receive Data*, starting on page 43.

## **CP-RECV-PICK**

Receives a file from the currently attached communications port from a Pick system without the full PowerComm product installed. This program relies on the use of a program called "REMOTE.SEND" on the remote computer.

#### **CP-RECV-PICK fileref (options)**

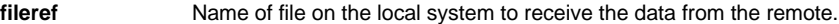

**options** Options may be any of the following:

**A** Automatic mode.

This option will prompt for the remote information locally, then send the information to the remote computer, and enter a view mode until the download starts.

The following information is prompted for locally:

**Enter remote select statement or \* for all:** Enter an access statement or "\*" for all items in the file. You may enter any valid TCL command that generates a list of items, including a get list.

**Enter remote file name:** Enter the name of the file to send.

**Enter remote download options (H=hex):** If your remote computer does not support 8 bit printing with Basic, you must enter "H" here. If it does not, the receive program will detect this, print an appropriate message and try again with the remote computer in hex mode.

**Enter maximum number of seconds to wait for remote:** This controls the amount of time to wait for the sending program to start sending data. It waits this amount of time for the "<autostart>" sequence of characters. If not received within the amount of time entered. The receive program will terminate with a timeout error.

- **D** Enter direct mode after completion.
- **I** Item ID suppress. †
- **n** Maximum number of consecutive retries.

This numeric option specifies how many consecutive retries can occur before failing the transfer.

#### *See Also*

- ß CP-SEND-PICK for related information on page 116.
- ß The section, *Using CP-SEND-PICK and CP-RECV-PICK to Send and Receive Files*, starting on page 44.
- How to change the name of the remote server program using the *Global Parameters* screen, field "*Remote send program name*".

## **CP-RECV-SPOOL**

Receives a spooler hold file from the currently attached communications port or the current port if using the "M" option.

**CP-RECV-SPOOL (options)**

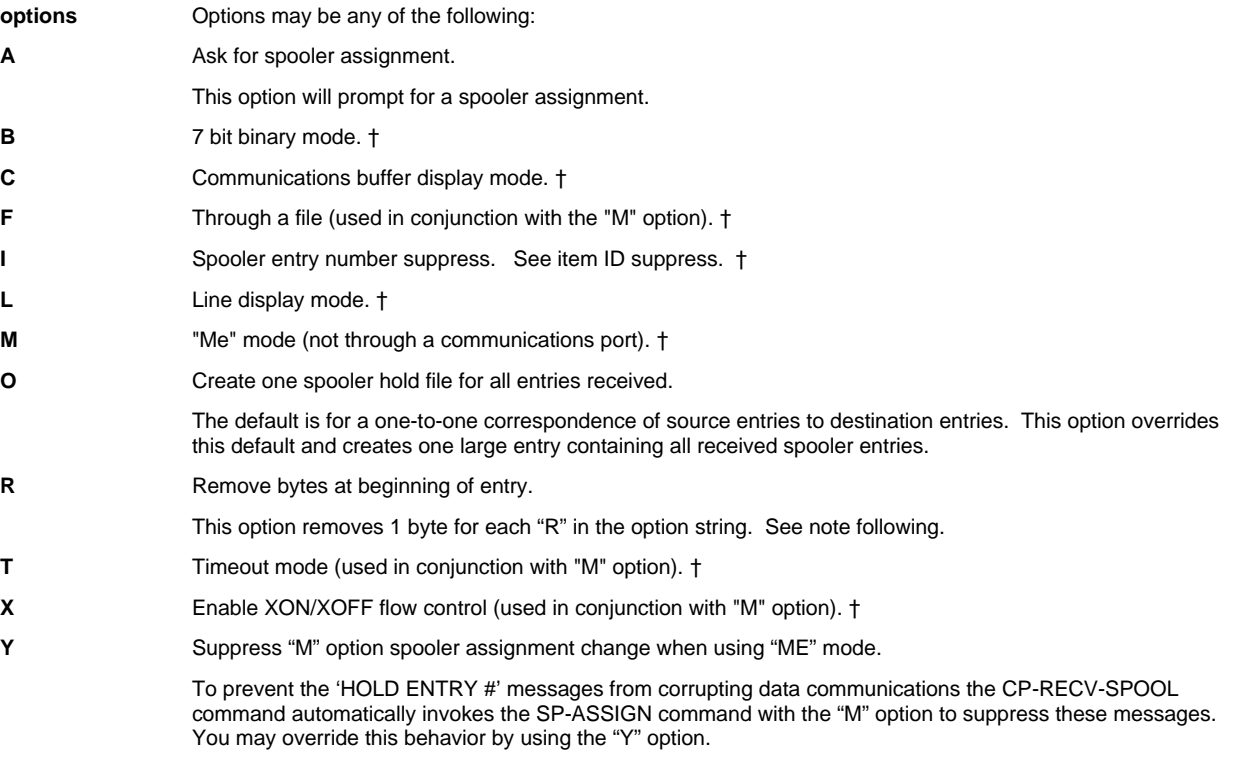

**Note**: Advanced Pick hold entries contain a segment mark (hex FF) at the beginning of a spooler hold entry. Because this is not documented it may be a bug on Advanced Pick. When sending a spooler entry from Advanced Pick to any other system, you should use the "R" option with the CP-RECV-SPOOL command to remove this extra character. When receiving spooler hold files from an R83 system, this option may be omitted.

#### *See Also*

**• CP-SEND-SPOOL for related information starting on page 119.** 

## **CP-RECV-XMODEM**

Receives a file from the remote computer using XModem protocol.

## **CP-RECV-YMODEM**

Receives a file from the remote computer using YModem protocol.

**CP-RECV-XMODEM fileref itemname (options)**

### **CP-RECV-YMODEM fileref (options)**

**fileref** Name of file to receive data.

**itemname** Item name. (XModem only)

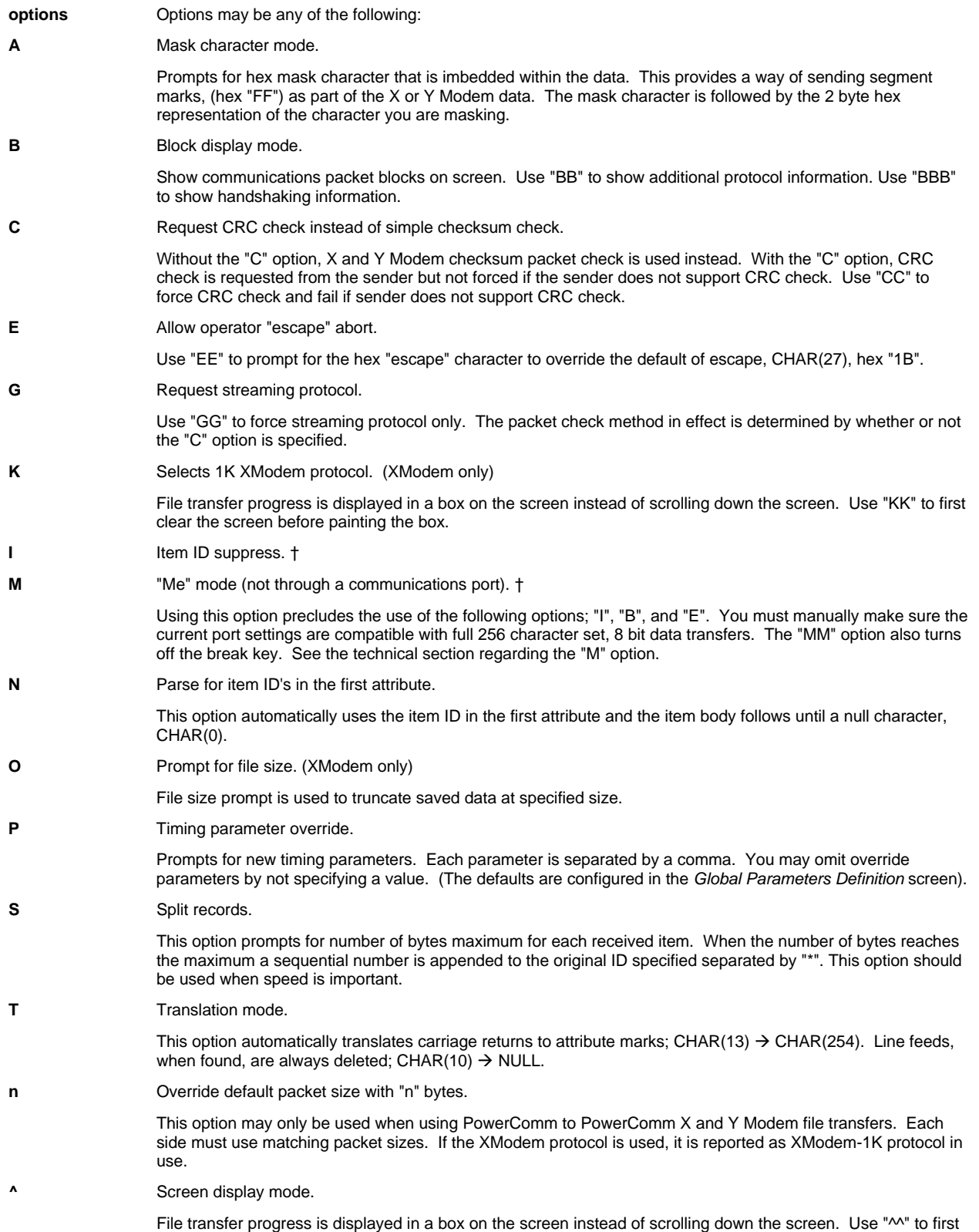

clear the screen before painting the box.

#### *See Also*

- **Face Section,** *XModem and YModem TCL Command Option Information***, starting on page 81.**
- ß CP-SEND-XMODEM and CP-SEND-YMODEM for related information.

## **CP-SCRIPT**

Executes a PowerComm script to the currently attached communications port.

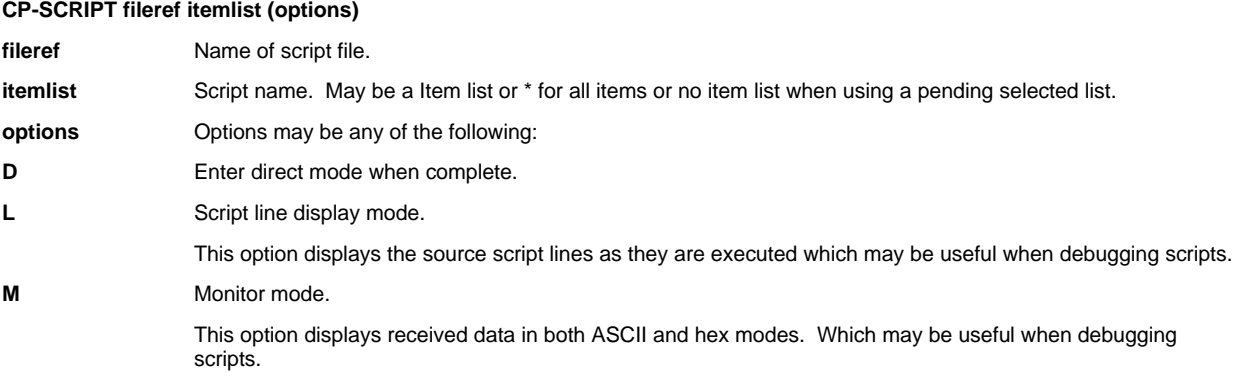

#### *See Also*

**F** The appendix, *PowerComm's Script Language*, starting on page 150 for the script command language information.

## **CP-SEND**

Sends a file to the currently attached communications port or the current port if using the "M" option.

#### **CP-SEND fileref itemlist (options)**

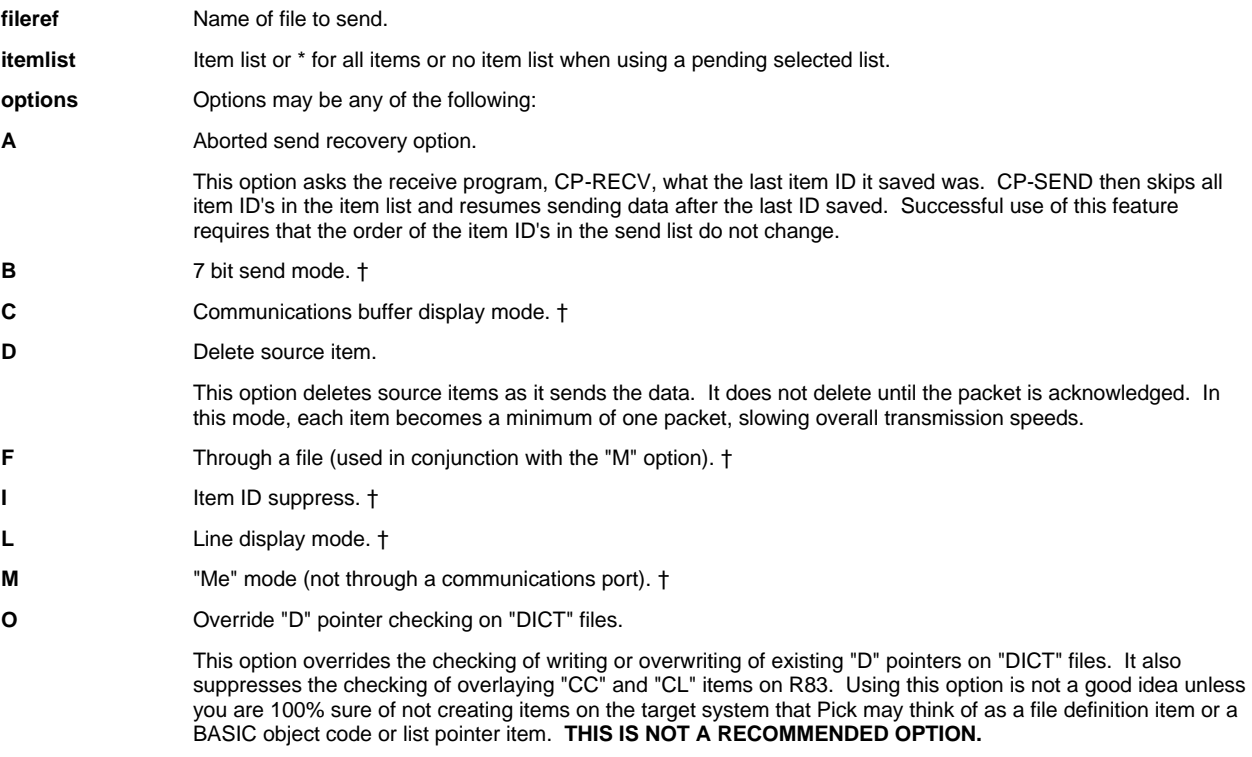

**R** Send null items to receiver.

This option is used in conjunction with the CP-RECV "R" option to quickly remove items from the target receive file. If you specify this option and you do not use the CP-RECV "R" option, you will end up with NULL items in the receive file.

- **T** Timeout mode (used in conjunction with "M" option). †
- **V** Verify link version and maximum packet size of remote system.

This option asks the remote system its protocol version and maximum receive packet size. The packet size received from the remote will be used instead of the default packet size.

- **X** Enable XON/XOFF flow control (used in conjunction with "M" option). †
- **n** Packet size in bytes.

This option provides a way to override the default packet size at runtime. You may override the default packet size in the *Port Definition* screen.

**Important Note:** PowerComm employs a certain level of checking concerning writing or overwriting of "D" pointers to dictionary level files. However, this checking is only invoked if you use the word "DICT" as part of the received file name. If you omit the "DICT" option, PowerComm will not perform this check. Therefore, if you wish to send the MD, or the SYSTEM file and you would like PowerComm to filter out "D" pointers, specify "DICT MD" or "DICT SYSTEM". You may, at your own peril, override the checking option with DICT files by using the "O" option. (See the option description for further information and precautions).

**Caution:** On R83, the receive program is not smart enough to know the file is a "DC" file pointer and check only the "DC" files when checking for "CC" or "CL" items. In other words, all dictionary files are checked when using "DICT" unless the "O" option is used. In addition, if you have "CL" items in a data level file, and the receive file is a "DC" data level file, you may inadvertently create file corruption problems on the target system. PowerComm does not support sending of "CL" items.

#### *See Also*

- ß CP-RECV for related information on page 110.
- ß The section, *Using CP-SEND and CP-RECV to Send and Receive Files*, starting on page 38.
- ß The section, *Using the Aborted Send and Recover Options*, starting on page 41.
- The technical information section on *CP-SEND* starting on page 67.
- ß The section, *Precautions about Sending and Receiving Files*, starting on page 83.
- ß The section about changing the send and receive packet sizes in the *Port Definition* screen, field "*Default S/R packet size*", starting on page 129.

## **CP-SEND-ASCII**

Sends a file to the remote computer in ASCII text format. No protocol or error checking is performed. The remote end should be in ASCII receive mode prior to commencing this command.

#### **CP-SEND-ASCII fileref itemlist (options)**

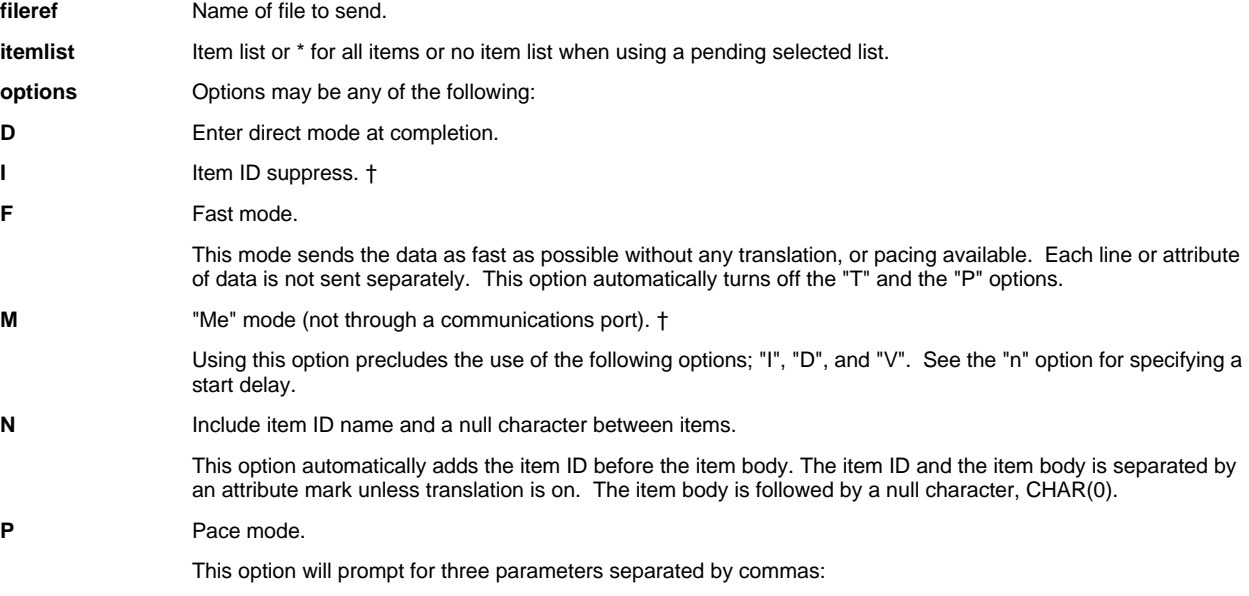

**The pace character:** The pace character must be in hex format. Typically this would be CR which is CHAR(13) or hex "0D". To skip pacing, leave this parameter blank.

**Character transmission delay:** This optional number controls how much time to delay between each character sent. The larger the number, the longer the delay. The delay you specify will depend a large part upon the system speed and activity at the time. You may need to experiment with this parameter for best results.

**Line transmission delay:** This optional number controls how long to delay in between lines of data. The larger the number, the longer the delay. The delay you specify will depend a large part upon the system speed and activity at the time. You may need to experiment with this parameter for best results. This parameter when used, specifies a delay that may be 100 times longer than the character transmission delay.

The "P" option is not available when using the "F" option.

**T** Translation mode.

This option automatically translates attribute marks to a carriage return; CHAR(254)  $\rightarrow$  CHAR(13). Using "TT" in the options automatically translates from attribute marks to carriage return and line feed;  $CHAR(254)$   $\rightarrow$  CHAR(13):CHAR(10).

This option is not available when using the "F" option.

**V** View mode.

This option turns on the view of transmitted data as it is received from the remote. If the remote system echo is off, you may not see much of anything. This option is not available with the "M" option.

**Z** Suppress sending CTRL+Z, (end of file), at the end of the file.

This option prevents the normal EOF, or CTRL+Z, CHAR(26) character from being the last character sent. Using this option may require manual termination of the remote computers ASCII receive function.

**n** Sleep time before starting send. (M)

This option specifies how many seconds to wait before sending the data.

**Note**: It is possible to send Pick data between two computers running PowerComm using the CP-SEND-ASCII and CP-RECV-ASCII commands. However, no control characters are masked, nor is any error checking performed. When sending from Pick to Pick, the "N" option should be used in order for the item ID's to be properly sent and received. We recommend using the CP-SEND and CP-RECV commands for complete error detection and correction.

#### *See Also*

- ß CP-RECV-ASCII for related information on page 111.
- ß The section, *Using CP-SEND-ASCII to Send Data*, starting on page 42.

## **CP-SEND-PICK**

Sends a file to the remote computer using the Pick line editor as the receiving program. No protocol or error checking is performed.

#### **CP-SEND-PICK fileref itemlist (options)**

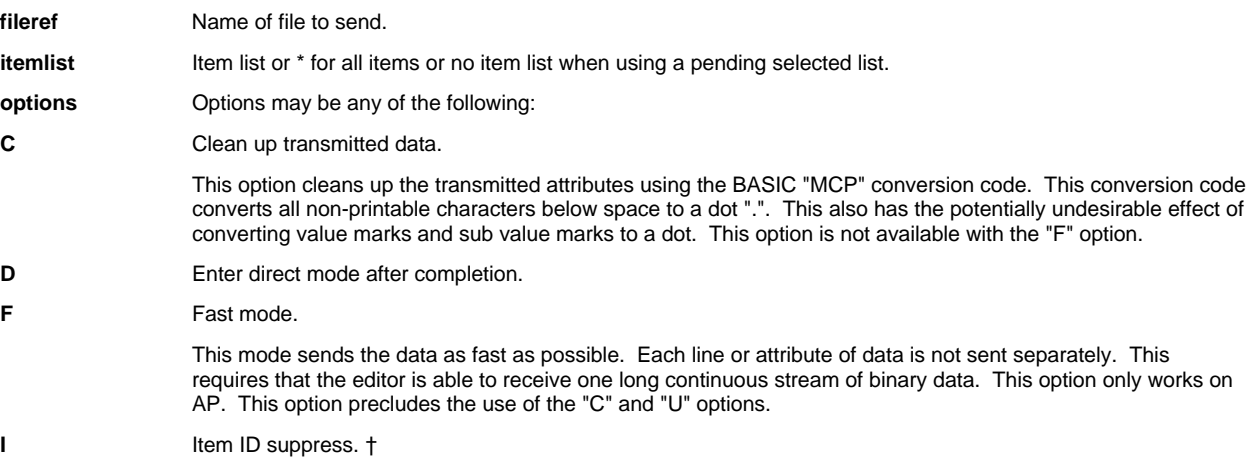

**N** New item treatment.

This option eliminates a few editor commands speeding up the transfer of data. Each item on the remote computer is assumed to be new which eliminates the editor "DE32000" commands. If an item is not new, the data will be inserted before the old.

**O** Turn off echo on remote system.

This option can dramatically increase the speed as the comm port does not have to receive the echoed data as it is being sent. Note that it is possible to get the echo in the reverse state if you have broken out of a prior send and the echo was already off. In this case, do not specify the "O" option. Or turn on the echo in direct mode by entering "ECHO" at TCL on the remote, then exit and use the "O" option.

**R** Rename target file.

This option prompts for the name of the remote file name to edit when using the editor. By default, the same name is used as the source file.

**U** Prompt for the null string.

This option prompts for the string to use to represent null lines during upload. Normally the accent mark "" is used. However, if the data you are sending contains a "`" on an attribute by itself, you may want to choose a different string to represent null by selecting this option.

**V** View mode.

This option turns on the view of transmitted data as it is received from the remote. If the remote system echo is off, you may only see the dots from the editor commands.

**Z** Show item size sent.

This option uses the editor "S?" command before saving the record so that you can see how many bytes the item contains before it is filed.

**Note**: Control characters in the data may affect how the editor behaves. It is best to only send data that does not have characters less than ASCII space. For example, the ESCAPE value is often translated to CHAR(251) on most Pick systems.

Only AP supports the use of the "F" option to receive a long continuous input command in the editor. It works quite well even with characters above 127 when the extended character set is on. Use the TCL command "XCS-ON" to turn on the extended character set.

On R83, using its shorter editor input length may turn one long attribute into several attributes.

#### *See Also*

- ß The section, *Using CP-SEND-PICK to Send Files*, starting on page 44.
- **CP-RECV-PICK for related information starting on page 112.**

## **CP-SEND-PORT**

Sends special actions or characters to the currently attached comm port. After each keyword, when using the view option, a pause of 3 seconds occurs unless overridden with the "n" option.

#### **CP-SEND-PORT keyword ... (options)**

**keyword** Keywords are separated by spaces and may be any of the following:

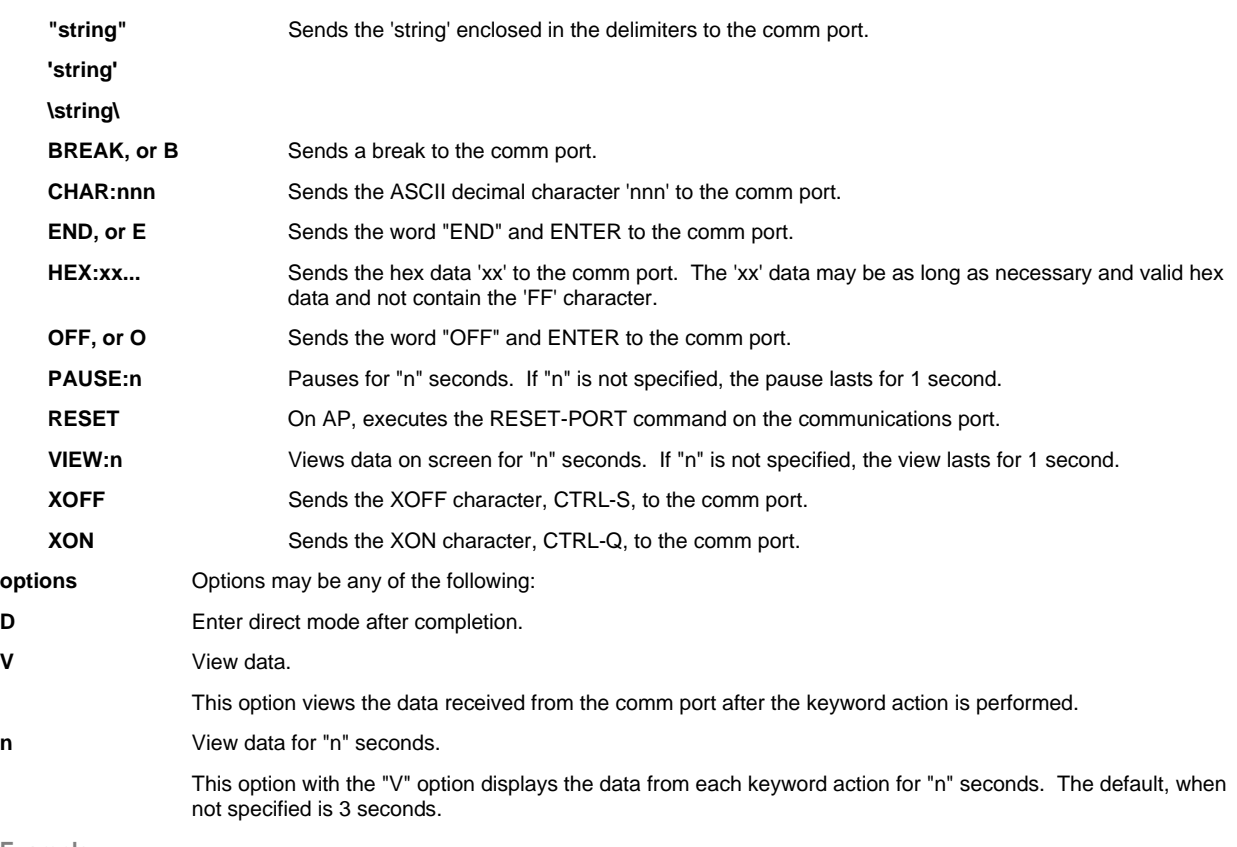

**Example:**

CP-SEND-PORT BREAK END (V

This command sends a break, followed by "END" ENTER and views the data as it happens to the currently attached comm port. This command will last for about 6 seconds, 3 seconds for each keyword since the default was not changed.

**Example:**

CP-SEND-PORT XON "END" CHAR:13 PAUSE:1 HEX:57484F0D VIEW:5 (##

This command sends CTRL-Q, followed by the string "END" and a carriage return, which is character 13. Then pauses for 1 second, sends the hex data, which is the 3 letters "WHO" and ENTER, followed by a view period of 5 seconds. The "##" suppresses the normal display of error messages.

#### *See Also*

**•** CP-MSG for related information on page 106.

## **CP-SEND-SPOOL**

Sends a spooler hold file to the currently attached communications port or the current port if using the "M" option.

#### **CP-SEND-SPOOL entries (options)**

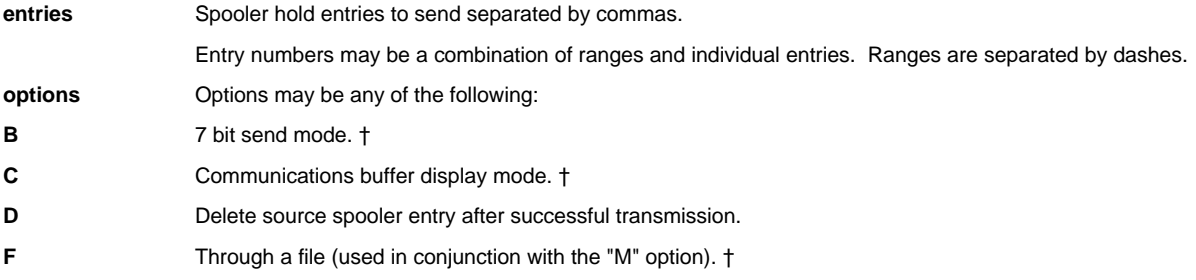

- **I** Spooler entry number suppress. See item ID suppress. †
- L Line display mode.  $\dagger$
- **M** "Me" mode (not through a communications port). †
- **T** Timeout mode (used in conjunction with "M" option).  $\dagger$
- **X** Enable XON/XOFF flow control (used in conjunction with "M" option). †
- **n** Packet size in bytes.

This option provides a way to override the default packet size at runtime. You may override the default packet size in the *Port Definition* screen.

#### **Example:**

CP-SEND-SPOOL 1,4,5-10,15 (D

This command sends several spooler entries to the remote system and removes them as they are successfully sent.

#### *See Also*

**•** CP-RECV-SPOOL for related information starting on page 113.

## **CP-SEND-XMODEM**

Sends a file to the remote computer using XModem protocol.

## **CP-SEND-YMODEM**

Sends a file to the remote computer using YModem protocol.

## **CP-SEND-XMODEM fileref itemlist (options)**

#### **CP-SEND-YMODEM fileref itemlist (options)**

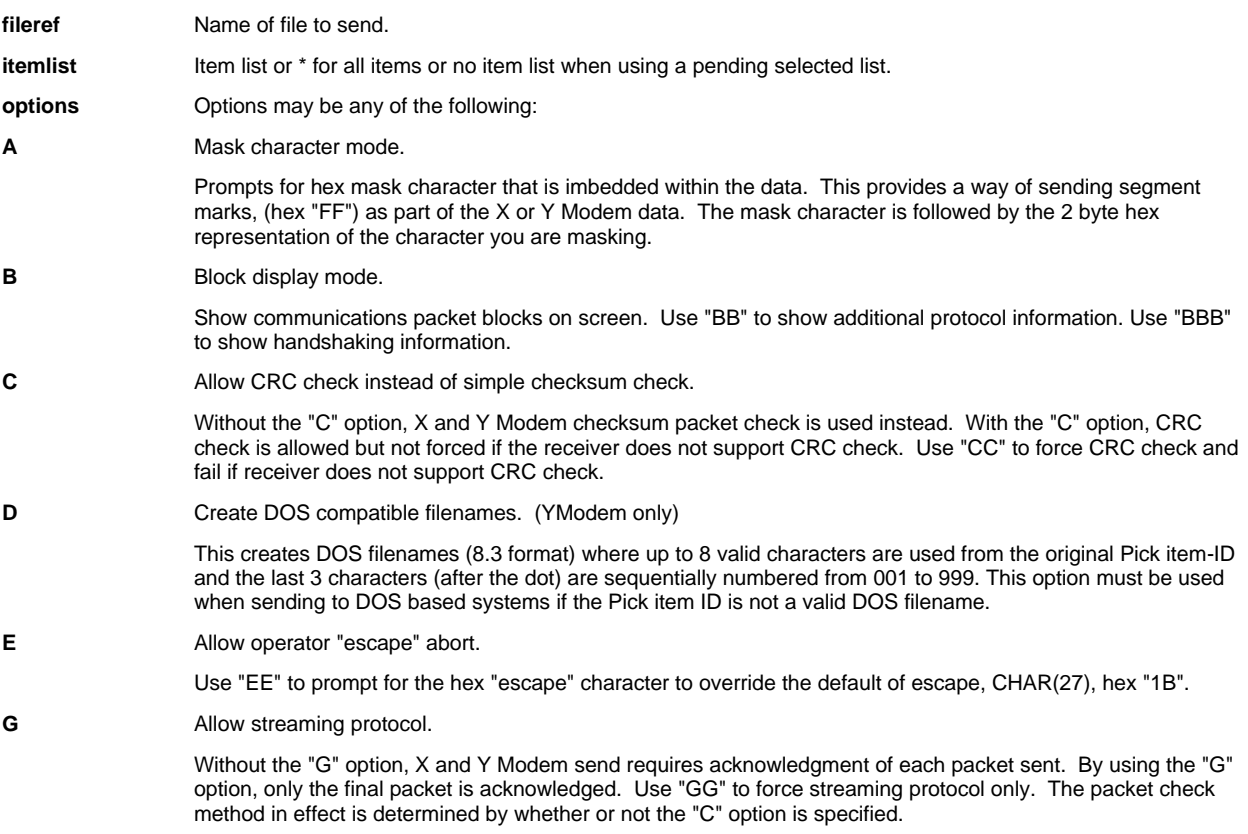

**K** Selects 1K XModem protocol. (XModem only)

File transfer progress is displayed in a box on the screen instead of scrolling down the screen. Use "KK" to first clear the screen before painting the box.

- **I** Item ID suppress. †
- **M** "Me" mode (not through a communications port).  $\dagger$

Using this option precludes the use of the following options; "I", "B", and "E". You must manually make sure the current port settings are compatible with full 256 character set, 8 bit data transfers. The "MM" option also turns off the break key. See the technical section regarding the "M" option.

**N** Include item ID name and a null character between items.

This option automatically adds the item ID before the item body. The item ID and the item body is separated by an attribute mark. The item body is followed by a null character, CHAR(0).

**O** One file mode.

Prompts for transfer file name and transfer file size.

XModem:

File name response is ignored. File size prompt is only used with screen display mode to show percentage complete.

YModem:

Instead of creating one-for-one YModem files on the receiving system, this option will send all data as one YModem file. Because the YModem protocol requires the file name and the file size, you must supply both of these parameters. In order to specify the file size parameter, you must know the total size of all items being sent. See the supplied sample program for help.

**P** Timing parameter override.

Prompts for new timing parameters. Each parameter is separated by a comma. You may omit override parameters by not specifying a value. (The defaults are configured in the *Global Parameters Definition* screen).

**Q** Ask for pad character.

Prompts for hex pad character that is used as filler at the end of a Xmodem or Ymodem file. The default pad character is CTRL+Z.

**T** Translation mode.

This option automatically translates attribute marks to a carriage return; CHAR(254)  $\rightarrow$  CHAR(13). Using "TT" in the options automatically translates from attribute marks to carriage return and line feed; CHAR(254)  $\rightarrow$  CHAR(13):CHAR(10).

**Z** End of file options.

XModem:

This option prevents the normal EOF, or CTRL+Z, CHAR(26) character from being appending to the last file sent.

YModem:

This option prevents the final null block zero file header packet from being sent.

**n** Override default packet size with "n" bytes.

This option may only be used when using PowerComm to PowerComm X and Y Modem file transfers. Each side must use matching packet sizes. If the XModem protocol is used, it is reported as XModem-1K protocol in use.

**^** Screen display mode.

File transfer progress is displayed in a box on the screen instead of scrolling down the screen. Use "^^" to first clear the screen before painting the box.

#### *See Also*

- ß The section, *XModem and YModem TCL Command Option Information*, starting on page 81.
- ß CP-RECV-XMODEM and CP-RECV-YMODEM for related information.

## **CP-START**

Starts communications software on port specified. Unless the "X" option is used, flow control on the port will be disabled. This is to prevent garbage XON/XOFF characters from stopping data communications.

#### **CP-START port, baudrate:throughput:parity:stopbits:wordlength, portname, isize, osize (options)**

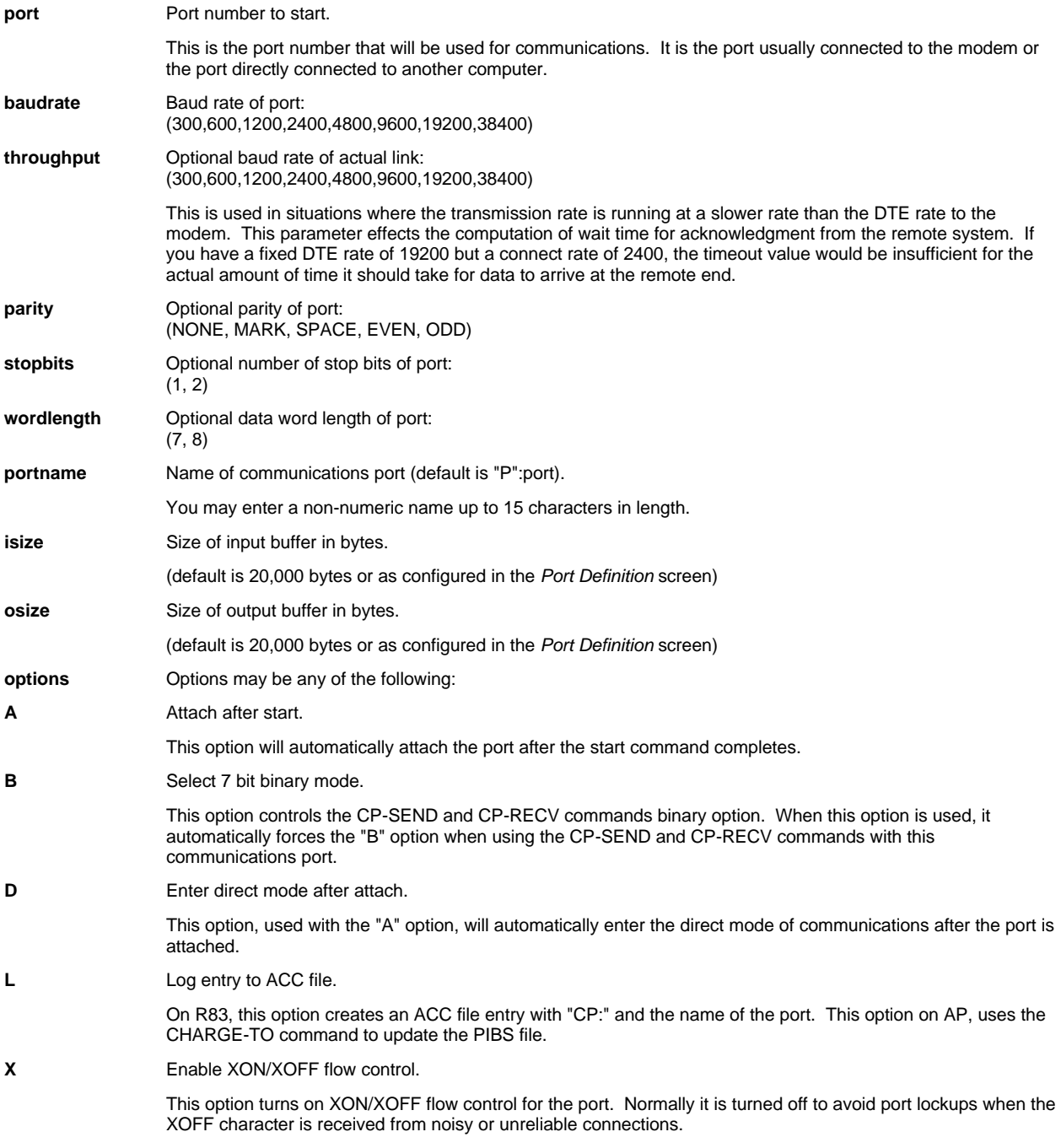

**Note:** R83 does not support the highest baud rate of 38400 nor does it support SPACE or MARK parity.

#### *See Also*

- ß CP-KILL for related information on page 104.
- **The section, Using CP-START to Start a Communications Port, starting on page 31.**
- ß The technical information section on *CP-START* starting on page 73.

## **CP-STAT-FILE**

Computes length and checksum on each item specified in the itemlist. This includes the item ID, attribute mark, and the data item. The size of the checksum may be specified in the options from 8 to 32 bits. The default is 16 bits, however specifying a 32 bit value will create a more unique checksum value.

This command is supplied to provide a platform independent way of determining the length and checksum of items on whichever platform PowerComm is installed on.

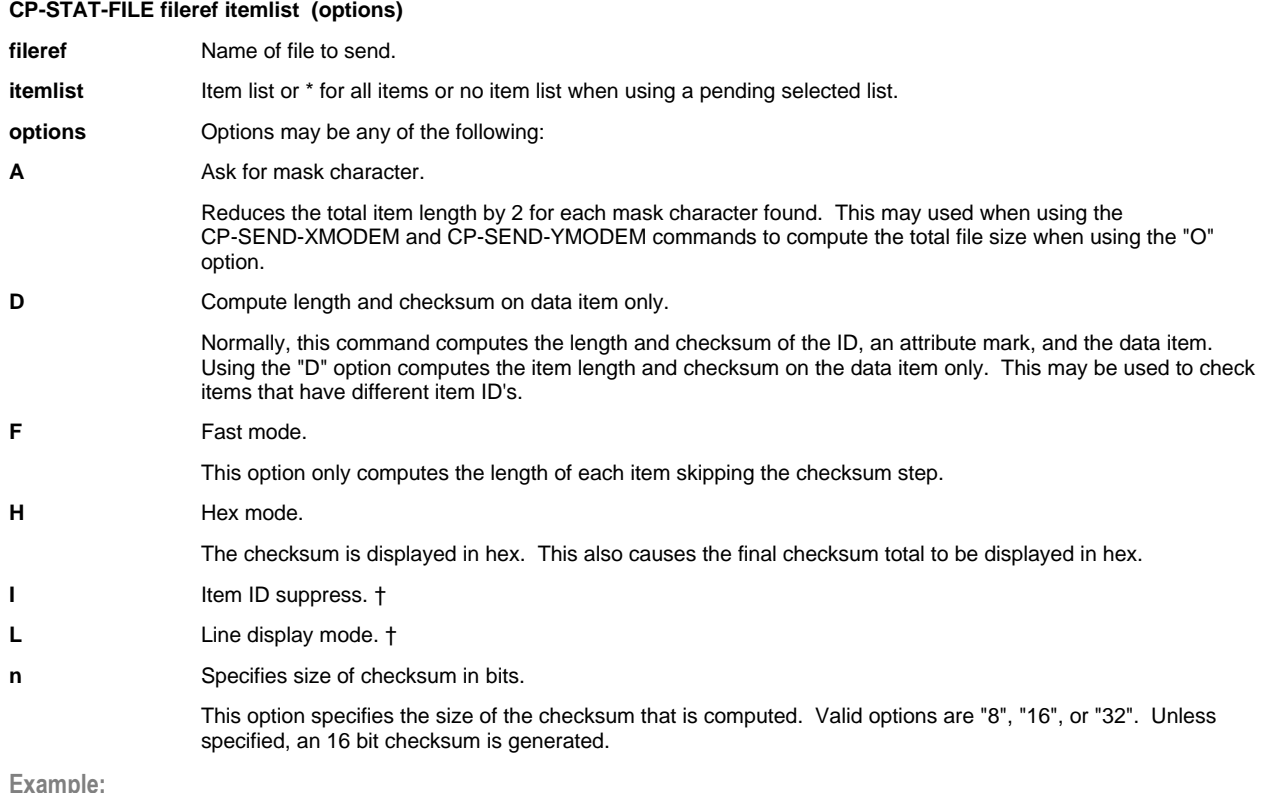

 $CP-STATE$  BP \*  $(H, 16, \$$ 

This will compute statistics on all items in the BP file and display the 16 bit checksums in hex mode. In addition a final display of minimum, average and maximum items sizes will be displayed using the "\$" option.

**Example:**

 $CP-STATE$  TRANS \*  $(A, D, F, I)$   $\{07\}$ 

This will compute statistics on all items in the TRANS file and reduce the computed lengths by the mask character (hex character "07") if found.

**Note:** Due to the maximum number size on R83 systems, it is possible when using the larger bit values of 16 or 32, to overflow when totalling the final checksum for all of the items in the file. However, individual items will not overflow. If you care about the final checksum on R83 systems, you may want to use only the 8 bit option. If the final checksum overflows, it will be shown with a decimal in the number.

#### *See Also*

- ß The section, *Using CP-STAT-FILE to Check Sent or Received Files*, starting on page 50.
- **The technical information section on CP-STAT-FILE starting on page 74.**

## **CP-STATUS-PORT**

Displays port status information including the current communications parameters, the output from the where TCL command, the PIB status information, and the CP-LIST command.

This command does not need to be run on a PowerComm communications port. It can be run on any port you want to get information on. By default, all 4 of the following blocks of information for the port specified are shown unless explicitly suppressed with the appropriate options:

- ß the current communications port parameters including baud rate, parity, stop bits, word length, type-ahead status, flow control status, extended character set status, and data carrier detect status.
- the output from the WHERE TCL command.
- the interpretation of the PIB status word from the WHERE command.
- the output from the CP-LIST command.

#### **CP-STATUS-PORT portnum ... (options)**

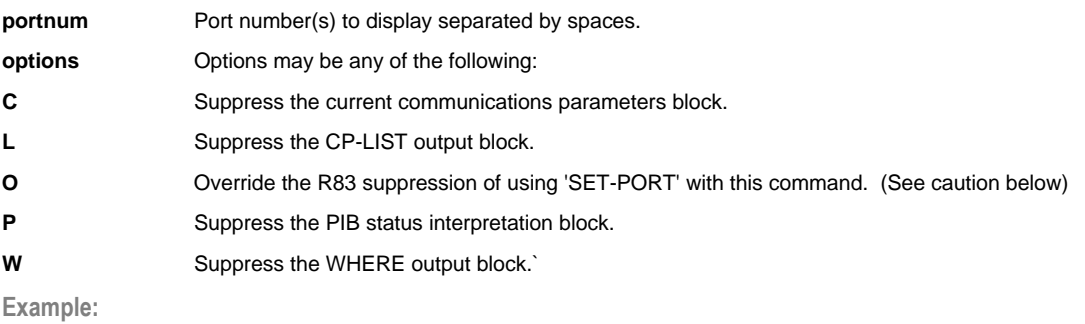

CP-STATUS-PORT 5

This displays all of the information available for port 5.

*See Also*

**The technical information section on** *CP-STATUS-PORT* **starting on page 75.** 

**Caution:** The Pick command "SET-PORT" is used to set and return a port's communications parameters including the baud rate, parity, word length and stop bits. However, on R83 the SET-PORT command can intermittently crash the system when a port is sending or receiving data at the same time. This SET-PORT command is used in the PowerComm CP-STATUS-PORT command to show the current port communications parameters. Because of the potential for the SET-PORT command to crash the system, we have removed its use in the CP-STATUS-PORT command unless you override with the "O" option. If you use the "O" option, at your own risk, you should only do so when the port is not sending or receiving data. Otherwise you may crash the system and create GFE's.

## **CP-VERSION**

Displays version and license information of PowerComm.

#### **CP-VERSION (options)**

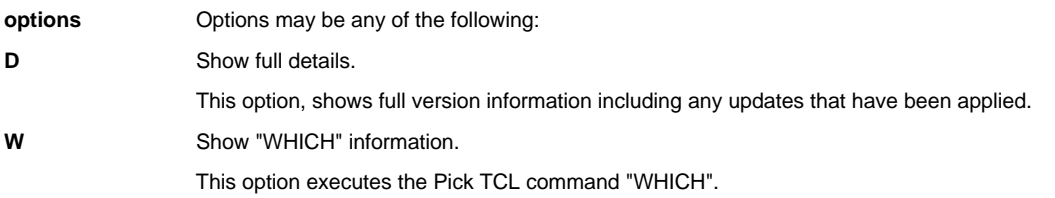

## **CP-VIEW-TCL**

Displays changed output from continuous TCL command(s) execution.

This displays the difference from execution to execution of multiple TCL commands by highlighting only the changes on the screen.

#### **CP-VIEW-TCL tcl.statement1 tcl.statement2 ... (options)**

**tcl.statement** TCL statements separated by spaces.

If the TCL statement requires options, the TCL statement must be surrounded by any of the following delimiters: " ' \

Stacked data may follow the TCL command separated by "|".

Multiple TCL statements must be separated by spaces and enclosed in quotes (if the command has embedded spaces) and the "M" option must be specified.

**options** Options may be any of the following:

**M** Multiple TCL statements are present.

Without the "M" option, one TCL command is assumed which may contain spaces without having to enclose the command in delimiters. When multiple TCL statements are present, each TCL statement must be enclosed with any of the following delimiters: " ' \

- **P** Suppress default pause for duration of 1 timeslice.
- **n** Pause for "n" number of seconds between command executions.

**Examples:**

CP-VIEW-TCL WHERE 10

CP-VIEW-TCL "WHERE 10 (Z"

The first command will execute the TCL command "WHERE 10". No quotes are needed because the command is not using options. The second requires quotes to prevent the TCL commands options being interpreted as CP-VIEW-TCL options.

CP-VIEW-TCL "WHAT (S" POVF (M,1

This command will execute the TCL command "WHAT (S", followed by "POVF". Since there are two TCL commands, each command must be enclosed in delimiters (if spaces) and the "M" option specified. There will be a pause for 1 second in between executions.

**Caution:** This command can be very CPU intensive on a system. Therefore to avoid system degradation, the "n" option should be used to pause in between screen displays.

#### *See Also*

**F** The technical information section on *CP-VIEW-TCL* starting on page 77.

## *CHAPTER 9*

## *Menu Selections Reference*

This chapter documents the menus and entry screens in PowerComm.

Refer to the software operation conventions on page 16 for details on how to operate the menus and entry screens.

## *PowerComm Main Menu*

The PowerComm main menu shows all of the processes available for setting up and maintaining communication parameters, and installing the software on other user accounts. The main menu is accessed by the CP-MENU command from TCL.

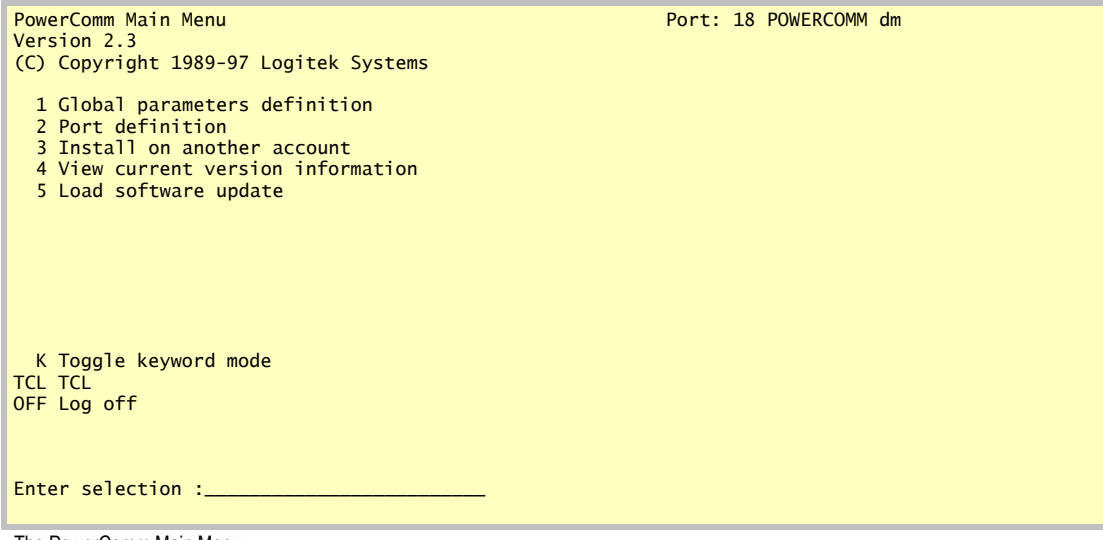

The PowerComm Main Menu

**Enter selection:** Enter the menu selection desired:

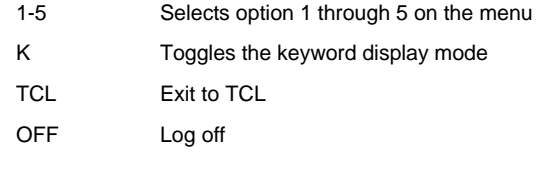

## **Global Parameters Definition**

The *Global Parameters Definition* screen is used to define the parameters that are used throughout the communications software.

## **Global Parameters Definition**

The *Global Parameters Definition* screen is used to define the parameters that are used throughout the communications software.

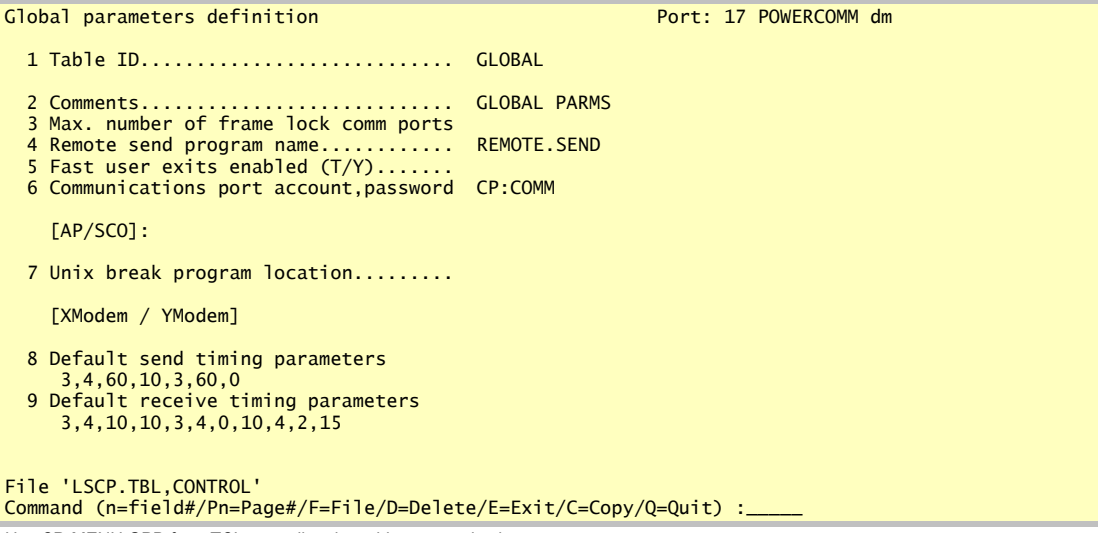

Use CP-MENU GPD from TCL to go directly to this menu selection

**Table ID:** This field contains the name of the table item "GLOBAL". This is a display only field, and cannot be changed.

**Comments:** This field may contain any text you want to enter.

**Max number of frame lock comm ports:** This field contains the number of simultaneous communications ports that may core lock their input and output (I/O) buffers. This field is provided because on some AP/Native and AP/DOS platforms it is possible to have very limited amounts of memory left over after the operating system and drivers are loaded.

If too little memory is available it is possible to lock up the system if you start several communications ports with the size of buffers exceeding the available non-locked memory space available.

Because R83 systems generally have more free memory space available, this field is not used on R83. All R83 communications port I/O buffers are core locked. Therefore, do not start multiple ports with large I/O buffers to avoid a system lockup problem.

**Remote send program name:** This field contains the name of the program to execute when using the "A" option with the CP-RECV-PICK TCL command.

**Fast user exits enabled (T/Y):** This field may contain "Y" for yes if your system supports the fast user exits option. Currently this is only available on AP 6.1.x systems. Refer to your Pick release documentation for details.

Using this option will speed up the runtime execution of user exits at the expense of a small startup delay.

The proper way to use this field is to select "T" first, exit to TCL, run CP-MENU. If it works, it will show this on the screen and automatically change the value from "T" to "Y" and stop. Subsequently the "Y" option will be in effect.

If this is set to "Y" and the feature is not available it may abort. If this occurs you may manually clear the "Y" in the following location:

FILE: LSCP.TBL, CONTROL<br>ITEM: GLOBAL GLOBAL ATTRIBUTE: 13

**Communications port account,password:** This field contains the logon account name and optional password for running the communications port. This field is required for Advanced Pick Operating Systems. It is not required for other versions.

#### *CP-DIR break key setup parameter for Unix systems*

**Unix break program location:** This field contains the name of the UNIX program to shell out from Pick in order to send a break to a TTY device for Unix hosted systems. Details about this field are available starting on page 25.

#### *XModem / YModem*

**Default send timing parameters**: This field contains the default timing parameters for the CP-SEND-XMODEM and CP-SEND-YMODEM commands.

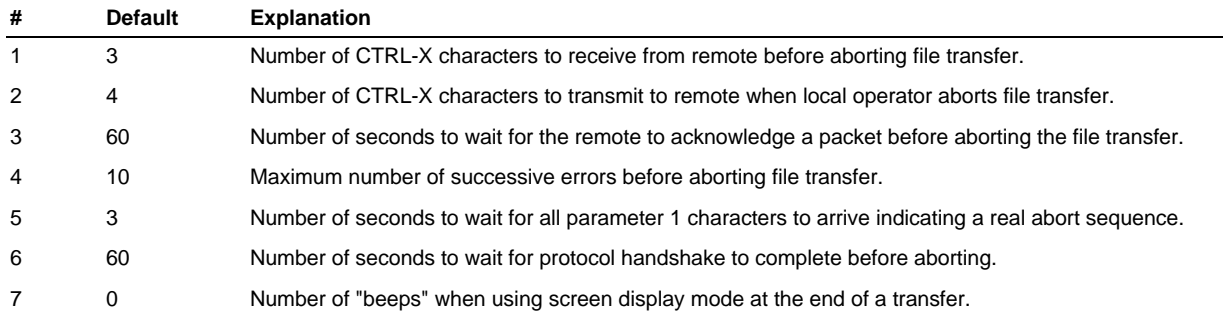

## **XModem and YModem send timing parameters**

**Default receive timing parameters** : This field contains the default timing parameters for the CP-RECV-XMODEM and CP-RECV-YMODEM commands.

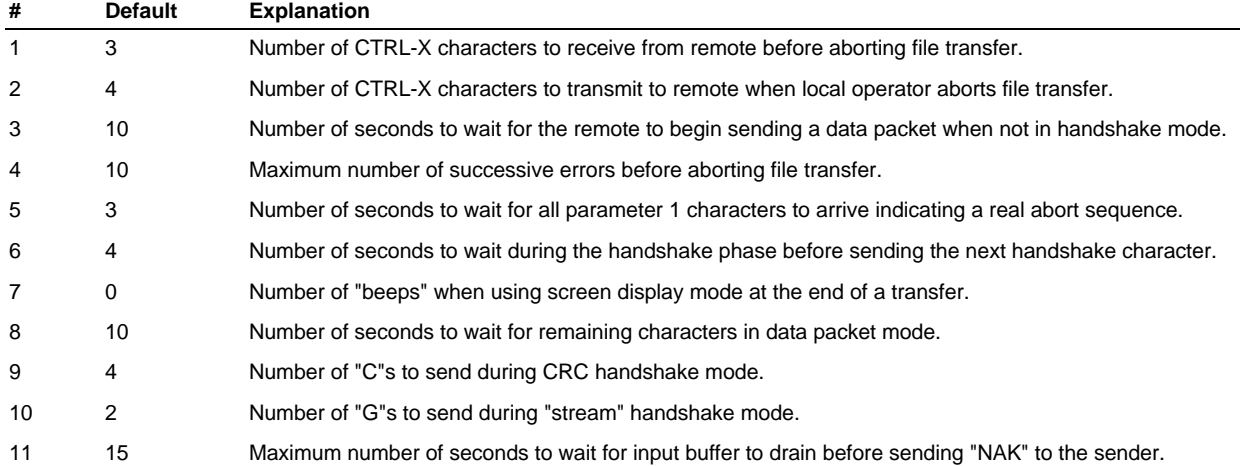

#### **XModem and YModem receive timing parameters**

## **Port Definition - Page 1 of 7**

The *Port Definition* screen is used to define each port on the system that will be used for communications work. This definition allows you to define the global parameters for all ports by using "G". You may then setup individual ports that can override the global defaults by entering a value for each field you wish to override.

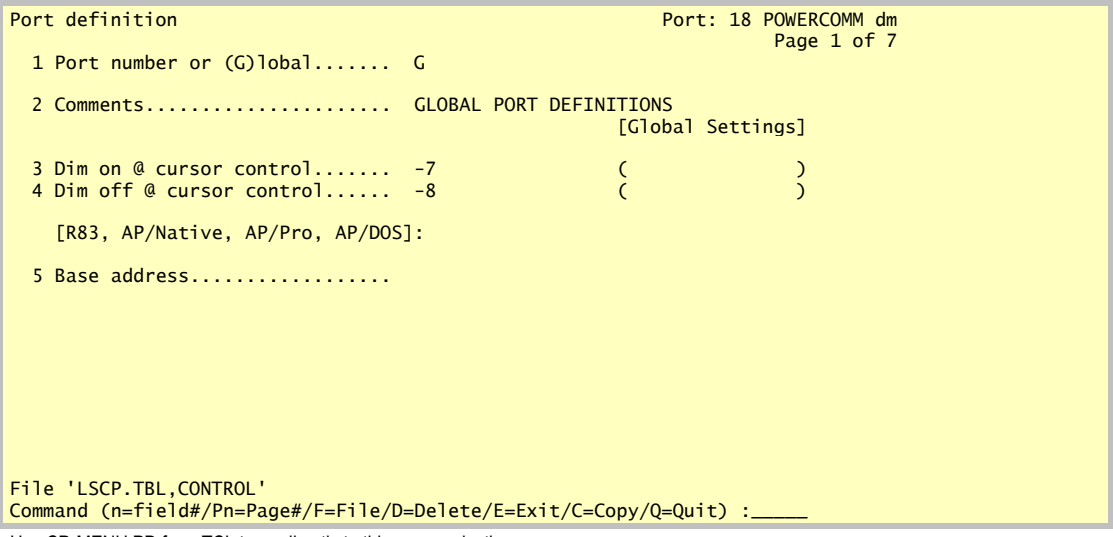

Use CP-MENU PD from TCL to go directly to this menu selection

#### **Cancelling the Global Default**

There are 7 places in the *Port Definition* screen where it may be desirable to setup a global default, but for some ports you do not want the global default. The following are the 7 fields where you may enter a backslash "\" to prevent the global default from being used:

Dim on @ cursor control: Dim off @ cursor control: Before start port program: Before start port parameters: Start port options: After kill port program: After kill port parameters:

**Port number or (G)lobal:** Enter "G" to maintain the global settings for all ports, or enter a port number to define.

**Comments:** This field contains any comments about this definition.

**Dim on @ cursor control number:** This field contains the negative number used by Pick to turn on the half intensity mode for the menu displays. If you do not wish to utilize half intensity, leave this field blank.

**Dim off @ cursor control number:** This field contains the negative number used by Pick to turn off the half intensity mode for the menu displays. If you do not wish to utilize half intensity, leave this field blank.

#### *CP-DIR break key setup parameter for non-Unix systems*

**Base address:** This field contains the port's base address in hex notation (for AP/Native, AP/Pro, AP/DOS and R83 versions only). This is used for sending a break during direct mode.

Refer to the *Break Key Setup* section for further information about this field starting on page 25.

## **Port Definition - Page 2 of 7**

This page of the port definition contains fields relevant for starting a port.

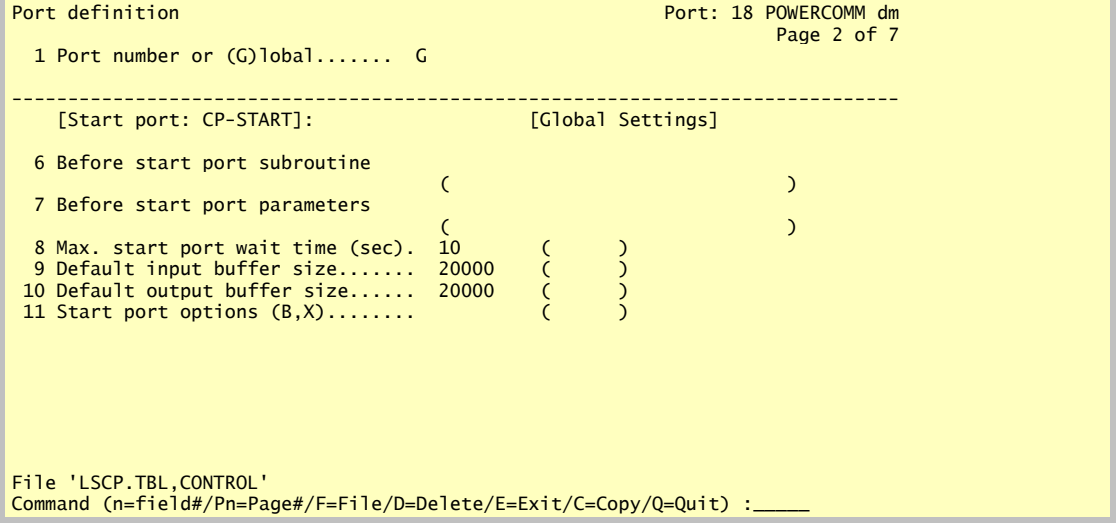

#### *CP-START setup parameters*

**Before start port program:** This field contains the name of the program (subroutine) to run before the port is started. Refer to the section, *Using the Before Start and After Kill Port Program Parameters*, starting on page 73. This capability is useful for systems where the port needs to be configured beyond baud rate and flow control which is handled by the CP-START command. On Unix hosted systems it may be desirable to start the Pick process on that TTY line before starting the port. (See also the field named, *After kill port program*, later in this screen description.) The before start port parameters must contain a value.

**Before start port parameters:** This field contains parameters to pass to the start port program. Each parameter is separated by a space. The subroutine is **only** called if this field contains a value.

**Max. start port wait time:** This field contains the number of seconds to wait before giving up on the start command.

**Default input buffer size:** This field contains how many bytes to allocate to the communications port input buffer if not specified in the CP-START command.

**Default output buffer size:** This field contains how many bytes to allocate to the communications port output buffer if not specified in the CP-START command.

**Start port options (B,X):** This field may contain the CP-START option letters "B" and/or "X". The "B" and "X" option also effect how the port behaves in "ME" mode. In both a communications port and "ME" mode, the "B" option enables 7 bit transfers and the "X" option enables XON/XOFF flow control.

## **Port Definition - Page 3 of 7**

This page of the port definition contains fields relevant for killing a port.

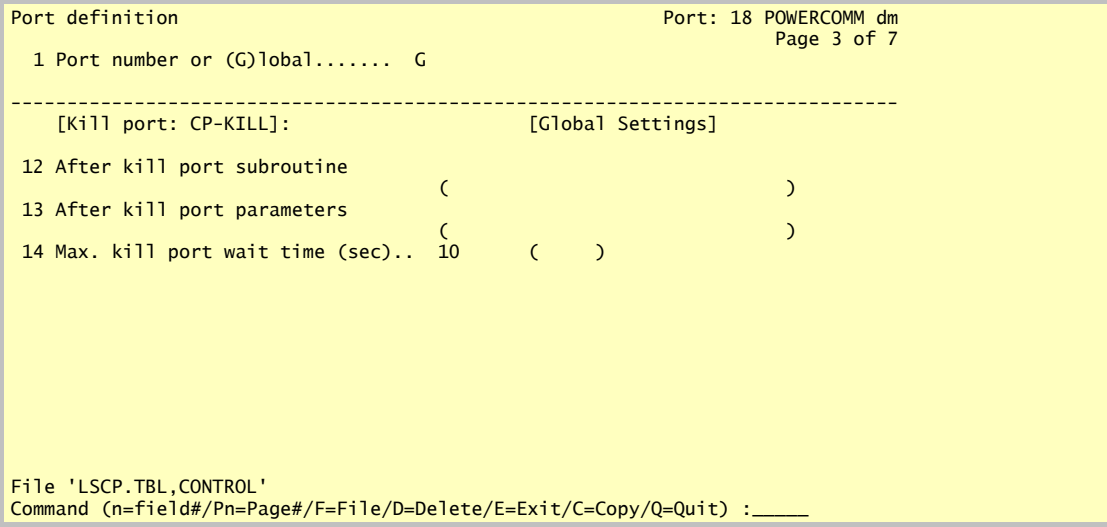

#### *CP-KILL setup parameters*

**After kill port program:** This field contains the name of the program (subroutine) to run after the port is killed. Refer to the section, *Using the Before Start and After Kill Port Program Parameters*, starting on page 73. This capability is useful for systems where the port needs to be re-configured after use. On Unix hosted systems it may be desirable to kill the Pick when complete. (See also the field named, *Before start port program*, earlier in this screen description.) The before start port parameters must contain a value.

**After kill port parameters:** This field contains parameters to pass to the kill port program. Each parameter is separated by a space. The subroutine is **only** called if this field contains a value.

**Max. kill port wait time:** This field contains the number of seconds to wait before giving up on the kill command and reporting an error.

## **Port Definition - Page 4 of 7**

This page of the port definition contains fields relevant for using direct mode with CP-DIR and sending messages with the CP-MSG commands.

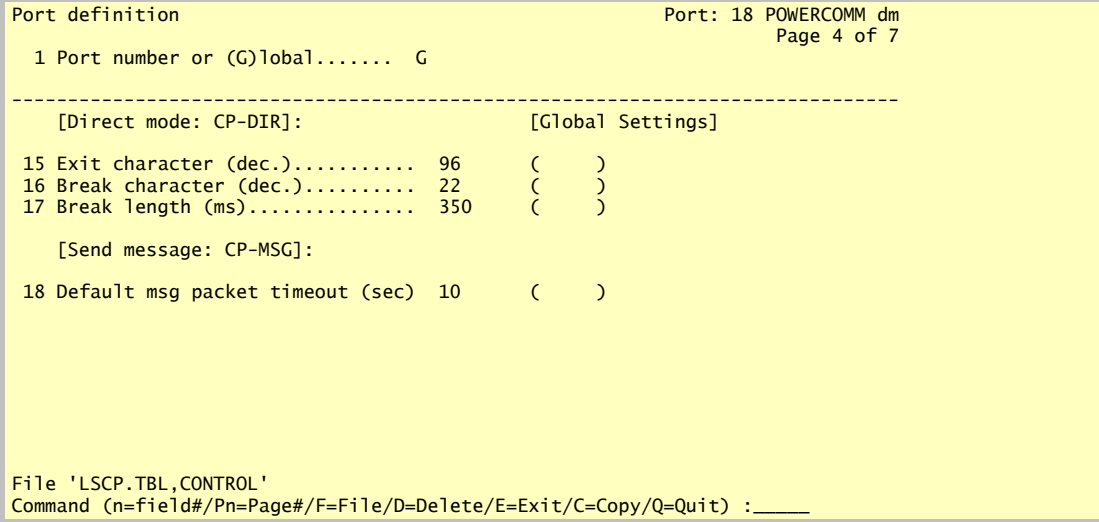

#### *CP-DIR setup parameters*

**Exit character (decimal):** This field contains the decimal number representing the ASCII character to be used to exit out of direct mode when using CP-DIR.

**Break character (decimal):** This field contains the decimal number representing the ASCII character to be used to initiate a break key sequence in direct mode when using CP-DIR. This feature is used where an alternate break key is desired. Note that the character is not actually transmitted.

**Break length (milliseconds):** This field contains the number of milliseconds to send out a break signal to the communications port.

#### *CP-MSG setup parameters*

**Default message packet timeout:** This field contains the default number of seconds to wait for a matching response when using the CP-MSG command.

## **Port Definition - Page 5 of 7**

This page of the port definition contains fields relevant for sending and receiving data using the CP-SEND and CP-RECV commands..

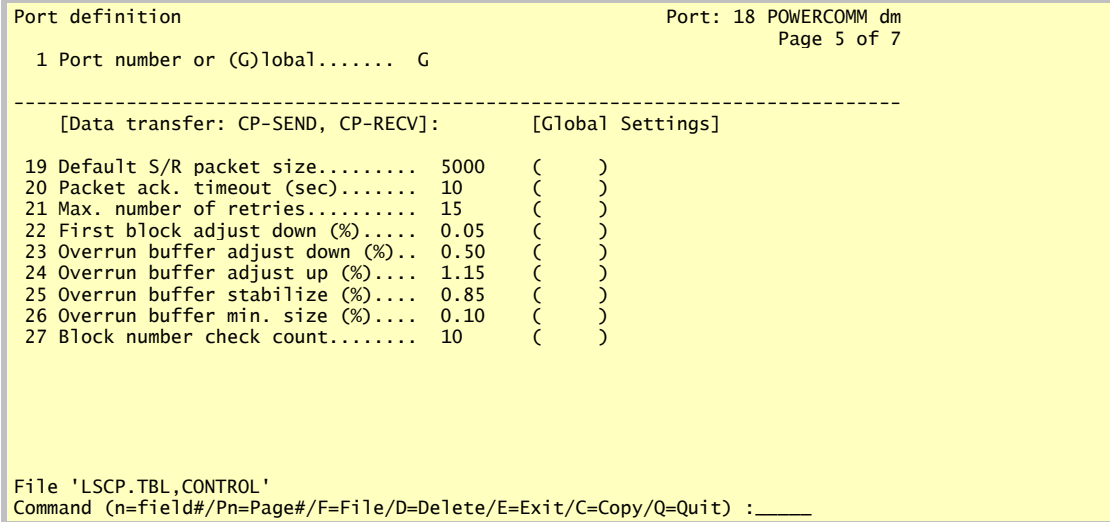

#### *CP-SEND, CP-RECV setup parameters*

For more details on how these fields effect the protocol, refer to page 71 in the *Technical Information* chapter for more information.

**Default S/R packet size:** This field contains the default transmission packet size that is used with the CP-SEND TCL command. On the remote system it also contains the maximum number of characters that can be received. You can obtain the receiver's maximum packet size parameter by using the "V" option with the TCL CP-SEND command.

**Packet ack. timeout:** This field contains the number of seconds of inactivity during communications transfers before a synchronization sequence is issued.

**Max. number of retries:** This field contains the maximum number of retries when moving data using the CP-SEND and CP-RECV commands before giving up.

**First block adjust down:** This field contains a number that is multiplied by the packet size. This number is then used as the packet size of the first block transmitted. This feature helps prevent a buffer overrun on the first packet to the remote system.

**Overrun buffer adjust down:** This field contains a number that is multiplied by the current packet size when a buffer overrun condition occurs. The buffer overrun occurs when a Pick system's input buffer fills up and it transmits a bell character in response.

**Overrun buffer adjust up:** This field contains a number that is multiplied by the current packet size after a block overrun occurs and the next packet is successful. This feature is used to slowly increase the packet size up until the buffer overrun condition occurs again.

**Overrun buffer stabilize:** This field contains a number that is multiplied by the current packet size after the packet size has increased after a buffer overrun condition. This number is used to make the packet size slightly less then the last packet size that caused the remote system to exceed its input response capabilities.

**Overrun buffer minimum size:** This field contains a number that is multiplied by the maximum packet size. This number is the minimum size the packet is allowed to reach. When it reaches this size or less, the transfer will be aborted.

**Block number check count:** This field contains the number to divide the packet block number as part of the packet protocol. It is provided for backwards compatibility with older versions where this field was not adjustable. This field must match the remote computer you are communicating with. There is no other advantage in changing this number to a lower setting.

## **Port Definition - Page 6 of 7**

This page of the port definition allows you to modify the packet protocol characters in the event you are communicating to a system that will not pass certain characters through to Pick. This may occur, for instance, when the break key for Pick has been assigned to use one of these characters.

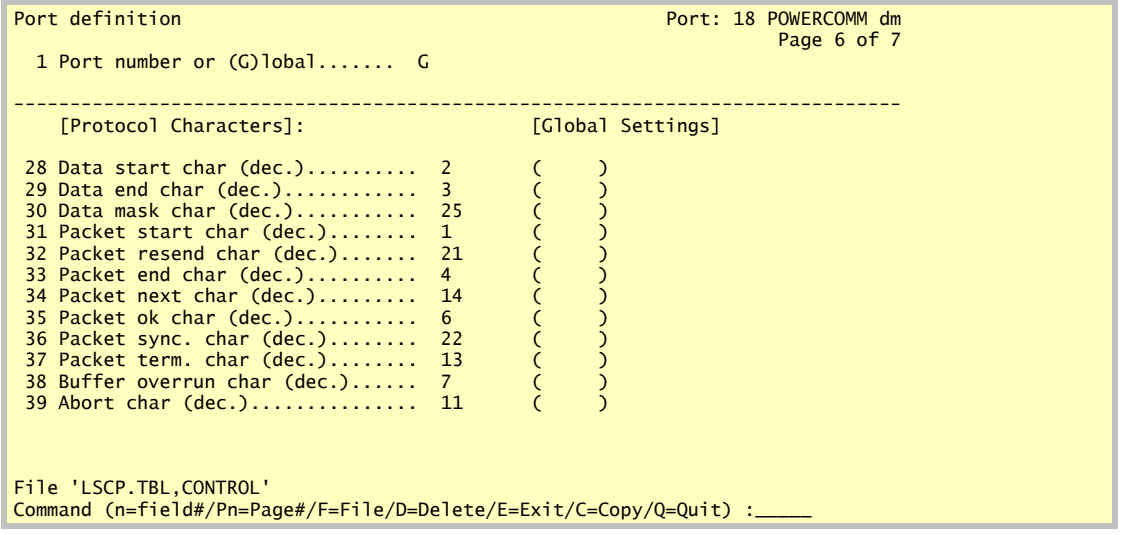

#### *Protocol parameters*

Each of the protocol characters defined in this section and must be unique. Refer to page 70 in the *Technical Information* chapter for more information about protocol characters.

**Data start char (dec.):** This field contains the decimal ASCII character for the data start portion of the packet.

**Data end char (dec.):** This field contains the decimal ASCII character for the data end portion of the packet.

**Data mask char (dec.):** This field contains the decimal ASCII character for the data portion of the packet. This character is used to mask certain characters in the data stream from causing problems with the protocol.

**Packet start char (dec.):** This field contains the decimal ASCII character for the start portion of the packet.

**Packet re-send char (dec.):** This field contains the decimal ASCII character to transmit to the other system when the packet was incomplete or invalid.

**Packet end char (dec.):** This field contains the decimal ASCII character for the end portion of the packet.

**Packet next char (dec.):** This field contains the decimal ASCII character to transmit to the other system when it is requesting the next packet of data.

**Packet ok char (dec.):** This field contains the decimal ASCII character to transmit to the other system when the packet received was accepted.

**Packet sync. char (dec.):** This field contains the decimal ASCII character to transmit to the other system when there has been no activity for a period of time.

**Packet term. char (dec.):** This field contains the decimal ASCII character to transmit to the other system after every kind of packet.

**Buffer overrun char (dec.):** This field contains the decimal ASCII character of the character that is transmitted by the other system when its type-ahead input buffer is filled up.

**Abort char (dec.):** This field contains the decimal ASCII character to transmit to the other system to abort the current file transfer. This is also used by the CP-ABORT command.

## **Port Definition - Page 7 of 7**

This page of the port definition allows contains additional parameters.

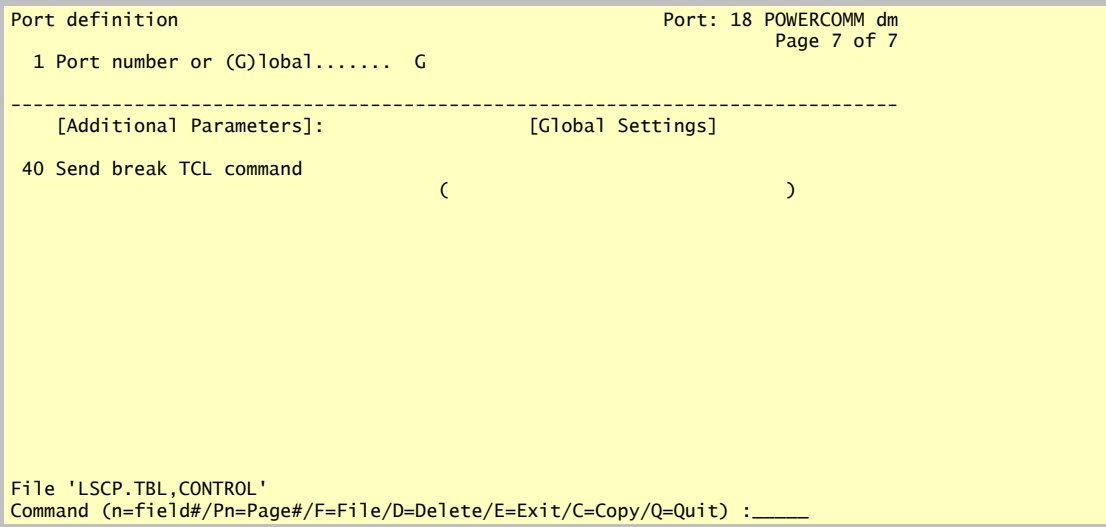

#### *Additional parameters*

**Send break TCL command:** This field contains the optional TCL command to execute in order to send a break out the communications port. If the field "Base address" (on screen page 1 of 7) contains a value, it will override this field. You may use "%" in the command syntax to specify the current port number so that it may be made a global definition with the "G" item. Example for recent versions of AP/Pro: SEND-BREAK %

## **Install On Another Account**

This menu selection installs the PowerComm software on another account that you choose. This enables the other account to access all of the PowerComm software utilities and data files.

**Enter account name(s) to install or '\*' for all (separated by spaces):** Enter the account names you want to install PowerComm on separated by spaces or "\*" for all accounts on the system.

## **View Current Version Information**

The *View Current Version Information* selection is provided to view details about the current PowerComm version and update status.

## **Load Software Update**

The *Load Software Update* selection is provided to load PowerComm software updates should they become available.

No users or processes should be running any PowerComm routines when using this selection. In addition, the media device must be attached before running this menu selection. Follow the written instructions included with the update and prompts as they appear on the screen.<br/>bm end>

# *PART 4 Programmer Reference*

## *CHAPTER 10*

# *Using PowerComm in Applications*

This chapter describes how to use PowerComm in your application programs.

**Note**: The new PowerComm Communications Library (PCL) includes a comprehensive set of programs with source code for automating a variety of communications tasks.

## *Introduction*

The following BASIC programs are provided in order to access some of PowerComm features. This is a brief summary of the included programs documented in more detail below.

The following subroutines are used to interface to the communications software.

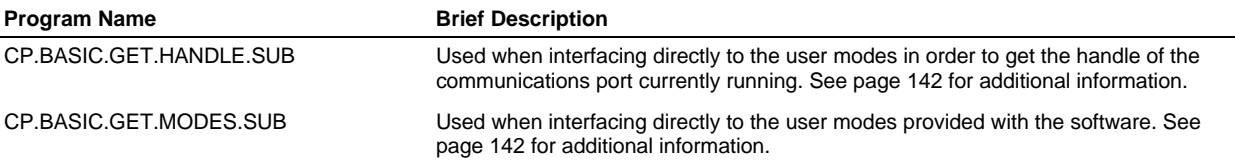

The following programs are examples and are located in the LSCP,BP.EXAMPLES file.

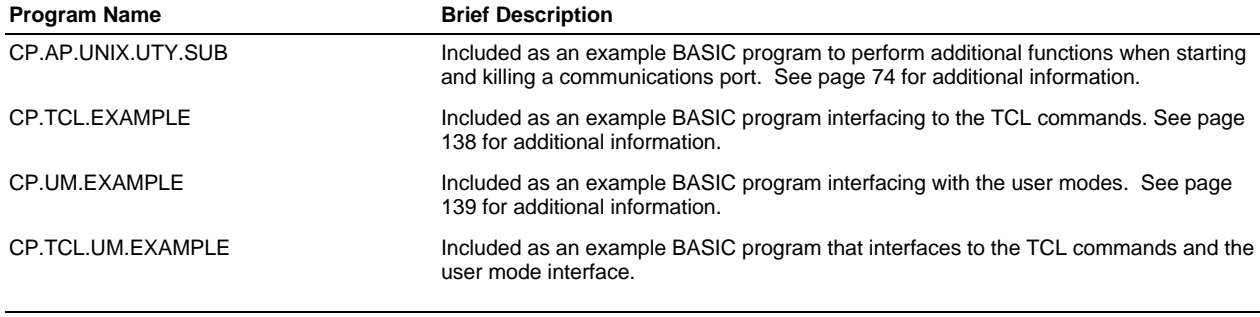

**Note:** Some of the subroutines require that you use BASIC includes in order to access the parameters of some data structures and files. They are shown where needed.

## *Using the TCL Command Interface*

The TCL commands may be using in procs or BASIC programs. Most all of the TCL commands return an error message number that can be checked within a proc or BASIC program. If you want to ensure the success of a TCL command, it is a good idea to check these error messages. A complete listing of all the error messages is in the appendix, *Error Messages*, starting on page 159.

**Note:** Some PowerComm TCL commands return multiple error messages.

## **Using TCL Commands in Procs**

Since all of the PowerComm TCL commands are procs, special care must be taken when using the TCL commands from a proc. The following proc is an example of how to call several of the TCL commands from a proc.

**Example:**

```
0001 PQ
0002 C PROC TO START AND ENTER DIRECT MODE
0003 C
0004 RI
0005 IHCP-START 15,19200
0006 [MD
0007 IF E # CP.008 IF E # CP.011 XNot started
0008 C
0009 RI
0010 IHCP-ATT 15
0011 [MD
0012 IF E # CP.020 XNot attached
0013 C
0014 RI
0015 IHCP-DIR
0016 [MD
0017 XTCL
```
You cannot call a proc from another proc using the "H" and "P" commands and still return to the proc that called it. Using the technique in the example gets around the limitation. However, it does so at the expense of using the entire primary input buffer. Therefore, you have no proc variables available.

A better way is to use a BASIC program.

#### **Using TCL Commands In BASIC Programs**

The following simple program is equivalent to the preceding proc. Since it is written in BASIC, you have more error control, program flow logic and variables available. In addition, it is not as cryptic and therefore easier to read and maintain.

**Example:**

```
0001 * program to start and enter direct mode
0002 *
0003 TCL = "CP-START 15,19200"
0004 EXECUTE TCL RETURNING ERRORS
0005 *
0006 IF INDEX(ERRORS, "CP.008", 1) OR INDEX(ERRORS, "CP.011", 1) ELSE
0007 CRT "Not started
      STOP
0009 END
0010 *0011 TCL = "CP-ATT 15"
0012 EXECUTE TCL RETURNING ERRORS
0013 *
0014 IF INDEX(ERRORS, "CP.020", 1) ELSE
0015 CRT "Not attached
0016 STOP
0017 END
0018 *
0019 TCL = "CP-DIR"
0020 EXECUTE TCL RETURNING ERRORS
0021 *
0022 STOP
```
In BASIC, error messages from a TCL command can be obtained with the RETURNING clause on the EXECUTE command as well as the SYSTEM(17) function. The RETURNING clause separates error messages by spaces marks and SYSTEM(17) function separates error messages by attribute marks.

Keep in mind that several TCL commands return multiple error messages.

## **TCL Command Interface Example**

The following program demonstrates the use of the TCL commands in a BASIC program. This program asks the user for a port to use, starts the port, enters direct mode, then kills the port when the user exits direct mode.

The following program CP.TCL.EXAMPLE is located in the LSCP,BP.EXAMPLES file.

*Program listing*

```
CP.TCL.EXAMPLE
* Example communications program
* Starts port, goes into direct mode and kills port
*
 * +---------------------------------------------------------------------+
* | (C) Copyright 1991 Logitek Systems, San Marcos, CA USA |
* | |
* | This unpublished work is the property of and embodies trade secrets
* | and confidential information proprietary to Logitek Systems. | 
* | adapted, or modified without the express written approval of |
* | Logitek Systems. ALL RIGHTS RESERVED. |
 * +---------------------------------------------------------------------+
*
* TDB 09-10-91 1.00 Implemented
*
* constants
*
EQU AM TO CHAR(254)
EQU VM TO CHAR(253)<br>EQU SVM TO CHAR(252)
                               TO CHAR(252)
EQU SP TO " "
EQU NUL
EQU MAX TO 32767
*
EQU C.CR TO CHAR(13)
*
*************************************************************************
*
PROMPT NUL
*
CRT "Enter communications port# to use: ":
INPUT CommPort
CommPort = CommPort "CN"
IF CommPort = NUL THEN STOP
```
The following code executes the TCL command CP-START and checks for its success by testing the error message number returned from the execute statement.

```
* start port
*
TCL = "CP-START ":CommPort:",,DIR-":CommPort:",5000,5000"
EXECUTE TCL RETURNING Errors
IF Errors = "CP.008" OR Errors = "CP.011" ELSE STOP
```
The following code attaches the port using CP-ATT and checks for its success.

```
*
* attach port
*
TCL = "CP-ATT ":CommPort
EXECUTE TCL RETURNING Errors
IF Errors = "CP.020" ELSE STOP
*
CRT "Press exit character to exit direct mode."
```
The following code runs the CP-DIR command.

```
*
* enter direct mode
*
TCL = "CP-DIR"
EXECUTE TCL RETURNING Errors
```
Then the port is killed using the CP-KILL command.

\* \* kill port \*

\*

```
CRT "Killing communications port..."
TCL = "CP-KILL ":CommPort
EXECUTE TCL
*
STOP
```
## *Using the User Modes Interface*

The User Mode Interface can be used when you want complete control over input and output of a communications port. These routines can be used to send data and receive data from the currently attached communications port. In order to use the User Modes, you must load the names of the user modes into an equated array using the following lines of code:

#### **DIM LSCP.MODES(200) INCLUDE LSCP,EQU LSCP.MODES CALL CP.BASIC.GET.MODES.SUB(MAT LSCP.MODES, bError)**

This allows you to reference the user mode by name instead of an address.

Most user modes that interface to the communications port routines require a handle. This handle may be obtained for the currently attached communications port with the following code:

#### **CALL CP.BASIC.GET.HANDLE.SUB(MAT LSCP.MODES, Handle, PortNo, bError, Err, PrintFlag)**

This handle is used to reference the appropriate table entries in the assembly code.

For more details about using the User Mode API, refer to the chapter, *User Mode API Reference,* starting on page 141. This chapter also contains an alphabetical listing of the available user modes.

### **User Mode Interface Example**

The following program demonstrates the use of the User Mode API. This program retrieves and displays on the screen the US Robotics configuration profile.

The following program CP.UM.EXAMPLE is located in the LSCP,BP.EXAMPLES file.

#### *Program listing*

\*

```
CP.UM.EXAMPLE
* Example communications program
* Returns configuration profile on US ROBOTICS modem
*
         * +---------------------------------------------------------------------+
* | (C) Copyright 1991 Logitek Systems, San Marcos, CA USA<br>* |
* | |
* | This unpublished work is the property of and embodies trade secrets<br>* | and confidential information proprietary to Logitek Systems
  | and confidential information proprietary to Logitek Systems.
* | adapted, or modified without the express written approval of * | \frac{1}{2} | \frac{1}{2} | \frac{1}{2} | \frac{1}{2} | \frac{1}{2} | \frac{1}{2} | \frac{1}{2} | \frac{1}{2} | \frac{1}{2} | \frac{1}{2} | \frac{1}{2} | \frac{1}{2} | \frac{| Logitek Systems. ALL RIGHTS RESERVED.
* +---------------------------------------------------------------------+
*
* constants
FOU AM
                                         TO CHAR(254)
EQU VM TO CHAR(253)
EQU SVM TO CHAR(252)
EQU SP TO " "
EQU NUL
EQU MAX TO 32767
*
```
EQU C.CR TO CHAR(13)

The following line must be included in order to reference the user mode definitions

INCLUDE LSCP,EQU LSCP.MODES

```
*
*************************************************************************
```
\* PROMPT NUL

\*

The following lines call a program to load the user mode definitions for the system type you are running on.

```
* get user modes
```
\*

\*

```
DIM LSCP.MODES(200)
CALL CP.BASIC.GET.MODES.SUB(MAT LSCP.MODES, bError)
IF bError THEN
  CRT "Modes not defined for this system "
  ABORT
END
```
The following lines call a program to retrieve the handle of the currently attached communications port running.

```
* get handle of comm port
*
CALL CP.BASIC.GET.HANDLE.SUB(MAT LSCP.MODES, Handle, PortNo, bError, Err, "1")
IF bError THEN STOP
*
```
\*\*\*\*\*\*\*\*\*\*\*\*\*\*\*\*\*\*\*\*\*\*\*\*\*\*\*\*\*\*\*\*\*\*\*\*\*\*\*\*\*\*\*\*\*\*\*\*\*\*\*\*\*\*\*\*\*\*\*\*\*\*\*\*\*\*\*\*\*\*\*\*\*

The following line clears the current input buffer for the communications port.

```
* reset all input on port
*
```
\*

\*

\*

z = OCONV(Handle, uResetInputPort)

The following lines send the command to the modem.

```
*
* send inquiry command
*
String = "ATE1Q0I7":C.CR
z = 0CONV(Handle:String, uWritePort)
```
The following lines wait for input for up to 2 seconds.

```
* get data until 2 second timeout occurs or CHAR(254) received
*
String = OCONV(Handle:AM:"2", uReadPortCharTimeout)
*
* display on screen
*
CRT String
*
STOP
*
```
## *CHAPTER 11*

# *User Mode API Reference*

This chapter documents the programs for accessing the user mode interface capabilities of PowerComm.

**Note**: The new PowerComm Communications Library (PCL) includes a comprehensive set of programs with source code for automating a variety of communications tasks.

## *Introduction*

User modes may be used when you want to have complete control over the I/O on the communications port. This chapter documents all of the user modes available and their interfaces.

Note: When using the user exits, it is not possible to send or receive the hex "FF" character. Upon receipt of an "FF" it is converted to "00". A future release may address this limitation.

## *User Modes by Category*

These are the PowerComm User Mode Routines organized by type of function. Use this list as a quick index to the user modes reference section following. Page numbers are indicated after the short descriptions.

#### **Communications Port I/O Routines**

The following routines are used to manage the communications port. There are routines for reading data from the port and writing to the port. In addition, there are several routines for resetting and counting the number of characters in the communications port buffers.

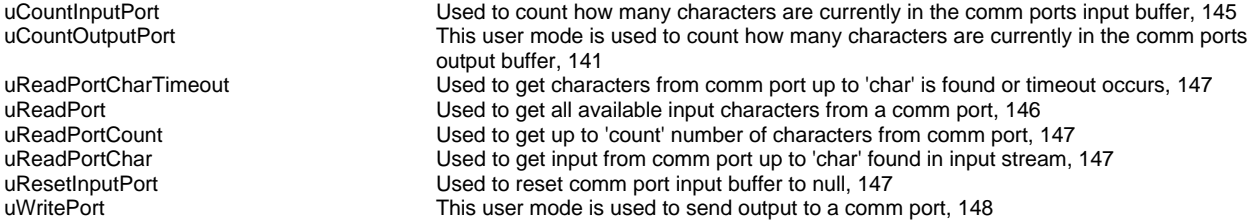

#### **Local Port I/O Routines**

The following routines are for accessing the local port and not the communications port. These are for inputting and outputting to the local port in raw mode.

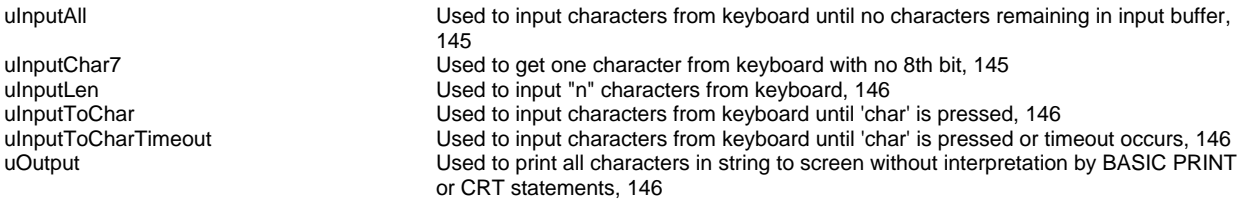

## **Miscellaneous Routines**

The following routines are used in the communications software to perform a few tasks that would be slow or unavailable in Pick Basic.

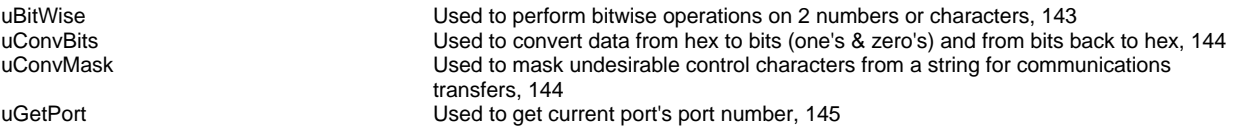

## *User Mode Interface Routines*

The following BASIC subroutines are required in order to use any of the User Mode routines provided with PowerComm.

All PowerComm subroutines use the default precision and have **not** been compiled using any BASIC PRECISION statements.

## **CP.BASIC.GET.MODES.SUB**

CP.BASIC.GET.MODES.SUB is a BASIC subroutine that may be called from your application program as follows:

#### **CALL CP.BASIC.GET.MODES.SUB(MAT LSCP.MODES, bError)**

This subroutine is used to load the user mode definitions for your system type. This routine only needs to be used if you plan on calling any of the user modes.

The following lines of code must proceed the call to CP.BASIC.GET. MODES.SUB:

#### **DIM LSCP.MODES(200) INCLUDE LSCP,EQU LSCP.MODES**

#### **Parameters Passed**

**(none)**

#### **Parameters Returned**

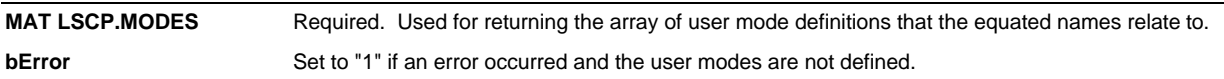

## **CP.BASIC.GET.HANDLE.SUB**

CP.BASIC.GET.HANDLE.SUB is a BASIC subroutine that may be called from your application program as follows:

#### **CALL CP.BASIC.GET.HANDLE.SUB(MAT LSCP.MODES, Handle, PortNo, bError, Err, PrintFlag)**

This subroutine returns the handle of the communications port currently attached.

This is used when using the user modes to interface to the communications port. It returns the handle of the communications port that is currently attached. Many of the user modes require this handle to access the correct communications port table entry. You must call the program CP.BASIC.GET.MODES.SUB before calling this routine and before using any of the user modes.

To get the handle of another communications port, use the TCL CP-ATT command in an execute statement, then call this subroutine to again to get the handle of the new current attached communications port.

The following lines of code must proceed the call to CP.BASIC.GET.HANDLE.SUB:

#### **DIM LSCP.MODES(200) INCLUDE LSCP,EQU LSCP.MODES CALL CP.BASIC.GET.MODES.SUB(MAT LSCP.MODES, bError)**

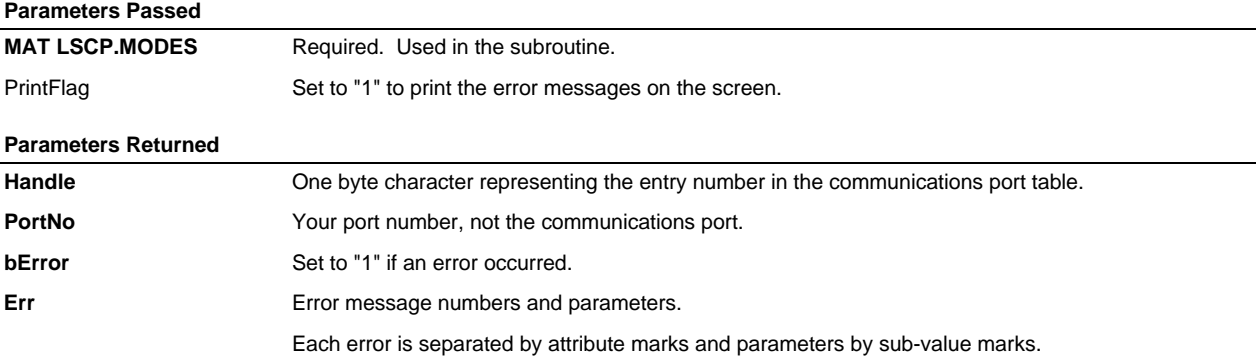

## *User Mode Routines (In Alphabetical Order)*

## **uBitWise**

uBitWise is a user exit that may be called from your BASIC program as follows:

**result = OCONV("I" : op : n1 : "." : n2, uBitWise)**

Used to perform bitwise operations on two numbers.

2 different modes and 3 bitwise operations are supported:

The first form using "I" performs the operations on 2 integer numbers and returns the results as a integer number.

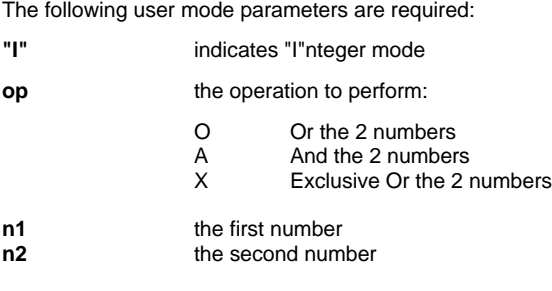

Each number, n1 and n2, must be an integer in the range 0 through 255.

The following parameters are returned:

**result** an integer between 0 and 255

Examples:

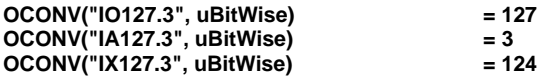

The second form using "C" performs the operations on 2 characters and returns the results as a character. This form is slightly faster than the first form because several internal conversions are avoided.

#### **result = OCONV("C" : op : c1 : c2, uBitWise)**

The following user mode parameters are required:

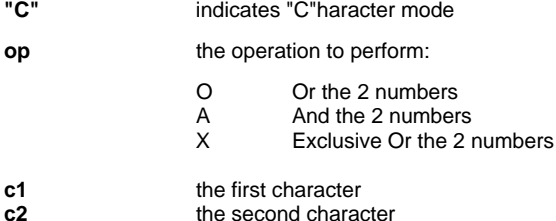

Character 'c1' must be an ASCII character between 0 and 254. Character 'c2' must be an ASCII character between 0 and 254. Character 'c2' may be NULL to represent CHAR(255).

The following parameters are returned:

**result** a character with an ASCII value between 0 and 254. A null character will be returned if the result was ASCII 255.

Examples:

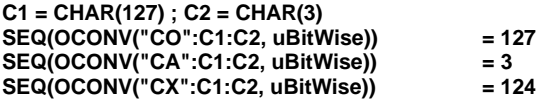

## **uConvBits**

uConvBits is a user exit that may be called from your BASIC program as follows:

#### **result = OCONV(hex, uConvBits)**

Used to convert data from hex to bits (one's & zero's) and from bits back to hex.

The first form using OCONV, converts from hex to binary.

The following user mode parameters are required:

**hex** hex data to convert

The following parameters are returned:

**result** string of 1's and 0's from hex data: "F4" = "11110100"

#### **result = ICONV(bits, uConvBits)**

The second form using ICONV, converts from binary to hex.

The following user mode parameters are required:

**bits** string of 1's and 0's to convert

The following parameters are returned:

**result** hex data from bit data: "11110100" = "F4"

## **uConvMask**

uConvMask is a user exit that may be called from your BASIC program as follows:

#### **results = OCONV(mask.char : bit.options : string, uConvMask)**

Used to mask undesirable control characters from a string for communications transfers.

The first form using OCONV, converts from raw data to masked format.

The following user mode parameters are required:

**mask.char** character to flag characters masked

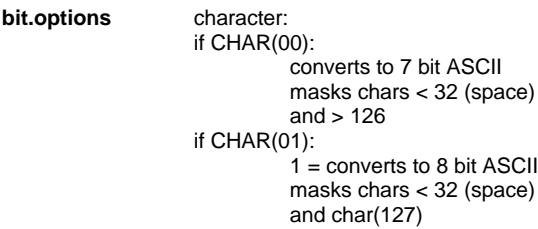

The following parameters are returned:

**results** converted string

#### **results = ICONV(mask.char : bit.options : string, uConvMask)**

The second form using ICONV, converts from masked format to raw data format.

The following user mode parameters are required:

**mask.char** character to designate masked characters

**bit.options** character: (must be a single character but not used)

The following parameters are returned:

**results** converted string
## **uCountInputPort**

uCountInputPort is a user exit that may be called from your BASIC program as follows:

## **count = OCONV(handle, uCountInputPort)**

Used to count how many characters are currently in the comm ports input buffer.

The following user mode parameters are required:

**handle** 1 byte handle

The following parameters are returned:

**count** number of bytes in input buffer

## **uCountOutputPort**

uCountOutputPort is a user exit that may be called from your BASIC program as follows:

## **count = OCONV(handle, uCountOutputPort)**

This user mode is used to count how many characters are currently in the comm ports output buffer.

The following user mode parameters are required:

**handle** 1 byte handle.

The following parameters are returned:

**count** Number of bytes in output buffer.

## **uGetPort**

uGetPort is a user exit that may be called from your BASIC program as follows:

#### **portno = OCONV("", uGetPort)**

Used to get current port's port number.

The following user mode parameters are required:

**""** null

The following parameters are returned:

**portno** this port number

## **uInputAll**

uInputAll is a user exit that may be called from your BASIC program as follows:

## **string = OCONV("", uInputAll**)

Used to input characters from keyboard until no characters remaining in input buffer.

The following user mode parameters are required:

**""** null

The following parameters are returned:

**string** data input

## **uInputChar7**

uInputChar7 is a user exit that may be called from your BASIC program as follows:

## **char = OCONV("", uInputChar7)**

Used to get one character from keyboard with no 8th bit.

The following user mode parameters are required:

**""** null

The following parameters are returned:

**char** single character input

## **uInputLen**

uInputLen is a user exit that may be called from your BASIC program as follows:

## **string = OCONV(count, uInputLen)**

Used to input "n" characters from keyboard.

The following user mode parameters are required:

**count** number of characters to input

The following parameters are returned:

**string** characters entered

## **uInputToChar**

uInputToChar is a user exit that may be called from your BASIC program as follows:

## **string = OCONV(char, uInputToChar)**

Used to input characters from keyboard until 'char' is pressed.

The following user mode parameters are required:

**char** character to terminate input

The following parameters are returned:

**string** characters entered (including 'char')

## **uInputToCharTimeout**

uInputToCharTimeout is a user exit that may be called from your BASIC program as follows:

### **string = OCONV(char : timeout, uInputToCharTimeout)**

Used to input characters from keyboard until 'char' is pressed or timeout occurs.

The following user mode parameters are required:

**char** character to terminate input

**timeout** timeout value in seconds

The following parameters are returned:

**string** characters entered (including 'char')

## **uOutput**

uOutput is a user exit that may be called from your BASIC program as follows:

### **results = OCONV(string, uOutput)**

Used to print all characters in string to screen without interpretation by BASIC PRINT or CRT statements.

The following user mode parameters are required:

**string** string to output

The following parameters are returned:

**results** null

## **uReadPort**

uReadPort is a user exit that may be called from your BASIC program as follows:

## **string = OCONV(handle, uReadPort)**

Used to get all available input characters from a comm port.

The following user mode parameters are required:

**handle** 1 byte handle

The following parameters are returned:

**string** data from comm port

## **uReadPortChar**

uReadPortChar is a user exit that may be called from your BASIC program as follows:

#### **string = OCONV(handle : char, uReadPortChar)**

Used to get input from comm port up to 'char' found in input stream. This will not wait for the character.

The following user mode parameters are required:

**handle** 1 byte handle

**char** character to terminate input

The following parameters are returned:

string data from comm port, including 'char' if found

## **uReadPortCharTimeout**

uReadPortCharTimeout is a user exit that may be called from your BASIC program as follows:

#### **string = OCONV(handle : char : timeout, uReadPortCharTimeout)**

Used to get characters from comm port up to 'char' is found or timeout occurs.

The following user mode parameters are required:

**handle** 1 byte handle

**char** character to terminate input

**timeout** timeout value in seconds

The following parameters are returned:

**string** data from comm port (including 'char')

## **uReadPortCount**

uReadPortCount is a user exit that may be called from your BASIC program as follows:

### **string = OCONV(handle : count, uReadPortCount)**

Used to get up to 'count' number of characters from comm port. If no characters present, returns immediately.

The following user mode parameters are required:

**handle** 1 byte handle

**count** maximum number of characters to return

The following parameters are returned:

**string** data from comm port

## **uResetInputPort**

uResetInputPort is a user exit that may be called from your BASIC program as follows:

### **z = OCONV(handle, uResetInputPort)**

Used to reset comm port input buffer to null.

The following user mode parameters are required:

**handle** 1 byte handle

The following parameters are returned:

**z** null

## **uWritePort**

uWritePort is a user exit that may be called from your BASIC program as follows:

## **z = OCONV(handle : string, uWritePort**

This user mode is used to send output to a comm port.

The following user mode parameters are required:

**handle** 1 byte handle.

string string to output to comm port

The following parameters are returned:

**z** null

# *Appendices*

## *APPENDIX A*

## *PowerComm's Script Language*

This appendix describes PowerComm's script language. Scripts are used with the CP-SCRIPT command. Each line of the script file is a separate command or comment. Comment lines are designated by "!" or "\*" as the first non-space character in a line.

Refer to page 113 for more information on CP-SCRIPT.

**Note**: The new PowerComm Communications Library (PCL) includes a more comprehensive script language including source code that you can expand upon.

## *Script Command Format*

Script command lines are in the following format:

command parameters ...

- Script commands may be upper or lower case.
- **•** Parameters may be numeric, or strings enclosed in double (") or single (') quotes.

## *Runtime Considerations*

During the execution of a script, the user may press a key with the following prompt displayed:

Script interrupted by keystroke! Select action (C=continue, A=abort, S=skip command, D=direct mode):

The following actions are available:

- C Continue with the script
- A Abort the script<br>Social Skip the current
- S Skip the current command in the script<br>
D Fnter direct mode
- Enter direct mode

## *Script Commands*

Script commands are listed below in alphabetical order.

## **PAUSE n**

Pauses for *n* seconds.

**Example:** PAUSE 5

## **RECVCLEAR**

Clears the input buffer of any data. Useful for subsequent *waitfor* commands to insure the *waitfor* commands are in sync with the *transmit* commands.

## **STOP**

Stops execution of this script.

## **TCL "command" "stack1" "stack2" ...**

Execute the TCL command *command* passing stacked data *stack1*, *stack2*, etc.

**Example:** TCL "CP-DIR" **Example:** TCL "COPY BP \*" "(BP.UPLOAD"

## **TRANSMIT "string"**

Transmits the string in quotes. Strings may contain special characters as described on page 17.

**Example:** TRANSMIT "TERM W^M"

## **WAITFOR "string" n**

Waits for the remote system to send the string in quotes up to *n* seconds before terminating. If *n* is omitted, 10 minutes is the maximum wait time. Strings may contain special characters as described on page 17.

**Example:**

```
WAITFOR "LOGON PLEASE:" 10
```
## **WAITQUIET n m**

Waits up to *m* seconds for the received input data to be inactive for *n* seconds. If *m* is omitted, 10 minutes is the maximum wait time.

**Example:** WAITQUIET 10 120

## *Script Example*

This simple script calls up a system, logs on, downloads a file from SYSPROG and hangs up.

```
*
* call client system, logon to sysprog download file and hang up
*
TRANSMIT "ATE1Q^M"
PAUSE 2
TRANSMIT "ATDT555-1111>^M"
WAITFOR "CONNECT"
PAUSE<sub>1</sub>
TRANSMIT " ^M"
PAUSE 1
TRANSMIT "SYSPROG^M"
PAUSE 5
TRANSMIT "CP-SEND SYSPROG-BP FORMAT (M^M"
PAUSE 3
TCL "CP-RECV BP"
PAUSE 1
TRANSMIT "OFF^M"
PAUSE 5
TRANSMIT "!!!"
PAUSE 2
TRANSMIT "ATZ^M"
PAUSE 2
STOP
```
## *APPENDIX B TCL Command Message Control Table*

The following table of TCL command messages is provided so that you may use additional options with the TCL commands to suppress or add information to the execution of these commands.

The "#" and "\$" options are cumulative. If an action is suppressed by "##" then the actions suppressed by one "#" is also suppressed. Likewise, if additional information is obtained with "\$\$" then all information with a single "\$" is also shown. These options may be combined to suppress normal information and show additional information at the same time.

- ß Using "#" multiple times *suppresses* more and more information than is normally shown with using a command.
- ß Using "\$" multiple times *displays* more and more information than is normally shown with using a command.

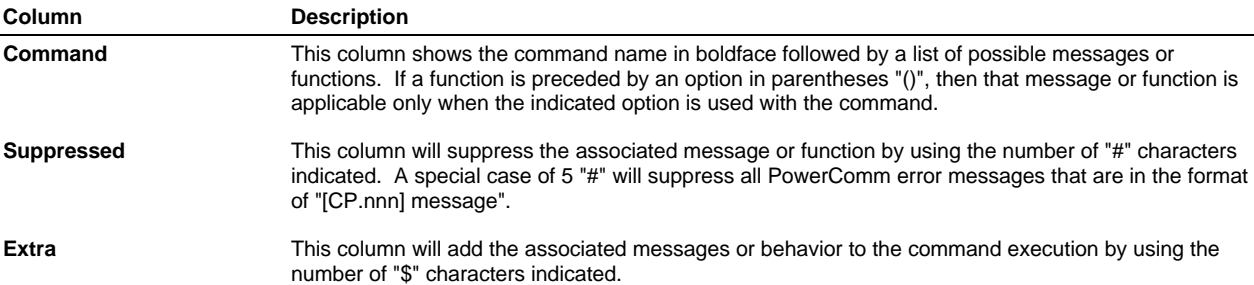

The "#" and "\$" options may be combined with other options and used with any PowerComm TCL command as shown in the following examples with optional commas shown for clarity:

**Examples:**

CP-SEND BP \* (\$ CP-DIR (##,\$\$ CP-ABORT (# CP-MENU (\$\$\$ CP-MSG (##

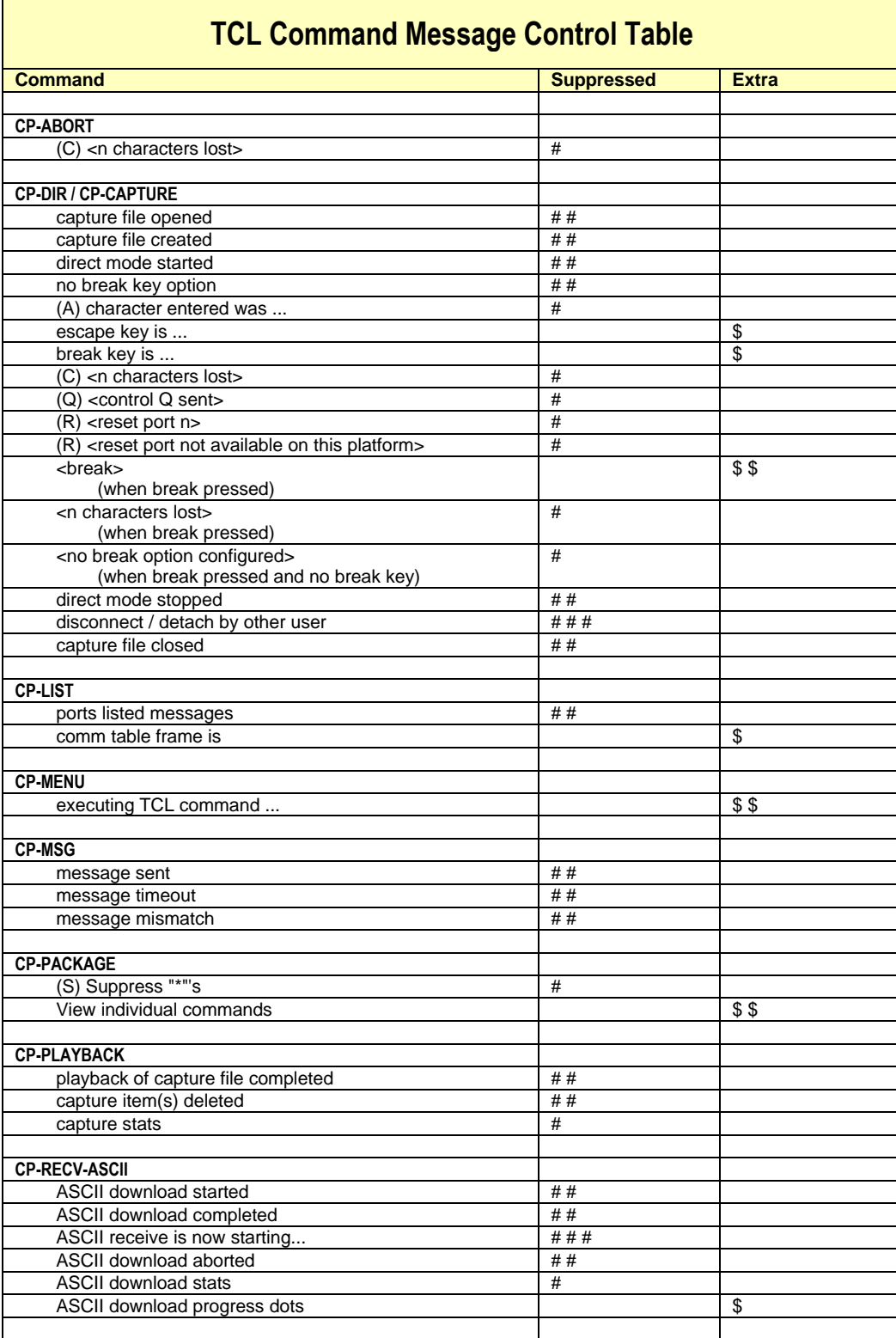

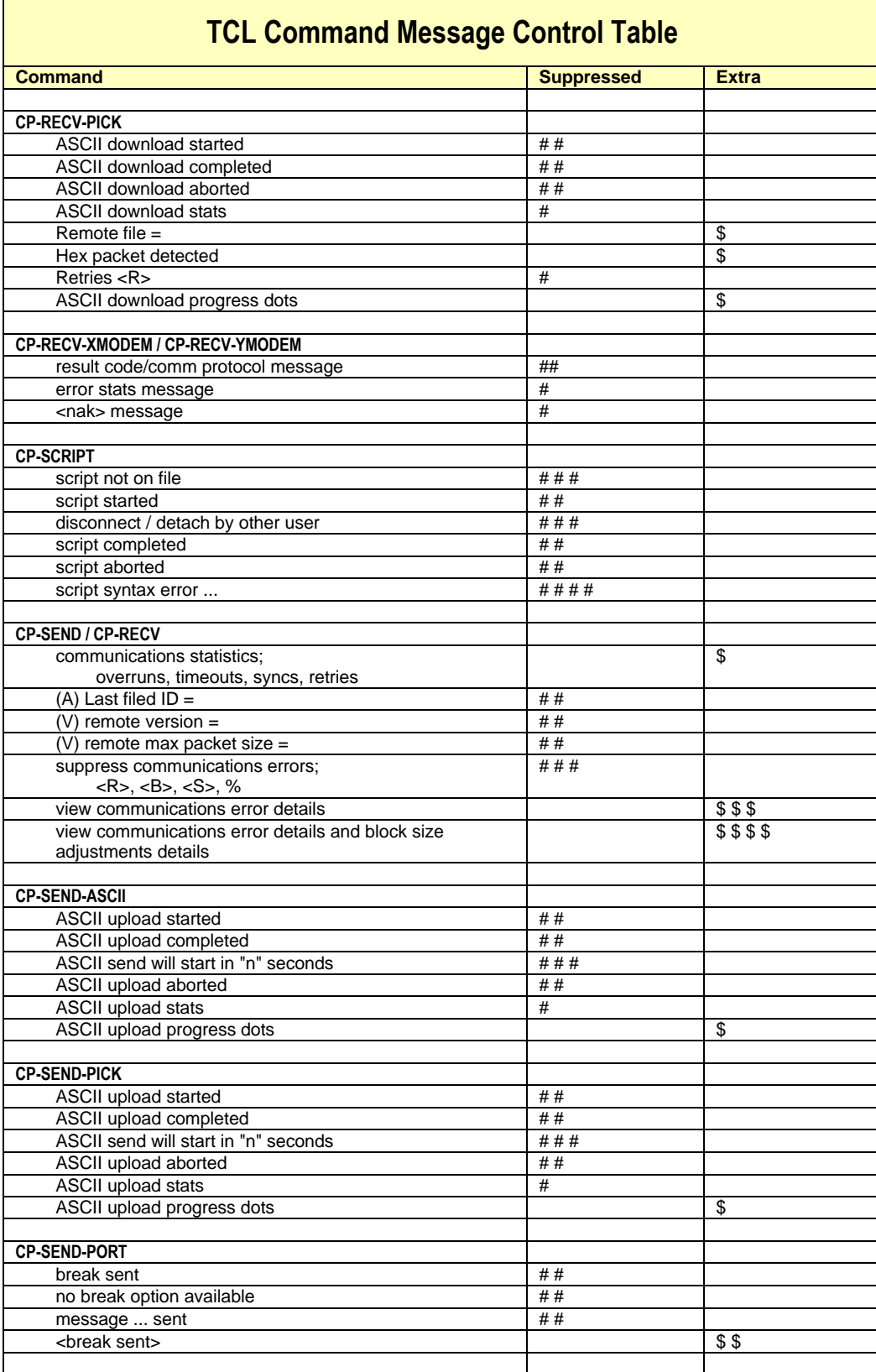

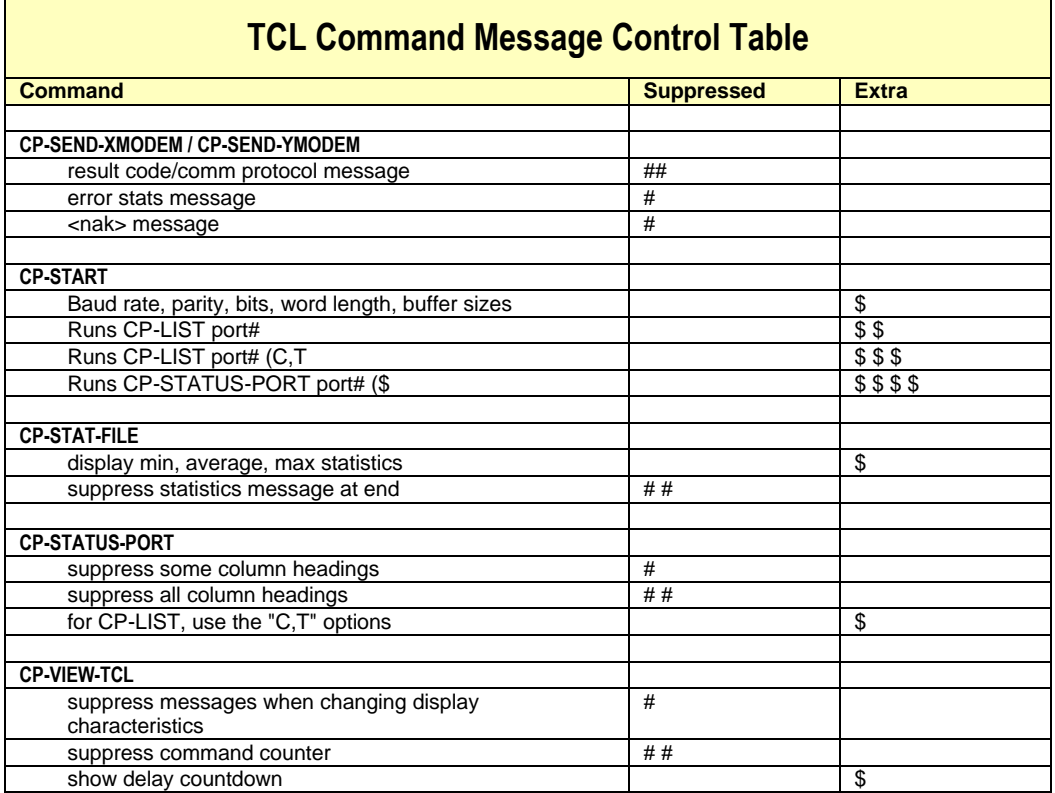

## *APPENDIX C*

## *PowerComm Specifications*

## *Advanced Pick Systems*

- > Up to 16 simultaneous sessions
- > Baud rates to 38400
- > User-definable ABS file usage during installation

## *Pick R83 Systems*

- > Up to 15 simultaneous sessions
- ▶ 32,000 bytes maximum item size
- > Baud rates to 19200
- > User-definable ABS frame usage during installation

## *APPENDIX D*

## *Removing PowerComm*

The following PowerComm removal instructions are by system type. Refer to the appropriate section for your system type. Refer to *Terminology* starting on page 15 if you are unfamiliar with any terms used in this section.

## *PowerComm for Advanced Pick Removal Instructions*

- ► Follow these steps to remove PowerComm from the system:
- 1. Logon to the DM account if you are not logged on to DM already.
- 2. Make sure no communications ports are running.

Use the TCL command "CP-LIST" to check.

CP-LIST

3. Release used buffer space back to overflow.

Use the PowerComm TCL command "CP-CLEAR" to release all available buffer frames to overflow.

CP-CLEAR (A,R,U

#### 4. Remove the ABS modes from the ABS file. (**Optional Step**)

This step is optional and utilizes a currently undocumented feature of Advanced Pick's MLOAD command and may not work on all systems. You may only need to do this if you are loading other modes and you need the space in the ABS area.

First type in "SSELECT LSCP,MODES", then type in "MLOAD LSCP,MODES (U)" and when prompted for the ABS file name, enter the ABS file name you originally loaded the ABS modes into.

SSELECT LSCP, MODES MLOAD LSCP,MODES (U

5. Remove the account from the system.

Use the TCL command "DELETE-ACCOUNT acctname" substituting "acctname" for the name of the account you installed PowerComm to earlier.

DELETE-ACCOUNT POWERCOMM

## *PowerComm for R83 Removal Instructions*

- ▶ Follow these steps to remove PowerComm from the system:
- 1. Logon to the SYSPROG account if you are not logged on to SYSPROG already.
- 2. Make sure no communications ports are running.

Use the TCL command "CP-LIST" to check. CP-LIST

3. Release used buffer space back to overflow.

Use the PowerComm TCL command "CP-CLEAR" to release all available buffer frames to overflow.

CP-CLEAR (A,R,U

4. Remove the account from the system.

Use the TCL command "DELETE-ACCOUNT acctname" substituting "acctname" for the name of the account you installed PowerComm to earlier.

DELETE-ACCOUNT POWERCOMM

## *APPENDIX E*

## *Error Messages*

The following is a numerical listing of all of the error messages in PowerComm.

- [CP.002] Maximum of A retries exceeded!
- [CP.003] Communication ports are still active!
- [CP.004] Communication ports not cleared!
- [CP.005] Communication ports cleared!
- [CP.006] A communications ports listed.
- [CP.007] No communications ports running!
- [CP.008] Communications port number A started, named B.
- [CP.009] Communications port number A not started!
- [CP.010] Communications port number A is not valid!
- [CP.011] Communications port number A is already running!
- [CP.012] Communications port A not available!
- [CP.013] Communications port number A reports no disk space!
- [CP.014] Communications port number A reports no available entries!
- [CP.015] Communications port number A start timed out!
- [CP.016] Communications port number A did not come ready!
- [CP.017] Invalid communications port number A I/O buffer size!
- [CP.018] Communications port name A not found!
- [CP.019] Communications port A not attached!
- [CP.020] Communications port A attached.
- [CP.021] Port number A is currently attached to communications port B.
- [CP.022] Communications port name required!
- [CP.023] Communications port A not killed!
- [CP.024] Communications port A not active!
- [CP.025] Communications port number A killed, named B.
- [CP.026] Communications port A not found.
- [CP.027] Port A is attached to B!
- [CP.028] Not attached to communications port A!
- [CP.029] Communications port A detached.
- [CP.030] None attached!
- [CP.031] Direct connected to communications port A.
- [CP.032] Direct connect exited from communications port A.
- [CP.033] Unable to open file "A"!
- [CP.034] Capture item "A" in file "B" opened. Containing C items and D bytes.
- [CP.035] Capture item "A" in file "B" updated. Added C bytes for a total of D bytes.
- [CP.036] Warning: No <BREAK> key option!
- [CP.037] Port number A detached from communications port B!
- [CP.038] Cannot detach, port number A not in a detachable mode with communications port B.
- [CP.039] Message sent to communications port A.
- [CP.040] Message timeout of A seconds occured!
- [CP.041] Message results mismatch!
- [CP.042] No active communications ports found!
- [CP.043] Pause of A seconds on communications ports started...
- [CP.044] Pause of communications ports completed.
- [CP.045] Active communications ports found, pause aborted!
- [CP.046] Capture item "A" in file "B" created.
- [CP.047] Playback of "A" in file "B" completed.
- [CP.048] Send of A completed. B items, C bytes, D blocks, E minutes, F chars/sec.
- [CP.049] Receive of A completed. B items, C bytes, D blocks, E minutes, F chars/sec.
- [CP.050] Transfer aborted!
- [CP.051] A 'B' frames released to overflow.
- [CP.052] Aborted ID unknown!
- [CP.053] Information request unknown!
- [CP.054] Information request response invalid!
- [CP.055] A overruns, B timeouts, C resends, D sync losses.
- [CP.056] Unable to read item "A" from file "B"!
- [CP.057] Script "A" in file "B" started.
- [CP.058] Missing port table for port A from the "B" file!
- [CP.059] Packet size A is invalid! Port B input buffer size is C, and output buffer size is D.
- [CP.060] The following verb is missing from the Master Dictionary (MD): A Port B may be in an ambiguous state!
- [CP.061] Expiration date and time has been reached for this transfer!
- [CP.074] Transfer timeout error!
- [CP.075] Port name A is being used on port number B.
- [CP.078] Baud rate "A" is invalid! Allowable baud rates are: 110 150 300 600 1200 2400 4800 9600 19200 38400
- [CP.085] Item "A" is not in file "B"!
- [CP.086] Script "A" in file "B" completed.
- [CP.090] Communications port number A kill timed out!
- [CP.091] Missing from port A data element:
- [CP.092] Communications port number A being started by port B, it is not available!
- [CP.093] Insufficient disk space to create buffer of A frames.
- [CP.094] Maximum packet size is A.

**B** 

- [CP.095] Parity "A" is invalid! Allowable parity values are: NONE ODD EVEN MARK SPACE
- [CP.096] Stop bits "A" is invalid! Allowable stop bit values are: 1 2
- [CP.097] Word length "A" is invalid! Allowable word length values are: 7 8
- [CP.098] Communications table frame is A.
- [CP.099] Invalid port A data element: B Data found: C Correction: D
- [CP.100] Remote aborted with the following error: A
- [CP.101] The abort command was used.
- [CP.102] Packet segment size invalid "A".
- [CP.103] Script syntax error: A B
- [CP.104] Escape key is "A".
- [CP.105] Alternate break key is "A".
- [CP.106] Script "A" in file "B" aborted by user!
- [CP.107] ASCII upload of A items in file "B" completed.
- [CP.108] ASCII upload of file "A" aborted! B items successfully uploaded. Aborted ID was "C".
- [CP.109] ASCII upload of file "A" started.
- [CP.110] A bytes, B minutes, C chars/sec.
- [CP.111] Creating package "A" in file "B".
- [CP.112] Updating package "A" in file "B".
- [CP.113] Viewing package "A" in file "B".
- [CP.114] Extracting from package "A" in file "B".
- [CP.115] Package "A" in file "B" updated.
- [CP.116] Package "A" in file "B" added.
- [CP.117] Package "A" in file "B" completed.
- [CP.118] A commands, B entries, C bytes, D package items.
- [CP.119] Unable to read package "A" from file "B"!
- [CP.120] Package error: A
- [CP.121] Direct mode active for A minutes.
- [CP.122] ASCII download of A items in file "B" completed.
- [CP.123] ASCII download of file "A" aborted! B items successfully downloaded. Last saved ID was "C".
- [CP.124] ASCII download of file "A" started.
- [CP.125] A bytes, B minutes, C chars/sec.
- [CP.126] Capture item(s) "A" in file "B" deleted.
- [CP.127] Break sent to communications port A.
- [CP.128] Break not available for communications port A.
- [CP.129] A 'B' frames remaining in use.
- [CP.130] Communication ports are inactive.
- [CP.136] A sent to communications port B.
- [CP.137] A capture items, B bytes, created C by D on port E, last updated F.
- [CP.138] Stats of file "A": B items; C bytes; D bit checksum total = E.
- [CP.139] A minimum size; B average size; C maximum size.
- [CP.140] Reset port executed on communications port A.
- [CP.141] Minimum packet size reached; packet size was A bytes!
- [CP.142] Baud rate: A, parity: B, stop bits: C, word length: D. Input buffer: E bytes, output buffer: F bytes, entry: G.
- [CP.143] Transfer aborted by remote!
- [CP.144] Spooler send completed. A entries, B bytes, C blocks, D minutes, E chars/sec.
- [CP.145] Spooler receive completed. A entries, B bytes, C blocks, D minutes, E chars/sec.
- [CP.146] XModem send of A completed. B items, C bytes, D blocks, E minutes, F chars/sec.
- [CP.147] XModem send of A aborted. B items, C bytes, D blocks, E minutes, F chars/sec.
- [CP.148] Result code: A, B Protocol: C
- [CP.149] YModem send of A completed. B items, C bytes, D blocks, E minutes, F chars/sec.
- [CP.150] YModem send of A aborted. B items, C bytes, D blocks, E minutes, F chars/sec.
- [CP.151] XModem receive of A completed.

B items, C bytes, D blocks, E minutes, F chars/sec.

- [CP.152] XModem receive of A aborted. B items, C bytes, D blocks, E minutes, F chars/sec.
- [CP.153] YModem receive of A completed. B items, C bytes, D blocks, E minutes, F chars/sec.
- [CP.154] YModem receive of A aborted. B items, C bytes, D blocks, E minutes, F chars/sec.

### [CP.155] Error stats:

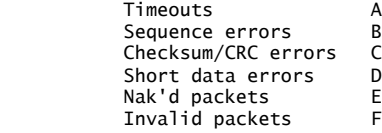

## *APPENDIX F File Contents*

The following tables describes some of the file names that are used in the communications software and their contents.

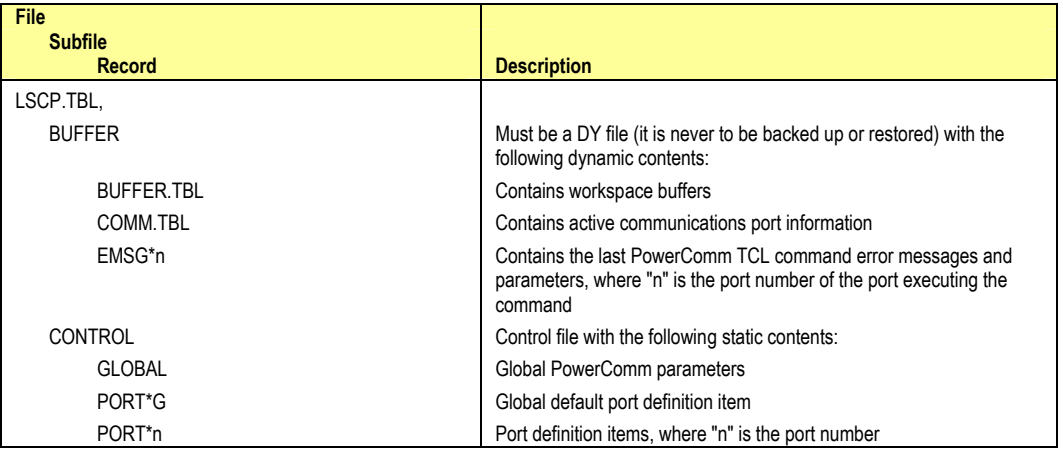

## **PowerComm Data Files (Read / Write)**

## **PowerComm Software Files (Read Only)**

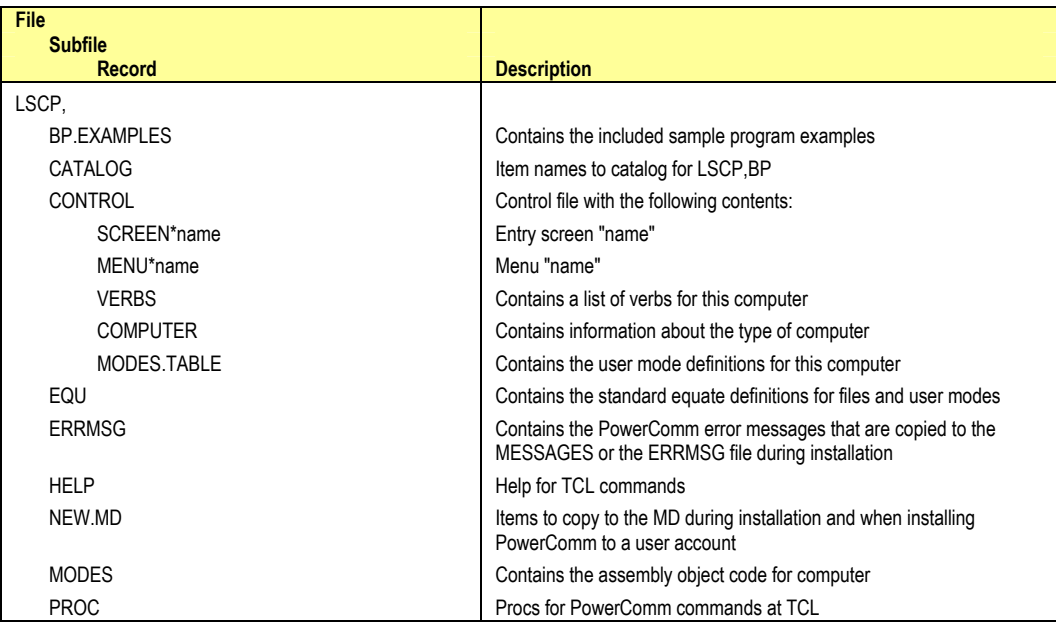

## *Index*

## **Symbols**

## **#**

 $\begin{array}{cc} 1 & 100 \\ \# & 100 \end{array}$ 100, 153 \$ 100, 153 % 69 & 100 && 100 \* 34, 66 @ 99 <B> 69 <R> 69 <S> 69  $=$  34, 66  $-> 34,66$ † 101

## **A**

Abort char 134 Aborting File Transfers 41 ABS Area 15 ABS diskettes 20 ABS Frame 15 ABS frames 21 ABS.FID 18 ABS-DUMP 20 Account Name File Reference Format 97 After kill port parameters 132 After kill port program 132 After Kill Port Program Parameters 74 AM (Attribute Mark) 15 AP 15 AP/Unix Protocol Characters Configuration 26 API 15 Application Programming Interface 15 Attach a Communications Port 33 Automatic Block Size Leveling Protocol 72

## **B**

Base address 131 BASIC 15 Before start port parameters 131 Before start port program 131 Before Start Port Program Parameters 74 Binary 7 Bit Mode 80 Block number check count 133 Boot ABS 15 Break character 133 Break Key Setup 25 Break length 133 break program location 128 Buffer overrun char 134

## **C**

Cabling Requirements 26 Cancelling the global default 130 Characters Displayed During Communications 69 Check Sent or Received Files 51 Checksums Between AP and R83 75 chmod 20 Coldstart Configuration 23 Coldstart Modifications 23, 24 Comm port 16 Commands CP-ABORT 102 CP-ATT 102 CP-CAPTURE 103 CP-CLEAR 103 CP-DET 104 CP-DIR 104 CP-HELP 105 CP-KILL 105 CP-LIST 106 CP-MENU 106 CP-MSG 107 CP-PACKAGE 108 CP-PAUSE 110 CP-PLAYBACK 110 CP-RECV 111 CP-RECV-ASCII 112 CP-RECV-PICK 113 CP-RECV-SPOOL 114 CP-RECV-XMODEM 114 CP-RECV-YMODEM 114 CP-SCRIPT 116 CP-SEND 116 CP-SEND-ASCII 117, 121 CP-SEND-PICK 118 CP-SEND-PORT 119 CP-SEND-SPOOL 120 CP-START 122 CP-STAT-FILE 124 CP-STATUS-PORT 125 CP-VERSION 125 CP-VIEW-TCL 125 Communications Blocks 69 Communications Port 16, 30 Communications port account,password 128 Communications Port I/O Routines 142 Communications Ports 79 Configuration AP/Unix Protocol Characters 26 Break Key Setup 25 Coldstart Configuration 23 Coldstart Modifications 23, 24 Fast User Exits 24 Global Parameters 24 Logon Procedure 24 Modem 27 Port Definition 25 Screen Displays Setup 25 Special Account Logon 24 Start and Kill Port Subroutine 26 Unix Break Program 25 User Exits 24 Continuously Execute and Display TCL Commands 58 CP.AP.UNIX.UTY.SUB 26, 137 CP.AP.UNIX.UTY.SUB 75

CP.BASIC.GET.HANDLE.SUB 137, 143 CP.BASIC.GET.MODES.SUB 137, 143 CP.TCL.EXAMPLE 137 CP.TCL.UM.EXAMPLE 137 CP.UM.EXAMPLE 137 CP -ABORT 30, 102 CP -ATT 30, 102 CP -CAPTURE 30, 65, 103 CP -CLEAR 103 CP -DET 30, 104 CP -DIR 30, 104 CP -HELP 105 CP -KILL 30, 74, 105 CP -LIST 66, 106 CP -LIST Column Headings Explained 66 CP -MENU 106 CP -MSG 107 CP -PACKAGE 67, 108 CP -PACKAGE 54 CP -PAUSE 110 CP -PLAYBACK 110 CP -RECV 30, 68, 111 CP -RECV -ASCII 30, 112 CP -RECV -PICK 30, 113 CP -RECV -SPOOL 114 CP -RECV -XMODEM 114 CP -RECV -YMODEM 114 CP -SCRIPT 116 CP -SEND 30, 68, 116 CP -SEND -ASCII 30, 117, 121 CP -SEND -PICK 30, 47, 118 CP -SEND -PORT 119 CP -SEND -SPOOL 120 CP -START 30, 74, 122 CP -STAT -FILE 75, 124 CP -STATUS -PORT 76, 125 CP -STATUS -PORT Output 76 CP -VERSION 125 CP -VIEW -TCL 78, 125 Current Version Information 135

## **D**

Data end char 134 Data mask char 134 Data start char 134 Default input buffer size 131 Default message packet timeout 133 Default output buffer size 131 Default S/R packet size 72, 133 DELETE -ACCOUNT 158, 159 Detach a Communications Port 35 Detaching a Port from Another User 35 Digiboard 26 Dim off @ cursor control number 131 Dim on @ cursor control number 131 Direct Mode 37 Direct Mode with Capture 37 Documentation Conventions 12 Dumb Mode on Remotes 27

## **E**

Error Messages 160 Example CP.TCL.EXAMPLE 139 CP.UM.EXAMPLE 140 Execute a TCL Statement 99 Exit character 132 Extra Messages 65

## **F**

Fast User Exits Configuration 24 Fast user exits enabled (T/Y) 128 Field After kill port parameters 132 After kill port program 132 Base address 131 Before start port parameters 131 Before start port program 131 Block number check count 133 Break character 133 Break length 133 Communications port account,password 128 Default input buffer size 131 Default message packet timeout 133 Default output buffer size 131 Default receive timing parameters 130 Default S/R packet size 133 Default send timing parameters 129 Dim off @ cursor control number 131 Dim on @ cursor control number 131 Exit character 132 Fast user exits enabled (T/Y) 128 First block adjust down 133 Max number of frame lock comm ports 128 Max. kill port wait time 132 Max. number of retries 133 Max. start port wait time 131 Overrun buffer adjust down 133 Overrun buffer adjust up 133 Overrun buffer minimum size 133 Overrun buffer stabilize 133 Packet ack. timeout 133 Protocol Abort char 134 Buffer overrun char 134 Data end char 134 Data mask char 134 Data start char 134 Packet end char 13 4 Packet next char 134 Packet next char 134 Packet ok char 134 Packet resend char 134 Packet start char 134 Packet sync. char 134 Packet term. char 134 Remote send program name 128 Unix break program location 128 File Contents 165 File Pathing 97 File Transmission Statistics 69 First block adjust down 133 First block adjust down (%) 72

## **G**

General Conventions 12 General Pick Terms 15 Get a Saved List 99 Getting Help from TCL 64, 102 GLOBAL 128 Global Parameters Configuration 24 Global Parameters Definition 128 Global Parameters Recovery 84 Global Port Definition Recovery 84

## **H**

half intensity 25

Half Intensity 65 Hardware Configuration Recommendations 26 Help from TCL 64, 102 Hex Data 15 Host 16

## **I**

Install On Another Account 135 Installation 18 Installing on Other Accounts 26 Item List Format to Automatically Sort Select a File 98 Item List Format to Execute a TCL Statement 99 Item List Format to Get a Saved List 99 Item Sizes 85

## **K**

Keyboard Conventions 12 Killing All Ports Quickly 36

## **L**

level push 26 Load Software Update 135 Local Port I/O Routines 142 Logon Procedure 24 LOGON-LOCK 28

## **M**

Macro 15 Max number of frame lock comm ports 128 Max. kill port wait time 132 Max. number of retries 133 Max. start port wait time 131 MAXUSERS 18, 19 MD 15 Me Mode 16, 31 Me Mode Through a File 80 Message Control Table 153 Messages 65 Miscellaneous Routines 143 Modem Configuration 27 modem switches 27 Monitor Mode 38 Move Groups of Files or Accounts 52

## **N**

Naming Conventions 85

## **O**

OFF 127 Overrun buffer adjust down 133 Overrun buffer adjust down (%) 72 Overrun buffer adjust up 133 Overrun buffer adjust up (%) 72 Overrun buffer min size (%) 72 Overrun buffer minimum size 133 Overrun buffer stabilize 133 Overrun buffer stabilize (%) 72

## **P**

Package 53 Packet ack. timeout 133 Packet end char 134 Packet next char 134 Packet ok char 134 Packet re-send char 134 Packet start char 134

Packet Structure 74 Packet sync. char 134 Packet term. char 134 PAUSE 151 PCL - PowerComm Communications Library 10 PIB Status 76 Port Definition 130–34 Port Definition Setup 25 PowerComm Communications Library (PCL) 10 PowerComm Communications Terms 16 PowerComm Specifications 157 Problems Buffer Overrun 88 Data Loss in Direct Mode 88 Garbled Characters in Direct Mode 87 Item Size Mismatch 86 No Response When Using A Modem 87 Port Lockup 87 Retry Problems Sending and Receiving Data 89 Proc 15 Product Installation 18 Protocol Information 71

## **Q**

Questions and Answers 91 Quick Start, Attach and Enter Direct Mode 33

## **R**

R83 15 Receive a File from the Remote System 39 RECVCLEAR 151 Remote 16 Remote Send Program 49 Remote send program name 128 REMOTE.SEND 45, 49 Removing PowerComm 158 Result Codes 27

## **S**

SCO Unix Disk Installation 20 Screen Displays Setup 25 Script Command Format 151 Script Commands 151 Script Example 152 Script Language 151 Send a File to the Remote System 39 Send a TCL Command 52 Sending and Receiving Files Precautions 68 SM (Segment Mark) 15 Software Operation Conventions 16 Sort Select a File 98 Special characters 15 Special characters 69 Specifications 157 Spooler hold file receive 114 Spooler hold file send 120 Standard File Reference Formats 97 Standard Item List Formats 98 Standard Options 101 Standard Protocol Features 71 Start a Communications Port 32 Start and Kill Port Subroutine Configuration 26 Start port options 131 Start Port Options Configuration 80 STOP 151 Subroutine CP.BASIC.GET.HANDLE.SUB 143 CP.BASIC.GET.MODES.SUB 143

SVM (Sub Value Mark) 15

## **T**

tar 20 TCL 15, 127 TCL 152 TCL Command Interface Example 139 TCL Command Message Control Table 153 TCL Command Syntax 96 TCL Commands 102 TCL Commands Reference 95 Technical Support 13 Terminology 15 Throughput Start Port Parameter 74 Timeouts 71 Transfer timeout 133 Transmission Statistics 69 TRANSMIT 152 Troubleshooting 86 Troubleshooting Techniques 86 Turning Off Half Intensity 65 Turning Off Messages 65 Turning On Extra Messages 65

## **U**

uBitWise 144 uConvBits 145 uConvMask 145 uCountInputPort 146 uCountOutputPort 146 uGetPort 146 uInputAll 146 uInputChar7 146 uInputLen 147 uInputToChar 147 uInputToCharTimeout 147 Unix Break Program Configuration 25 Unix break program location 128 uOutput 147 Uploading the Remote Send Program 49 uReadPort 147 uReadPortChar 148 uReadPortCharTimeout 148 uReadPortCount 148 uResetInputPort 148 User Mode uBitWise 144 uConvBits 145 uConvMask 145 uCountInputPort 146 uCountOutputPort 146 uGetPort 146 uInputAll 146 uInputChar7 146 uInputLen 147 uInputToChar 147 uInputToCharTimeout 147 uOutput 147 uReadPort 147 uReadPortChar 148 uReadPortCharTimeout 148 uReadPortCount 148 uWritePort 149 User Mode API Reference 142 User Mode Interface Example 140 User Modes 15 Using CP-ABORT 41 Using CP-ATT 33

Using CP-CAPTURE 37 Using CP-DET 35 Using CP-DIR 37, 38 Using CP-KILL 36 Using CP-LIST 34 Using CP-MSG 52 Using CP-PACKAGE 52 Using CP-RECV 39 Using CP-RECV-ASCII 44 Using CP-RECV-PICK 48 Using CP-RECV-XMODEM 60 Using CP-RECV-YMODEM 62 Using CP-SEND 39 Using CP-SEND-ASCII 43 Using CP-SEND-ASCII and CP-RECV-ASCII 42 Using CP-SEND-PICK 45 Using CP-SEND-PICK and CP-RECV-PICK 45 Using CP-SEND-XMODEM 60 Using CP-SEND-YMODEM 62 Using CP-START 32 Using CP-STAT-FILE 51 Using CP-STATUS-PORT 58 Using CP-VIEW-TCL 58 Using Me Mode 31 Using Port Names 32 Using Port Numbers 32 Using TCL Commands 30 Using TCL Commands in Procs 138 Using TCL Commands in Programs 138 Using the Aborted Send and Recover Options 42 Using the TCL Command Interface 137 Using the User Modes Interface 140 uWritePort 149

## **V**

Verify System 85 VERIFY-SYSTEM 18, 21 View Current Port Statuses 58 VM (Value Mark) 15

## **W**

WAITFOR 152 WAITQUIET 152

## **X**

XModem Technical Information 81 Using CP-SEND-XMODEM and CP-RECV-XMODEM 60 XON/XOFF 27 XON/XOFF Mode 80 XY/Modem Default send timing parameters 129 XY/Modem Debugging Tips 83 XY/Modem Default receive timing parameters 130

## **Y**

YModem Technical Information 81 Using CP-SEND-YMODEM and CP-RECV-YMODEM 62